# **Oracle® Retail Integration Bus**

Installation Guide Release 15.0 E69046-02

June 2016

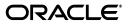

Oracle Retail Integration Bus Installation Guide, Release 15.0

E69046-02

Copyright © 2016, Oracle and/or its affiliates. All rights reserved.

Primary Author: Sanal Parameswaran

Contributing Author: Maria Andrew

This software and related documentation are provided under a license agreement containing restrictions on use and disclosure and are protected by intellectual property laws. Except as expressly permitted in your license agreement or allowed by law, you may not use, copy, reproduce, translate, broadcast, modify, license, transmit, distribute, exhibit, perform, publish, or display any part, in any form, or by any means. Reverse engineering, disassembly, or decompilation of this software, unless required by law for interoperability, is prohibited.

The information contained herein is subject to change without notice and is not warranted to be error-free. If you find any errors, please report them to us in writing.

If this is software or related documentation that is delivered to the U.S. Government or anyone licensing it on behalf of the U.S. Government, then the following notice is applicable:

U.S. GOVERNMENT END USERS: Oracle programs, including any operating system, integrated software, any programs installed on the hardware, and/or documentation, delivered to U.S. Government end users are "commercial computer software" pursuant to the applicable Federal Acquisition Regulation and agency-specific supplemental regulations. As such, use, duplication, disclosure, modification, and adaptation of the programs, including any operating system, integrated software, any programs installed on the hardware, and/or documentation, shall be subject to license terms and license restrictions applicable to the programs. No other rights are granted to the U.S. Government.

This software or hardware is developed for general use in a variety of information management applications. It is not developed or intended for use in any inherently dangerous applications, including applications that may create a risk of personal injury. If you use this software or hardware in dangerous applications, then you shall be responsible to take all appropriate fail-safe, backup, redundancy, and other measures to ensure its safe use. Oracle Corporation and its affiliates disclaim any liability for any damages caused by use of this software or hardware in dangerous applications.

Oracle and Java are registered trademarks of Oracle and/or its affiliates. Other names may be trademarks of their respective owners.

Intel and Intel Xeon are trademarks or registered trademarks of Intel Corporation. All SPARC trademarks are used under license and are trademarks or registered trademarks of SPARC International, Inc. AMD, Opteron, the AMD logo, and the AMD Opteron logo are trademarks or registered trademarks of Advanced Micro Devices. UNIX is a registered trademark of The Open Group.

This software or hardware and documentation may provide access to or information about content, products, and services from third parties. Oracle Corporation and its affiliates are not responsible for and expressly disclaim all warranties of any kind with respect to third-party content, products, and services unless otherwise set forth in an applicable agreement between you and Oracle. Oracle Corporation and its affiliates will not be responsible for any loss, costs, or damages incurred due to your access to or use of third-party content, products, or services, except as set forth in an applicable agreement between you and Oracle.

#### Value-Added Reseller (VAR) Language

#### **Oracle Retail VAR Applications**

The following restrictions and provisions only apply to the programs referred to in this section and licensed to you. You acknowledge that the programs may contain third party software (VAR applications) licensed to Oracle. Depending upon your product and its version number, the VAR applications may include:

(i) the **MicroStrategy** Components developed and licensed by MicroStrategy Services Corporation (MicroStrategy) of McLean, Virginia to Oracle and imbedded in the MicroStrategy for Oracle Retail Data Warehouse and MicroStrategy for Oracle Retail Planning & Optimization applications.

(ii) the **Wavelink** component developed and licensed by Wavelink Corporation (Wavelink) of Kirkland, Washington, to Oracle and imbedded in Oracle Retail Mobile Store Inventory Management.

(iii) the software component known as Access Via<sup>™</sup> licensed by Access Via of Seattle, Washington, and imbedded in Oracle Retail Signs and Oracle Retail Labels and Tags.

(iv) the software component known as **Adobe Flex™** licensed by Adobe Systems Incorporated of San Jose, California, and imbedded in Oracle Retail Promotion Planning & Optimization application.

You acknowledge and confirm that Oracle grants you use of only the object code of the VAR Applications. Oracle will not deliver source code to the VAR Applications to you. Notwithstanding any other term or condition of the agreement and this ordering document, you shall not cause or permit alteration of any VAR Applications. For purposes of this section, "alteration" refers to all alterations, translations, upgrades, enhancements, customizations or modifications of all or any portion of the VAR Applications including all reconfigurations, reassembly or reverse assembly, re-engineering or reverse engineering and recompilations or reverse compilations of the VAR Applications or any derivatives of the VAR Applications. You acknowledge that it shall be a breach of the agreement to utilize the relationship, and/or confidential information of the VAR Applications for purposes of competitive discovery.

The VAR Applications contain trade secrets of Oracle and Oracle's licensors and Customer shall not attempt, cause, or permit the alteration, decompilation, reverse engineering, disassembly or other reduction of the VAR Applications to a human perceivable form. Oracle reserves the right to replace, with functional equivalent software, any of the VAR Applications in future releases of the applicable program.

# Contents

| Send Us Your Comments                                        | ix   |
|--------------------------------------------------------------|------|
| Preface                                                      | xi   |
| Audience                                                     | xi   |
| Related Documents                                            | xi   |
| Customer Support                                             | xi   |
| Review Patch Documentation                                   | xii  |
| Improved Process for Oracle Retail Documentation Corrections | xii  |
| Oracle Retail Documentation on the Oracle Technology Network |      |
| Conventions                                                  | xiii |

# 1 Introduction

| RIB Installation Master Checklist                                         | 1-1 |
|---------------------------------------------------------------------------|-----|
| Technical Specifications                                                  | 1-2 |
| Requesting Infrastructure Software                                        | 1-3 |
| Check Server Requirements                                                 | 1-3 |
| Additional Requirement if using Oracle RIB Hospital Administration (RIHA) | 1-4 |
| Other Resources                                                           | 1-4 |
| RIB Integration Gateway Services (IGS) Supported Operating Systems        | 1-5 |
| Supported Oracle Retail Products                                          | 1-5 |
| Supported Oracle Applications                                             | 1-5 |
| RIB and Oracle Database Cluster (RAC)                                     | 1-6 |
| RIB and Oracle WebLogic Server Cluster                                    | 1-6 |

# 2 Preinstallation Tasks

| Determine the UNIX User Account to Install the Software | 2-1 |
|---------------------------------------------------------|-----|
| rib-home Directory                                      | 2-1 |
| Prepare WebLogic Application Server for RIB Components  | 2-2 |
| Create the RIB Managed Server Instances                 | 2-2 |
| Install NodeManager                                     | 2-4 |
| Expand the RIB Kernel Distribution                      | 2-6 |
| Configure the rib- <app>-server</app>                   | 2-7 |
|                                                         |     |

## 3 Database Installation Tasks

| Oracle Database Schemas                                                                            | 3-1 |
|----------------------------------------------------------------------------------------------------|-----|
| RIB and Multibyte Deployments                                                                      | 3-1 |
| Verify that Correct RIB Hospital Database Objects are Installed in the Retail Application's Schema | 3-1 |
| Verify that Database XA Resources are Configured for RIB                                           | 3-2 |
| Verify that Correct RIB Functional Artifacts Database Objects Are Installed in PL/SQL              |     |
| Applications Database Schema                                                                       | 3-3 |
| Create RIB TAFR RIB Hospital                                                                       | 3-3 |
| Prepare Oracle AQ JMS Provider                                                                     | 3-4 |
| RIB and AQ JMS Database Processes                                                                  | 3-4 |

## 4 Run the RIB Application Installer

| RIB Application Installer Tasks                           | 4-1 |
|-----------------------------------------------------------|-----|
| How to Run the RIB Application Installer                  | 4-1 |
| Check the Log Files to Ensure Installation was Successful | 4-4 |
| Preinstallation Steps for Multiple JMS Server Setup       | 4-4 |
| Run RDMT to Verify the Installation                       | 4-6 |
| Backups and Logs Created by the Installer                 | 4-6 |
| Resolving Installation Errors                             | 4-6 |

# 5 Post-Installation Tasks

| Secure Filesystem                                       | 5-1 |
|---------------------------------------------------------|-----|
| Oracle Application Tasks                                | 5-1 |
| RIB-FUNC Post Deployment                                | 5-1 |
| RDMT Installation                                       | 5-3 |
| Installation Steps                                      | 5-3 |
| Information to Gather for Installation in Remote Server | 5-4 |
| RIB Hospital Administration Tool                        | 5-5 |
|                                                         |     |

# 6 Retail Integration Console Installation Tasks

| Prerequisites    | 6-1 |
|------------------|-----|
| Deployment Steps | 6-1 |

# 7 Integration Gateway Services Installation Tasks

| Prerequisites                                                            | 7-1  |
|--------------------------------------------------------------------------|------|
| Prepare Oracle WebLogic Server                                           | 7-1  |
| Create the RIB IGS WebLogic Managed Server                               | 7-1  |
| Prepare Integration Gateway Services (IGS)                               | 7-2  |
| Running IGS under \$RIB_HOME                                             | 7-2  |
| Verify the IGS Application Installation Using the Administration Console | 7-4  |
| Secure IGS Web Services Using the Administration Console                 | 7-4  |
| Server-side Setup for User Name and Password Authentication              | 7-4  |
| Attach Policy File to the Web Service                                    | 7-5  |
| Create Roles and Users                                                   | 7-13 |
| Client-side Setup for User Name and Password Authentication 7            | 7-28 |

| Server-side Setup for Encrypted User Name and Password Token Authentication | 7-30 |
|-----------------------------------------------------------------------------|------|
| Client-side Setup for Encrypted User Name and Password Token Authentication | 7-33 |

## 8 **RIB Security**

| Security in RIB Application Builder                  | 8-1 |
|------------------------------------------------------|-----|
| Security in RIB Deployment Configuration File Editor | 8-2 |
| Security during RIB Deployment Process               | 8-2 |
| Security during RIB Runtime                          | 8-2 |
| RIB Administration Security                          | 8-2 |
| RIB Application Administrators Security Domain       | 8-3 |
| Multiple User Configuration                          | 8-3 |
| RIB System Administrators Security Domain            | 8-3 |
| Security in RIHA                                     | 8-3 |
| Security in RDMT                                     | 8-3 |
| Security in PL/SQL Application API Stubs             | 8-4 |
| Security in Integration Gateway Services             | 8-4 |
| SSL Configuration                                    | 8-4 |
|                                                      |     |

# A Appendix: RIB Application Installer Screens

## B Appendix: RIB Installer Common Errors

| Unreadable Buttons in the Installer                                                           | B-1  |
|-----------------------------------------------------------------------------------------------|------|
| Warning: Could not Create System Preferences Directory                                        | B-1  |
| ConcurrentModificationException in Installer GUI                                              | B-1  |
| Warning: Could Not Find X Input Context                                                       | B-2  |
| Message: Problem Occurred during Parsing Input XML Files                                      | B-2  |
| rib-app-builder Hangs if a User is Logged in to the Administration Console during Deployn B-2 | nent |

# C Appendix: RIB Installation Checklists

| RIB Installation Master Checklist                                       | C-1  |
|-------------------------------------------------------------------------|------|
| Prerequisite - Prepare WebLogic Server for RIB Components               | C-2  |
| Prerequisite - Oracle Database Schemas                                  | C-7  |
| Prerequisite - Prepare Oracle AQ JMS Provider                           | C-8  |
| Install Using the RIB Installer GUI                                     | C-11 |
| Install Using the RIB App Builder Command Line Tools                    | C-12 |
| RDMT - Information to Gather                                            | C-17 |
| RDMT - Installation                                                     | C-18 |
| RIB Hospital Administration (RIHA) - Installation                       | C-19 |
| Integration Gateway Services (IGS) Installation - Information to Gather | C-21 |
| IGS - Installation (Optional)                                           | C-21 |
| IGS - Verify Installation                                               | C-22 |

# D Appendix: Changing the RIB Admin GUI Password

| Procedure | D-1 |  |
|-----------|-----|--|
|-----------|-----|--|

# E Appendix: configWss.py

| F | Appendix: Installation Order  |     |
|---|-------------------------------|-----|
|   | Enterprise Installation Order | F-1 |

# **Send Us Your Comments**

Oracle Retail Integration Bus Installation Guide, Release 15.0

Oracle welcomes customers' comments and suggestions on the quality and usefulness of this document.

Your feedback is important, and helps us to best meet your needs as a user of our products. For example:

- Are the implementation steps correct and complete?
- Did you understand the context of the procedures?
- Did you find any errors in the information?
- Does the structure of the information help you with your tasks?
- Do you need different information or graphics? If so, where, and in what format?
- Are the examples correct? Do you need more examples?

If you find any errors or have any other suggestions for improvement, then please tell us your name, the name of the company who has licensed our products, the title and part number of the documentation and the chapter, section, and page number (if available).

**Note:** Before sending us your comments, you might like to check that you have the latest version of the document and if any concerns are already addressed. To do this, access the new Applications Release Online Documentation CD available on My Oracle Support and www.oracle.com. It contains the most current Documentation Library plus all documents revised or released recently.

Send your comments to us using the electronic mail address: retail-doc\_us@oracle.com

Please give your name, address, electronic mail address, and telephone number (optional).

If you need assistance with Oracle software, then please contact your support representative or Oracle Support Services.

If you require training or instruction in using Oracle software, then please contact your Oracle local office and inquire about our Oracle University offerings. A list of Oracle offices is available on our Web site at www.oracle.com.

# Preface

Oracle Retail Installation Guides contain the requirements and procedures that are necessary for the retailer to install Oracle Retail products.

# Audience

The Installation Guide is written for the following audiences:

- Database administrators (DBA)
- System analysts and designers
- Integrators and implementation staff

# **Related Documents**

For more information, see the following documents in the Oracle Retail Integration Bus 15.0 documentation set:

- Oracle Retail Integration Bus Implementation Guide
- Oracle Retail Integration Bus Operations Guide
- Oracle Retail Integration Bus Release Notes
- Oracle Retail Integration Bus Hospital Administration Guide
- Oracle Retail Integration Bus Security Guide
- Oracle Retail Integration Bus Support Tools Guide
- Oracle Retail Integration Bus Java Messaging Service (JMS) Console Guide
- Oracle Retail Integration Bus Integration Guide
- Oracle Retail Functional Artifacts Guide
- Oracle Retail Functional Artifact Generator Guide
- Oracle Retail Service-Oriented Architecture Enabler Tool Guide
- Oracle Retail Integration Bus Data Model
- Oracle Retail Payload Mapper Guide
- Oracle Retail Integration Bus Implementation Guide

# **Customer Support**

To contact Oracle Customer Support, access My Oracle Support at the following URL:

#### https://support.oracle.com

When contacting Customer Support, please provide the following:

- Product version and program/module name
- Functional and technical description of the problem (include business impact)
- Detailed step-by-step instructions to re-create
- Exact error message received
- Screen shots of each step you take

## **Review Patch Documentation**

When you install the application for the first time, you install either a base release (for example, 15.0) or a later patch release (for example, 15.0.1). If you are installing the base release and additional patch releases, read the documentation for all releases that have occurred since the base release before you begin installation. Documentation for patch releases can contain critical information related to the base release, as well as information about code changes since the base release.

# Improved Process for Oracle Retail Documentation Corrections

To more quickly address critical corrections to Oracle Retail documentation content, Oracle Retail documentation may be republished whenever a critical correction is needed. For critical corrections, the republication of an Oracle Retail document may at times not be attached to a numbered software release; instead, the Oracle Retail document will simply be replaced on the Oracle Technology Network Web site, or, in the case of Data Models, to the applicable My Oracle Support Documentation container where they reside.

This process will prevent delays in making critical corrections available to customers. For the customer, it means that before you begin installation, you must verify that you have the most recent version of the Oracle Retail documentation set. Oracle Retail documentation is available on the Oracle Technology Network at the following URL:

http://www.oracle.com/technetwork/documentation/oracle-retail-100266.ht
ml

An updated version of the applicable Oracle Retail document is indicated by Oracle part number, as well as print date (month and year). An updated version uses the same part number, with a higher-numbered suffix. For example, part number E123456-02 is an updated version of a document with part number E123456-01.

If a more recent version of a document is available, that version supersedes all previous versions.

# Oracle Retail Documentation on the Oracle Technology Network

Oracle Retail product documentation is available on the following web site:

http://www.oracle.com/technetwork/documentation/oracle-retail-100266.ht
ml

(Data Model documents are not available through Oracle Technology Network. You can obtain these documents through My Oracle Support.)

# Conventions

| Convention | Meaning                                                                                                    |
|------------|----------------------------------------------------------------------------------------------------|
| boldface   | Boldface type indicates graphical user interface elements associated with an action, or terms defined in text or the glossary.         |
| italic     | Italic type indicates book titles, emphasis, or placeholder variables for which you supply particular values.                          |
| monospace  | Monospace type indicates commands within a paragraph, URLs, code in examples, text that appears on the screen, or text that you enter. |

The following text conventions are used in this document:

# Introduction

1

This manual details the installation of the Retail Integration Bus (RIB). Generally, a RIB installation contains the following components:

- An installation of the Retail Integration RIB Hospital administration (RIHA) tool.
- An installation of the RIB Diagnostics and Monitoring tools.

The RIB includes an optional component, the RIB Integration Gateway Services (IGS) that can be installed as a subsystem to the core RIB. The IGS should be installed after the core RIB components have been successfully installed and tested.

**Note:** See the "Integration Gateway Services" section in Chapter 3, "Core Concepts," in the *Oracle Retail Integration Bus Implementation Guide* before attempting installation.

It is important to also follow all installation steps of the Oracle Retail Applications that are being connected to the RIB. Failure to follow these may result in a faulty RIB installation. See the installation guides for the relevant Oracle Retail applications for more information.

**Note:** The instructions provided in this guide apply to a full installation of the RIB. The RIB 15.0.0 application cannot be installed over an existing version, such as 14.x.x.

# **RIB Installation Master Checklist**

This list covers all of the sequential steps required to perform a full installation of the RIB, using either the GUI RIB Installer (strongly recommended) or a command line installation.

| Task                                                                                         | Notes        |
|----------------------------------------------------------------------------------------------|--------------|
| Prepare the Oracle WebLogic Servers for installation of the RIB Components.                  | Prerequisite |
| Prepare the Oracle Database schemas that the RIB will use.                                   | Prerequisite |
| Prepare the JMS.                                                                             | Prerequisite |
| Verify the Applications to which RIB<br>will be integrating are configured<br>appropriately. |              |

| Task                                                                                  | Notes                                                                                                    |
|---------------------------------------------------------------------------------------|----------------------------------------------------------------------------------------------------|
| Information to gather for the Installation                                            | During the prerequisites steps, there is<br>information that should be noted that will be<br>used to configure the RIB during the<br>installation process. |
| Install the RIB using one of these methods:                                           | It is strongly recommended that the RIB<br>Installer GUI method be used.                                                                                   |
| Installation using the RIB Installer GUI                                              |                                                                                                    |
| or                                                                                    |                                                                                                    |
| Installation using the RIB App Builder Command Line Tools.                            |                                                                                                    |
|                                                                                       | RIB Functional Artifact URL                                                                                                    |
| RIB installation.                                                                     | JNDI URL                                                                                                    |
| Complete the setup of RDMT using the same Information to Gather for the Installation. | During either of the installation methods, one<br>of the manual steps will have extracted the<br>RDMT tools to the appropriate directory.                  |
| Verify the RIB installation using the RDMT tools.                                     |                                                                                                    |
| Install RIHA.                                                                         | The RIB Hospital maintenance tool                                                                                                    |

**Note:** See Appendix C, "RIB Installation Checklists," while performing the installation to minimize the chance of errors.

The RIB Integration Gateway Services (IGS) is an optional component and should be installed after the installation and verification of the RIB components.

| Task                                                                            | Notes                                                                                                    |
|---------------------------------------------------------------------------------|----------------------------------------------------------------------------------------------------|
| Prepare the WebLogic application servers for installation of the IGS component. | This is a mandatory prerequisite.                                                                                                    |
| Information to gather for the Installation                                      | During the RIB component prerequisites steps,<br>there is information that should be noted that<br>will be used to configure the IGS during the<br>installation process. |
| Install the IGS.                                                                |                                                                                                    |
| Verify the IGS installation using the Soap<br>UI tool and test cases.           | See Chapter 4 of the Oracle Retail Integration Bus Operations Guide.                                                                                                    |

**Note:** See Appendix C, "RIB Installation Check Lists," while performing the installation to minimize the chance of errors.

# **Technical Specifications**

The RIB and Integration Gateway Services have several dependencies on Oracle Retail Application installations, as well as on the Oracle WebLogic Servers. This section covers these requirements.

#### **Requesting Infrastructure Software**

If you are unable to find the necessary version of the required Oracle infrastructure software (database server, application server, WebLogic, etc.) on the Oracle Software Delivery Cloud, you should file a non-technical 'Contact Us' Service Request (SR) and request access to the media. For instructions on filing a non-technical SR, see My Oracle Support Note 1071023.1 - *Requesting Physical Shipment or Download URL for Software Media*.

#### **Check Server Requirements**

**Note:** Oracle Retail assumes that the retailer has applied all required fixes for supported compatible technologies.

| Supported On          | Versions Supported                                                                                             |
|-----------------------|----------------------------------------------------------------------------------------------------|
| Database Server OS    | OS certified with Oracle Database 12c (12.x) Enterprise Edition. Options are:                                  |
|                       | <ul> <li>Oracle Linux 6 or 7 for x86-64 (Actual hardware or<br/>Oracle virtual machine).</li> </ul>            |
|                       | <ul> <li>Red Hat Enterprise Linux 6 or 7 for x86-64 (actual<br/>hardware or Oracle virtual machine)</li> </ul> |
|                       | IBM AIX 7.1 (actual hardware or LPARs)                                                                         |
|                       | <ul> <li>Solaris 11.1 SPARC (actual hardware or logical domains)</li> </ul>                                    |
|                       | <ul> <li>HP-UX 11.31 Integrity (actual hardware, HPVM, or vPars)</li> </ul>                                    |
| Database Server 12cR1 | Oracle Database Enterprise Edition 12c (12.x) with the following specifications:                               |
|                       | Components:                                                                                                    |
|                       | Oracle Partitioning                                                                                            |
|                       | Examples CD                                                                                                    |
|                       | Other Components:                                                                                              |
|                       | Perl interpreter 5.0 or later                                                                                  |
|                       | X-Windows interface                                                                                            |
|                       | JDK 1.7 with latest security updates                                                                           |
| AQ JMS Server         | Oracle Database 12cR1                                                                                          |
| Application Server OS | OS certified with Oracle Fusion Middleware 12.1.3.<br>Options are:                                             |
|                       | <ul> <li>Oracle Linux 6 for x86-64 (Actual hardware or Oracle virtual machine).</li> </ul>                     |
|                       | <ul> <li>Red Hat Enterprise Linux 6 for x86-64 (actual<br/>hardware or Oracle virtual machine)</li> </ul>      |
|                       | IBM AIX 7.1 (actual hardware or LPARs)                                                                         |
|                       | • Solaris 11.1 Sparc (actual hardware or logical domains)                                                      |
|                       | <ul> <li>HP-UX 11.31 Integrity (actual hardware, HPVM, or vPars)</li> </ul>                                    |

| Supported On                                                  | Versions Supported                                                                                                    |
|---------------------------------------------------------------|----------------------------------------------------------------------------------------------------|
| Application Server                                            | Oracle Fusion Middleware 12.1.3                                                                                                    |
|                                                               | Components:                                                                                                    |
|                                                               | <ul> <li>Oracle WebLogic Server 12.1.3</li> </ul>                                                                                                    |
|                                                               | <b>Note:</b> WebLogic 12c domain for RIB needs JRF to be installed. Choose the JRF option at the domain creation. JRF needs an RCU schema for its runtime. This schema must be created prior to domain creation using the RCU tool. |
|                                                               | Java:                                                                                                    |
|                                                               | ■ JDK 1.7.0+ 64 bit with latest security updates                                                                                                    |
| Minimum required JAVA<br>version for all operating<br>systems | Java:<br>JDK 1.7.0+ 64 bit with latest security updates                                                                                                    |

**Note:** By default, JDK is at 1.6. After installing the rdbms binary, apply patch 19623450. Then follow the instructions on *Oracle Database Java Developer's Guide* 12c (12 x) *Release* 1 to change JDK to 1.7 with latest security updates. The document is available at:

http://docs.oracle.com/database/121/JJDEV/chone.htm#JJDEV0100 0.

Follow-through to complete the post-patch operation.

**Note:** Use GNU Tar when installing on AIX as other utilities fail when extracting the RIB tarballs.

**Note:** Bash shell is supported. Using other shells could have adverse effects.

**Important:** If there is an existing WebLogic installation on the server, you must upgrade to WebLogic 12.1.3. All middleware components associated with WebLogic server should be upgraded to 12.1.3.

Back up the weblogic.policy file (\$WLS\_HOME/wlserver/server/lib) before upgrading your WebLogic server, because this file could be overwritten. Copy over the weblogic.policy backup file after the WebLogic upgrade is finished and the post patching installation steps are completed.

#### Additional Requirement if using Oracle RIB Hospital Administration (RIHA)

The RIHA model and view components require ADF runtime to run properly. Verify that ADF runtime 12.1.3 or higher is available in the WebLogic Application Server (12.1.3) and applied to the domain where RIHA will be installed.

#### **Other Resources**

For information about WebLogic Application Server 12.1.3, see the Oracle WebLogic Server Documentation Library:

http://docs.oracle.com/middleware/1213/wls/index.html

**Note:** See also the Oracle Database Administrator's Guide 12c (12.x) and the Oracle WebLogic Application Server 12.1.3 documentation.

# **RIB Integration Gateway Services (IGS) Supported Operating Systems**

| Supported On                 | Version Supported                                                                                              |
|------------------------------|----------------------------------------------------------------------------------------------------|
| Oracle WebLogic Server<br>OS | OS certified with Oracle Fusion Middleware 12.1.3.<br>Options are:                                             |
|                              | <ul> <li>Oracle Linux 6 or 7 for x86-64 (Actual hardware or<br/>Oracle virtual machine)</li> </ul>             |
|                              | <ul> <li>Red Hat Enterprise Linux 6 or 7 for x86-64 (Actual<br/>hardware or Oracle virtual machine)</li> </ul> |
|                              | <ul> <li>IBM AIX 7.1 (Actual hardware or LPARs)</li> </ul>                                                     |
|                              | <ul> <li>Solaris 11.1 Sparc (Actual hardware or logical domains)</li> </ul>                                    |
|                              | HP-UX 11.31 Integrity (Actual hardware or HPVM)                                                                |
| Oracle WebLogic Server       | Oracle WebLogic Server 12.1.3                                                                                  |

### **Supported Oracle Retail Products**

| Supported On | Version Supported |
|--------------|-------------------|
| RWMS 15.0    | RIB 15.0          |
| RMS 15.0     | RIB 15.0          |
| RPM 15.0     | RIB 15.0          |
| SIM 15.0     | RIB 15.0          |
| AIP 15.0     | RIB 15.0          |
| RSB 15.0     | RIB 15.0          |
| OMS 15.0     | RIB 15.0          |

#### **Supported Oracle Applications**

| Supported On                       | Version Supported                                                                                                    |
|------------------------------------|----------------------------------------------------------------------------------------------------|
| Oracle E-Business Suite Financials | Oracle E-Business Suite 12.2.4 integration is<br>supported using the Oracle Retail Financial<br>Integration for Oracle Retail Merchandising Suite<br>and Oracle E-Business Suite Financials.<br>See the Oracle® Retail Financial E-Business Suite<br>Integration Solution Implementation/Operations<br>Guide for specific version information. |

# **RIB and Oracle Database Cluster (RAC)**

In this release, rib-<app> uses Oracle Streams AQ as the JMS provider. Oracle Streams AQ is built on top of Oracle database system. Because AQ is hosted by the Oracle database system, RIB can take advantage of database RAC capability for its JMS provider. By using RAC AQ as RIB's JMS provider, you can scale RIB's JMS server vertically and horizontally to meet any retailer's scalability and high availability need.

At runtime, rib-<app> uses the database for keeping track of its RIB Hospital records. These RIB Hospital tables can be hosted by an Oracle RAC database providing high availability and scalability for these RIB Hospital records.

All rib-<app>s use the Oracle type 4 Java Database Connectivity (JDBC) driver to connect to the RIB Hospital database and the AQ JMS server. When the RIB Hospital database and the AQ JMS servers are hosted by an Oracle RAC database, the only configuration change required in rib-<app> is the RAC JDBC connection URL.

**Note:** RIB supports only the use of the Oracle Type 4 Thin Java Database Connectivity (JDBC) driver (ojdbc7.jar) for all JDBC connections, including RAC.

# **RIB and Oracle WebLogic Server Cluster**

RIB uses JMS server for message transportation between the integrating retail applications. Because RIB must preserve the message publication and subscription ordering, rib-<app>s deployed in Oracle WebLogic Server cannot be configured in an active-active cluster mode. In active-active cluster mode, multiple subscribers and publishers will process messages simultaneously and there will be no way to preserve message ordering.

The rib-<app> can be deployed to a single instance of an Oracle WebLogic server that is clustered (active-passive). In this configuration, even though rib-<app> is deployed in a WebLogic cluster, multiple instances of the same rib-<app> are not running at the same time, as there is only one WebLogic instance where the rib-<app> is deployed. So RIB can still preserve message ordering.

To truly configure rib-<app>s for high availability, the only option is to configure it in active-passive mode.

# **Preinstallation Tasks**

Before you begin the installation process, read the *Oracle Retail Integration Bus Implementation Guide* to plan a RIB deployment.

Planning may include the decision to employ multiple JMS servers, which can isolate flows for performance and operational QoS. For information, see "Preinstallation Steps for Multiple JMS Server Setup" in this guide.

# Determine the UNIX User Account to Install the Software

The user account that installs RIB is an important consideration. Options, pros, and cons are discussed in the *Oracle Retail Integration Bus Implementation Guide*.

**Note:** See the "Pre-Implementation Considerations" in the *Oracle Retail Integration Bus Implementation Guide*.

# rib-home Directory

The RIB software components can be distributed across multiple application servers depending on the deployment option selected, but they are centrally configured and managed.

**Note:** See the section, "Recommended Deployment Option," in the *Oracle Retail Integration Bus Implementation Guide*.

The location from which all rib-<app> applications are managed is known as rib-home. This directory location (rib-home) contains all the tools and configurations to manage the life cycle and operations of the RIB installation across the enterprise. There must be one rib-home directory for each development, test and production environment. The rib-home directory is not a staging (throw away) directory. It must be available at all times to support the lifecycle management of the RIB system. After initial configuration of the Database server and the Java EE application server, all rib-<app> application level work must be done only from the rib-home directory location.

**Note:** See the section, "RIB Software Life Cycle," in the *Oracle Retail Integration Bus Implementation Guide*.

# Prepare WebLogic Application Server for RIB Components

This section describes the process of preparing the Oracle WebLogic servers to install the rib-<app> Java EE application.

#### Create the RIB Managed Server Instances

All RIB components are Java EE and run in WebLogic managed server instances in the WebLogic Application Server. The rib-<app> Java EE application runs in its own managed server instance called rib-<app>-server. Each rib-<app> application requires a separate managed server instance that is not shared with any other application. All managed servers can be under one domain; it is optional to create a new domain or to use the JRF domain of WLS. It is a new requirement for 15.0 that the WLS domain for RIB deployment must be a JRF domain. JRF needs RCU.

Use the following steps to create a new managed server instance for rib-<app> and configure it to RIB requirement.

**Note:** For information about using commands to create a managed server instance, see the WebLogic Application Server Administrator's Guide 12.1.3.

Acceptable values for <app> are rms, rwms, tafr, sim, rpm, aip, oms, and rfm.

There is one RIB specific managed server instance that must be created regardless of the other application deployment choices.

rib-func-artifact-server. (This naming convention is recommended, but not required.)

There is one RIB specific managed server instance that must be created depending on the deployment configuration. If RMS is installed with RWMS and/or SIM, the TAFRs must be installed.

 rib-tafr-server. (It is recommended, but not required, that this naming convention be followed).

The following is a list of optional application instances, depending on deployment choices. It is recommended, but not required, that you use the following naming convention:

- rib-aip-server
- rib-rfm-server
- rib-rms-server
- rib-rpm-server
- rib-rwms-server
- rib-oms-server
- rib-sim-server

**Note:** See Oracle WebLogic Server 12.1.3 documentation for more details on How to Create managed servers.

To create the rib<app>server, complete the following steps:

- 1. Log in to the WebLogic administration console GUI (http://<host>:console) as administrator.
- **2.** Using the left side menu, navigate to Environment > Servers.

| L                          |   |
|----------------------------|---|
| ₽-Environment              | I |
| Servers                    | I |
| Clusters                   | I |
| Virtual Hosts              | I |
| Migratable Targets         |   |
| Machines                   | I |
| Work Managers              | I |
| Startup & Shutdown Classes | I |
| Deployments                | I |
| 🕀 -Services                | I |
| Security Realms            | I |
| 🕂 Interoperability         |   |
| Diagnostics                |   |
|                            | 1 |

#### 3. Click Lock & Edit.

| Change | Center                                                                             |
|--------|------------------------------------------------------------------------------------|
| View c | anges and restarts                                                                 |
|        | ling changes exist. Click the Release<br>ration button to allow others to edit the |
|        | Lock & Edit                                                                        |
|        |                                                                                    |

- 4. Click New.
- **5.** Enter the name, port, and listen address of the server instance to be created. For example:
  - Server Name: rib-<app>-server
  - Server Listen Address: <server-name>
  - Server Listen Port: <listen-port>

| Create a New Server                                                                               |                               |  |  |  |
|---------------------------------------------------------------------------------------------------|-------------------------------|--|--|--|
| Back Next Finish Cancel                                                                           |                               |  |  |  |
|                                                                                                   |                               |  |  |  |
| Server Properties                                                                                 |                               |  |  |  |
| The following properties will be used to identify your new server.<br>* Indicates required fields |                               |  |  |  |
|                                                                                                   |                               |  |  |  |
| What would you like to name your new server?                                                      |                               |  |  |  |
| * Server Name:                                                                                    | rib- <app>-wls-instance</app> |  |  |  |
| Where will this server listen for incoming connections?                                           |                               |  |  |  |
| -                                                                                                 |                               |  |  |  |
| Server Listen Address:                                                                            | <server-name></server-name>   |  |  |  |
| * Server Listen Port:                                                                             | <li>listen-port&gt;</li>      |  |  |  |
|                                                                                                   | · · ·                         |  |  |  |
| Should this server belong to a duster?                                                            |                               |  |  |  |
| No, this is a stand-alone server.                                                                 |                               |  |  |  |
| ○ Yes, create a new cluster for this server.                                                      |                               |  |  |  |
| V resyndexte a new cluster for this server.                                                       |                               |  |  |  |
| Back Next Finish Cancel                                                                           |                               |  |  |  |
|                                                                                                   |                               |  |  |  |

6. Click Next. Click Finish. Make sure you see this instance listed under Servers

#### Install NodeManager

Install NodeManager if it was not created during domain install. NodeManager is required so that the managed servers can be started and stopped through the administration console. Only one NodeManager is needed per WebLogic installation.

- **1.** Log in to the administration console.
- 2. Click Lock & Edit and navigate to Environments> Machines.

| 🕒 🔍 💌 🔊 http://redev/v0072.us.oradev                                                                          | WLS Console - Windows Internet Explorer<br>con 1700./console/console portal?_yfyb=truet_paget.absi=http://redevin0072.u                                                                                                    |                                                                                                    |        |  |
|----------------------------------------------------------------------------------------------------|----------------------------------------------------------------------------------------------------|----------------------------------------------------------------------------------------------------|--------|--|
| Fevorites                                                                                                    | Jomain - WLS Console                                                                                                    | 🚰 * 🔯 - 🖾 👼 * Enge - Safety - Tga                                                                                                    | si = ( |  |
| ORACLE WebLogic Server®                                                                                       | Administration Console                                                                                                    |                                                                                                    | 0      |  |
| Change Center                                                                                                 | Home Log Out Preferences 🖾 Record Help                                                                                                    | Welcome, weblogic Connected to: APPDe                                                                                                    | omain  |  |
| New changes and restarts                                                                                      | Home >Summary of Servers >Summary of Hachines                                                                                                    |                                                                                                    |        |  |
| to pending changes exist. Click the Release<br>configuration button to allow others to edit the<br>lonari.    | Summary of Hachines                                                                                                    |                                                                                                    |        |  |
| Lock & Edit Release Configuration                                                                             | A machine is the logical representation of the computer that hosts are or<br>determine the optimum server in a cluster to which certain basis, such as<br>conjunction with Adde Manager to start remote servers.<br>This page displays key information about each machine that has been canfit | nore WebLogic Server Instances (servers). WebLogic Server uses configured nadvine names to<br>MTP session reglication, are delegated. The Administration Server uses the machine definition in<br>infigured in the current WebLogic Server domain. |        |  |
| omain Structure                                                                                               |                                                                                                    |                                                                                                    |        |  |
| Pomain A                                                                                                    | P Customize this table                                                                                                    |                                                                                                    |        |  |
| Servers                                                                                                    | Hachines                                                                                                    |                                                                                                    |        |  |
| Custers<br>Vintual Hosts                                                                                      | New Correr Doving 0 to 0 of 0 Prev                                                                                                    |                                                                                                    |        |  |
|                                                                                                    | D Rame do                                                                                                    |                                                                                                    |        |  |
| Mgratable Targets<br>                                                                                         | L Name vo                                                                                                    | Type                                                                                                    |        |  |
|                                                                                                    |                                                                                                    | Type<br>There are no items to display                                                                                                    |        |  |
| Eachines<br>Work Managers<br>Startup & Shutdown Classes<br>Deskoyments<br>Security Realms<br>Totaroperability |                                                                                                    |                                                                                                    | nt     |  |
| Hashines<br>                                                                                                  | The Cont Sent                                                                                                    | There are no items to display                                                                                                    | st     |  |

3. Click New.

|                                                                                                    | VLS Ceasole - Windows Internet Explorer<br>on 1701 (conselected portal) _ripb-trust _page.abel=ConstantmeCeasons III _ III                                                                                                    | 🗣 🗶 🚮 Google 🖉 🖉                          |  |  |  |  |  |
|----------------------------------------------------------------------------------------------------|----------------------------------------------------------------------------------------------------|-------------------------------------------|--|--|--|--|--|
| Favorites Create a New Machine - APPC                                                                                                    | omain - WLS Console                                                                                                    | 🛐 * 🔯 · 📑 🖶 * Enge + Safety + Tgols + 🕢   |  |  |  |  |  |
| ORACLE WebLogic Server®                                                                                                    | Administration Console                                                                                                    | Q                                         |  |  |  |  |  |
| Change Center                                                                                                    | 1 Home Log Out Preferences 🖾 Record Help                                                                                                    | Welcome, weblogic Connected to: APPDomain |  |  |  |  |  |
| View changes and restarts                                                                                                    | Home >Summary of Servers >Summary of Hachines                                                                                                    |                                           |  |  |  |  |  |
| ha pending dhanges sollt. Click the Belease<br>Configuration button to allow others to edit the<br>doman.<br>Lock & Edit<br>Resease Configuration<br>Domain Structure<br>APDComm                              | Create a New Hachine           OK         Cancel           Hachine Progerties         The following properties will be used to identify your new Machine.           * Indicates repured fields         * Indicates repured fields |                                           |  |  |  |  |  |
| © thursonnent<br>-Serves<br>-Custers<br>-Wtule Hosts<br>-Waytable Targets<br>-Wax Managers<br>-Wax Managers<br>-Startup & Studion Classes<br>-Deckownents<br>8 Services<br>-Searby Realing<br>-Searby Realing | What would you like to name your new Madrine? "Name: redexh0072 Specify the type of machine operating system. Hachine Of: Unix:  Cancel Cancel                                                                                    |                                           |  |  |  |  |  |
| R Characters                                                                                                    |                                                                                                    | Internet 5 + 100% •                       |  |  |  |  |  |

- **4.** Set the following variables:
  - Name: Logical machine name
  - Machine OS: UNIX
- 5. Click Next.
- 6. Update the details below and click the **Finish** button.
  - Type: Plain
  - Listen Address: For example, ribhost.example.com
  - Listen Port: Default port (for example, 5556) or any available port

| Create a New Machine                                                                                          |                                                                                      |  |  |  |  |
|----------------------------------------------------------------------------------------------------|--------------------------------------------------------------------------------------|--|--|--|--|
| Back, Net Fresh Cancel                                                                                        |                                                                                      |  |  |  |  |
| <b>Node Manager Properties</b>                                                                                | Node Manager Properties                                                              |  |  |  |  |
| The following properties will be used to o                                                                    | The following properties will be used to configure the Node Manager on this machine. |  |  |  |  |
| What type of Node Manager is numming on this grover, and what protocol should be used to communicate with it? |                                                                                      |  |  |  |  |
| Туре                                                                                                    | Plain                                                                                |  |  |  |  |
| For a Java based node manager, what ad                                                                        | dress and port is this Node Manager configured to listen at?                         |  |  |  |  |
| Listen Address:                                                                                               | localhost                                                                            |  |  |  |  |
| Listen Port:                                                                                                  | 5556                                                                                 |  |  |  |  |
| For a script based node manager, additor                                                                      | For a script based node manager, additional properties may be configured.            |  |  |  |  |
| Node Hanager Home:                                                                                            |                                                                                      |  |  |  |  |
| Shell Command:                                                                                                |                                                                                      |  |  |  |  |
| Debug Enabled                                                                                                 |                                                                                      |  |  |  |  |
| Back Not Frish Cancel                                                                                         |                                                                                      |  |  |  |  |

- 7. Click Activate Changes.
- 8. Click Lock & Edit.
- **9.** Navigate to Environments > machines. Click on the machine name and select the Servers tab.

| Settings for redev/v0072 - APPDomain                        |                                                                                                    |                               |                                     |                            |                                                                                                    |                               |            |
|-------------------------------------------------------------|----------------------------------------------------------------------------------------------------|-------------------------------|-------------------------------------|----------------------------|----------------------------------------------------------------------------------------------------|-------------------------------|------------|
| 💽 🔍 💌 👔 http://wdev4-0072.us.orade.o                        | oom 17001/careole/corectle.portal?_ytpb-                                                                        |                               |                                     | deforede portal y 💌        | 🗃 🕂 🗶 🚮 📖                                                                                                    | le .                          | P -        |
| 👷 Fevorites 🏾 🎢 Settings for redevil-0072 - Al              | PPDomain - WLS Conside                                                                                          |                               |                                     |                            | A +      B +     B     C     C | 🖂 🛞 * Expr - Safety -         | Tpoh • 😧 • |
| ORACLE WebLogic Server®                                     | Administration Console                                                                                          |                               |                                     |                            |                                                                                                    |                               | 0          |
| Change Center                                               | 🔹 Hone Log Out Preferences 🔤                                                                                    | Record Help                   | 9                                   |                            | Wek                                                                                                    | ome, weblogic Connected to: A | PPDomain   |
| View changes and restarts                                   | Home s Summary of Servers s Summar                                                                              | y of Hachines > redev/v9072   |                                     |                            |                                                                                                    |                               |            |
| No pending changes exist, Click the Release                 | Settings for redev/v0072                                                                                        |                               |                                     |                            |                                                                                                    |                               |            |
| Configuration button to allow others to edit the<br>domain. | Configuration Monitoring Not                                                                                    | es .                          |                                     |                            |                                                                                                    |                               |            |
| Lock & Edt                                                  | General Node Manager Serve                                                                                      | **                            |                                     |                            |                                                                                                    |                               |            |
| Release Configuration                                       |                                                                                                    |                               |                                     |                            |                                                                                                    |                               |            |
|                                                             | This page displays the servers that                                                                             | have been assigned to this Ha | chine. You can select a server to o | onfigure from the lat of a | ivalable servers.                                                                                                    |                               |            |
| Domain Structure                                            |                                                                                                    |                               |                                     |                            |                                                                                                    |                               |            |
| APPConain APPConain APPConain                               | P Customize this table                                                                                          |                               |                                     |                            |                                                                                                    |                               |            |
| - Environment                                               |                                                                                                    |                               |                                     |                            |                                                                                                    |                               |            |
| Outers                                                      | Servers (Filtered - Hore Colum                                                                                  | ns Exist)                     |                                     |                            |                                                                                                    |                               |            |
| Tirtual Horts                                               | Att. Reveve                                                                                                    |                               |                                     |                            |                                                                                                    | Shaving 8 to 8 of 8 Previous  | 1 mart     |
| -Horatable Targets                                          | A20 100000                                                                                                    |                               |                                     |                            |                                                                                                    | showing a to a or a mericular | 1110045    |
| - Madwes                                                    | D Name A                                                                                                    | Chaster                       | Hachine                             | State                      | Bealth                                                                                                    | Listen Part                   |            |
| Work Managers<br>Startup & Shutdown Casses                  |                                                                                                    |                               |                                     |                            |                                                                                                    |                               |            |
| - Decisionents                                              |                                                                                                    |                               | There are no iter                   | rs to deplay               |                                                                                                    |                               |            |
| R-Services                                                  | Add Reneve                                                                                                    |                               |                                     |                            |                                                                                                    | Shaving 8 to 8 of 8 Previous  | Itiest     |
| Security Realing                                            | The second second second second second second second second second second second second second second second se |                               |                                     |                            |                                                                                                    |                               | 1 - March  |
| 8 Intersperability                                          |                                                                                                    |                               |                                     |                            |                                                                                                    |                               |            |
| R famotra 💌                                                 |                                                                                                    |                               |                                     |                            |                                                                                                    |                               |            |
| New do L. 10                                                | 1                                                                                                    |                               |                                     |                            |                                                                                                    |                               |            |
| <ul> <li>Create and configure machines</li> </ul>           |                                                                                                    |                               |                                     |                            |                                                                                                    |                               |            |
| <ul> <li>Create Managed Servers</li> </ul>                  |                                                                                                    |                               |                                     |                            |                                                                                                    |                               |            |
| <ul> <li>Delete machines</li> </ul>                         |                                                                                                    |                               |                                     |                            |                                                                                                    |                               |            |
| <ul> <li>Assign server instances to machines</li> </ul>     |                                                                                                    |                               |                                     |                            |                                                                                                    |                               |            |
|                                                             | 1                                                                                                    |                               |                                     |                            |                                                                                                    |                               |            |
| System Status                                               |                                                                                                    |                               |                                     |                            |                                                                                                    |                               |            |
| Health of Running Servers                                   |                                                                                                    |                               |                                     |                            |                                                                                                    |                               |            |
| Faled (0)                                                   |                                                                                                    |                               |                                     |                            |                                                                                                    |                               |            |
| Cravel III                                                  | 1                                                                                                    |                               |                                     |                            |                                                                                                    |                               | *          |
| Dane                                                        |                                                                                                    |                               |                                     |                            | 😜 Inte                                                                                                    | met 👘 🕯                       | 100% -     |

- **10.** Add the managed servers that need to be configured with NodeManager. Save the changes.
- **11.** Click **Add** to repeat for additional servers.
- **12.** Click Activate Changes.
- **13.** Start NodeManager from the server using the startNodeManager.sh at \$WL\_HOME/wlserver/server/bin.

**Note:** To activate changes, the server must be stopped: \$WL\_ HOME/user\_projects/domains/<RIB\_ Domain>/bin/stopManagedWebLogic.sh <rpm>-server \${server\_ name}:\${server\_port}

**14.** Edit the nodemanager.properties file at the following location with the below values:

\$WLS\_HOME/wlserver/common/nodemanager/nodemanager.properties

- SecureListener=false
- StartScriptEnabled=true
- StartScriptName=startWebLogic.sh
- **15.** NodeManager must be restarted after making changes to the nodemanager.properties file.

**Note:** The nodemanager.properties file is created after NodeManager is started for the first time. It will not be available before that point.

#### Expand the RIB Kernel Distribution

To expand the RIB kernel distribution, complete the following steps:

- 1. Log in to the UNIX server as the user who will own the RIB development workspace. Create a new directory for the workspace. There should be a minimum of 800 MB of disk space available.
- **2.** Copy the RIB Kernel package (RibKernel15.0.0ForAll15.x.xApps\_eng\_ga.jar) into the workspace and extract its contents.
- **3.** Extract the jar file using this command: \$JAVA\_HOME/bin/jar -xf RibKernel15.0.0ForAll15.x.xApps\_eng\_ga.jar
- **4.** Change directories to Rib1500ForAll15xxApps/rib-home. This location will be referred to as <RIB\_HOME> for the remainder of this chapter.

#### Configure the rib-<app>-server

To configure the rib-<app>-wls-instance, complete the following steps.

- **1.** Configure the startup script
  - a. Take a backup of the script \$DOMAIN\_HOME/base\_domain/bin/ startWebLogic.sh
  - **b.** Edit the script \$DOMAIN\_HOME/base\_domain/bin/ startWebLogic.sh to add the following attributes.

```
JAVA_OPTIONS="-Dweblogic.ejb.container.MDBMessageWaitTime=2 ${JAVA_
OPTIONS}"
JAVA_VM="-server"
USER_MEM_ARGS="-Xms1024m -Xmx2048m "
CLASSPATH=$DOMAIN_HOME/servers/$SERVER_NAME:$CLASSPATH
```

The following is a portion of a startWebLogic.sh sample.

```
echo "."
echo "."
echo "JAVA Memory arguments: ${MEM_ARGS}"
echo "."
echo "CLASSPATH=${CLASSPATH}"
echo "."
echo "PATH=${PATH}"
echo "."
echo "* To start WebLogic Server, use a username and *"
echo "* password assigned to an admin-level user. For *"
echo "* server administration, use the WebLogic Server *"
                                          * "
echo "* console at http://hostname:port/console
# CLASS CACHING
```

```
if [ "${CLASS_CACHE}" = "true" ] ; then
echo "Class caching enabled..."
JAVA_OPTIONS="${JAVA_OPTIONS} -Dlaunch.main.class=${SERVER_CLASS}
-Dlaunch.class.path="${CLASSPATH}"
-Dlaunch.complete=weblogic.store.internal.LockManagerImpl -cp ${WL_
HOME}/server/lib/pcl2.jar"
export JAVA_OPTIONS
SERVER_CLASS="com.oracle.classloader.launch.Launcher"
fi
# START WEBLOGIC
echo "starting weblogic with Java version:"
${JAVA_HOME}/bin/java ${JAVA_VM} -version
if [ "${WLS REDIRECT LOG}" = "" ] ; then
echo "Starting WLS with line:"
echo "${JAVA_HOME}/bin/java ${JAVA_VM} ${MEM_ARGS}
-Dweblogic.Name=${SERVER_NAME} -Djava.security.policy=${WL_
HOME}/server/lib/weblogic.policy ${JAVA_OPTIONS} ${PROXY_SETTINGS}
${SERVER_CLASS}"
${JAVA_HOME}/bin/java ${JAVA_VM} ${MEM_ARGS} -Dweblogic.Name=${SERVER_NAME}
-Djava.security.policy=${WL_HOME}/server/lib/weblogic.policy ${JAVA_
OPTIONS} ${PROXY_SETTINGS} ${SERVER_CLASS}
else
echo "Redirecting output from WLS window to ${WLS_REDIRECT_LOG}"
${JAVA_HOME}/bin/java ${JAVA_VM} ${MEM_ARGS} -Dweblogic.Name=${SERVER_NAME}
-Djava.security.policy=${WL HOME}/server/lib/weblogic.policy ${JAVA
OPTIONS} ${PROXY_SETTINGS} ${SERVER_CLASS} >"${WLS_REDIRECT_LOG}" 2>&1
fi
```

stopAll

**Note:** In the startWebLogic script, the above statements must be added before the call is made to start the server.

**2.** Update \$WL\_HOME/<wlserver>/server/lib/weblogic.policy file with the information below.

**Note:** If copying the following text from this guide to UNIX, ensure that it is properly formatted in UNIX. Each line entry beginning with "permission" must terminate on the same line with a semicolon.

**Note:** <WEBLOGIC\_DOMAIN\_HOME> in the following example is the full path of the Weblogic Domain, <managed\_server> is the RIB managed server created, and <context\_root> correlates to the value entered for the application deployment name/context root of the application that you will supply during installation. Note that the rib-func-artifact-instance does not need to get added to this file. See the example below. There should not be any space between file:<WEBLOGIC\_DOMAIN\_HOME>. **Note:** The path tmp/\_WL\_user/rib-<app>.ear will not be available before the deployment.

```
grant codeBase "file:
<WEBLOGIC_DOMAIN_HOME>/servers/<managed_server>/tmp/_WL_user/<context_root>/-"
permission java.security.AllPermission;
permission oracle.security.jps.service.credstore.CredentialAccessPermission "
credstoressp.credstore", "read, write, update, delete";
permission oracle.security.jps.service.credstore.CredentialAccessPermission "
credstoressp.credstore.*", "read,write,update,delete";
};
An example of the full entry that might be entered is:
grant codeBase "file: /u00/webadmin/product/ 15.0.0_RIB/WLS/user_
projects/domains/RIBDomain/servers/rib-rwms-server/tmp/_WL_user/rib-rwms.ear/-"
permission java.security.AllPermission;
permission oracle.security.jps.service.credstore.CredentialAccessPermission
"credstoressp.credstore", "read, write, update, delete"
permission oracle.security.jps.service.credstore.CredentialAccessPermission
"credstoressp.credstore.*", "read, write, update, delete";
};
```

**Note:** Add the path to the patch jars. If any patches are installed into WLS (now or in the future) and this line is not included it could cause the RIB to fail. WLS\_HOME refers to the location where Weblogic 12.1.3 has been installed.

For example:

```
grant codeBase "file:<WLS_HOME>/patch_wls/patch_jars/-" {
    permission java.security.AllPermission;
    permission
    oracle.security.jps.service.credstore.CredentialAccessPermission
    "credstoressp.credstore", "read,write,update,delete";
    permission
    oracle.security.jps.service.credstore.CredentialAccessPermission
    "credstoressp.credstore.*", "read,write,update,delete";
    };
    The AdminServer needs to be bounced after the weblogic policy file
```

The AdminServer needs to be bounced after the weblogic.policy file is modified.

3. Copy the RIB packaged jars to the server library.

Copy aqapi-<version>.jar and ojdbc7-<version>.jar to \$WL\_HOME/wlserver/server/lib.

Example:

\$cd <RIB\_HOME>/integration-lib/third-party/oracle/db/12.1.0.2

\$cp aqapi-<version>.jar \$WL\_HOME/wlserver/server/lib

\$cp ojdbc7-<version>.jar \$WL\_HOME/wlserver/server/lib

4. Start rib-<app>managed server.

WebLogic managed servers where rib-<app> is deployed can be started two ways.

#### Option 1: Run startup scripts through the command line

- 1. Log in to the machine where WLS was installed with the operating system user that was used to install the WebLogic Application Server (WLS).
- 2. Navigate to DOMAIN\_HOME/bin.

For example:

\$cd product/15.0.0\_RIB/WLS/user\_projects/domains/RIBDomain/bin

**3.** Run the startManagedWebLogic script.

For example:

sh startManagedWebLogic.sh rib-rms-wls-instance

#### **Option 2: Start WebLogic using administration console.**

NodeManager must be running for starting manged server from the console. The nodemanager.properties and startWeblogic.sh must be configured with the properties that have been mentioned above. (See steps 1 and 3 above.)

**Note:** RIB applications cannot be deployed from the administration console. They must be run through the installer GUI or on the command line.

- 1. Log in to the WebLogic administration console GUI (http://<host>:console) as administrator
- 2. Using the right side menu, navigate to Environment > Servers
- **3.** Click rib-<app> managed server.
- 4. Click the **Control** tab.
- 5. Select the managed server instance that must be started.
- 6. Click Start.
- 7. Repeat this procedure for all rib-<app>managed servers.

# **Database Installation Tasks**

There are several tasks that must be performed for RIB and verified in the participating applications.

## **Oracle Database Schemas**

Each Oracle Retail Application has an associated set of RIB Artifacts that must be installed as part of the RIB integration (for example, the RIB Hospital Tables, CLOB API libraries, and Oracle Objects).

- Ensure that these have been installed appropriately, per the individual applications.
- Ensure that the TAFR Hospital user and objects exist.
- Ensure that the RIB user has appropriate access and permissions.

# **RIB and Multibyte Deployments**

If RIB is deployed in an environment where multibyte characters are used in the message data, there are considerations that must be understood. Improper database setup can lead to error messages indicating the inability to insert values that are too long.

**Note:** See the section, "Pre-Implementation Considerations for Multibyte Deployments," in the *Oracle Retail Integration Bus Implementation Guide*.

These considerations are beyond the scope of the RIB documentation and should be discussed with the site Database Administration team prior to installation.

# Verify that Correct RIB Hospital Database Objects are Installed in the Retail Application's Schema

Every rib-<app> application needs a database schema that contains the RIB Hospital tables. Externalizing the RIB Hospital tables from the application database schema is supported.

There are two options:

 rib-<app> can use the respective application database schema to host the RIB hospital tables.  rib-<app> can have a separate database or a separate schema to host the RIB hospital tables.

**Note:** The RIB Hospital schema must not be shared across retail applications. Each rib-<app> should have its own RIB hospital tables in both of the options listed above.

These RIB Hospital tables are not installed as part of the RIB installation, but they are installed as part of the Retail applications database schema installation. Verify that the four RIB Hospital tables are already installed in the respective database schema.

**Note:** See Appendix C, "RIB Installation Checklists."

The database schema for all retail applications must have the database objects defined in the RIB delivered kernel SQL script called 1\_KERNEL\_CREATE\_OBJECTS.SQL.

**Note:** The 1\_KERNEL\_CREATE\_OBJECTS.SQL script is available in the rib-private-kernel-database-library-<version>.jar file. The rib-private-kernel-database-library-<version>.jar can be found in the rib-home directory structure (/Rib1500ForAll15xxApps/rib-home/integration-lib/internal-build/rib).

**Note:** See the section, "RIB App Builder rib-home," in the *Oracle Retail Integration Bus Operations Guide*.

Because these database objects should have already been installed as part of the retail application's installation process, at this point just verify that the four hospital tables and the sequence exist in each application's database schema. Make sure that they have the correct columns to match this release of the RIB.

It is strongly recommended that all applications have a separate RIB Hospital and that they be logically and operationally associated with that application.

**Note:** See "RIB Software Life Cycle" in the *Oracle Retail Integration Bus Implementation Guide*.

### Verify that Database XA Resources are Configured for RIB

RIB uses two phase commit transaction protocol (XA) to maintain consistency between the RIB Hospital database, application database and the JMS server. The Oracle database XA resources must be configured in order to participate in XA transaction. Check to see that the XA scripts have been run on the database to make it XA transaction aware. The initxa.sql script needs to be run before XA transactions will work. These are usually installed by default in 12c (12.x).

# Verify that Correct RIB Functional Artifacts Database Objects Are Installed in PL/SQL Applications Database Schema

This section applies to PL/SQL application only, RMS, ORFM, and RWMS.

There are two ways through which PL/SQL applications exchange payload data with RIB:

- Oracle Objects payloads
- CLOB xml parsing and building library

RMS and ORFM use both mechanisms, whereas RWMS uses only Oracle Objects to communicate with RIB.

- 1. Verify that the RMS, ORFM, and RWMS database schema have the RIB delivered Oracle Objects installed. Oracle Objects are not installed as part of RIB installation. They are installed as part of the retail application database schema installation.
- **2.** Verify that the PL/SQL retail application database schema already has the database objects defined equivalent to the ones defined in the RIB delivered script called InstallAndCompileAllRibOracleObjects.sql.

**Note:** See the *Oracle Retail Integration Bus Operations Guide*. InstallAndCompileAllRibOracleObjects.sql script is packaged as a part of rib-public-payload-database-xml-library.zip and is available under *<RIB-HOME>*/application-assembly-home/rib-func-artifacts/.

- **3.** Verify that RMS (not RWMS) database schema has the RIB CLOB XML parsing and building library code installed. These CLOB XML libraries are not installed as part of RIB installation. They are installed as part of the retail application database schema installation.
- **4.** Verify that the RMS retail application database schema has all the database objects defined equivalent to the ones defined in the RIB delivered script called 1\_CLOB\_CREATE\_OBJECTS.SQL.

**Note:** See the Oracle Retail Integration Bus Operations Guide. 1\_CLOB\_ CREATE\_OBJECTS.SQL script is packaged as a part of rib-public-payload-database-xml-library.zip and is available under <*RIB-HOME*>/application-assembly-home/rib-func-artifacts/.

**5.** Update the RIB functional artifact URL in the RMS table RIB\_OPTIONS to point to the location where rib-func-artifact.war will be deployed.

XML\_SCHEMA\_BASE\_URL= http://<hostname>:<port>/rib-func-artifact/payload/xsd

Where:

- hostname is the host name where rib-func-artifact.war will be deployed.
- port is the http port of the WebLogic server where rib-func-artifact.war will be deployed.

# **Create RIB TAFR RIB Hospital**

For RIB, there is a separate RIB Hospital for the rib-tafr application.

- 1. Create a database user for the rib application rib-tafr.
- 2. Make sure that the TAFR Hospital user has the proper database permission.

Example TAFR User Create SQL:

CREATE USER *<tafr hosp user>* 

IDENTIFIED BY <tafr hosp password>

DEFAULT TABLESPACE "USERS" TEMPORARY TABLESPACE "TEMP";

GRANT "CONNECT" TO <tafr hosp user>;

GRANT "RESOURCE" TO <tafr hosp user>;

ALTER USER <tafr hosp user>

QUOTA UNLIMITED ON USERS;

The rib-tafr application's database user must have the RIB Hospital tables. To create the RIB Hospital tables, run the 1\_KERNEL\_CREATE\_OBJECTS.SQL script.

**Note:** The 1\_KERNEL\_CREATE\_OBJECTS.SQL script is available in the rib-private-kernel-database-library-<version>.jar file. The rib-private-kernel-database-library-<version>.jar can be found in the rib-home/integration-lib/internal-build/rib/ directory structure. Extract the script and provide it to the Database Administrator (DBA) to create the required database objects.

## Prepare Oracle AQ JMS Provider

Oracle Streams AQ is the JMS provider that RIB uses for asynchronous communication. It requires Oracle Database Enterprise Edition.

It is strongly recommended that the Oracle Database instance configured as the JMS provider is not shared with any other applications and not be on the same host (physical or logical) with any other applications. The steps included here are those needed to prepare for the installation, there are many architectural issues and operational parameters that must be considered before the installation. These are covered in other RIB documents.

#### **RIB and AQ JMS Database Processes**

The RIB's use of the AQ JMS should be understood, and the Oracle Database instance that is configured as the AQ JMS must be configured to support the number of server side user processes needed for the RIB adapters that will be installed and configured in each deployment environment. The number of JMS AQ processes depends on the RIB configuration.

**Note:** See the section, "Pre-Implementation Considerations - JMS Server Considerations," in the Oracle Retail Integration Bus Implementation Guide. **Note:** See the section, "Deployment Architectures," in the *Oracle Retail Integration Bus Implementation Guide*. See also the "JMS Provider Management" and "The RIB on AQ JMS" sections in the *Oracle Retail Integration Bus Operations Guide*.

Create the RIB AQ JMS user with the appropriate access and permissions to the Oracle Streams AQ packages. This user must have at least the following database permissions:

- CONNECT
- RESOURCE
- CREATE SESSION
- EXECUTE ON SYS.DBMS\_AQ
- EXECUTE ON SYS.DBMS\_AQADM
- EXECUTE ON SYS.DBMS\_AQIN
- EXECUTE ON SYS.DBMS\_AQJMS

Example SQL:

CREATE USER <rib aq user> IDENTIFIED BY <rib aq password> DEFAULT TABLESPACE "RETAIL\_DATA" TEMPORARY TABLESPACE "TEMP"; GRANT "CONNECT" TO <rib aq user>; GRANT "RESOURCE" TO <rib aq user>; GRANT CREATE SESSION TO <rib aq user>; GRANT EXECUTE ON "SYS"."DBMS\_AQ" TO <rib aq user>; GRANT EXECUTE ON "SYS"."DBMS\_AQADM" TO <rib aq user>; GRANT EXECUTE ON "SYS"."DBMS\_AQIN" TO <rib aq user>; GRANT EXECUTE ON "SYS"."DBMS\_AQIN" TO <rib aq user>; GRANT EXECUTE ON "SYS"."DBMS\_AQIN" TO <rib aq user>; ALTER USER <rib aq user> QUOTA UNLIMITED ON RETAIL\_DATA;

Note: See also:

Oracle® Database Administrator's Guide 12c Release 1 (12.1.0.2)

*Oracle*<sup>®</sup> *Streams Advance Queuing User's Guide and Reference 12c Release 1 (12.1.0.2)* 

# **Run the RIB Application Installer**

This chapter provides instructions for running the RIB Application Installer.

**Note:** If there is an existing WebLogic installation on the server, you must upgrade to WebLogic 12.1.3. All middleware components associated with WebLogic server should be upgraded to 12.1.3.

Back up the weblogic.policy file (\$WLS\_HOME/wlserver/server/lib) before upgrading your WebLogic server, because this file could be overwritten. Copy over the weblogic.policy backup file after the WebLogic upgrade is finished and the post patching installation steps are completed.

### **RIB Application Installer Tasks**

The RIB application installer can be used to perform any of the tasks below. For a new installation, all tasks are recommended.

- Run the Preparation Phase to unpack files, prepare the workspace, and perform preinstallation verifications.
- Generate the rib-deployment-env-info.xml file, which configures the RIB installation.
- Run the Assembly Phase to build the EAR and WAR files for the rib-<app>applications.
- Configure the Advanced Queuing JMS topics for RIB.
- Run the Deployment Phase to deploy the EAR and WAR files to the application servers.

For more information about the Preparation, Assembly and Deployment Phases, see the *Oracle Retail Integration Bus Operations Guide*.

### How to Run the RIB Application Installer

To run the RIB application installer, do the following.

- **1.** Undeploy all old rib-apps and completely remove them from the AdminServer upload directory as follows.
  - **a.** Shut down all the rib-\* servers.
  - **b.** Delete all rib-\* apps from the deployments menu in WebLogic.

**Note:** Be sure to remove ONLY the rib-\* apps and no others. If other applications are removed, their deployments will break.

**c.** Remove them from the upload directory if they exist:

```
cd [RIB_DOMAIN]/servers/AdminServer/upload rm -rf rib-*
```

- d. Start the rib-servers up again before starting the installer.
- **2.** Expand the RIB Kernel distribution as described in Expand the RIB Kernel Distribution.

**Note:** For RIB installation in AIX platform, castor libraries may encounter an issue during the check\_version\_and\_unpack step. Please execute the following instructions as a work around to resolve the issue.

- Copy castor-1.3.2-xml.jar from <rib-home>/integration-lib/third-party/exolab to a temporary directory.
- **2.** Extract castor.properties from the jar file. Use the following command.

jar -uf castor-xml-1.3.2.jar castor.properties

**3.** Update the caster.properties file, comment the property org.exolab.castor.xml.serializer.factory and uncomment org.exolab.castor.xml.serializer.factory, like shown below:

#org.exolab.castor.xml.serializer.factory=org.exolab.castor.xml.Xer cesJDK5XMLSerializerFactory org.exolab.castor.xml.serializer.factory=org.exolab.castor.xml.Xerc esXMLSerializerFactory

**4.** Update the jar with update property file

jar -uf castor-xml-1.3.2.jar castor.properties

 Copy castor-1.3.2-xml.jar to <rib-home>/integration-lib/third-party/exolab **Note:** For RIB installations using AIX, xerces libraries may encounter an issue at runtime, causing rib-<app> to go a 'Warning' state and be non-functional.

If the rib-home and deployed rib-<app> are both going to be on AIX, then no action is required. The RIB compiler will prepare the rib-<app> with the correct AIX-specific configurations.

If the rib-home is located on any non-AIX platform but the rib-<app> is going to be deployed to AIX, then execute the following instructions:

1. Locate the rib-app-compiler.sh file in rib-home

\$RIB-HOME/application-assembly-home/bin/rib-app-compiler.s

 Edit the rib-app-compiler.sh script to include a system property rib.runtime.os.name="AIX" as shown below.

exec "\$JAVA\_HOME/bin/java" -Drib.runtime.os.name="AIX" -jar ../../integration-lib/internal-build/rib/rib-app-builder\${CURRE NT\_VERSION}.jar oracle.retail.rib.compiler.Main \$\*

If the rib-home is located on an AIX platform but the rib-<app> is going to be deployed to any non-AIX platform, then execute the following instructions:

1. 1. Locate the rib-app-compiler.sh file in rib-home

\$RIB-HOME/application-assembly-home/bin/rib-app-compiler.s

2. Edit the rib-app-compiler.sh script to include a system property rib.runtime.os.name="[OS Name]" where [OS Name] is HP, Solaris or OL, as shown below.

exec "\$JAVA\_HOME/bin/java" -Drib.runtime.os.name="[OS Name" -jar ../../integration-lib/internal-build/rib/rib-app-builder\${CURRE NT\_VERSION}.jar oracle.retail.rib.compiler.Main \$\*

- Download the RIB Functional Artifacts distribution (RibFuncArtifact15.0.0ForAll15.0.0Apps\_eng\_ga.tar), and copy it into the <RIB\_ HOME>/download-home/rib-func-artifacts directory. Do not untar the file.
- 4. Download the tar file distributions for each rib-<app> application (RibPak15.0.0For<app>15.0.0\_eng\_ga.tar) that you will install. Copy the files into the <RIB\_HOME>/download-home/all-rib-apps directory. Do not untar the files.
- 5. Download the RIB Diagnostic and Monitoring Tools (RDMT) package (Rdmt15.0.0ForAll15.x.xApps\_eng\_ga.tar) and untar it into the <RIB\_ HOME>/tools-home directory. Several files will be placed under the rdmt directory when you untar the package. This allows the installer to run the <RIB\_ HOME>/tools-home/rdmt/configbuilder.sh script as part of the RIB installation.
- **6.** For multiple JMS servers only: If your RIB installation includes more than one JMS server, you must complete the additional preinstallation steps in the section, Preinstallation Steps for Multiple JMS Server Setup.
- **7.** Set the JAVA\_HOME environment variable. The JAVA\_HOME must be set to a JDK 1.7.0+ 64 bit with latest security updates, within the 1.7 code line. 64 bit. For Linux and Solaris OS only.

8. Be sure there are no pre-existing instances of ANT in your path:

\$ unset ANT\_HOME\$ unset ANT\_CONTRIB\$ unset CLASSPATHThe following command should not find the ant executable:

\$ which ant

- **9.** If you are using an X server, such as Exceed, set the DISPLAY environment variable so that you can run the installer in GUI mode (recommended). If you are not using an X server, or the GUI is too slow over your network, unset DISPLAY for text mode.
- **10.** Make sure that all WebLogic instances that you intend to deploy to are currently running.
- **11.** Give execute permissions to rib-home:

For example, chmod -R 700 rib-home.

- **12.** Change directories to the <RIB\_HOME> directory.
- **13.** Run the rib-installer.sh script. The RIB installer appears.

**Note:** See Appendix A, "Appendix: RIB Application Installer Screens" for details about every screen and input field in the installer.

- **14.** Restart the rib-<app>-server. During the installation process a shared library is created that contains the JDBC Driver update. For PL/SQL applications, it is necessary to bounce the WebLogic managed server instance.
- **15.** If the installer finds the configbuilder.sh script, it will attempt to run it. However, if the installer is unable to run the RDMT script or if the RDMT setup failed for some reason, manually run the RDMT at this time to verify the installation.

### Check the Log Files to Ensure Installation was Successful

To check log files, do the following.

- Check the log files in <RIB\_HOME>/deployment-home/log to ensure that all RIB applications deployed successfully.
- 2. If errors are encountered, verify that the installer inputs were correct.
- If all installer inputs were correct, it may be necessary to rerun the installer with the existing <RIB\_ HOME>/deployment-home/conf/rib-deployment-env-info.xml file. Running the installer multiple times usually resolves any extraneous errors.

### Preinstallation Steps for Multiple JMS Server Setup

**Note:** Using multiple JMS servers allows for the isolation of flows for performance and operational QoS. For more information, see "JMS Provider Management" section in the *Oracle Retail Integration Bus Operations Guide*.

If your RIB installation will include multiple JMS servers, additional steps are required before you can run the installer.

**Note:** Do not follow these steps if you are using only one JMS server.

- 1. Determine the family that must be configured for multiple JMS.
- 2. Locate the rib-integration-flows.xml inside the rib-func-artifacts.war.

Examine the rib-integration-flows.xml to identify all the RIB applications participating in the integration flows that must be configured with multiple JMS.

- **3.** Ensure that a new AQ JMS database server (not a schema) is set up. For information see "Prepare Oracle AQ JMS Provider" in this guide.
- Ensure that any additional AQ JMS are not in the same database server. Each new AQ JMS requires a new database server.

**Note:** If this is a first-time installation (or if you are using the installer to rewrite the rib-deployment-env-info.xml) you do not need to complete Step 6.

- **5.** Add JMS servers by updating rib-deployment-env-info.xml.
- **6.** In the rib-home, modify the appropriate files for each of the rib-<apps> that participate in the integration flow. Point the adapters to the right JMS server. The following applies to this step:
  - rib-<app>-adapters.xml
  - rib-<app>-adapter-resources.properties

**Note:** For more information on this step, see the *Oracle Retail Integration Bus Operations Guide*.

**7.** Once Step 6 is finished, the installer tool does the following to complete preinstallation activities:

**Note:** This step is not required if this is a first time installation or when the installer is used for installation.

- Compiles all rib apps (\$RIB\_HOME/application-assembly-home/bin/rib-app-compiler.sh).
- Runs prepare-jms for the newly-created JMS server (\$RIB\_HOME/deployment-home/bin/rib-app-deployer.sh -prepare-jms<jms2>). This step configures additional JMS servers.
- Deploys (\$RIB\_HOME/deployment-home/bin/rib-app-deployer.sh rib-<app>).

# **Run RDMT to Verify the Installation**

The RIB Diagnostic and Monitoring Tools (RDMT) should be used at this time to verify the RIB installation. See "Diagnostic and Monitoring Tools" in the *Oracle Retail Integration Bus Operations Guide* for how to configure and use the RDMT tools.

# Backups and Logs Created by the Installer

The RIB application installer creates the following backup and log files:

- Each time the installer is used to generate a new rib-deployment-env-info.xml, a backup of the existing file will be created in: <RIB\_ HOME>/deployment-home/conf/archive/rib-deployment-env-info.xml.
   <timestamp>
- Each time the installer is run, the output of the installer script will be written to a log file. The installer's log file will be located in:
   <RIB\_HOME/.retail-installer/rib/log/rib-install-app.<timestamp>.log.
- Each time the installer is run, the user inputs will be recorded in: <RIB\_ HOME/.retail-installer/rib/log/ant.install.properties.<timestamp>. This file should only be used during troubleshooting to verify the exact inputs that were given to the installer. Modifying the file is not recommended, as it is a record of the inputs at the time the installer was run.

# **Resolving Installation Errors**

If an error is encountered while running the installer, the cause of the error must be corrected before making another attempt to run the installer. The installer's log file may contain helpful information for determining the cause of the error. After you have examined the log files, see "Appendix: RIB Installer Common Errors" for a list of commonly encountered errors.

When you are ready to attempt another installation, keep in mind that you may be able to avoid re-entering all your inputs if the previous installation process was far enough along to configure the rib-deployment-env-info.xml. If the installer has already generated the rib-deployment-env-info.xml file, or if you have manually edited the rib-deployment-env-info.xml file, then it is not necessary to re-enter all the inputs in the installer. Verify that the rib-deployment-env-info.xml contains the correct settings, and run the installer with the **Use existing rib-deployment-env-info.xml** option.

# **Post-Installation Tasks**

This chapter describes the steps that must be completed after installation.

### Secure Filesystem

After the RIB installation process is finished, run the following commands from inside rib-home directory.

1. chmod -R go-rwx

This command revokes read, write, and execute permissions from the group and other users. Only the current user will have read, write, and execute permissions.

**2.** find . -name "\*.sh" -exec chmod  $u+rwx \{\} \setminus$ ;

This command grants to the current user read, write, and execute permission for all executable scripts.

- 3. The .profile for the OS user for rib-home should include umask 077 set.
- **4.** Go to the \$DOMAIN\_HOME/servers/\$SERVER\_NAME folder, which is the managed server home where RIB application is installed, and run this command:

chmod -R go-rwx.

This command revokes read, write, and execute permissions from the group and other users. Only the current user will have read, write, and execute permissions.

### **Oracle Application Tasks**

Verify that correct URL's to the RIB Functional Artifacts are configured in the Java EE Applications.

- Functional Artifact URL
- JNDI URL

# **RIB-FUNC Post Deployment**

If an Error 403-Forbidden screen is received upon launching the rib-func-artifact URL, complete the following steps to enable indexing & correct the error.

1. Go to the configuration tab of the rib-func-artifact.war deployment in the WLS console. In the Change Center, click **Lock & Edit**. Check the Index Directory Enabled box, as shown in the following illustration.

| 😤 🔹 🌈 Oracle Retail Global Business 🌈                                                          | ttings for rib-func-artif 🗙 🌈 Oracle Ri | etal Integration Bus     | Error 403       | 3Forbidden        | 6 Orad                | e Retail Global Business |                      |
|------------------------------------------------------------------------------------------------|-----------------------------------------|--------------------------|-----------------|-------------------|-----------------------|--------------------------|----------------------|
| ORACLE WebLogic Server                                                                         | Administration Console                  |                          |                 |                   |                       |                          |                      |
| Change Center                                                                                  | 🏠 Home Log Out Preferences 🖂 R          | tecord Help              |                 | 9                 |                       |                          |                      |
| View changes and restarts                                                                      | Home >Summary of Servers >Summary       | of Deployments »Summa    | ry of Servers > | Summary of D      | eployments »Summa     | ry of Servers >Summary   | of Deployments >Summ |
| Click the Lock & Edit button to modify, add or<br>delete items in this domain.                 | Settings for rib-func-artifact.war      |                          |                 |                   |                       |                          |                      |
| Lock & Edit                                                                                    | Overview Deployment Plan Conf           | iguration Security       | Targets         | Control Tes       | ting Monitoring       | Notes                    |                      |
|                                                                                                | General Logging Workload D              | nstrumentation           |                 |                   |                       |                          |                      |
| Release Configuration                                                                          |                                         |                          |                 |                   |                       |                          |                      |
| Domain Structure                                                                               | Click the Lock & Edit button in the Cl  | hange Center to modify   | the settings o  | on this page.     |                       |                          |                      |
| 132standalone_rib_domain                                                                       | Save                                    |                          |                 |                   |                       |                          |                      |
| B-Environment<br>Servers                                                                       |                                         |                          |                 |                   |                       |                          |                      |
| Clusters                                                                                       | In this page, you define the configura  | stion of the application | Seployment de   | iscriptor file th | at is associated with | this Web application me  | odule.               |
|                                                                                                | Session cookies max age (in seco        | unde k                   |                 |                   |                       |                          |                      |
| Machines                                                                                       | Jestinin councerniax age (in seco       | nnasy.                   |                 |                   |                       |                          |                      |
| Work Managers<br>Startup & Shutdown Classes                                                    | Session Invalidation Interval (in s     | seconds):                |                 |                   |                       |                          |                      |
| Deployments                                                                                    |                                         |                          |                 |                   |                       |                          |                      |
| <ul> <li>Services</li> <li>Security Realms</li> </ul>                                          | Session Timeout (in seconds):           |                          |                 |                   |                       |                          |                      |
| E-Interoperability                                                                             |                                         |                          |                 |                   |                       |                          |                      |
| E Diamostics                                                                                   | Debug Enabled                           |                          |                 |                   |                       |                          |                      |
| How do I                                                                                       |                                         |                          |                 |                   |                       |                          |                      |
| <ul> <li>Specify default Web applications</li> </ul>                                           | Maximum in-memory Sessions:             |                          |                 |                   |                       |                          |                      |
| Deploy Web applications     Test the deployment                                                |                                         |                          |                 |                   |                       |                          |                      |
| View deployed Web applications                                                                 | Monitoring Attribute Name:              |                          |                 |                   |                       |                          |                      |
| <ul> <li>Stop deployed Web applications</li> </ul>                                             |                                         | 4                        |                 |                   |                       |                          |                      |
| Delete Web applications                                                                        | Index Directory Enabled                 |                          |                 |                   |                       |                          |                      |
| <ul> <li>Monitor Web applications and servlets</li> <li>Update run-time descriptors</li> </ul> | Index Directory Sort By:                |                          |                 |                   |                       |                          |                      |
| Operate rearrance descriptors                                                                  |                                         |                          |                 |                   |                       |                          |                      |
| System Status                                                                                  | Servlet Reload Check (in seconds        | ):                       |                 |                   |                       |                          |                      |
| Health of Running Servers                                                                      |                                         |                          |                 |                   |                       |                          |                      |
| Faled (0)                                                                                      | Resource Reload Check (in secon         | ds):                     |                 |                   | 1                     |                          |                      |
| Critical (0)                                                                                   |                                         |                          |                 |                   |                       |                          | 1                    |

2. Click Save. Click OK to save deployment plan.

| 😤 🔹 🌈 Oracle Retal Global Business 🌈 S                                                                                                    | ave Deployment Plan As 🗙 🌈 Oracle Re | etal Integration Bus 🌈 Error 403Forbidden                                                                       | 🏀 Oracle Retail Global Business                                                                                                    |
|----------------------------------------------------------------------------------------------------|--------------------------------------|----------------------------------------------------------------------------------------------------|----------------------------------------------------------------------------------------------------|
| ORACLE WebLogic Server®                                                                                                    | Administration Console               |                                                                                                    |                                                                                                    |
| Change Center                                                                                                    | 🏠 Home Log Out Preferences 🖂 R       | ecord Help                                                                                                    |                                                                                                    |
| View changes and restarts                                                                                                    | Home >Summary of Deployments >rib-fi | inc-artifact.war                                                                                                |                                                                                                    |
| No pending changes exist. Click the Release<br>Configuration button to allow others to edit the<br>domain.<br>Lock & Eat<br>Release Configuration<br>Domain Structure |                                      | : that need to be stored in a new deployment plan.<br>ent plan file. The path must end with "mit". It is highly | econmended that this file be named 'Plan.umf.                                                                                                    |
| 132standalone_utre_domain<br>B-Environment<br>Deployments                                                                                                    |                                      | drectory, otherwise applications can inadvertently she                                                          |                                                                                                    |
| B-Services                                                                                                    | Path                                 | /u00/webadmin/product/10.3.3_RIB                                                                                | /WLS_64/user_projects/domains/132standal                                                                                                    |
| Security Realms<br>9-Interoperability<br>9-Diagnostics                                                                                                    | Recently Used Paths:                 | /u00/webadmin/product/10.3.3_RIB/WL5                                                                            | 64/user_projects/domains/132standalone_rb_domai<br>64/user_projects/domains/132standalone_rb_domai<br>64/user_projects/domains/132standalone_rb_domai |
|                                                                                                    | Current Location:                    | mspdev04.us.oracle.com / u00 / webadmi                                                                          | / product / 10.3.3_RIB / WLS_64 / user_projects / d                                                                                                   |
|                                                                                                    | epp 📫                                |                                                                                                    |                                                                                                    |
| How do I                                                                                                    | OK Cancel                            |                                                                                                    |                                                                                                    |
| Create a deployment plan                                                                                                    |                                      |                                                                                                    |                                                                                                    |
| <ul> <li>Update a deployment plan</li> </ul>                                                                                                    |                                      |                                                                                                    |                                                                                                    |
| <ul> <li>Specify a deployment plan</li> </ul>                                                                                                    |                                      |                                                                                                    |                                                                                                    |
| <ul> <li>Configure an Enterprise application</li> </ul>                                                                                                    |                                      |                                                                                                    |                                                                                                    |
| <ul> <li>Start and stop a deployed Enterprise<br/>application</li> </ul>                                                                                              |                                      |                                                                                                    |                                                                                                    |
| <ul> <li>Target an Enterprise application to a server</li> </ul>                                                                                                    |                                      |                                                                                                    |                                                                                                    |
| Test the modules in an Enterprise application                                                                                                    |                                      |                                                                                                    |                                                                                                    |

**3.** In the Change Center, click **Activate Changes** and relaunch the rib-func URL.

| 😬 🔻 🌈 Index of /rib-func-artifact/ 🛛 🗙 | Coracle Retail Global Business |
|----------------------------------------|--------------------------------|
|                                        |                                |

# Index of /rib-func-artifact/

| Name             | Last Modified    | <u>Size</u> |
|------------------|------------------|-------------|
| Parent Directory |                  |             |
| .annotations     | 07-07-2010 15:36 | <dir></dir> |
| .faces           | 07-07-2010 15:36 | <dir></dir> |
| .taghandlers     | 07-07-2010 15:36 | <dir></dir> |
| .taglisteners    | 07-07-2010 15:36 | <dir></dir> |
| .tlds            | 07-07-2010 15:36 | <dir></dir> |
| integration      | 17-05-2011 01:28 | <dir></dir> |
| payload          | 17-05-2011 01:28 | <dir></dir> |
| .beamarker.dat   | 25-05-2011 11:31 | 1           |
| .beamarker.dat   | 07-07-2010 14:25 | 1           |

### **RDMT** Installation

The RIB Diagnostic and Monitoring Tool (RDMT) kit is a collection of command line tools, written in Unix shell script along with supporting Java classes packaged in jar files. There are various tools to address these areas:

- Installation Verification (reports)
- Operations (scanning and monitoring)
- Production (scanning and quick triage)
- Test and Support (scanning and fine grain control)
- AQ JMS support and tools

### Installation Steps

Complete the following steps.

- 1. The RDMT Java support classes require Java 7.0. Installation will perform a check and fail if the path is not correct. Before you begin the installation process, verify that your Java version is correct.
- 2. Determine the location for installation. The recommended location is to put it in rib-home/tools-home directory. There is an empty rdmt subdirectory already there. This is only a placeholder. However, RDMT can be installed under any user in any directory.
- **3.** Download the tar file (Rdmt15.0.0ForAll15.x.xApps\_eng\_ga.tar) and extract it (tar xvf Rdmt15.0.0ForAll15.x.xApps\_eng\_ga.tar).
- **4.** cd to the RDMT directory and execute the configbuilder.sh script supplied with the toolkit (configbuilder.sh).
- **5.** Once executed, it checks if the RDMT has been extracted under rib-home/tools-home directory. If so, it fetches all the necessary configuration information from rib-deployment-env-info.xml present under rib-home/deployment-home/conf directory and it automatically completes the RDMT installation.

If RDMT was extracted under some other directory with rib-home present on the same server, it prompts for the rib-home path. Provide the same and it fetches all the necessary configuration information from rib-deployment-env-info.xml present under specified rib-home/deployment-home/conf directory and it automatically completes the RDMT installation.

If rdmt was extracted in a remote server, it prompts for RIB configuration values during setup. The installation script prompts for the configuration settings needed to run the tools in the toolkit.

- **6.** The installation automatically configures for all the rib-<apps> depending upon the applications in scope as defined in rib-deployment-env-info.xml. In case of remote installation, select Yes to configure additional rib<-apps>. It is recommended that you configure all the rib-apps that have been installed in the RIB Installation.
- **7.** Run the RibConfigReport. This report runs a series of tests to validate the RIB components installed.

## Information to Gather for Installation in Remote Server

| Parameters                            | Setting                                                         |
|---------------------------------------|-----------------------------------------------------------------|
| RDMT Home Directory                   | Rib1500ForAll15xxApps/rib-home/tools-home/rdmt/                 |
| RDMTLOGS Directory                    | Rib1500ForAll15xxApps/rib-home/tools-home/rdmt<br>/RDMTLOGS     |
| Temp Files Directory                  | Rib1500ForAll15xxApps/rib-home/tools-home/rdmt<br>/RDMTLOGS/tmp |
| RIB App Builder rib-home<br>Directory | /Rib1500ForAll15xxApps/rib-home                                 |

The following are the necessary directory parameters.

The following are parameters for the JMS provider.

| Parameter          | Setting                              |
|--------------------|--------------------------------------|
| AQ JMS User ID     | <rib aq="" user=""></rib>            |
| AQ JMS Password    | <rib aq="" password=""></rib>        |
| JMS Connection URL | jdbc:oracle:thin:@host-name:port:sid |

The following are WLS parameters for JMX functions:

| Parameter         | Setting        |
|-------------------|----------------|
| WLS/JMX Host      | ribhost        |
| WLS Admin Port    | 8001           |
| WLS Protocol      | http or https  |
| WLS Instance Name | rib-rms-server |
| WLS Instance Port | 8002           |
| WLS Protocol      | http or https  |
| WLS App Name      | rib-rms        |

| Parameter     | Setting                           |
|---------------|-----------------------------------|
| WLS User Name | <weblogic user=""></weblogic>     |
| WLS Password  | <weblogic password=""></weblogic> |

The following are parameters for each hospital (RMS, RWMS, SIM, and others).

| Parameter    | Setting                              |
|--------------|--------------------------------------|
| User Name    | <rms user=""></rms>                  |
| Password     | <rms password=""></rms>              |
| Database URL | jdbc:oracle:thin:@host-name:port:sid |

# **RIB Hospital Administration Tool**

This swing based RIB Hospital Administration tool is replaced by a Web application. See Oracle Retail Integration Bus Hospital Administration documentation for end user instructions and details about .ear file deployment in WebLogic Application Server 12.1.3.

# **Retail Integration Console Installation Tasks**

Retail Integration Console (RIC) is a visualization tool for Retail Integration. It provides full visibility to the Oracle Retail Integration System in a unified view within the business context of the Oracle Retail applications.

### Prerequisites

- RIB must be deployed.
- JMS-Console must be deployed from rib-home/tools-home/.
- rib-home must be accessible to ric-home, in other words both must share the file system.

## **Deployment Steps**

Perform the following procedure to deploy RIC:

- 1. Download RicKernel15.0.0ForAll15.x.xApps\_eng\_ga.zip to a location (for example RIC-APP-BUILDER) on your computer which has your rib-home.
- **2.** Edit the configuration file ric-deployment-env-info.json inside ric-home/conf/ folder.
- **3.** Modify the MiddlewareServerDef and IntegrationProduct with information that is specific to your environment.
  - Set the value of ribEnable property in the configuration file to true.
  - Set the value of ribHome property in the configuration file to point to your rib-home.
  - Set the value of RicAppServer fields to point to the environment where you want to deploy RIC.
  - Set the value of rsbEnable property in the configuration file to true.
  - Set the value of ddiEnable property in the configuration file to true.
- 4. Go to the ric-home/bin/ folder, run the compiler to update the RIC ear as follows:

\$ sh ric-app-compiler.sh -setup-credentials
When prompted by the compiler, enter the user name and password for weblogic
server and RIC admin user, the RIC admin user will be used to log in RIC.

**5.** Run the deployer script to deploy RIC and create the user and group on your weblogic server from the same folder as follows:

\$ sh ric-app-deployer.sh -deploy-ric-app

**Note:** See the section, "Configuration and Deployment," in the *Oracle Retail Integration Console Guide* before attempting installation.

Perform the below steps to add the rib-func-artifact Web-App user to the RIB Weblogic server:

- **1.** During the RIB installation, you will need to enter the following details on the rib-func-artifact Web Application screen:
  - **a.** rib-func-artifact Web-App User = <Username>
  - **b.** rib-func-artifactWeb-App Password = <Password>
  - **c.** rib-func-artifact Web-App Alias = func-artifact\_web-app\_user-name-alias

**Note:** The rib-fun-artifact Web-App Alias field cannot be edited.

2. The user name and password that you entered in the previous step for rib-func-artifactWeb-App should be manually created in the RIB Weblogic server console. To do so,go to RIB WLSConsole > Security Realms > myrealm > Users and Groups, and click New.

**Note:** The user and password should be same as entered in step1.

**3.** Associate the user to rib Admin Group as well.

7

# Integration Gateway Services Installation Tasks

The RIB Integration Gateway Services (IGS) component is an optional sub system and should be installed only after the core RIB components have been installed and verified.

The IGS provides an integration infrastructure for external (third party) system connectivity to the Oracle Retail Integration Bus (RIB) in the form of a tested set of Web service providers and the configurations to connect to RIB. So it should be installed only if there is a requirement to do so.

### Prerequisites

The RIB Integration Gateway Service (IGS) component requires Oracle WebLogic Server 12.1.3 and Java 7.

Before installation, read the *RIB Implementation Guide* for the considerations and planning steps needed for the RIB IGS deployment to WebLogic Server. Also make sure \$JAVA\_HOME is pointing to Java 7.

### Prepare Oracle WebLogic Server

The installation and base configuration of the Oracle WebLogic Server is beyond the scope of this document. Work with the Oracle WebLogic Server administration team to determine the physical and logical placement of the RIB IGS component within the WebLogic Server deployment.

## Create the RIB IGS WebLogic Managed Server

This section describes the process of preparing the Oracle WebLogic Server to install the igs-service.

- 1. IGS ear file should be deployed to a separate managed server.
- **2.** When naming the WebLogic instance, it is recommended (but not required) that the .ear file name is used (without the extension), along with underscore, \_\_server.

For example, if the .ear file name is igs-service.ear, the instance name would be igs-service\_server.

**3.** Add the server start argument for IGS managed server. This can be done from the WLS console, or in the startWebLogic.sh and startManagedWebLogic.sh scripts.

**a.** To edit the scripts, add the following to startWeblogic.sh and startManagedWebLogic.sh under \$DOMAIN\_HOME/bin:

JAVA\_

OPTIONS="-Doracle.retail.soa.enabler.service.provider.engine.ServiceProvide rImplLookupFactory.interceptor=com.oracle.retail.igs.integration.service.Dy namicServiceProviderImpl \${JAVA\_OPTIONS}"

**b.** To edit the server start arguments in the WebLogic console, click igs-server -> Server start as below:

| ange Center                                                                   | A Home Log Out Pre                                                             | eferences               | Record               | Help   |                 |                    | Q                |              |              |              |                      |                                 |
|-------------------------------------------------------------------------------|--------------------------------------------------------------------------------|-------------------------|----------------------|--------|-----------------|--------------------|------------------|--------------|--------------|--------------|----------------------|---------------------------------|
| ew changes and restarts                                                       | Home > Summary of Se                                                           | rvers > kgs             | server               |        |                 |                    |                  |              |              |              |                      |                                 |
| ok the Lock & Edit button to modify, add or                                   | Settings for igs-serve                                                         | Settings for igs-server |                      |        |                 |                    |                  |              |              |              |                      |                                 |
| lete items in this domain.                                                    | Configuration Pro                                                              | tocols L                | logging De           | bug    | Monitoring      | Control            | Deployments      | Services     | Security     | Notes        |                      |                                 |
| Lock & Edt<br>Release Configuration                                           | General Cluster                                                                | Services                | Keystores            | SSL    | Federation      | Services           | Deployment       | Migration    | Tuning       | Overload     | Health Monitoring    | Server Start                    |
| emain Structure                                                               | Click the Lock & Edit                                                          | tbutton in              | the Change C         | lenter | to modify the   | settings or        | this page.       |              |              |              |                      |                                 |
| Domain                                                                        | Save                                                                           |                         |                      |        |                 |                    |                  |              |              |              |                      |                                 |
| Environment<br>Deployments<br>Services<br>Security Realms<br>Interoperability | Node Manager is a W                                                            | ebLogic Se              | erver utility th     | at you | i can use to st | art, susper        | nd, shut down, a | nd restart s | ervers in no | rmal or unes | pected conditions. U |                                 |
| Diagnostics                                                                   | Java Home:                                                                     |                         |                      |        |                 |                    |                  |              |              |              |                      | The Jay<br>server.              |
|                                                                               | Java Vendor:                                                                   |                         |                      |        |                 |                    |                  |              |              |              |                      | The Jav                         |
|                                                                               | BEA Home:                                                                      |                         |                      |        |                 |                    |                  |              |              |              |                      | The BE/<br>server.              |
| w do L. 🛛                                                                     | Root Directory:                                                                |                         |                      |        |                 |                    |                  |              |              |              |                      | The dre<br>hosts ti<br>default. |
| Configure startup arguments for Managed<br>Servers                            | Class Path:                                                                    |                         |                      |        |                 |                    |                  |              |              |              |                      | The da                          |
| Start Managed Servers from the<br>Administration Console                      |                                                                                |                         |                      |        |                 |                    |                  |              |              |              |                      | Info                            |
| Shut down a server instance                                                   |                                                                                |                         |                      |        |                 |                    |                  |              |              |              |                      |                                 |
| stem Status 😑                                                                 |                                                                                |                         |                      |        |                 |                    |                  |              |              |              |                      |                                 |
| alth of Running Servers                                                       |                                                                                |                         |                      |        |                 |                    |                  |              |              |              |                      |                                 |
| Faled (0)<br>Critical (0)<br>Overloaded (0)<br>Warning (0)                    | Arguments:<br>-Xms512m -Xmx<br>Doracle.retai<br>iderImplLooku<br>ation.service | l.soa.<br>pFacto        | enabler.<br>ry.inter | serv   | ice.prov        | ider.en<br>racle.r |                  |              |              |              |                      | The arg                         |

4. Bounce the Admin and managed server before you deploy the IGS.

## Prepare Integration Gateway Services (IGS)

The IGS can be installed under \$RIB\_HOME (rib-home/tools-home/ integration-bus-gateway-services) as described below.

#### Running IGS under \$RIB\_HOME

To run IGS under \$RIB\_HOME, complete the following steps:

1. Download the IntegrationGatewayService15.0.0ForAll15.0.0Apps\_eng\_ga.tar and untar it under rib-home/tools-home.

```
cd rib-home/tools-home/
IntegrationGatewayService15.0.0ForAll15.0.0Apps_eng_ga.tar
```

 Copy aqapi<version>.jar and ojdbc7.jar from rib-home/integration-lib/third-party/oracle/db/12.1.0.2 to \$WL\_ HOME/wlserver/server/lib. Bounce WebLogic servers after copying these jars.

**Note:** The above jars only need to be copied if IGS is hosted in a different domain than the RIB domain. If IGS and RIB share the domain, the jars are already copied when RIB is installed.

- **3.** Go to rib-home/tools-home/integration-bus-gateway-services/conf and edit the IgsConfig.properties as follows.
  - Change the value of WlsUrl to point to the WebLogic server where IGS is going to be deployed. The port in the WlsUrl should be the administration port.
  - Change the value of WlsTarget to the instance name where IGS is going to be deployed (for example, igs-service\_wls\_instance).
- **4.** Go to \$IGS\_HOME integration-bus-gateway-services/bin. Run the igs-install.sh. Running this script does the following:
  - Verifies whether the attempted IGS installation is from within rib-home or in standalone mode; preconfiguration cleanup is based on this mode.
  - Asks the user for the WebLogic user name and password and saves it in a secure credential store.

**Note:** The WebLogic user name used here should be set up with the administrator role.

- Prepares the igs-service.ear, based on the number of channels and the number of configured AQ JMS servers.
- Configures the WebLogic server with the AQ JMS server information listed in the rib-deployment-env-info.xml.
- Deploys the igs-service-ear to the WebLogic server.

All of the items in Step 4 also can be performed separately, as follows:

1. Go to rib-home/tools-home/integration-bus-gateway-services/bin. Run the igs-admin.sh -setup-igs to set up the environment. Running this script verifies whether the attempted IGS installation is from within the rib-home or in standalone mode; the preconfiguration cleanup is based on this mode.

sh igs-admin.sh -setup-igs

**2.** Go to rib-home/tools-home/integration-bus-gateway-services/bin. Run the igs-admin.sh -setup-security-credential to set up the WebLogic user name and password information in a secure credential store.

sh igs-admin.sh -setup-security-credential

**3.** Go to \$IGS\_HOME /integration-bus-gateway-services/bin. Run the igs-admin.sh -prepare to prepare the igs-service.ear, based on the number of channels and configured AQ JMS.

sh igs-admin.sh -prepare

**4.** Go to rib-home/tools-home/integration-bus-gateway-services/bin. Run the igsadmin.sh -configure to configure the WebLogic server with the AQ JMS server information listed in the rib-deployment-env-info.xml.

sh igs-admin.sh -configure

**5.** Go to rib-home/tools-home/integration-bus-gateway-services/bin. Run the igs-admin.sh -deploy to deploy the igs-service.ear to the WebLogic server.

sh igs-admin.sh -deploy

**6.** If the igs-service.ear must be undeployed, run therib-home/tools-home/integration-bus-gateway-services/bin/igs-admin.sh -undeploy to undeploy an igs-service.ear.

sh igs-admin.sh -undeploy

**Note:** The log files are located here: **\$IGS\_HOME**/ integration-bus-gateway-services/log

If any changes are made to the rib-deployment-env-info.xml or the rib-<app>-adapters.xml, the -prepare, -configure, and -deploy steps, must be executed.

### Verify the IGS Application Installation Using the Administration Console

To verify the IGS installations using the Oracle WebLogic Administration Console, complete the following steps:

**Note:** The Test Client link is visible when the server is in Development mode.

- 1. Navigate to the Deployments page.
- 2. On the Summary of Deployments page, locate the igs-service.
- **3.** To expand the tree, click the + beside the ig-service.
- 4. Locate the Web Services section.
- **5.** Click any Web service (for example, ASNInPublishingService) to move to settings for ASNInPublishingService page.
- **6.** Select the Testing tab.
- **7.** To expand the tree, click the + beside the service name.
- **8.** Locate the Test Client link. Move to the WebLogic Test Client page.
- 9. Select the Ping operation. Enter test data in the string arg0: text box. Click Ping.
- **10.** The test page will include the request message and the response message.

### Secure IGS Web Services Using the Administration Console

IGS Web services can be secured in two ways. One approach is simple user name and password authentication. For the other approach, passwords are encrypted with certificates.

The following describes both approaches for server-side and client-side setup.

**Note:** The various policy files that can be used to secure Web services are listed in the ws-policy tab of the Web service in the WebLogic Server Administration Console.

#### Server-side Setup for User Name and Password Authentication

This section describes the two-step process required for securing Web services on the server side. These steps are performed using the Oracle WebLogic Server Administration Console.

#### Attach Policy File to the Web Service

The usernametoken.xml contains the policy used by the Web service and is found in the META\_INF/policies folder in the .ear file. Complete the following steps to attach the policy file to a Web service.

**1.** In the Summary of Deployments screen, click the application. In the illustration below, the application is igs-service.

| ter tore                                                                                                    |
|----------------------------------------------------------------------------------------------------|
| Summary of deployments - bas       Contract levels       Wetcome       Wetcome       We                                                                                                    |
| Center     Multication Consol     Without Spoke     Multication Consol       reg Center     without Spoke     Without Spoke     Without Spoke     Connected to back week spoke       reg Center     without Spoke     Without Spoke     Without Spoke     Without Spoke       reg Center     without Spoke     Without Spoke     Without Spoke     Without Spoke       reg Center     Without Spoke     Without Spoke     Without Spoke     Without Spoke       reg Constant     Without Spoke     Without Spoke     Without Spoke     Without Spoke       reg Constant     Without Spoke     Without Spoke     Without Spoke     Without Spoke       reg Constant     Without Spoke     Without Spoke     Without Spoke     Without Spoke       Processing     Without Spoke     Without Spoke     Without Spoke     Without Spoke       Processing     Without Spoke     Without Spoke     Without Spoke     Without Spoke       Processing     Without Spoke     Without Spoke     Without Spoke     Without Spoke       Processing     Without Spoke     Without Spoke     Without Spoke     Without Spoke       Processing     Without Spoke     Without Spoke     Without Spoke     Without Spoke       Processing     Without Spoke     Without Spoke     Without Spoke     Without Spoke                                                                                                    |
| And the standard of the standard of the standar                       |
| Manages and restarts          we danges and restarts       We look 36 Sty.More to modify, odd         We look 36 Sty.More to modify, odd       Sty.More to modify and         Base Configuration       Sty.More to modify and         Sty.More to modify and to modify and to mod                                                                                                    |
| Automation and another part of a semanary of Deployments         Lock SER         Name Scalar         Deprovements         Service 1         Contrain Norman Service 1         Deprovements         Service 1         Contrain Norman Service 1         Deprovements         Service 1         Contrain Norman Service 1         Deprovements         Service 1         Deprovement 1         Service 1         Deprovement 1         Service 1         Deprovement 1         Service 1         Deprovement 1         Service 1         Deprovement 1         Service 1         Deprovement 1         Service 1         Deprovement 1         Service 1         Deprovement 2         Deprovement 2         Deprovement 2         Deprovement 2         Deprovement 2         Deprovement 2         Deprovement 2         Deprovement 2         Deprovement 2         Deprovement 2         Deprovement 2         Deprovement 2         Deprovement 2         Deprovement 2                                                                                                    |
| Structure         Someway         Someway           Control         Monitoring         The same Configuration         The same Configuration         The same Configuratin         The same Configuration                                                                                                    |
| New Configuration         and Stretter         Lybra         Lybra         Lybra         Divergence         Lybra         Lybra                                                                                                    |
| Image decision of the Standard or additional standard addition on the Standard addition on the Standard additin the Standardition on the Standard addition on the St                        |
| Departments         Name A         State         Health         Type         Department Oder           Birtessage         Birtessage         B                                                                                                    |
| Bit Transport         Bit Transport         Athen         V OK         Entryme Application         100           Bit Transport         Bit Transport         Bit Transport         Athen         V OK         Web Application         100           Bit Transport         Bit Transport         Bit Transport         Athen         V OK         Web Application         100           Bit Transport         Bit Transport         Bit Transport         Athen         V OK         Web Application         100           Bit Transport         Bit Transport         Bit Transport         Athen         V OK         Web Application         100           Disport         Bit Transport         Bit Transport         Athen         V OK         Metry ore Application         100           Bit Transport         Bit Transport         Bit Transport         Athen         V OK         Metry ore Application         100           Bit Transport         Bit Transport         Bit Transport         Interview         V OK         Metry ore Application         100           Bit Transport         Bit Transport         Bit Transport         Interview         Interview         V OK         Metry ore Application         100           Bit Transport         Bit Transportreapplication         Interview                                                                                                    |
| Instruction         Note         Cont         Victor         Wite Application         200           redo L.         Image: Second Second                                                                                                |
| New Col         Margine application         Norm         Col         Margine application         Norm         Col         Margine application         Norm         Col         Margine application         Norm         Col         Margine application         Norm         Col         Margine application         Norm         Col         Margine application         Norm         Col         Margine application         Norm         Col         Margine application         Norm         Col         Margine application         Norm         Col         Margine application         Sol         Sol                                                                                                    |
| cm/grue ar bitray are application         ref         or improve application         ref         or improve application         avid           cm/grue ar bitray are application         ref         or improve application         ref         or improve application         avid           cm/grue ar bitray ref         ref         grue ref         ref         or improve application         fe/cm         VPC         Entraine Application         300           cm/grue ar bitray ref         ref         grue ref         ref         VPC         Entraine Application         300           cm/grue ar bitray ref         ref         grue application         fe/cm         VPC         Entraine Application         300           cm/grue ar bitray ref         grue field index entrainer or point ref         fe/cm         VPC         Entrainer Application         300           cm/grue ar bitray ref         grue field index entrainer or point ref         fe/cm         VPC         Entrainer Application         300           cm/grue ar bitray ref         grue field index entrainer or point ref         fe/cm         VPC         Entrainer Application         300           cm/grue ar bitray ref         grue field index entrainer or point ref         fe/cm         fe/cm         fe/cm         300           cm/grue ar bitray ref         gru                                                                                                    |
| Define Strategiese application     proteine Strategiese application     proteine Strategiese application     prot |
| polatation         Image: State State St                        |
| potestann<br>weisey E28 modules<br>tutal a tvib agolactorn     10 grutal socie ander gul     10 modules<br>tutal a tvib agolactorn     10 modules       tutal a tvib agolactorn     10 grutal socie ander gul     10 modules       tutal a tvib agolactorn     10 grutal socie ander gul     10 modules       tutal a tvib agolactorn     10 grutal socie ander gul     10 modules       tutal a tvib agolactorn     10 modules     10 modules       tutal a tvib agolactorn     10 modules     10 modules       tutal a tvib agolactorn     10 modules     10 modules       tutal a tvib agolactorn     10 modules     10 modules       tutal a tvib agolactorn     10 modules     10 modules                                                                                                    |
| main point point and a set of the set of the set          |
| Lem Status                                                                                                    |
| tem Status                                                                                                    |
|                                                                                                    |
| Ho of Running Servers                                                                                                    |
| Extend (0) IB Tender III Barrow New Enterprise Application 100                                                                                                    |
| Failed (t)         IB (Tgylor fm.ear         New         Enterprise Application         300           Critical (t)         IB (Tgylor fm.ear         New         Enterprise Application         300           Comparised (t)         IB (Tgylor fm.ear         New         Enterprise Application         300                                                                                                    |
|                                                                                                    |

**2.** An overview page is displayed, including a list of modules and components installed as part of the application.

| 💵 • C 🗙 🏠 🛄 http://s                     | 10. 141. 29. 190: 1800 1/console/console.porta | P_nfpb=true&_pageLabel=AppAppIcationOverviewPag | e&AppApplicationOverviewPortlethandle=com     | .be 😭 = 💽 Tahoo                                                                                                    |
|------------------------------------------|------------------------------------------------|-------------------------------------------------|-----------------------------------------------|----------------------------------------------------------------------------------------------------|
| it Visited 🌩 Getting Started 🔝 Latest He | adires                                         |                                                 |                                               |                                                                                                    |
| kcMoe' 👔 •                               |                                                |                                                 |                                               |                                                                                                    |
|                                          | Configure keystores                            | 🔄 🖻 weblogic.Deployer Command-Line Ref          |                                               | Securing the WebLogic Server + Mdd                                                                                                    |
| em Status                                | Principal Name:                                |                                                 | set the current subje<br>such as ApplicationU | ring startup and shutdown. This principal will be used<br>ect when calling out into application code for interface<br>/fecycleListener. If no principal name is specified, then<br>cjal will be used. More Info |
| n of Running Servers                     |                                                |                                                 |                                               |                                                                                                    |
| Faled (0)                                | Hodules and Components                         |                                                 |                                               | Showing 1 to 1 of 1 Previous   N                                                                                                    |
| Critical (0)                             | Name 🙃                                         |                                                 |                                               | Type                                                                                                    |
| Overloaded (0)<br>Vilaming (0)           |                                                |                                                 |                                               | Enterpr                                                                                                    |
| OK (3)                                   | E igs-service                                  |                                                 |                                               | Applicat                                                                                                    |
|                                          | E 5265                                         |                                                 |                                               |                                                                                                    |
|                                          | AS10-PublishingBean                            |                                                 |                                               | 8.8                                                                                                    |
|                                          | ASNOUPublishingBean                            |                                                 |                                               | E38                                                                                                    |
|                                          | CurRatePublishingBean                          |                                                 |                                               | 8:3                                                                                                    |
|                                          | 6FrtTermPublishingBean                         |                                                 |                                               | E.28                                                                                                    |
|                                          | CLCOAPublishingBean                            |                                                 |                                               | E28                                                                                                    |
|                                          | [] IgsInfrastructureHanager0                   | ean                                             |                                               | E38                                                                                                    |
|                                          | DrvAdjustPublishingBean                        |                                                 |                                               | E38                                                                                                    |
|                                          | 01mReqPublishingBean                           |                                                 |                                               | 638                                                                                                    |
|                                          | PayTermPublishingBean                          |                                                 |                                               | 6.8                                                                                                    |
|                                          | ReceivingPublishingBean                        |                                                 |                                               | E.8                                                                                                    |
|                                          | CRT/PublishingBean                             |                                                 |                                               | E38                                                                                                    |
|                                          | VendorPublishingBean                           |                                                 |                                               | E28                                                                                                    |
|                                          | XAlocPublishingBean                            |                                                 |                                               | 6.0                                                                                                    |
|                                          | CxCostChgPublishingBean                        |                                                 |                                               | E28                                                                                                    |
|                                          | XItenLocPublishingBean                         |                                                 |                                               | E38                                                                                                    |
|                                          | XItemPublishingBean                            |                                                 |                                               | E38                                                                                                    |
|                                          | XOrderPublishingBean                           |                                                 |                                               | £28                                                                                                    |
|                                          | CXStorePublishingBean                          |                                                 |                                               | 6.8                                                                                                    |
|                                          | TsPublishingBean                               |                                                 |                                               | E38                                                                                                    |
|                                          | E Modules                                      |                                                 |                                               |                                                                                                    |
|                                          | igs-service-ejb.jar                            |                                                 |                                               | E38<br>Module                                                                                                    |

**3.** In the Web service list, click the service for which you want to enable security. The following screen is displayed to provide an overview of the Web service.

| Settings for PayTermPublishingService                                          | e - base_domain - WLS Console -                                          | Mozilla Firefox                                                                                                    |                                                           |                                                                                                    |
|--------------------------------------------------------------------------------|--------------------------------------------------------------------------|----------------------------------------------------------------------------------------------------|-----------------------------------------------------------|----------------------------------------------------------------------------------------------------|
| Ele Edit Vew Higtory Bookmarks Iools                                           | i Help                                                                   |                                                                                                    |                                                           |                                                                                                    |
| 🔇 > • 🖸 🗙 🏠 🗋 http://                                                          | 10.141.29.190:18001/console/console.po                                   | tal?_nfpb=true&_pageLabel=WebServiceModuleOverv                                                                     | iexPage&WebServiceModuleOverviexPortlethanc               | fer 🏠 📲 💽 Tahoo 🔊                                                                                                    |
| 🚵 Most Visited 🌩 Getting Started 脑 Latest He                                   | adires                                                                   |                                                                                                    |                                                           |                                                                                                    |
| McAlee /                                                                       |                                                                          |                                                                                                    |                                                           |                                                                                                    |
| 📄 Settings for PayTermPublishing 🔯                                             | Configure keystores                                                      | 💿 🗧 weblogic.Deployer Command-Line Ref                                                                              | Using the WebLogic Scripting Tool                         | Securing the WebLogic Server + Midd                                                                                                    |
| ORACLE WebLogic Server®                                                        | Administration Console                                                   |                                                                                                    |                                                           | Q ^                                                                                                    |
| Change Center                                                                  | 🏠 Home Log Out Preferences 🔛                                             | Record Help                                                                                                    |                                                           | Welcome, weblogic Connected to: base_domain                                                                                                    |
| View changes and restarts                                                      | Home >igstservice >Summary of 3080<br>Deployments >igstservice >PayTermi | Data Sources >1gs3D8CDataSource_ims1 > Summary of 30<br>PublishingService                                           | 000 Data Sources >3gs2080DataSource_jms2 >Summ            | any of Deployments »ign-service »Summary of                                                                                                    |
| Click the Lock & Edit button to modify, add or<br>delete items in this domain. | Settings for PayTermPublishingS                                          |                                                                                                    |                                                           |                                                                                                    |
| Lock & Edit                                                                    | Overview Configuration Secu                                              |                                                                                                    |                                                           |                                                                                                    |
| Release Configuration                                                          |                                                                          |                                                                                                    |                                                           |                                                                                                    |
|                                                                                | A Web service is a set of functions                                      | packaged into a single entity that is available to other s                                                          | ystems on a network. It is implemented using a Ja         | wa Web Service (2015) file, which is a Java class that                                                                                                    |
| Domain Structure base_domain                                                   |                                                                          | specify the shape and behavior of the Web service.                                                                  | that second is the Back-market table of the Adda          | and the second second |
| B-Environment                                                                  | fie in which it is packaged, and nam                                     | lguration of a deployed Web service, such as the name<br>ie that appears in the WSOL that describes the Web service | that appears in the Deployments table of the Apr<br>n/ce. | Instation Console, the name of the VIAC of EJD JAC                                                                                                    |
| -Servers<br>-Ousters                                                           |                                                                          |                                                                                                    |                                                           |                                                                                                    |
| Virtual Hosts<br>Migratable Targets                                            | Deployment Name:                                                         | igs-service                                                                                                    | Name of the Web se<br>Info                                | rvice as it appears in the Deployments table. More                                                                                                    |
| -Machines<br>-Work Managers                                                    | Hodule Name:                                                             | igs-service-ecb.3ar                                                                                                 | Name of the Web se                                        | rvice archive file, either a WAR file or E38 JAR file                                                                                                    |
| Startup & Shutdown Classes                                                     |                                                                          |                                                                                                    | depending on the W                                        | eb service features it implements. More Info                                                                                                    |
| P-Services                                                                     | Service Name:                                                            | PayTermPublishingService                                                                                            |                                                           | rvice. This name appears in the WSDL file that defines f this Web service. More Info                                                                                                    |
| ® Messaging<br>⊡-xtec                                                          |                                                                          |                                                                                                    | the public contract o                                     | r this web service. Hore anto                                                                                                    |
| -Onto Sources                                                                  |                                                                          |                                                                                                    |                                                           |                                                                                                    |
| How do L                                                                       |                                                                          |                                                                                                    |                                                           |                                                                                                    |
| Install a Web service                                                          |                                                                          |                                                                                                    |                                                           |                                                                                                    |
| <ul> <li>Start and stop a Web service</li> </ul>                               |                                                                          |                                                                                                    |                                                           |                                                                                                    |
| <ul> <li>Attach a WS-Policy file to a Web service</li> </ul>                   |                                                                          |                                                                                                    |                                                           |                                                                                                    |
| Configure Web services     View the SOAP message handlers of a Web             |                                                                          |                                                                                                    |                                                           |                                                                                                    |
| service                                                                        |                                                                          |                                                                                                    |                                                           |                                                                                                    |
| <ul> <li>View the WSDL of a Web service</li> </ul>                             |                                                                          |                                                                                                    |                                                           |                                                                                                    |
| <ul> <li>Test a Web service</li> </ul>                                         |                                                                          |                                                                                                    |                                                           |                                                                                                    |
| <ul> <li>Monitor Web services</li> </ul>                                       |                                                                          |                                                                                                    |                                                           |                                                                                                    |
| Monitor Web service clients                                                    |                                                                          |                                                                                                    |                                                           |                                                                                                    |
| System Status                                                                  |                                                                          |                                                                                                    |                                                           |                                                                                                    |
| Health of Running Servers                                                      |                                                                          |                                                                                                    |                                                           |                                                                                                    |
| Faled (0)                                                                      |                                                                          |                                                                                                    |                                                           |                                                                                                    |
| Critical (0)                                                                   |                                                                          |                                                                                                    |                                                           |                                                                                                    |
| Overloaded (0)<br>Warning (0)                                                  |                                                                          |                                                                                                    |                                                           | ~                                                                                                    |
| Done                                                                           | ·                                                                        |                                                                                                    |                                                           |                                                                                                    |
| 🛃 start 📄 🕂 🏾 🔤 🐃 🔤 🕬                                                          | · 🗅 2 W 🧐 2 S 🖉 5                                                        | S 🖉 2 I 🕹 Set., 🗋 2 N                                                                                               | 🔋 Ora 🔗 Edt 🧏 2 A. + 🛙                                    | 2 M 🔘 Jav 😰 🕺 🔍 🖬 🔍 9:23 AM                                                                                                    |

**4.** On this overview screen, click the Configuration tab. Click the WS-Policy tab. The Web service port is shown under Service Endpoints and Operations.

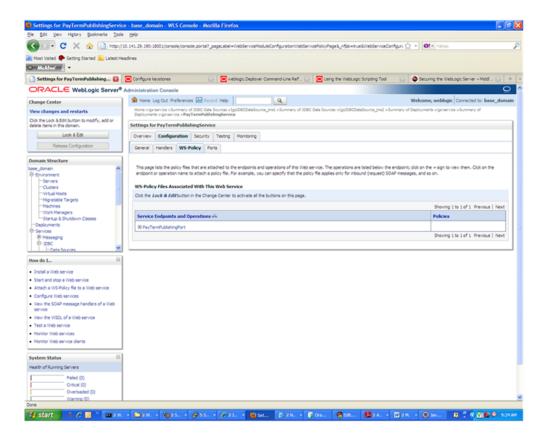

**5.** Click the plus sign next to the port name. The Web service operations are displayed.

| Change Center       Wetchanges and restarts         Vex danges and restarts       The clag Qu. Performance & Burney of QUE Center Survey and QUE Center Survey of QUE Center Survey of QUE                                                                            | · · · · · · · · · · · · · · · · · · ·                 | rice - base_domain - WLS Console - Mozilla Firefox                                                                                                    |                                             |
|----------------------------------------------------------------------------------------------------|-------------------------------------------------------|----------------------------------------------------------------------------------------------------|---------------------------------------------|
| Notified Categories Control Latestreaders  Setting for ParlemPublishing Control Latestreaders  Setting for ParlemPublishing Control Latestreaders  CPACCLC WebCogic Server*  Advances Control Latestreaders  Setting for ParlemPublishing Control Latestreaders  Setting for ParlemPublishing Control Latestreaders  Setting for ParlemPublishing Control Latestreaders  Setting for ParlemPublishing Control Latestreaders  Setting for ParlemPublishing Control Latestreaders  Setting for ParlemPublishing Control Latestreaders  Setting for ParlemPublishing Control Latestreaders  Setting for ParlemPublishing Control  Setting for ParlemPublishing Control </th <th>Ble Edit Yew Higtory Bookmarks Iool</th> <th>ola Helo</th> <th></th>                                                                                                    | Ble Edit Yew Higtory Bookmarks Iool                   | ola Helo                                                                                                    |                                             |
| Instance   Instance   Instan                                                                                                    | 🔇 >) • C 🗙 🏠 🔝 Hasi,                                  | //10.141.29.190118001/console/console.portal?_pageLabel=WebServiceModuleConfigurationWebServicePolicyPage8_nfpb=true8WebServiceConfigurationWebServicePolicyPage8_nfpb=true8WebServiceConfigurationWebServicePolicyPage8_nfpb=true8WebServiceConfigurationWebServicePolicyPage8_nfpb=true8WebServiceConfigurationWebServicePolicyPage8_nfpb=true8WebServiceConfigurationWebServicePolicyPage8_nfpb=true8WebServicePolicyPage8_nfpb=true8WebServie | 😭 • 🚺 • Yahoo 🖌                             |
| Settings for PayTemPublishing Settings for PayTemPublishing Configure laytors Configure laytors<                                                                                                    | 🚵 Most Visited 🌩 Getting Started 🔊 Latest H           | Headnes                                                                                                    |                                             |
| ORACLE Weblogic Servet* Administration Consol       Weblogic Servet* Administration Consol         Orange Center       Weblogic Servet* Servet Servet S                                                                            | <ul> <li>McAfee' //</li> </ul>                        |                                                                                                    |                                             |
| Change Center       Workows, wetkloge       Connected tas base         Vex changes and restards       Connected tas base       Submary of DOC Data Sources Signature wetkloge       Connected tas base         Code Fields 8.850 that the solves       Lock 8.850       The Log Dut Preference Sources Signature wetkloge       Connected tas base         Code Fields 8.850 that the solves       Lock 8.850       Settings for PayTeembalabalagescelee       Settings for PayTeembalabalagescelee         Demain Social control       Settings for PayTeembalabalagescelee       Settings for PayTeembalabalagescelee       Settings for PayTeembalabalagescelee         Operatin Social control       Settings for PayTeembalabalagescelee       Settings for PayTeembalabalagescelee       Settings for PayTeembalabalagescelee         Operatin Social control       Settings for PayTeembalabalagescelee       Settings for PayTeembalabalagescelee       Settings for PayTeembalabalagescelee         Operating Social control       Settings for PayTeembalabalagescelee       Settings for PayTeembalabalagescelee       Settings for PayTeembalabalagescelee         Operating Social control       Settings for PayTeembalabalagescelee       Settings for PayTeembalabalagescelee       Settings for PayTeembalabalagescelee       Settings for PayTeembalabalagescelee       Settings for PayTeembalabalagescelee       Settings for PayTeembalabalagescelee       Settings for PayTeembalabalagescelee       Setting for PayTeembalabalagescelee       Settings f                                                                                                    | 🗋 Settings for PayTermPublishing 🔯                    | 🔁 Configure keystores 💿 💽 weblogic.Deployer Command-Line Ref 💿 💽 Using the WebLogic Scripting Tool                                                                                                    | Securing the WebLogic Server + Midd 💽 🔶     |
| Were changes and restarts         Cold & Bid Studies and restarts         Cold & Bid Studies and restarts         Cold & Bid Studies and restarts         Cold & Bid Studies and restarts         Cold & Bid Studies and restarts         Cold & Bid Studies and restarts         Cold & Bid Studies and Restarts         Cold & Bid Studies and Restarts         Cold & Bid Studies and Restarts         Cold & Bid Studies and Restarts         Cold & Bid Studies and Restarts         Cold & Bid Studies and Restarts         Cold & Bid Studies and Restarts         Cold & Bid Studies and Restarts         Cold & Studies and Restarts         Cold & Bid Studies and Restarts         Studies and Restarts         Cold & Studies and Restarts         Cold & Studies and Restarts         Studies and Restarts         Studies and Restarts         Studies and Restarts         Studies and Restarts         Studies and Restarts         Studies and Restarts         Studies and Restarts         Studies and Restarts         Studies and Restarts         Studies and Restarts         Studies and Restarts         Studies and Restarts         Studies and Restards         Studies a                                                                                                    | ORACLE WebLogic Server                                | Administration Console                                                                                                    | 0                                           |
| City Hu Luck & Both Judin Is modify, add of detailers in the down.     Exclusion for modify, add of the luck & Both Judin Is modify.       City Hu Luck & Both Judin Is modify, add of details in the down.     Exclusion for PayTeemMultiAlangService       Demains Structure     Demains Structure       Demains Structure     Demains Structure       Demains Structure     Demains Structure       Demains Structure     Demains Structure       Demains Structure     Demains Structure       Demains Structure     Demain Structure       Demain Structure     Demain Structure       Demain Structure     Demain Structure                                                                                                    | Change Center                                         | 😰 Home Log Out Preferences 🐼 Record Help                                                                                                    | Welcome, weblogic Connected to: base_domain |
| Cide Result A Bidt Unitin The modely, add resistents in Norman, and resistents in Norman, and resistents in Norman, and resistents in Norman, and resistent in Norman, and resistent in Norman                                | View changes and restarts                             | Home signearvice s Summary of JOBC Data Sources sign/DBCDataSource, jms1 > Summary of JOBC Data Sources > Igs/DBCDataSource, jms2 > Summary                                                                                                    | of Deployments »igs service »Summary of     |
| Lok & Edt       Person         Person       Configuration         Demain Structure       Security         Demain Structure       Security         Demain Structure       Security         Demain Structure       Security         Demain Structure       Security         Demain Structure       Security         Demain Structure       The pape labit the policy file. The security is provided and poperations of the title service. The operations are labed before the endpoints and operations of the title service.         Deviation       The pape labit the policy file. The security is provided and poperations of the title service.         Deviation       The pape labit the policy file. For example, you can appead by that the policy file appeads on the policy.         Deviation       Security       The pape labit the policy file. For example, you can appead by that the policy file appeads on the policy.         Deviation       Security       Security       Periode         Security       Security       Security       Periode         Security       Security       Periode       Security         Security       Security       Security       Periode         Security       Security       Periode       Security         Security       Security       Periode       Security                                                                                                    | Click the Lock & Edit button to modify, add or        |                                                                                                    |                                             |
| Network         Tank of the service           Between Configuration         General Structure           Base, Structure         The seque lass the service service and services of the services and services of the receptors and services of the receptors and services of the receptor service service service service services of the recent SOAP message, and services of the recent SOAP message, and services of the recent SOAP message and services of the recent SOAP message and services of the recent SOAP message and services of the recent SOAP message and services of the recent SOAP message and services of the recent SOAP message and services of the recent SOAP message and services of the recent service and the public service and the recent service and the public service and the public service and the public service and the public service and the public service and the public service and the recent service and the public service and the public service an                                                                                                    |                                                       |                                                                                                    |                                             |
| Control Structure         Description           Berginstand         The page lists the pick rise to the endpoints and operations of the title party. For example, you could be the endpoints and operations of the title party for rebuild be the endpoint. Gld on the + spin to view them. Cld on the + spin to view them. Cld on the + spin to view them.                                                                    |                                                       | Overview Configuration Security Testing Monitoring                                                                                                    |                                             |
| base_dram       The applies the device statubed to the endports and operations of the Web service. The operations are listed before the endports did on the + signt to wet them. Out on the operations are listed before the endports did on the + signt to wet them. Out on the operations are listed before the endports did on the + signt to wet them. Out on the operations are listed before the endports did on the + signt to wet them. Out on the operations are listed before the endports did on the + signt to wet them. Out on the operations are listed before the endports did on the + signt to wet them. Out on the operations are listed before the endports did on the + signt to wet them. Out on the operations are listed before the endports did on the + signt to wet them. Out on the operations are listed before the endports did on the + signt to wet them. Out on the operations are listed before the endports did on the + signt to wet them. Out on the operations are listed before the endports did on the + signt to wet them. Out on the operations are listed before the endports did on the + signt to wet them. Out on the operations are listed before the endports did on the + signt to wet them. Out on the operations are listed and on the signt are before the endports did on the + signt to wet them. Out on the operations are listed and on the signt are before the endports did on the + signt to wet them. Out on the operations are listed and on the signt are before the endports did on the + signt to wet them. Out on the operation are listed and on the signt are before the endport did on the + signt to wet them. Out on the operation are listed and on the signt are before the endport did on the + signt to wet them. Out on the operation are discussed are before the endport did on the + signt to wet them. Out on the operation are discussed are before the endport did on the + signt to wet them. Out on the operation are discussed are before them. Out on the operation are discused are before the en                                         | Release Configuration                                 | General Handlers WS-Policy Ports                                                                                                    |                                             |
| Individual Stratus Shuthan Classes     Decing 1 to 1 of 1 Periods       Declayments     Shuthan Classes       Shuthan Classes     Decing 1 to 1 of 1 Periods       Shuthan Classes     Decing 1 to 1 of 1 Periods       Shuthan Classes     Decing 1 to 1 of 1 Periods       Shuthan Classes     Decing 1 to 1 of 1 Periods       Shuthan Shuthan Classes     Decing 1 to 1 of 1 Periods       Shuthan Shuthan Classes     Decing 1 to 1 of 1 Periods       Shuthan Shuthan Classes     Decing 1 to 1 of 1 Periods       Shuthan Shuthan Classes     Decing 1 to 1 of 1 Periods       Shuthan Shuthan Classes     Decing 1 to 1 of 1 Periods       Shuthan Shuthan Classes     Decing 1 to 1 of 1 Periods       Shuthan Shuthan Classes     Decing 1 to 1 Periods       Shuthan Shuthan Classes     Decing 1 to 1 of 1 Periods       Shuthan Shuthan Classes     Decing 1 to 1 of 1 Periods       Shuthan Shuthan Classes     Decing 1 to 1 of 1 Periods       Shuthan Shuthan Classes     Decing 1 to 1 of 1 Periods       Shuthan Shuthan Classes     Decing 1 to 1 of 1 Periods       Shuthan Shuthan Classes     Decing 1 to 1 Periods       Shuthan Shuthan Classes     Decing 1 to 1 of 1 Periods       Shuthan Shuthan Classes     Decing 1 to 1 of 1 Periods       Shuthan Shuthan Classes     Decing 1 to 1 of 1 Periods                                                                                                    | Environment     Servers     Custers     Virtual Hosts | endpoint or operation name to attach a policy file. For example, you can specify that the policy file apples only for inbound (request) SDAP mes<br>WS-Policy Files Associated With This Web Service                                                                                                    |                                             |
| Service 16 Shuddwin Classes     Packes       Obdowneis     B Py Tem/bublingfurt       Service 1000000000000000000000000000000000000                                                                                                    | Machines                                              |                                                                                                    | Showing 1 to 1 of 1 Previous   Next         |
| Services     Interference of point       Memory Dial     Interference of point       Memory Dial     Interference of point       Interference of point     Interference of point       Memory Dial     Interference of point       Interference of point     Interference of point       Interference of point     <                                                                                                    |                                                       | Service Endpoints and Operations 🔅                                                                                                    | Policies                                    |
| Provide Support      Description     Description     Descriptin     Descriptin     Descriptin     Descrip      |                                                       | B PayTemPublishingFort                                                                                                    |                                             |
| Implementation     Implementation       New do L     Implementation       Start and stop a Nieb service     publishing/Tem/OBCestback/ging/Tem/OBCest       Start and stop a Nieb service     Implementation       Start and stop a Nieb service     Showing 1 to 1 of 1       Configure Vision Services     Showing 1 to 1 of 1       Vision to Vision Services     Showing 1 to 1 of 1       Vision to Vision Services     Showing 1 to 1 of 1       Notative Vision Services     Showing 1 to 1 of 1                                                                                                    | Hessaging                                             | ping                                                                                                    |                                             |
| Now do L.                                                                                                    |                                                       | publishPayTermCreateUsingPayTermDesc                                                                                                    |                                             |
| Double Wild service     Double Wild service       Start and stop a Wild service     Double PayTemblod / Userg/art/Emblod       Attach a WSD-failery file to a Wild service     Showing 1 to 1 of 1. Previous       View her WSDL of a Web service     Showing 1 to 1 of 1. Previous       View her WSDL of a Web service     Showing 1 to 1 of 1. Previous       View her WSDL of a Web service     Showing 1 to 1 of 1. Previous       View her WSDL of a Web service     Showing 1 to 1 of 1. Previous       Montor Wild services     Showing 1 to 1 of 1. Previous                                                                                                    |                                                       |                                                                                                    |                                             |
| Start and Stap 3 Web service     Start and Stap 3 Web service     Start and Stap 3 Web service     Start and Stap 3 Web service     Configure Web services     Service services     Service service     Service service     Service service service     Service service     Service service     Service service     Service service     Service service     Service service     Service service     Service service     Service service service     Service service     Service service service     Service service service service     Service service service service service     Service service      | 1998 99 En.                                           | publishes; i en utanoany using est u en u esc                                                                                                    |                                             |
| A March W Share Article and Article and Ar |                                                       | posswaytermooryusingraytermusic                                                                                                    | Shaving 1 to 1 of 1 Previous   Next         |
| Configure Web services     View the SCAP message handlers of a Web service     View the VISCL of a Web service     Terst a Web service     Monitor Web service     Monitor Web service dents                                                                                                    |                                                       |                                                                                                    | and a second second second                  |
| service<br>Verwin the WSC of a Web service                                                                                                    |                                                       |                                                                                                    |                                             |
| Veri the WSRL of a Web service  Fast a Web service  Monitor Web service  Monitor Web service clents                                                                                                    |                                                       |                                                                                                    |                                             |
| Test a Villo service     Konstra Villo service     Konstra Villo service clients                                                                                                    |                                                       |                                                                                                    |                                             |
| Montor Web service clients                                                                                                    |                                                       |                                                                                                    |                                             |
|                                                                                                    | <ul> <li>Monitor Web services</li> </ul>              |                                                                                                    |                                             |
| System Status B                                                                                                    | <ul> <li>Monitor Web service clients</li> </ul>       |                                                                                                    |                                             |
|                                                                                                    | System Status                                         |                                                                                                    |                                             |
| Health of Running Servers                                                                                                    | Health of Running Servers                             |                                                                                                    |                                             |
| Faled (0)                                                                                                    | Faled (0)                                             |                                                                                                    |                                             |
| Critical (3)                                                                                                    |                                                       |                                                                                                    |                                             |
| Overloaded (0)<br>Warnine (0)                                                                                                    |                                                       |                                                                                                    |                                             |
| Some                                                                                                    |                                                       |                                                                                                    |                                             |

**6.** You can secure all the Web service operations at once or select only the operations you want to secure. Click the name of the port. On the Configure a Web Service policy screen, you can attach the policy file to the Web service. Select WebLogic and click the **Next** button.

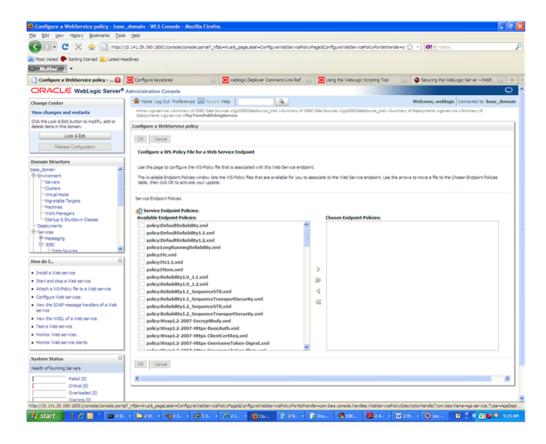

**7.** From the Available Endpoint Policies list, select policy:usernametoken.xml. Click the right arrow to move it to the drop down list below Chosen Endpoint Policies. Click **OK**. The Save Deployment Plan Assistant screen is displayed.

| < > - C 🗙 🏠 http://                                                                                        | /10.141.29.190:18001/console/conso                                                                                                    | ke.portal?_nfpb=true&_pageLabel=AppSavePlanPage                                                                                            | 😭 - 🞯 - Yahoo                                                          |  |  |  |
|----------------------------------------------------------------------------------------------------|----------------------------------------------------------------------------------------------------|----------------------------------------------------------------------------------------------------|------------------------------------------------------------------------|--|--|--|
| Most Visited P Getting Started 💫 Latest H                                                                  | inadices                                                                                                    |                                                                                                    |                                                                        |  |  |  |
| McAfee'                                                                                                    |                                                                                                    |                                                                                                    |                                                                        |  |  |  |
| 📄 Save Deployment Plan Assistan 🚺                                                                          | Configure keystores                                                                                                    | 🔄 😑 weblogic.Deployer Command-Line Ref 💽 😑 Using th                                                                                        | e WebLogic Scripting Tool 💿 🐵 Securing the WebLogic Server + Midd 💽 +  |  |  |  |
|                                                                                                    | Administration Console                                                                                                    |                                                                                                    | 0                                                                      |  |  |  |
| hange Center                                                                                               | A Home Log Out Preference                                                                                                    | s 🗠 Record Help                                                                                                    | Welcome, weblogic Connected to: base_domai                             |  |  |  |
| New changes and restarts                                                                                   | Home >igriservice >Summary o<br>Deployments >igriservice >Pay                                                                                                    | f 208C Data Sources >1gc/D8COataSource_ims1 >Summary of 208C Data Sources ><br>TemsPublishingService                                       | SpJDBCDataSource_ims2 >Summary of Deployments >ige-service >Summary of |  |  |  |
| io pending changes exist. Click the Release<br>Configuration button to allow others to edit the<br>Iomain. | Save Deployment Plan Assi                                                                                                    | stant                                                                                                    |                                                                        |  |  |  |
| Look & Edit                                                                                                | OK Cancel                                                                                                    |                                                                                                    |                                                                        |  |  |  |
| Release Configuration                                                                                      | on Save Deployment Plan                                                                                                    |                                                                                                    |                                                                        |  |  |  |
| Iomain Structure                                                                                           | You have made configuration                                                                                                    | changes that need to be stored in a new deployment plan.                                                                                   |                                                                        |  |  |  |
| ese_domain                                                                                                 | Select or enter the path of a                                                                                                    | deployment plan file. The path must end with ".xm". It is highly recommended th                                                            | at this file be named 'Plan.xm'.                                       |  |  |  |
| Environment<br>Servers                                                                                     | Each plan should be located in its own directory, otherwise applications can inadvertently share deployment plan files. The plan file will be overwritten if it already exists. Other files in the plan<br>directory may be overwritten as well. |                                                                                                    |                                                                        |  |  |  |
| Custers                                                                                                    | orectory may be overvincten                                                                                                    | as well.                                                                                                    |                                                                        |  |  |  |
| Virtual Hosts                                                                                              | Path                                                                                                    | LATERAL & Average & Eddle and been provided from the formation for                                                                         | de mais la second de la Passacha la adúas asocias (Masser)             |  |  |  |
| Mgratable Targets<br>Machines                                                                              |                                                                                                    |                                                                                                    | se_domain/servers/AdminServer/upload/igs-service/Plan.xml              |  |  |  |
| Work Managers                                                                                              | Recently Used Paths:                                                                                                    | /u01/irtsvls/Orade,Mddleware,Luser_projects/domains/base_domain/ser<br>/u01/irtsvls/Orade,Mddleware,Luser_projects/domains/base_domain/ser |                                                                        |  |  |  |
| Startup & Shutdown Classes                                                                                 |                                                                                                    | /u02/stage/DEV01_RIB_INSTALL/Rib1323ForAll13xxApps/rib-home/tools-                                                                         |                                                                        |  |  |  |
| 9-Services                                                                                                 |                                                                                                    | /u01/rtsv/s/rb-instal/Rib1320ForAl13xxApps/rb-home/tools-home/java                                                                         | ee-api-stubs                                                           |  |  |  |
| Messaging                                                                                                  | Current Location:                                                                                                    | 10.141.29.190 / u01 / rrtsvis / Orade / Middeware / user_projects / don                                                                    | nains / base_domain / servers / AdminServer / upload / igs-service     |  |  |  |
| 8-xec                                                                                                    | app (                                                                                                    |                                                                                                    |                                                                        |  |  |  |
| iow do L.                                                                                                  | OK Cancel                                                                                                    |                                                                                                    |                                                                        |  |  |  |
| Create a deployment plan                                                                                   |                                                                                                    |                                                                                                    |                                                                        |  |  |  |
| Update a deployment plan                                                                                   |                                                                                                    |                                                                                                    |                                                                        |  |  |  |
| Specify a deployment plan                                                                                  |                                                                                                    |                                                                                                    |                                                                        |  |  |  |
| Configure an Enterprise application                                                                        |                                                                                                    |                                                                                                    |                                                                        |  |  |  |
| <ul> <li>Start and stop a deployed Enterprise<br/>application</li> </ul>                                   |                                                                                                    |                                                                                                    |                                                                        |  |  |  |
| Target an Enterprise application to a server                                                               |                                                                                                    |                                                                                                    |                                                                        |  |  |  |
| Test the modules in an Enterprise application                                                              | ]                                                                                                    |                                                                                                    |                                                                        |  |  |  |
| System Status 🖂                                                                                            | ī.                                                                                                    |                                                                                                    |                                                                        |  |  |  |
| fealth of Running Servers                                                                                  |                                                                                                    |                                                                                                    |                                                                        |  |  |  |
| Faled (0)                                                                                                  |                                                                                                    |                                                                                                    |                                                                        |  |  |  |
| Critical (0)                                                                                               |                                                                                                    |                                                                                                    |                                                                        |  |  |  |
| Overloaded (0)                                                                                             |                                                                                                    |                                                                                                    |                                                                        |  |  |  |
| Warning (0)                                                                                                | 1                                                                                                    |                                                                                                    |                                                                        |  |  |  |

**8.** At the bottom of the Save Deployment Plan Assistant screen, click **OK**. The following screen is displayed, including status messages near the top.

| Constrained and the constrained and the c                                                                                                    |                                                    | e - base_domain - WLS Console - Mozilla Fire                                                             | efox                                                                                |                                                   |                                                                                              |
|----------------------------------------------------------------------------------------------------|----------------------------------------------------|----------------------------------------------------------------------------------------------------|-------------------------------------------------------------------------------------|---------------------------------------------------|----------------------------------------------------------------------------------------------|
| Control of a charge State is a charge State is a charge St                                                                                                    | Se Edit View Higtory Bookmarks Tools               | Reb                                                                                                    |                                                                                     |                                                   |                                                                                              |
| Hotel of bytem bytem                                                                                                    | 🌀 🖂 🖁 😋 🗶 🏠 🔂                                      | 0.141.29.190:18001/console/console.portsi?_nfpb=true                                                     | e&_pageLabel=WebServiceModuleOverviewA                                              | age&///ebServiceModuleOverviewPortlethandle-      | 😭 - 🚺 - Yahoo                                                                                |
| Status for ytom Hubbang Confurcients Confurcients Confurcient                                                                                                    | Most Visited P Getting Started 🔊 Latest Hea        | adines                                                                                                   |                                                                                     |                                                   |                                                                                              |
| Concention         Name of the times         Name of the times         Name of the times are one of the times are one. Now of the times are one of the times are one of the times are one of the times are one. Now of the times are one of the times are one of the times are one. Now of the times are one of the times are one of the times are one of the times are one of the times are one of the times ar                                                                                                    | McAlee 🔒 🔹                                         |                                                                                                    |                                                                                     |                                                   |                                                                                              |
| Change Center       We change Control       We change Control       We cha                                                                                                    | Settings for PayTermPublishing 🔯                   | 🔁 Configure keystores 💿 💽                                                                                | eblogic.Deployer Command-Line Ref                                                   | Cusing the WebLogic Scripting Tool                | Securing the WebLogic Server + Mdd                                                           |
| With With Status           With Status           W                                                                                                    | ORACLE WebLogic Server®                            | Administration Console                                                                                   |                                                                                     |                                                   | 0                                                                                            |
| Note that the status is they nut be active is from your of block balance is balance of block balance is balance is balance of block balance is balance is balance of block balance is balance of block balance is balance of b                                                                                                    | Change Center                                      | 🏚 Home Log Out Preferences 🖂 Record Help                                                                 | Q                                                                                   |                                                   | Welcome, weblogic Connected to: base_domain                                                  |
| Percent programment   Undo Al Changes   Undo Al Changes   Undo Al Changes   Undo Al Changes   Chanse definition   Chanse definition <td>View changes and restarts</td> <td>Home signaervice s Summary of 308C Data Sources s</td> <td>Igs/08CDataSource_jms1 &gt; Summary of JOBC</td> <td>Deta Sources &gt;3gs/DBCDetaSource_jms2 &gt;Summary</td> <td>of Deployments »igs-service »Summary of</td>                                                                                                    | View changes and restarts                          | Home signaervice s Summary of 308C Data Sources s                                                        | Igs/08CDataSource_jms1 > Summary of JOBC                                            | Deta Sources >3gs/DBCDetaSource_jms2 >Summary     | of Deployments »igs-service »Summary of                                                      |
| Advide Charges      Mode Al Charges      Mode Al Charges      Mode Al Charges      Mode Al Charges      Mode Structure     Mode Structure                                                                                                    |                                                    | Messages                                                                                                 |                                                                                     |                                                   |                                                                                              |
| Settings for Pay TempAbblangService           Demain Structure           Demain Structure           Demain Structure           Demain Structure           Default structure           Default str                                                                                                    |                                                    |                                                                                                    |                                                                                     | er_projects/domains/base_domain/servers/Admir     | Server/upload/gs-service/Plan.xml.                                                           |
| Service states       Output to secure year of controls of secure year of controls of secure year of the trade states on a return. It is implemented using a 2++ tiles Service (2015) file, which is a 2++ a dest that         Service Service Classes       A tile service a set of Controls od secure of the trade states on a return. It is implemented using a 2++ tiles Service (2015) file, which is a 2++ a dest that         Service Service Classes       A tile service a set of Controls od secure of the tride service. This appendix is a tride service the tride service.         Service Service Classes       This appendix is the general configuration of a dedived life bar with service.         Service Service Classes       This appendix is the general configuration of a dedived life bar with service.         Dediverses       Service Service Classes         Service Service Classes       Name of the tride service at data service the service.         Service Name       Service Name         Service Name       PayTermAddingfervice         Name of the tride service.       Name of the tride service.         Service Name       PayTermAddingfervice         Service Name       PayTermAddingfervice         Service Name       PayTermAddingfervice         Service Name       PayTermAddingfervice         Service Name       PayTermAddingfervice         Service Name       PayTermAddingfervice         Service Name       PayTermAddingfervice </td <td>Undo Al Changes</td> <td>Settings for PayTermPublishingService</td> <td></td> <td></td> <td></td>                                                                                                    | Undo Al Changes                                    | Settings for PayTermPublishingService                                                                    |                                                                                     |                                                   |                                                                                              |
| Start, South O <ul> <li></li></ul>                                                                                                    | Domain Structure                                   | Overview Configuration Security Testing                                                                  | Monitoring                                                                          |                                                   |                                                                                              |
| Catasis       Catasis                                                                                                    | BrEnvironment                                      |                                                                                                    |                                                                                     | ne on a naturali. It is implemented using a fause | 11ah Canina (1915) Ala which is a tava dass that                                             |
| Under Startung Studius Classes     Opeloyment Rame:     ipi service     Startung Studius Classes       Opeloyment Signames     Startung Studius Classes     Startung Studius Classes     Startung Studius Classes       Opeloyment Rame:     ipi service + B_jter     Name of the Web service and the appears in the Deployments table. Howe       Produe Rame:     ipi service + B_jter     Name of the Web service and the appears in the Deployments table. More Startung Tables       Produe Rame:     ipi service + B_jter     Name of the Web service and the appears in the WSCL for that defines       Produe Startung     Service Rame:     PayTemAubidingService     Name of the Web service and the appears in the WSCL for that defines       Produe Startung     Service Rame:     PayTemAubidingService     Name of the Web service and the appears in the WSCL for that defines       Produe Startung     Service Rame:     PayTemAubidingService     Name of the WB service and the appears in the WSCL for that defines       Service Rame:     PayTemAubidingService     Name of the WB service and the appears in the WSCL for that defines       Service Rame:     PayTemAubidingService     Name of the WB service and the appears in the WSCL for that defines       Service Rame:     PayTemAubidingService     Name of the WB service and the appears in the WSCL for the appears in the WSCL for the appears in the WSCL for the appears in the WSCL for the appears in the WSCL for the appears in the appears in the WSCL for the appears in the appears in the appears in the appears in the appea                                                                                                    | Custers<br>Virtual Hosts<br>Higratable Targets     | uses 3/15 metadata annotations to specify the shi<br>This page displays the general configuration of a c | ape and behavior of the Web service.<br>deployed Web service, such as the name that | appears in the Deployments table of the Adminis   |                                                                                              |
| Ordinaria     Print.       Ordinaria     Print.       Ordinaria     Printaria       Ordinaria     Printaria       Ordinaria     Printaria       Ordinaria     Printaria                                                                                                    | Work Managers                                      | Deployment Name:                                                                                         | los-service                                                                         | Name of the Web servic                            | e as it appears in the Deployments table. More                                               |
| • Model Kame:                                                                                                    |                                                    |                                                                                                    |                                                                                     | Info                                              |                                                                                              |
| Note of L     Name of the Web service. The name appears in the WSD, file that defines the public contract of the Web service. The name appears in the WSD, file that defines the public contract of the Web service. The name appears in the WSD, file that defines the public contract of the Web service. The name appears in the WSD, file that defines the public contract of the Web service. The name appears in the WSD, file that defines the public contract of the Web service. The name appears in the WSD, file that defines the public contract of the Web service.       • More the WSD, af a Web service     • More the WSD, af a Web service.       • Wein the WSD, af a Web service.     • More the web service.       • Wein the WSD, af a Web service.     • More the web service.       • Wein the WSD, af a Web service.     • More the web service.       • Wein the WSD, af a Web service.     • More the web service.       • More the State Web service.     • More the web service.       • More the State Web service.     • More the WSD.       • More the State Web service.     • More the WSD.       • More the State Web service.     • More the WSD.       • More the State Web service.     • More the WSD.       • More the State Web service.     • More the WSD.       • More the State Web service.     • More the WSD.       • More the State Web service.     • More the WSD.       • More the State Web service.     • More the WSD.       • More the State Web service.     • More the WSD.       • More the State Web service.     • More                                                                                                    | ®-Messaging                                        | Hodule Name:                                                                                             | igs-service-ejb.;ser                                                                | Name of the Web servic<br>depending on the Web s  | earchive file, either a WAR file or EJB JAR file<br>ervice features it implements. More Info |
| Versital We service<br>Starts and Stape X Web service<br>Configure Web service<br>Configure Web service<br>Starts and Stape X Web service<br>Starts and Stape X Web service<br>Starts and Stape X Web service<br>Starts a Web service<br>Web service dents<br>Starts Status<br>Forther Web service dents<br>Starts Status<br>Finale (D)<br>Contas (B)<br>Web on the Status<br>Web on the Status<br>Status Status<br>Status Status Status<br>Status Status<br>Status Status Status<br>Status Status<br>Status Status Status<br>Status Status<br>Status Status Status<br>Status Status Status<br>Status Status Status<br>Status Status Status Status Status<br>Status Status Status Status<br>Status Status Status Status Status Status Status<br>Stat |                                                    | Service Name:                                                                                            | PayTermPublishingService                                                            |                                                   |                                                                                              |
| Start and stop a timb service Configure timb service Configure timb                                                                                                    |                                                    |                                                                                                    |                                                                                     | the public contract or th                         | The serve. Here shows                                                                        |
| Attach a WS-Palicy fie to a Web service     Configure Web service     Configure Web service     (is the SSAP manage handles of a Web service     View fie WSAP of Web service     View fie WSAP of Web service     View field Service     View field Service     Field (0)     Conce (0)     Warrow field                                                                                                    |                                                    |                                                                                                    |                                                                                     |                                                   |                                                                                              |
|                                                                                                    | Attach a WS-Policy file to a Web service           |                                                                                                    |                                                                                     |                                                   |                                                                                              |
| service service levelsheet MCC of SWeb service levelsheet MCC of SWeb service levelsheet MCC                                                                                                    | Configure Web services                             |                                                                                                    |                                                                                     |                                                   |                                                                                              |
|                                                                                                    | View the SOAP message handlers of a Web<br>service |                                                                                                    |                                                                                     |                                                   |                                                                                              |
|                                                                                                    | <ul> <li>View the WSDL of a Web service</li> </ul> |                                                                                                    |                                                                                     |                                                   |                                                                                              |
|                                                                                                    |                                                    |                                                                                                    |                                                                                     |                                                   |                                                                                              |
| System Status E<br>reakth of Rumong Servers                                                                                                    |                                                    |                                                                                                    |                                                                                     |                                                   |                                                                                              |
| Fasted of Rumming Servers           Fasted (0)           On Nack (0)           Warmon (m)                                                                                                    | Monitor Web service clients                        |                                                                                                    |                                                                                     |                                                   |                                                                                              |
|                                                                                                    | System Status                                      |                                                                                                    |                                                                                     |                                                   |                                                                                              |
| Faled (0)         Oritos (0)           Oritos (0)         Oritos (0)           Warmon (0)         Warmon (0)                                                                                                    |                                                    |                                                                                                    |                                                                                     |                                                   |                                                                                              |
| Critical (3) OverSould (3) Westings (3) Westings (3)                                                                                                    |                                                    |                                                                                                    |                                                                                     |                                                   |                                                                                              |
| Overloaded (0) Wenner mit                                                                                                    |                                                    |                                                                                                    |                                                                                     |                                                   |                                                                                              |
| Wenter (0)                                                                                                    |                                                    |                                                                                                    |                                                                                     |                                                   |                                                                                              |
|                                                                                                    | Warning (0)                                        |                                                                                                    |                                                                                     |                                                   |                                                                                              |
|                                                                                                    | lone                                               |                                                                                                    |                                                                                     |                                                   |                                                                                              |

**9.** Click **Activate Changes**. The following screen is displayed.

| jie Edit View Higtory Bookmarks Tools                                   | -                                                                                                    |                                                                                                    |                                                                                                 |  |  |  |
|-------------------------------------------------------------------------|----------------------------------------------------------------------------------------------------|----------------------------------------------------------------------------------------------------|-------------------------------------------------------------------------------------------------|--|--|--|
| 🌀 Dir C 🗙 🏠 🛄 http://                                                   | 10.141.29.190:18001/console/console.ports                                                                                                    | ് _rfpb=true&_pageLabel=http://10.141.29.190:18001/cor                                                                  | rsole/console.portal?_rfpb=bue&_pageLabe 🏠 * 🛛 🚺 * Yahoo                                        |  |  |  |
| 📓 Most Visited 🌩 Getting Started 脑 Latest He                            | radines                                                                                                    |                                                                                                    |                                                                                                 |  |  |  |
| 🗅 McAfeet 👔 🗸                                                           |                                                                                                    |                                                                                                    |                                                                                                 |  |  |  |
| Settings for PayTermPublishing 🔯                                        | Configure keystores                                                                                                    | 💽 🔄 weblogic.Deployer Command-Line Ref 💽 🦉                                                                              | Using the WebLogic Scripting Tool 💿 🐵 Securing the WebLogic Server = Midd 💽 +                   |  |  |  |
| ORACLE WebLogic Server®                                                 | Administration Console                                                                                                    |                                                                                                    | 0                                                                                               |  |  |  |
| Change Center                                                           | 🏠 Home Log Out Preferences 🖂 F                                                                                                    | lecord Help                                                                                                    | Welcome, weblogic Connected to: base_domain                                                     |  |  |  |
| View changes and restarts                                               | Home >igs-service > Summary of 208C 0<br>Deployments >igs-service > PayTermPa                                                                                                    | hata Sources > Igs208CDataSource_jms1 > Summary of 308C Data                                                            | a Sources >3ps208CDetxSource_jms2 > Summary of Deployments >igsrservice > Summary of            |  |  |  |
| Click the Lock & Edit button to modify, add or                          | Nessages                                                                                                    | prisming service                                                                                                    |                                                                                                 |  |  |  |
| delete items in this domain.                                            | Al changes have been activated. I                                                                                                    | lo restarts are necessary.                                                                                              |                                                                                                 |  |  |  |
| Lock & Edt                                                              | Settings for PayTermPublishingSet                                                                                                    |                                                                                                    |                                                                                                 |  |  |  |
| Release Configuration                                                   |                                                                                                    |                                                                                                    |                                                                                                 |  |  |  |
| Domain Structure                                                        | Overview Configuration Securit                                                                                                    | y Testing Monitoring                                                                                                    |                                                                                                 |  |  |  |
| base domain                                                             |                                                                                                    |                                                                                                    |                                                                                                 |  |  |  |
| B-Environment                                                           | A Web service is a set of functions pa<br>uses 20% metadata apontations to a                                                                                                    | schaged into a single entity that is available to other systems<br>beofy the shape and behavior of the Web service.     | on a network. It is implemented using a Java Web Service (JWS) file, which is a Java class that |  |  |  |
| Servers<br>Custers                                                      | This page displays the general configuration of a deployed Web service, such as the name that appears in the Deployments table of the Administration Console, the name of the WAR or EX8 JAR |                                                                                                    |                                                                                                 |  |  |  |
| -Virtual Hosts                                                          | file in which it is packaged, and name                                                                                                    | tration of a deployed web service, such as the name that ap<br>that appears in the WSOL that describes the Web service. | pears in the Deployments table of the Administration Console, the name of the WAR or E20 JAR.   |  |  |  |
|                                                                         |                                                                                                    |                                                                                                    |                                                                                                 |  |  |  |
| Wachines<br>Work Managers                                               | Deployment Name:                                                                                                    | igs-service                                                                                                    | Name of the Web service as it appears in the Deployments table. More                            |  |  |  |
| Startup & Shutdown Classes                                              |                                                                                                    |                                                                                                    | brito                                                                                           |  |  |  |
| Deployments                                                             | Hodule Name:                                                                                                    | igs-service-egb.jar                                                                                                    | Name of the Web service archive file, either a WAR file or E38 JAR file                         |  |  |  |
| Services     B Messaging                                                |                                                                                                    |                                                                                                    | depending on the Web service features it implements. More Info                                  |  |  |  |
| 8-xec                                                                   | Service Name:                                                                                                    | PayTermPublishingService                                                                                                | Name of this Web service. This name appears in the WSDL file that defines                       |  |  |  |
| Data Sources                                                            |                                                                                                    |                                                                                                    | the public contract of this Web service. More Info                                              |  |  |  |
| How do L. 🛛                                                             |                                                                                                    |                                                                                                    |                                                                                                 |  |  |  |
| <ul> <li>Install a Web service</li> </ul>                               |                                                                                                    |                                                                                                    |                                                                                                 |  |  |  |
| <ul> <li>Start and stop a Web service</li> </ul>                        |                                                                                                    |                                                                                                    |                                                                                                 |  |  |  |
| <ul> <li>Attach a WS-Policy file to a Web service</li> </ul>            |                                                                                                    |                                                                                                    |                                                                                                 |  |  |  |
| Configure Web services                                                  |                                                                                                    |                                                                                                    |                                                                                                 |  |  |  |
| <ul> <li>View the SOAP message handlers of a Web<br/>service</li> </ul> |                                                                                                    |                                                                                                    |                                                                                                 |  |  |  |
| <ul> <li>View the WSDL of a Web service</li> </ul>                      |                                                                                                    |                                                                                                    |                                                                                                 |  |  |  |
| Test a Web service                                                      |                                                                                                    |                                                                                                    |                                                                                                 |  |  |  |
| <ul> <li>Monitor Web services</li> </ul>                                |                                                                                                    |                                                                                                    |                                                                                                 |  |  |  |
| <ul> <li>Monitor Web service clients</li> </ul>                         |                                                                                                    |                                                                                                    |                                                                                                 |  |  |  |
| System Status                                                           |                                                                                                    |                                                                                                    |                                                                                                 |  |  |  |
| Health of Running Servers                                               |                                                                                                    |                                                                                                    |                                                                                                 |  |  |  |
| Faled (0)                                                               |                                                                                                    |                                                                                                    |                                                                                                 |  |  |  |
| Critical (0)                                                            |                                                                                                    |                                                                                                    |                                                                                                 |  |  |  |
| Overloaded (0)                                                          |                                                                                                    |                                                                                                    |                                                                                                 |  |  |  |
| Warning (0)                                                             |                                                                                                    |                                                                                                    |                                                                                                 |  |  |  |

**10.** Under the Testing tab, on the Web Service page, click the WSDL to view the details of the policy just added to the Web service. The WSDL contains information similar to the following.

```
<?xml version='1.0' encoding='UTF-8'?>
<definitions
xmlns:tns="http://www.oracle.com/retail/igs/integration/services/PayTermPublish
ingService/v1"
xmlns:ns1="http://www.oracle.com/retail/integration/bus/gateway/services/Busine
ssObjectId/v1"
xmlns:wsaw="http://www.w3.org/2006/05/addressing/wsdl"
xmlns:xsd="http://www.w3.org/2001/XMLSchema"
xmlns:ns2="http://www.oracle.com/retail/integration/services/exception/v1"
xmlns:soap="http://schemas.xmlsoap.org/wsdl/soap/"
xmlns="http://schemas.xmlsoap.org/wsdl/" name="PayTermPublishingService"
targetNamespace="http://www.oracle.com/retail/igs/integration/services/PayTermP
ublishingService/v1"
xmlns:wsp="http://schemas.xmlsoap.org/ws/2004/09/policy"
xmlns:wssutil="http://docs.oasis-open.org/wss/2004/01/oasis-200401-wss-wssecuri
ty-utility-1.0.xsd">
<wsp:UsingPolicy wssutil:Required="true" />
<wsp:Policy wssutil:Id="usernametoken">
<ns0:SupportingTokens
xmlns:ns0="http://docs.oasis-open.org/ws-sx/ws-securitypolicy/200512">
<wsp:Policy>
<ns0:UsernameToken
ns0:IncludeToken="http://docs.oasis-open.org/ws-sx/ws-securitypolicy/200512/Inc
ludeToken/AlwaysToRecipient">
<wsp:Policv>
<ns0:WssUsernameToken10/>
</wsp:Policy>
</ns0:UsernameToken>
</wsp:Policy>
</ns0:SupportingTokens>
</wsp:Policy>
```

#### **Create Roles and Users**

This section describes how to add roles and users who can access the Web services. The first step is to add users to the security realm, as described below.

1. In the Domain Structure window of the Oracle WebLogic Services Administration Console, click the Security Realms link.

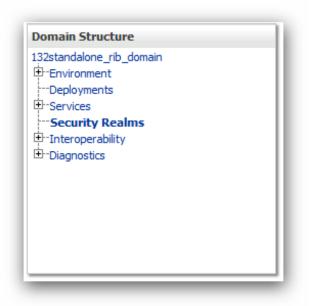

**2.** The Summary of Security Realms screen is displayed, including the name of the default realm.

| Summary of Security Realms - base_do                                                                                                    | omain - WLS Console - Mozilla                                                         | a Firefox                   |                   |                                        |                                              |                                               |
|----------------------------------------------------------------------------------------------------|---------------------------------------------------------------------------------------|-----------------------------|-------------------|----------------------------------------|----------------------------------------------|-----------------------------------------------|
| Ele Edit Vew Higtory Bookmarks Tools                                                                                                    | Reb                                                                                   |                             |                   |                                        |                                              |                                               |
| 🔇 🗩 C 🗙 🏠 🗋 http://st                                                                                                    | 0.141.29.190:18001/console/consol                                                     | e.portal?_nfpb=true&_       | ageLabel=Secu     | rityRealmRealmTablePage                | 습·                                           | Of - Yahoo                                    |
| 🚵 Most Visited 🌩 Getting Started <u>N</u> Latest Hea                                                                                                    | dines                                                                                 |                             |                   |                                        |                                              |                                               |
| McAfee .                                                                                                    |                                                                                       |                             |                   |                                        |                                              |                                               |
| Summary of Security Re 🛐 📄 http:                                                                                                    | ://10.141g5ervice?W50L 💿 🗧                                                            | Configure keystores         |                   | 😑 weblogic.Deployer Command            | 🗧 🔄 Using the WebLogic Scripting 💽           | Securing the WebLogic Serve 💽 🔶               |
| ORACLE WebLogic Server®                                                                                                    | Administration Console                                                                |                             |                   | _                                      |                                              | C                                             |
| Change Center                                                                                                    | A Home Log Out Preferences                                                            | Record Help                 |                   | Q                                      | w                                            | elcome, weblogic Connected to: base_doma      |
| View changes and restarts                                                                                                    | Home > igs-service > Roles > Summ                                                     | nary of Deployments >bea    | naveb >Roles >    | Policies >Roles >Summary of Deployment | ts >igs-service >Summary of Security Realms  |                                               |
| Click the Lock & Edit button to modify, add or<br>delete items in this domain.                                                                              | Summary of Security Realms                                                            | \$                          |                   |                                        |                                              |                                               |
| Lock & Edt<br>Release Configuration                                                                                                    | A security realm is a container<br>security realms in a WebLogic !                    |                             |                   |                                        | and security providersthat are used to prot  | ect WebLogic resources. You can have multiple |
| Domain Structure                                                                                                    | This Security Realms page lists                                                       | seach security realm that   | t has been conf   | fgured in this WebLogic Server domain. | Click the name of the realm to explore and o | onfigure that realm.                          |
| Orielan Structure     Outa Sources     Outa Sources     Outa Source Roctories     Persistent Stores     Foreign 3/02 Providers                              | © Customize this table<br>Realms (Filtered - More Co<br>Cick the Lock & Editbutton in |                             | ctivate all the l | buttons on this page.                  |                                              |                                               |
| Coherence Clusters                                                                                                    |                                                                                       |                             |                   |                                        |                                              |                                               |
| -Work Contexts<br>-XML Registries                                                                                                    | New Delete                                                                            |                             |                   |                                        |                                              | Showing 1 to 1 of 1 Previous   Next           |
| XML Entity Caches                                                                                                    | 🗌 Name 🙃                                                                              |                             |                   | Default Realm                          |                                              |                                               |
|                                                                                                    | myreaim                                                                               |                             |                   | true                                   |                                              |                                               |
| -Fie T3                                                                                                    | New Delete                                                                            |                             |                   |                                        |                                              | Showing 1 to 1 of 1 Previous   Next           |
| -JTA<br>Security Realms                                                                                                    |                                                                                       |                             |                   |                                        |                                              |                                               |
| How do L.                                                                                                    |                                                                                       |                             |                   |                                        |                                              |                                               |
| Configure new security realms                                                                                                    |                                                                                       |                             |                   |                                        |                                              |                                               |
| Delete security realms                                                                                                    |                                                                                       |                             |                   |                                        |                                              |                                               |
| Change the default security realm                                                                                                    |                                                                                       |                             |                   |                                        |                                              |                                               |
| System Status                                                                                                    |                                                                                       |                             |                   |                                        |                                              |                                               |
| Health of Running Servers                                                                                                    |                                                                                       |                             |                   |                                        |                                              |                                               |
| Faled (0)                                                                                                    |                                                                                       |                             |                   |                                        |                                              |                                               |
| Critical (0)                                                                                                    |                                                                                       |                             |                   |                                        |                                              |                                               |
| Overloaded (0)<br>Warning (0)                                                                                                    |                                                                                       |                             |                   |                                        |                                              |                                               |
| OK (3)                                                                                                    |                                                                                       |                             |                   |                                        |                                              |                                               |
| WebLogic Server Version: 33.3.3.0<br>Copyright (b 1996.2003, Oracle and/or its affiliates. All in<br>Oracle is a registered trademark of Oracle Corporation | rights reserved.<br>and/or its affliates. Other names may b                           | be trademarks of their resp | ective owners.    |                                        |                                              |                                               |
|                                                                                                    |                                                                                       |                             |                   |                                        |                                              |                                               |
| Done                                                                                                    |                                                                                       |                             |                   |                                        |                                              |                                               |
|                                                                                                    | • 🖿 2 W. • 90 2 S. • 7                                                                | @ss. + C21.                 | • 🕹 su            | 🕞 3 N 📑 O'A 🔮                          | Edt 🚺 2 A. 🔹 🔯 2 M. 🔸                        | 🕲 Jaw 🛛 🕄 🔍 🚾 😫 🔍 92.35 AM                    |

3. Click the name of the default realm. The settings for the realm are displayed.

| McAlee 👔 👻                                                                           | Headines                                                                                                    |                           |                               |                                                                                                    |                                                                         |
|--------------------------------------------------------------------------------------|----------------------------------------------------------------------------------------------------|---------------------------|-------------------------------|----------------------------------------------------------------------------------------------------|-------------------------------------------------------------------------|
| Settings for myrealm - base_do 🚺                                                     | http://10.141.29.1.ishingService7W                                                                          | SOL 🖂 🔶                   |                               |                                                                                                    |                                                                         |
|                                                                                      | Administration Console                                                                                      |                           |                               |                                                                                                    |                                                                         |
| nge Center                                                                           | 🔒 Home Log Out Preferences 🖂                                                                                | Record Help               | ٩                             | Welcome, v                                                                                                    | veblogic Connected to: base_                                            |
| w changes and restarts                                                               | Home >Roles >Summary of Deployment                                                                          | ts >beansweb >Roles >Pol  | ies >Roles >Summary of Deploy | nents >igerservice >Summary of Security Realms >myrealm                                                                                                    |                                                                         |
| the Lock & Edit button to modify, add or the items in this domain.                   | Settings for myrealm                                                                                        |                           |                               |                                                                                                    |                                                                         |
| Lock & Edt                                                                           | Configuration Users and Groups                                                                              | Roles and Policies C      | redential Mappings Provide    | s Mgration                                                                                                    |                                                                         |
| Release Configuration                                                                | General RDBMS Security Store                                                                                | User Lockout Perform      | ance                          |                                                                                                    |                                                                         |
| ain Structure                                                                        | Clok the Lock & Editbutton in the                                                                           | Change Center to modify t | he settings on this page.     |                                                                                                    |                                                                         |
| domain A                                                                             | Save                                                                                                    |                           |                               |                                                                                                    |                                                                         |
| eployments<br>envices<br>Privessaging<br>P-108C<br>Data Sources<br>Nuto Data Sources | Use this page to configure the gene<br>Note:<br>If you are implementing sec<br>not available and the securi | urity using JACC (Java Au |                               | ters as defined in JSR 115), you must use the DO Only security model.<br>Instan Console are disabled.                                                                            | Other WebLogic Server models                                            |
| Data Source Factories                                                                | Name:                                                                                                    | myreaim                   |                               | The name of this security realm. More In                                                                                                    | fo                                                                      |
| -Foreign 3NDL Providers -Coherence Clusters -Work Contexts                           | E Security Hodel Default:                                                                                   | DD O                      | nly 👻                         | Specifies the default security model for W<br>secured by this security realm. You can ov<br>deployment. More Info                                                                |                                                                         |
| r do L. E<br>anage security for Web applications and<br>26                           | Combined Role Happing                                                                                       | Inabled                   |                               | Determines how the role mappings in the E<br>application, and E3B containers interact. T<br>applications and E3Bs that use the Advanc<br>roles from deployment descriptors. More | his setting is valid only for Web<br>red security model and that initia |
| t the default security model<br>legate MBean authorization to the realm              | Use Authorization Provid                                                                                    | ers to Protect JHX Acc    | ess                           | Configures the WebLogic Server MBean se<br>Authorization providers to determine whe<br>access an MBean attribute or invoke an M                                                  | ther a 34X client has permission                                        |
| tem Status E<br>th of Running Servers                                                | Save                                                                                                    |                           |                               |                                                                                                    |                                                                         |
| Faled (0)                                                                            | Click the Lock & Editbutton in the                                                                          | Change Center to modify t | he settings on this page.     |                                                                                                    |                                                                         |
| Critical (0)<br>Overloaded (0)                                                       |                                                                                                    |                           |                               |                                                                                                    |                                                                         |
| Warning (0)<br>OK (3)                                                                |                                                                                                    |                           |                               |                                                                                                    |                                                                         |
|                                                                                      |                                                                                                    |                           |                               |                                                                                                    |                                                                         |

**4.** On the Settings screen, click the Users and Groups tab.

| Crate uses     Modify uses                                                                                                    | CRACLE WebLogic Server® Ad<br>Dange Center<br>Wew changes and restarts<br>Dick the Lock & Edit button to modify, add or | dministration Console                     | d Help                                                                        | Welcome weblicke Connected to have dee  |
|----------------------------------------------------------------------------------------------------|----------------------------------------------------------------------------------------------------|-------------------------------------------|-------------------------------------------------------------------------------|-----------------------------------------|
| Change Center       We change suit restarts         Code fictors       Statumery of Deployments a base subjects shalles subjects shalles subjects a synamics a base subjects shalles subjects shalles subjects shalles subjects a synamics a base subjects shalles subjects shalles subjects subjects subjects subjects subjects subjects subjects subjects subjects subjects subjects subjects subjects subjects subjects subjects subjects subjects subjects subjects subjects subjects subjects subjects subjects subjects subjects subjects subjects subjects subjects subje                                                                       | Change Center<br>View changes and restarts<br>Dick the Lock & Edit button to modify, add or                             | 🏠 Home Log Out Preferences 🖂 Record       |                                                                               |                                         |
| Were changes and restarts     Context and Sources       Context & Both Lottins to modely, add on sources     Context and Groups       Demails Structure     Demails Structure       Demails Structure     Demails Structure       Desc, down     Mere sources       Demails Structure     Demails Structure       Desc, down     Demails Structure       Desc, down     Demails Structure       Desc, down     Demails Structure       Desc, down     Demails Structure       Desc, down     Demails Structure       Desc, down     Demails Structure       Desc, down     Demails Structure       Desc, down     Demails Structure       Desc, down     Description       Demails Structure     Description       Demails Structure     Description       Description     Description       Description     Description       Description     Description       Description     Description       Description     Description       Description     Description       Description     Description       Description     Description       Description     Defailulurentostor       Defailulurentostor     Defailulurentostor       Defailulurentostor     Defailulurentostor       Defailulurentostor <th>New changes and restarts<br/>Click the Lock &amp; Edit button to modify, add or</th> <th></th> <th></th> <th>Welcome weblasic Conserted to base doe</th>                                                                                                    | New changes and restarts<br>Click the Lock & Edit button to modify, add or                                              |                                           |                                                                               | Welcome weblasic Conserted to base doe  |
| Cold re Lock & Bidt hutten in modify, addred of the Lock & Bidt hutten in the densation for the set of the Lock & Bidt hutten in the densation of the Lock & Bidt hutten in the densation of the Lock & Bidt hutten in the densation of the Lock & Bidt hutten in the densation of the Lock & Bidt hutten in the densation of the Lock & Bidt hutten in the densation of the Lock & Bidt hutten in the densation of the Lock & Bidt hutten in the densation of the Lock & Bidt hutten in the densation of the Lock & Bidt hutten in the densation of the Lock & Bidt hutten in the densation of the Lock & Bidt hutten in the densation of the Lock & Bidt hutten in the densation of the Lock & Bidt hutten in the Bidt hutten in the Bidt hutten                            | Dick the Lock & Edit button to modify, add or                                                                           | Home > Summary of Deployments > beansiveb |                                                                               | menome, memogra [corrected to: base_don |
| deter terms in this donan.       Look & Bdt                                                                                                    |                                                                                                    |                                           | »Roles »Policies »Roles »Summary of Deployments »igs-service »Summary of Secu | rby Realms >myrealm >Users and Groups   |
| Lock & Ed:     Configuration     Users and Groups     Release Configuration     Mage state       Domain Structure<br>Beau domain<br>Structure<br>Services     This page displays information about each user that hab been configured in this security realin.       Domain Structure<br>Beau domain<br>Services     This page displays information about each user that hab been configured in this security realin.       Demain Structure<br>Beau domain<br>Services     This page displays information about each user that hab been configured in this security realin.       Demain Structure<br>Beau domain<br>Services     Demain Structure<br>Beau domain<br>Services     Demain Services<br>Services       Demain Structure<br>Services     Demain Services<br>Description     Description<br>Services       Demain Structure<br>Services     Description<br>Description<br>Services     Default/uservices/<br>Description<br>Services       Not down Services<br>Description<br>Services     Description<br>Description<br>Services     Default/uservices/<br>Default/uservices/<br>Def                                                                                                    | belete items in this domain.                                                                                            | Settings for myrealm                      |                                                                               |                                         |
| Newson       Operation         Demain Structure       This page displays information about each user that has been configured in this security realm.         Demain Structure       This page displays information about each user that has been configured in this security realm.         Demain Structure       Demain Structure         Demain Structure       Demain Structure         Defaulture       Instance         Defaulture       Instance         Defaulture       Defaulture         Defaulture       Defaulture         Defaulture                                                                                                    | Look I Edu                                                                                                    | Configuration Users and Groups Ro         | les and Policies Credential Mappings Providers Migration                      |                                         |
| Demain Structure       Demain Structure         Demain Structure       Demain Structure         Berginsen       Environment         Demain Structure       Demain Structure         Berginsen       Environment         Demain Structure       Demain Structure         Berginsen       Demain Structure         Berginsen       Demain Structure         Demain Structure       Demain Structure         Demain Structure       Demain Structure         Demain Structure       Demain Structure         Demain Structure       Default/Livent Starts         Demain Structure       Default/Livent Starts         Demain Structure       Default/Livent Starts         Default/Livent Starts       Default/Livent Starts         Default/Livent Starts       Default/Livent Starts         Default/Livent Starts       Default/Livent Starts         Default/Livent Starts       Default/Livent Starts         Default/Livent Starts       Default/Livent Starts         Default/Livent Starts       Default/Livent Starts         Default/Livent Starts       Default/Livent Starts         Default/Livent Starts       Default/Livent Starts         Default/Livent Starts       Default/Livent Starts         Default/Livent Starts       De                                                                                                    |                                                                                                    | Users Groups                              |                                                                               |                                         |
| Name_dramm     Production       Description     Services       Description     Services       Description     Services       Description     Services       Description     Services       Description     Description       Name do L     On-Add States       Order Costers     On-Add States       Order Costers     On-Add States       Order Co                                                                                                    | neesse conguission                                                                                                    |                                           |                                                                               |                                         |
| State Sources     Provider       Opsignments     Provider       Opsignments     Provider       Opsignments     Provider       Obsta Sources     Provider       Obsta Source Factories     Provider       Oracle spotsons     Provider       Oracle spotsons     Provider                                                                                                    | Domain Structure                                                                                                    | This page displays information about each | user that has been configured in this security realm.                         |                                         |
| Objectivenesis                                                                                                    |                                                                                                    |                                           |                                                                               |                                         |
| Services     Services      |                                                                                                    |                                           |                                                                               |                                         |
| Wers                                                                                                    |                                                                                                    | p Customize this table                    |                                                                               |                                         |
| Constances     Constances     C |                                                                                                    | Users                                     |                                                                               |                                         |
| Anno test Sources     Anno test Sources     Anno test Sources     Anno test Sources     Anno test Sources     Anno test Sources     Anno test Sources     Anno test     Anno test     Anno     Annono     Anno     Anno     Annono     Anno     Anno     Anno     Ann | ⊕-xec                                                                                                    | New Delete                                |                                                                               | Shaving 1 to 5 of 5. Desvio at 1 lieut  |
| Constance Parameter     Constance     Constance     C |                                                                                                    |                                           |                                                                               |                                         |
| Charles stant Stores     Condexistent Stores     Condexistent Stores      |                                                                                                    | 🔲 Name 🔅                                  | Description                                                                   | Provider                                |
| Industrial Control     Operation Coupling       Wink Contensis     Operation Coupling       Wink Contensis     Operation Coupling       Wink Contensis     Operation Coupling       In Balance     Study user       In Balance     Study user       In Balance                                                                                                    | -Persistent Stores                                                                                                    | CradeSystemUser                           | Oracle application software system user.                                      | DefaultAuthenticator                    |
| Image: masker     Image: masker     Defaulturentosor       Image: masker     Stabor of Stabor user     Defaulturentosor       Image: masker     Stabor of Stabor user     Defaulturentosor       Image: masker     Stabor of Stabor user     Defaulturentosor       Image: masker     Stabor of Stabor user     Defaulturentosor       Image: masker     Stabor of Stabor user     Defaulturentosor       Image: masker     Stabor of Stabor user     Defaulturentosor       Image: masker     Stabor of Stabor user     Stabor of Stabor user       Image: masker     Stabor of Stabor user     Stabor of Stabor user       Image: masker     Stabor of Stabor user     Stabor of Stabor user       Image: masker     Stabor of Stabor user     Stabor of Stabor user       Image: masker     Stabor of Stabor user     Stabor of Stabor user       Image: masker     Stabor of Stabor user     Stabor of Stabor user       Image: masker     Stabor of Stabor user     Stabor of Stabor user       Image: masker     Stabor of Stabor user     Stabor of Stabor user       Image: masker     Stabor of Stabor user     Stabor of Stabor user       Image: masker     Stabor of Stabor user     Stabor of Stabor user       Image: masker     Stabor of Stabor user     Stabor of Stabor user                                                                                                    |                                                                                                    | ribadmin                                  | R28 Admin user.                                                               | DefaultAuthenticator                    |
| Nondo L     Image in the set of the set of the set                       | Work Contexts                                                                                                    | mauser .                                  | rmsuser                                                                       | DefaultAuthenticator                    |
| Hanape users and groups     Honory cares     Honory users     Honory users     Honory users     Honory users                                                                                                    |                                                                                                    | stubuser                                  | Stubby user                                                                   | DefaultAuthenticator                    |
| Orale uses     Hodry uses                                                                                                    | tow do L.                                                                                                    | weblogic .                                | This user is the default administrator.                                       | DefaultAuthenticator                    |
| Modfruses                                                                                                    | Manage users and groups                                                                                                 | New Delete                                |                                                                               | Showing 1 to 5 of 5 Previous   Next     |
|                                                                                                    | Create users                                                                                                    |                                           |                                                                               |                                         |
| <ul> <li>Builds used</li> </ul>                                                                                                    | Modify users                                                                                                    |                                           |                                                                               |                                         |
| Deete coes                                                                                                    | Delete users                                                                                                    |                                           |                                                                               |                                         |
|                                                                                                    | iystem Status 🖂                                                                                                    |                                           |                                                                               |                                         |
| System Status                                                                                                    | tealth of Running Servers                                                                                               |                                           |                                                                               |                                         |
|                                                                                                    |                                                                                                    |                                           |                                                                               |                                         |
|                                                                                                    |                                                                                                    |                                           |                                                                               |                                         |
| Health of Running Servers                                                                                                    |                                                                                                    |                                           |                                                                               |                                         |
| Health of Running Servers Palled (0) Palled (0)                                                                                                    | Critical (0)                                                                                                    |                                           |                                                                               |                                         |
| Health of Running Servers  Failed (0)  Critical (0)                                                                                                    | Critical (0)<br>Overloaded (0)<br>Warning (0)                                                                           |                                           |                                                                               |                                         |
| Health of Running Servers Paled (3) Paled (3)                                                                                                    |                                                                                                    |                                           |                                                                               |                                         |

**5.** In the Users and Groups tab, click the Users tab. At the bottom of the Users tab, click **New**. The Create a New User screen is displayed.

| 🔮 Create a New User - base_domain - W                                                         | LS Console - Mozilla Firefox               |                                    |                                 |                                      |                        |                      |
|-----------------------------------------------------------------------------------------------|--------------------------------------------|------------------------------------|---------------------------------|--------------------------------------|------------------------|----------------------|
| Ele Edit Yew Higtory Bookmarks Tools                                                          | Rep                                        |                                    |                                 |                                      |                        |                      |
| 🔇 >> C 🗙 🏠 🗋 http://s                                                                         | 0.141.29.190:18001/console/console.portal? | SecurityUsersCreateUserPortietret  | unTo-RealmUserManagement        | (TabPage&GecurityRealmRealmUserM     | a 😭 🔹 🞯 - Yahoo        | P                    |
| 🚵 Most Visited 🌩 Getting Started 脑 Latest He                                                  | adires                                     |                                    |                                 |                                      |                        |                      |
| <ul> <li>McMec' // •</li> </ul>                                                               |                                            |                                    |                                 |                                      |                        |                      |
| 🗋 Create a New User - base_domai 🔯                                                            | http://10.141.29.1.ishingService7WSD       |                                    |                                 |                                      |                        | -                    |
| ORACLE WebLogic Server®                                                                       | Administration Console                     |                                    |                                 |                                      |                        | õ                    |
| Change Center                                                                                 | 🏠 Home Log Out Preferences 🔛 Re            | cord Help                          | Q                               |                                      | Welcome, weblogic Come | cted to: base_domain |
| View changes and restarts                                                                     | Home > Summary of Deployments > beans      | ieb >Roles >Policies >Roles >Summa | y of Deployments »igs-service » | Summary of Security Realms > myrealm | >Users and Groups      |                      |
| Click the Lock & Edit button to modify, add or<br>delete items in this domain.                | Create a New User                          |                                    |                                 |                                      |                        |                      |
| Lock & Edt                                                                                    | OK Cancel                                  |                                    |                                 |                                      |                        |                      |
| Release Configuration                                                                         | User Properties                            |                                    |                                 |                                      |                        |                      |
| Domain Structure                                                                              | The following properties will be used to   | identify your new User.            |                                 |                                      |                        |                      |
| base_domain                                                                                   | * Indicates required fields                |                                    |                                 |                                      |                        |                      |
| B-Environment                                                                                 | What would you like to name your new U     | ser?                               |                                 |                                      |                        |                      |
| B-Services                                                                                    | * Name:                                    |                                    |                                 |                                      |                        |                      |
| ®-Messaging<br>⊖-xtec                                                                         | induire:                                   | igsuser                            |                                 |                                      |                        |                      |
| Data Sources                                                                                  | How would you like to describe the new l   | Jser?                              |                                 |                                      |                        |                      |
| Data Source Factories                                                                         | Description:                               | IGS web service user               |                                 |                                      |                        |                      |
| Persistent Stores<br>Foreign 2/01 Providers                                                   |                                            | IDD web service user               |                                 |                                      |                        |                      |
| Coherence Clusters                                                                            | Please choose a provider for the user.     |                                    |                                 |                                      |                        |                      |
| -Work Contexts                                                                                | Provider:                                  | DefaultAuthenticator 💌             |                                 |                                      |                        |                      |
| How do L.                                                                                     | The password is associated with the logi   | name for the new User.             |                                 |                                      |                        |                      |
| Create users                                                                                  | * Password:                                |                                    |                                 |                                      |                        |                      |
| Modify users                                                                                  | * Password:                                | •••••                              |                                 |                                      |                        |                      |
| Delete users                                                                                  | * Confirm Password:                        | •••••                              |                                 |                                      |                        |                      |
| Create groups     Manage users and groups                                                     |                                            |                                    |                                 |                                      |                        |                      |
|                                                                                               | OK Cancel                                  |                                    |                                 |                                      |                        |                      |
| System Status                                                                                 |                                            |                                    |                                 |                                      |                        |                      |
| Health of Running Servers                                                                     |                                            |                                    |                                 |                                      |                        |                      |
| Faled (0)                                                                                     |                                            |                                    |                                 |                                      |                        |                      |
| Critical (0)<br>Overloaded (0)                                                                |                                            |                                    |                                 |                                      |                        |                      |
| Warning (0)                                                                                   |                                            |                                    |                                 |                                      |                        |                      |
| OX (3)                                                                                        |                                            |                                    |                                 |                                      |                        |                      |
| WebLogic Server Venion: 10.3.3.0<br>Copyright (0 1996,2000, Oracle and/or its affiliates, All | richts reserved.                           |                                    |                                 |                                      |                        |                      |
| Oracle is a registered trademark of Oracle Corporation                                        |                                            | arks of their respective owners.   |                                 |                                      |                        |                      |
| Done                                                                                          |                                            |                                    |                                 |                                      |                        |                      |
| 🎒 start 📄 🗧 🏉 📴 🔭 📖 2 🗰                                                                       | - 🖿 2 W Mg 2 S 🖉 S S.                      | • 🖉 2 I • 😫 Ore                    | 🔂 3 N. 🔸 🍞 Ora                  | 👷 Edt 🛃 2 A 😿                        | 2 M 🔘 Jav 🛛 🕄 🔇        | 🔽 🎦 🌻 9:37 AM        |

**6.** In the Create a New User screen, enter a user name and password. Leave the default value for Provider. Click **OK** to save the information. The new user is added to the list of users.

| Settings for myrealm - base_domain -                                                                                                    |                                                                               | x                              |                             |               |                  |                                                 |
|----------------------------------------------------------------------------------------------------|-------------------------------------------------------------------------------|--------------------------------|-----------------------------|---------------|------------------|-------------------------------------------------|
| Ele Edit Yew Higtory Bookmarks Ipols                                                                                                    | -                                                                             |                                |                             |               |                  | A 1(m)                                          |
| S D • C × 🏠 🗋 http://s                                                                                                    | 0.141.29.190:18001/console/conso                                              | ie.portal?_nfpb=true&_pag      | eLabel – RealmUser Manag    | mentUserTab   | Page             | 🟠 - Of - Yahoo 👂                                |
| 🚵 Most Visited 🌩 Getting Started 💫 Latest Hea                                                                                                    | adines                                                                        |                                |                             |               |                  |                                                 |
| McMee 👔 🔹                                                                                                    |                                                                               |                                |                             |               |                  |                                                 |
| 🗋 Settings for myrealm - base_do 🖬                                                                                                    | http://10.141.29.1 ishingServ                                                 | /ce?W\$DL 💽 🔶                  |                             |               |                  |                                                 |
| ORACLE WebLogic Server®                                                                                                    | Administration Console                                                        |                                |                             |               |                  | Q                                               |
| Change Center                                                                                                    | A Home Log Out Preference                                                     | s 🔛 Record Help                | ٩                           |               |                  | Welcome, weblogic Connected to: base_domain     |
| View changes and restarts                                                                                                    |                                                                               | s >beansweb >Roles >Policies   | >Roles >Summary of Dep      | oyments >iger | service >Summary | y of Security Realms >myrealm >Users and Groups |
| Click the Lock & Edit button to modify, add or delete items in this domain.                                                                                                    | Messages<br>User created successfully                                         |                                |                             |               |                  |                                                 |
| Lock & Edt                                                                                                    | Settings for myrealm                                                          |                                |                             |               |                  |                                                 |
| Release Configuration                                                                                                    | Configuration Users and G                                                     | roups Roles and Policies       | Credential Mappings         | Providers     | Migration        |                                                 |
| Domain Structure                                                                                                    | Users Groups                                                                  |                                |                             |               |                  |                                                 |
| B - Environment     Deskyments     B - Services     B - Hessaging     D-3206     - "Data Sources     - "Multi Data Sources     - "Multi Data Sources     - "Data Sources     - "Data | This page displays information<br>Customize this table<br>Users<br>New Delete | about each user that has b     | een configured in this ser  | urity realm.  |                  | Showing 1 to 6 of 6 Previous   Next             |
| Persistent Stores<br>Foreign 2/DI Providers                                                                                                    | ent Stores                                                                    |                                |                             |               |                  |                                                 |
| Coherence Clusters                                                                                                    | iguser                                                                        |                                | eb service user             |               |                  | DefaultAuthenticator                            |
| -Work Contexts                                                                                                    | CracleSystemUser                                                              |                                | application software sys    | em user.      |                  | DefaultAuthenticator                            |
| How do L.                                                                                                    | rbadmin                                                                       |                                | dmin user.                  |               |                  | DefaultAuthenticator                            |
|                                                                                                    | C mouser                                                                      | rmeus                          |                             |               |                  | Defaultkuthenticator                            |
| Manage users and groups     Create users                                                                                                    | stubuser                                                                      | Stubb                          | y user                      |               |                  | DefaultAuthenticator                            |
| Modify users                                                                                                    | weblogic                                                                      | This u                         | ser is the default administ | ator.         |                  | DefaultAuthenticator                            |
| Delete users                                                                                                    | New Delete                                                                    |                                |                             |               |                  | Showing 1 to 6 of 6 Previous   Next             |
| System Status                                                                                                    |                                                                               |                                |                             |               |                  |                                                 |
| Health of Running Servers                                                                                                    |                                                                               |                                |                             |               |                  |                                                 |
| Paled (0)     Critical (0)     Overloaded (0)     Warning (0)     Oc (2)     Weblogs Sense Venema 13.3.3.6     Copyroph (5 214-036), Oracle and/or to affiliates, All                                                                                                    | richts married.                                                               |                                |                             |               |                  |                                                 |
| Oracle is a registered trademark of Oracle Corporation                                                                                                    |                                                                               | be trademarks of their respect | live owners.                |               |                  |                                                 |
|                                                                                                    |                                                                               |                                |                             |               |                  |                                                 |
| Done                                                                                                    |                                                                               |                                |                             |               |                  |                                                 |

**Note:** You can add roles from the Roles and Policies tab of the security realm or through the Security tab of the Web service. The following instructions are for creating a role through the Security tab of the Web service.

7. Navigate to the Security tab of the Web service. Click the Roles tab.

\_

| Settings for PayTermPublishingServic                                                         | e - base_domain - WLS Console - Mozilla Firefox                                                                                                    |  |  |  |  |
|----------------------------------------------------------------------------------------------|----------------------------------------------------------------------------------------------------|--|--|--|--|
| Ele Edit Yew Higtory Bookmarks Ipols                                                         | 340<br>2                                                                                                    |  |  |  |  |
| 🔇 🔊 • 😋 🗙 🏠 http:///                                                                         | 10.141.29.190116001/console/console.portal?_nfp0=true8_pageLabel=WebGen/ceModuleSecurityPageBhandle=com.bea.console.handles.Modulerity 🏠 + 🚺 💽 👘 "Three |  |  |  |  |
| 🚵 Most Visited 🌩 Getting Started 🔊 Latest He                                                 | adires                                                                                                    |  |  |  |  |
| <ul> <li>McAfeet</li> </ul>                                                                  |                                                                                                    |  |  |  |  |
| Settings for PayTermPublishingS 🚺                                                            | http://30.141.29.1_ishingService?VISDL 📄 🔶                                                                                                    |  |  |  |  |
| ORACLE WebLogic Server®                                                                      | Administration Console                                                                                                    |  |  |  |  |
| Change Center                                                                                | 🏦 Hone Log Out Preferences 🗁 Record Help                                                                                                    |  |  |  |  |
| View changes and restarts                                                                    | Home xRoles xSummary of Deployments x/generative xSummary of Security Realms xmynealm xUeers and Groups xSummary of Deployments x/generative xRoles     |  |  |  |  |
| Click the Lock & Edit button to modify, add or<br>delete items in this domain.               | Settings for PayTermPublishingService                                                                                                    |  |  |  |  |
| Look & Edt                                                                                   | Overview Configuration Security Testing Monitoring                                                                                                    |  |  |  |  |
| Release Configuration                                                                        | Roles Polces                                                                                                    |  |  |  |  |
|                                                                                              |                                                                                                    |  |  |  |  |
| Domain Structure                                                                             | This page summarizes the security roles that can be used only in the policy for this Web service module.                                                |  |  |  |  |
| base_domain A                                                                                |                                                                                                    |  |  |  |  |
| - Deployments                                                                                | © Customize this table                                                                                                    |  |  |  |  |
| B-Services                                                                                   | Web Service Hodule Scoped Roles                                                                                                    |  |  |  |  |
| ® Messaging II<br>©-x6C                                                                      |                                                                                                    |  |  |  |  |
| -Data Sources                                                                                | New Delete Showing 0 to 0 of 0 Previous   Next                                                                                                    |  |  |  |  |
| -Multi Data Sources                                                                          | Rame 🙃 Provider Name                                                                                                    |  |  |  |  |
| Data Source Factories                                                                        |                                                                                                    |  |  |  |  |
| Persistent Stores                                                                            | There are no items to display                                                                                                    |  |  |  |  |
| -Foreign 3NDE Providers<br>Coherence Clusters                                                | New Delete Showing 0 to 0 of 0 Previous   Next                                                                                                    |  |  |  |  |
| -Work Contexts                                                                               |                                                                                                    |  |  |  |  |
| - XM Redistries                                                                              |                                                                                                    |  |  |  |  |
| How do L. 🖯                                                                                  |                                                                                                    |  |  |  |  |
| Create scoped security roles                                                                 |                                                                                                    |  |  |  |  |
| <ul> <li>Delete security roles</li> </ul>                                                    |                                                                                                    |  |  |  |  |
| Use roles and policies to secure resources                                                   |                                                                                                    |  |  |  |  |
| System Status                                                                                |                                                                                                    |  |  |  |  |
| Health of Running Servers                                                                    |                                                                                                    |  |  |  |  |
| Faled (0)                                                                                    |                                                                                                    |  |  |  |  |
| Critical (0)                                                                                 |                                                                                                    |  |  |  |  |
| Overloaded (0)                                                                               |                                                                                                    |  |  |  |  |
| Warning (0)                                                                                  |                                                                                                    |  |  |  |  |
| OK (3)                                                                                       |                                                                                                    |  |  |  |  |
| WebLogic Server Venion: 10.3.3.0<br>Copyright @ 1996,2000, Oracle and/or its affiliates. All |                                                                                                    |  |  |  |  |
| Oracle is a registered trademark of Oracle Corporatio                                        | n and/or its affiliates. Other names may be trademarks of their respective owners.                                                                      |  |  |  |  |
|                                                                                              |                                                                                                    |  |  |  |  |
|                                                                                              |                                                                                                    |  |  |  |  |
| Done                                                                                         |                                                                                                    |  |  |  |  |
| 🍠 start 🔰 🗧 🌈 🔯 🦉 📾 🕬.                                                                       | - 🖕 2 M 🖓 2 S 🖉 5 S 🖉 2 L 🕲 5 C 🖉 3 N 🔋 7 N 😨 7 N 🖾 2 M 🖾 2 M 🔘 2 M 🕲 2 M                                                                               |  |  |  |  |

**8.** In the Roles tab, click **New**. The Create a Web Service Module role screen is displayed.

|                                                                                                    | ase_domain - WLS Console - Mozilla Firefox                                                |                                                                                                    |
|----------------------------------------------------------------------------------------------------|-------------------------------------------------------------------------------------------|----------------------------------------------------------------------------------------------------|
| Ble Edit View Higtory Bookmarks Iools                                                                                                    |                                                                                           |                                                                                                    |
|                                                                                                    |                                                                                           | oduleCreateRolesPortietretumTo+WebServiceModuleSecurityPage8WebServiceModuleSe 🏠 * 🚺 🕶 Yahoo                               |
| Most Visited 🌩 Getting Started 🔊 Latest He                                                                                                    | adines                                                                                    |                                                                                                    |
| McMod                                                                                                    |                                                                                           |                                                                                                    |
| Create a Web Service Hodule Rol                                                                                                    | http://s0.141.29.1_ishingService7WSDL 💽 🔶                                                 |                                                                                                    |
| ORACLE WebLogic Server®                                                                                                    |                                                                                           | c c                                                                                                    |
| Change Center                                                                                                    | A Home Log Out Preferences 🔤 Record Help                                                  | Welcome, weblogic Connected to: base_dom                                                                                   |
| View changes and restarts                                                                                                    | Home >Roles >Summary of Deployments >igs service >Su                                      | ummary of Security Realms >myrealm >Users and Groups >Summary of Deployments >igniservice >PayTermPublishingService >Roles |
| Click the Lock & Edit button to modify, add or<br>delete items in this domain.                                                                          | Create a Web Service Hodule Role                                                          |                                                                                                    |
| Lock & Edt                                                                                                    | OK Cancel                                                                                 |                                                                                                    |
| Release Configuration                                                                                                    | Role Properties                                                                           |                                                                                                    |
| Domain Structure                                                                                                    | The following properties will be used to identify your n                                  | new role.                                                                                                    |
| base_domain                                                                                                    | * Indicates required fields                                                               |                                                                                                    |
| Environment     Deployments                                                                                                    | What would you like to name your new role?                                                |                                                                                                    |
| B-Services                                                                                                    | " Name:                                                                                   |                                                                                                    |
| ®-Messaging<br>III-XIBC                                                                                                    | - name:                                                                                   | igsrole                                                                                                    |
| Data Sources                                                                                                    | Which role mapper would you like to use with this role?                                   |                                                                                                    |
| Multi Data Sources                                                                                                    | Provider Name;                                                                            | VIAL DULLING                                                                                                    |
| -Persistent Stores                                                                                                    | FIGURE Mannes                                                                             | XACMLRoleMapper 💌                                                                                                    |
| -Foreign 3/DE Providers<br>Coherence Clusters                                                                                                    | OK Cancel                                                                                 |                                                                                                    |
| Work Contexts                                                                                                    |                                                                                           |                                                                                                    |
| How do L.                                                                                                    |                                                                                           |                                                                                                    |
| Create scoped security roles                                                                                                    |                                                                                           |                                                                                                    |
| Use roles and policies to secure resources                                                                                                    |                                                                                           |                                                                                                    |
|                                                                                                    |                                                                                           |                                                                                                    |
| System Status 🛛                                                                                                    |                                                                                           |                                                                                                    |
| Health of Running Servers                                                                                                    |                                                                                           |                                                                                                    |
| Faled (0)<br>Critical (0)                                                                                                    |                                                                                           |                                                                                                    |
| Overloaded (0)                                                                                                    |                                                                                           |                                                                                                    |
| Warning (0)<br>OK (3)                                                                                                    |                                                                                           |                                                                                                    |
|                                                                                                    |                                                                                           |                                                                                                    |
| WebLogic Server Version: 20.3.3.0<br>Copyright (0 1996,2000, Oracle and/or its affiliates. All<br>Oracle is a registered trademark of Oracle Corporatio | l rights reserved.<br>n and/or its alfiliates. Other names may be trademarks of their res |                                                                                                    |
|                                                                                                    |                                                                                           |                                                                                                    |
|                                                                                                    |                                                                                           |                                                                                                    |
|                                                                                                    |                                                                                           |                                                                                                    |
| Done                                                                                                    |                                                                                           |                                                                                                    |

**9.** In the Create a Web Service Module Role screen, enter the role name in the Name field (for example, rmsrole). Leave the default value in the Provider Name field. Click **OK**. The new role is displayed in the Roles tab of the Web service.

| Settings for PayTermPublishingServic                                                                                                    | e - base_domain - WLS Console - Mozilla Firefox                                                     |                                                     |                                                           |
|----------------------------------------------------------------------------------------------------|----------------------------------------------------------------------------------------------------|-----------------------------------------------------|-----------------------------------------------------------|
| Bie Edit Yew Higtory Bookmarks Iools                                                                                                    | Rep                                                                                                 |                                                     |                                                           |
| 🔇 🔊 - C 🗙 🏠 (🗋 http://                                                                                                    | 0.141.29.190:18001/console/console.portal?_vfpb=true&_pageLabel=۱۱/                                 | ebServiceModuleSecurityRolesTablePage               | 🟫 - 💽 Yahoo 🔎                                             |
| 🚵 Most Visited 🌩 Getting Started 脑 Latest He                                                                                                    | adires                                                                                              |                                                     |                                                           |
| McAfee'                                                                                                    |                                                                                                    |                                                     |                                                           |
| Settings for PayTermPublishingS 👔                                                                                                    | http://10.141.29.1.ishingService7WSDL 📰 🔶                                                           |                                                     |                                                           |
| ORACLE WebLogic Server®                                                                                                    | Administration Console                                                                              |                                                     | Q                                                         |
| Change Center                                                                                                    | 🏠 Home Log Out Preferences 🔛 Record Help                                                            | <u>a</u>                                            | Welcome, weblogic Connected to: base_domain               |
| View changes and restarts                                                                                                    | Home >Roles >Summary of Deployments >igs-service >Summary of Secu                                   | rby Realms >myrealm >Users and Groups >Summary of ( | teployments »ige-service »PayTermPublishingService »Roles |
| Click the Lock & Edit button to modify, add or<br>delete items in this domain.                                                                      | Settings for PayTermPublishingService                                                               |                                                     |                                                           |
| Lock & Edt                                                                                                    | Overview Configuration Security Testing Monitoring                                                  |                                                     |                                                           |
| Release Configuration                                                                                                    | Roles Polices                                                                                       |                                                     |                                                           |
| Domain Structure                                                                                                    |                                                                                                    |                                                     |                                                           |
| base_domain                                                                                                    | This page summarizes the security roles that can be used only in the                                | policy for this Web service module.                 |                                                           |
| (# Environment                                                                                                    |                                                                                                    |                                                     |                                                           |
| Deployments                                                                                                    | Customize this table                                                                                |                                                     |                                                           |
| B-Services<br>B-Messaging                                                                                                    | Web Service Hodule Scoped Roles                                                                     |                                                     |                                                           |
| 8-xec                                                                                                    |                                                                                                    |                                                     |                                                           |
| -Data Sources                                                                                                    | New Delete                                                                                          |                                                     | Showing 1 to 1 of 1 Previous   Next                       |
| -Multi Data Sources                                                                                                    | 🔲 Name 🔿                                                                                            | Provider Name                                       |                                                           |
| Data Source Factories                                                                                                    |                                                                                                    |                                                     |                                                           |
| Persistent Stores                                                                                                    | 🔲 igarole                                                                                           | XACMLRoleMapper                                     |                                                           |
| -Foreign 3NDL Providers<br>Coherence Clusters                                                                                                    | New Delete                                                                                          |                                                     | Showing 1 to 1 of 1 Previous   Next                       |
| -Work Contexts                                                                                                    |                                                                                                    |                                                     |                                                           |
| - 108 Recishies                                                                                                    |                                                                                                    |                                                     |                                                           |
| How do L. 🖯                                                                                                    |                                                                                                    |                                                     |                                                           |
| Create scoped security roles                                                                                                    |                                                                                                    |                                                     |                                                           |
| <ul> <li>Delete security roles</li> </ul>                                                                                                    |                                                                                                    |                                                     |                                                           |
| Use roles and policies to secure resources                                                                                                    |                                                                                                    |                                                     |                                                           |
| System Status 🛛                                                                                                    |                                                                                                    |                                                     |                                                           |
| Health of Running Servers                                                                                                    |                                                                                                    |                                                     |                                                           |
| Faled (0)                                                                                                    |                                                                                                    |                                                     |                                                           |
| Critical (0)                                                                                                    |                                                                                                    |                                                     |                                                           |
| Overloaded (0)                                                                                                    |                                                                                                    |                                                     |                                                           |
| Warning (0)                                                                                                    |                                                                                                    |                                                     |                                                           |
| OK (3)                                                                                                    |                                                                                                    |                                                     |                                                           |
| WebLogic Server Venion: 20.3.3.0<br>Copyright @ 1996,2000, Oracle and/or Its affilates. Al<br>Oracle is a registered trademark of Oracle Corporatio | rights reserved.<br>and/or its affiliates. Other names may be trademarks of their respective connen |                                                     |                                                           |
|                                                                                                    |                                                                                                    |                                                     |                                                           |
|                                                                                                    |                                                                                                    |                                                     |                                                           |
| Done                                                                                                    |                                                                                                    |                                                     |                                                           |
| 🦺 start 🔰 🕈 🌈 🔯 🐃 💷 2 W.                                                                                                    | - 🖿 2 W 19 2 S B S C 2 L D Se                                                                       | t 🖪 B.N + 🛐 Gra 👰 Edt                               | 🔜 ал 🖾 ан 🔘 зи 🛛 🕄 🔍 🚾 🔍 услан                            |

**10.** To add the user to the role, click the name of the new role in the Roles tab. The Edit Web Service Module Scoped Roles screen is displayed.

| Edit Web Service Module Scoped Role                                                                                                    | s - base_domain - WLS Console - Mozilla Firefox 🗾 🖉 🔀                                                                                                    |  |  |  |
|----------------------------------------------------------------------------------------------------|----------------------------------------------------------------------------------------------------|--|--|--|
| Ele Edit Ven Hatory Bookmanis Itols Help                                                                                                    |                                                                                                    |  |  |  |
| 🌀 🕗 🔹 🗶 🏠 🛄 http://10.141.23.106.10001(console.corsole.corsol_page.abel=nietide=nad=backetide=Tab=bageslinetide=nad=backetide=tab=bageslinetide=nad=backetide=tab=bageslinetide=nad=backetide=tab=bageslinetide=tab=backetide=tab=backetid |                                                                                                    |  |  |  |
| 🚵 Most Visited 🌩 Getting Started 🔊 Latest He                                                                                                    | adres .                                                                                                    |  |  |  |
| <ul> <li>McAlec' </li> </ul>                                                                                                    |                                                                                                    |  |  |  |
| 🗋 Edit Web Service Hodule Scoped 🔯                                                                                                    | http://20.141.29.1_ishingService?VISOL                                                                                                    |  |  |  |
| ORACLE WebLogic Server®                                                                                                    | Administration Console O                                                                                                    |  |  |  |
| Change Center                                                                                                    | Anne Log Out Preferences Record Hep     Wekome, weblogic     Connected to: base_domain                                                                                                    |  |  |  |
| View changes and restarts                                                                                                    | Home »Summary of Deployments »ignearvice »Summary of Security Realms »mynelin »Users and Groups »Summary of Deployments »ignearvice »ReyTernPublishingService »Roles »Edit Web Service Hodule<br>Sceped Roles                                                                                                    |  |  |  |
| Click the Lock & Edit button to modify, add or<br>delete items in this domain.                                                                                                    | Edit Web Service Hodule Scoped Roles                                                                                                    |  |  |  |
| Lock & Edit                                                                                                    | Save                                                                                                    |  |  |  |
| Release Configuration                                                                                                    | Web Service Role Conditions                                                                                                    |  |  |  |
| Domain Structure                                                                                                    |                                                                                                    |  |  |  |
| base_domain                                                                                                    | Use this page to edit the conditions of a security role scoped to this Web service module.                                                                                                    |  |  |  |
| Environment     Deployments                                                                                                    | This is the name role that is allowed to invoke this Web Service.                                                                                                    |  |  |  |
| B-Services                                                                                                    |                                                                                                    |  |  |  |
| 8-Messaging<br>9-xec                                                                                                    | Name: igrole                                                                                                    |  |  |  |
| -Data Sources                                                                                                    | The following conditions determine membership in the role.                                                                                                    |  |  |  |
| -Multi Data Sources                                                                                                    | Role Conditions :                                                                                                    |  |  |  |
| Data Source Factories                                                                                                    | Add Conditions Combine Uncombine Move Up Move Down Remove Nepste                                                                                                    |  |  |  |
| Persistent Stores                                                                                                    | No Policy Specified                                                                                                    |  |  |  |
| Foreign 34DI Providers<br>Coherence Clusters                                                                                                    | Add Conditions Combine Uncombine Move Up Move Down Remove Negate                                                                                                    |  |  |  |
| -Work Contexts                                                                                                    | Add cardedars [ cardenia ] move coming [ memore ] megan                                                                                                    |  |  |  |
| -101 Recistries                                                                                                    | Save                                                                                                    |  |  |  |
| How do L. 🛛                                                                                                    |                                                                                                    |  |  |  |
| Create scoped security roles                                                                                                    |                                                                                                    |  |  |  |
| <ul> <li>Delete security roles</li> </ul>                                                                                                    |                                                                                                    |  |  |  |
| <ul> <li>Use roles and policies to secure resources</li> </ul>                                                                                                    |                                                                                                    |  |  |  |
| <ul> <li>Combine Conditions</li> </ul>                                                                                                    |                                                                                                    |  |  |  |
|                                                                                                    |                                                                                                    |  |  |  |
| System Status 🛛                                                                                                    |                                                                                                    |  |  |  |
| Health of Running Servers                                                                                                    |                                                                                                    |  |  |  |
| Faled (0)                                                                                                    |                                                                                                    |  |  |  |
| Critical (0)                                                                                                    |                                                                                                    |  |  |  |
| Overloaded (0)                                                                                                    |                                                                                                    |  |  |  |
| Warning (0)                                                                                                    |                                                                                                    |  |  |  |
| OK (3)                                                                                                    |                                                                                                    |  |  |  |
| WildLage Sarest Vesson 33.3.0<br>Copyright © TSARDS. Casky and Urb at Mildlan, At rights reserved.                                                                                                    |                                                                                                    |  |  |  |
| Oracle is a registered trademark of Oracle Corporatio                                                                                                    | n and/or its alliates. Other names may be trademarks of their respective owners.                                                                                                    |  |  |  |
| -                                                                                                    |                                                                                                    |  |  |  |
| Done                                                                                                    |                                                                                                    |  |  |  |
| 📲 start 👌 🕂 🔽 🐂 👘 🕬                                                                                                    | - Maxw Pages (295 (21 B) tel., (2.3 (2.5 (2.5 (2. |  |  |  |

**11.** In the Edit Web Service Module Scoped Roles screen, click **Add Conditions**. The "Choose a Predicate" option is displayed.

|                                                                                              | s - base_domain - WLS Console - Mozilla Firefox                                                                                                    |  |  |  |
|----------------------------------------------------------------------------------------------|----------------------------------------------------------------------------------------------------|--|--|--|
| Ele Edit (ver Higtory Bookmarks Ipola Eleb                                                   |                                                                                                    |  |  |  |
| 🔇 >> C 🗙 🏠 http://                                                                           | 10.141.29.19011/0011/console/console.console/console.console/console/console/actions/security/polices/addconditor 🏠 🔹 💽 🔹 Tahoo                                                                                |  |  |  |
| 🚵 Most Visited 🌩 Getting Started 💫 Latest He                                                 | adres                                                                                                    |  |  |  |
| McAfee .                                                                                     |                                                                                                    |  |  |  |
| 🚹 Edit Web Service Hodule Scoped 🚺                                                           | http://20.141.29.1.shingService?ViSOL                                                                                                    |  |  |  |
| ORACLE WebLogic Server®                                                                      | Administration Console                                                                                                    |  |  |  |
| Change Center                                                                                | 🏦 Home Log Out Preferences 🖾 Record Help 📃 🔍 Welcome, weblogic Connected to: base_domain                                                                                                    |  |  |  |
| View changes and restarts                                                                    | Kome >Summary of Deployments signservice >Summary of Security Rasins >mynealm >Users and Groupe >Summary of Deployments signservice >RayTem/DublishingService >Raise >Edit Web Service Module<br>Scroped Roles |  |  |  |
| Click the Lock & Edit button to modify, add or<br>delete items in this domain.               | Edit Web Service Hodule Scoped Roles                                                                                                    |  |  |  |
| Lock & Edt                                                                                   | Bock Ned Frish Caroel                                                                                                    |  |  |  |
| Release Configuration                                                                        | Choose a Predicate                                                                                                    |  |  |  |
| Domain Structure                                                                             | Choose the predicate you wish to use as your new condition                                                                                                    |  |  |  |
| base_domain                                                                                  | The predicate list is a list of available predicates which can be used to make up a security policy condition                                                                                                  |  |  |  |
| Deployments                                                                                  | Predicate List: 1 loss w                                                                                                    |  |  |  |
| B-Services<br>B-Messaging                                                                    | Predicate List: User                                                                                                    |  |  |  |
| 9-xec                                                                                        | Back Nee, Frish Cancel                                                                                                    |  |  |  |
| -Data Sources                                                                                |                                                                                                    |  |  |  |
| Multi Data Sources                                                                           |                                                                                                    |  |  |  |
| Persistent Stores                                                                            |                                                                                                    |  |  |  |
| -Foreign 3/DI Providers<br>Coherence Clusters                                                |                                                                                                    |  |  |  |
| -Work Contexts                                                                               |                                                                                                    |  |  |  |
|                                                                                              |                                                                                                    |  |  |  |
| How do L.                                                                                    |                                                                                                    |  |  |  |
| <ul> <li>Create scoped security roles</li> </ul>                                             |                                                                                                    |  |  |  |
| <ul> <li>Delete security roles</li> </ul>                                                    |                                                                                                    |  |  |  |
| <ul> <li>Use roles and policies to secure resources</li> </ul>                               |                                                                                                    |  |  |  |
| Combine Conditions                                                                           |                                                                                                    |  |  |  |
| System Status                                                                                |                                                                                                    |  |  |  |
| Health of Running Servers                                                                    |                                                                                                    |  |  |  |
| Faled (0)                                                                                    |                                                                                                    |  |  |  |
| Critical (0)                                                                                 |                                                                                                    |  |  |  |
| Overloaded (0)                                                                               |                                                                                                    |  |  |  |
| Warning (0)<br>OK (3)                                                                        |                                                                                                    |  |  |  |
| ~ 07                                                                                         |                                                                                                    |  |  |  |
| WebLogic Server Version: 30.3.3.0<br>Copyright © 1996,2000, Oracle and/or its affiliates. Al |                                                                                                    |  |  |  |
| Crace is a registered trademark of Oracle Corporatio                                         | n and/or its afflates. Other names may be trademarks of their respective owners.                                                                                                    |  |  |  |
|                                                                                              |                                                                                                    |  |  |  |
| Done                                                                                         |                                                                                                    |  |  |  |
| 🧾 start 🔰 🗧 🌈 🔯 🖉 📖 🕬.                                                                       | 🖿 2 W 🖓 2 S 🖉 S S 🖉 2 L 🕑 COL 👔 3 N 🗊 COL 🛃 COL 🔝 2 N 🔯 2 N 🔯 2 N 🔯 2 N 🔯 2 N                                                                                                    |  |  |  |

**12.** From the Predicate List, select User. Click **Next**. The Edit Arguments argument is displayed.

|                                                                                             | s - base_domain - WLS Console - Mozilla Firefox                    |                                                                                                    |  |  |  |
|---------------------------------------------------------------------------------------------|--------------------------------------------------------------------|----------------------------------------------------------------------------------------------------|--|--|--|
| Bie Edit Xew Heltory Bookmarka Itola Help                                                   |                                                                    |                                                                                                    |  |  |  |
| 🔇 🖂 • 🖸 🗶 🏠 http:///                                                                        | 10.141.29.190:18001/console/console.portal?V/ebServiceMod          | duleRolesPortiet_actionOverride=/com/bea/console/actions/security/policies/addcondision 🏠 🔹 💽 🖝 Yahoo 🔎                                      |  |  |  |
| 🚵 Most Visited 🌩 Getting Started 🔝 Latest He                                                | adines                                                             |                                                                                                    |  |  |  |
| MicAfeet                                                                                    |                                                                    |                                                                                                    |  |  |  |
| 🚹 Edit Web Service Hodule Scoped 🚺                                                          | http://10.141.29.1.ishingService7WSDL 💿 🔶                          |                                                                                                    |  |  |  |
| ORACLE WebLogic Server®                                                                     | Administration Console                                             | Q                                                                                                    |  |  |  |
| Change Center                                                                               | 🏦 Home Log Out Preferences 🔛 Record Help                           | Welcome, weblogic Connected to: base_domain                                                                                                  |  |  |  |
| View changes and restarts                                                                   | Home >Summary of Deployments >igs:service >Summary<br>Scoped Roles | of Security Realms >myrealm >Users and Groups >Summary of Deployments >igsrservice >PayTermPublishingService >Roles >Edit Web Service Hodule |  |  |  |
| Click the Lock & Edit button to modify, add or<br>delete items in this domain.              | Edit Web Service Hodule Scoped Roles                               |                                                                                                    |  |  |  |
| Lock & Edt<br>Release Configuration                                                         | Back Next Anish Cancel                                             |                                                                                                    |  |  |  |
| Helease Comparation                                                                         | Edit Arguments                                                     |                                                                                                    |  |  |  |
| Domain Structure                                                                            | On this page you will fill in the arguments that pertain t         | to the predicate you have chosen.                                                                                                    |  |  |  |
| base_domain                                                                                 | User Argument Description                                          |                                                                                                    |  |  |  |
| Deployments<br>Bi-Services                                                                  | User Argument Name:                                                | Add                                                                                                    |  |  |  |
| ®-Messaging<br>B-X6C                                                                        |                                                                    |                                                                                                    |  |  |  |
| Data Sources                                                                                |                                                                    | igsuser 🗠                                                                                                    |  |  |  |
| -Multi Data Sources                                                                         |                                                                    | Remove                                                                                                    |  |  |  |
| Persistent Stores<br>Foreign 2-DI Providers                                                 |                                                                    | v.                                                                                                    |  |  |  |
| -Coherence Clusters                                                                         | (and part loans) (and                                              |                                                                                                    |  |  |  |
| Work Contexts                                                                               | Back Next Finish Cancel                                            |                                                                                                    |  |  |  |
| How do L.                                                                                   |                                                                    |                                                                                                    |  |  |  |
| Create scoped security roles                                                                |                                                                    |                                                                                                    |  |  |  |
| Delete security roles                                                                       |                                                                    |                                                                                                    |  |  |  |
| <ul> <li>Use roles and policies to secure resources</li> <li>Combine Conditions</li> </ul>  |                                                                    |                                                                                                    |  |  |  |
| Contine Conditions                                                                          |                                                                    |                                                                                                    |  |  |  |
| System Status                                                                               |                                                                    |                                                                                                    |  |  |  |
| Health of Running Servers                                                                   |                                                                    |                                                                                                    |  |  |  |
| Faled (0)                                                                                   |                                                                    |                                                                                                    |  |  |  |
| Critical (0)<br>Overloaded (0)                                                              |                                                                    |                                                                                                    |  |  |  |
| Warning (0)                                                                                 |                                                                    |                                                                                                    |  |  |  |
| OK (3)                                                                                      |                                                                    |                                                                                                    |  |  |  |
| WebLogic Server Venion: 10.3.3.0<br>Copyright © 1996,2000, Oracle and/or its affiliates. Al | rights reserved.                                                   |                                                                                                    |  |  |  |
| Oracle is a registered trademark of Oracle Corporatio                                       | n and/or its alliates. Other names may be trademarks of their resp | perfect fearing?                                                                                                    |  |  |  |
| -                                                                                           |                                                                    |                                                                                                    |  |  |  |
| Done                                                                                        |                                                                    | Den Den Den Den Den Den Den Die Amerikan                                                                                                    |  |  |  |

**13.** In the User Argument Name field, enter the user name created in the security realm. Click **Add**. The name will move down to the box below the Add button. Click **Finish**. The following screen is displayed.

| 🕽 Edit Web Service Module Scoped Roles - base_domain - WLS Console - Mazilla Firefox 🛛 🗐 👂                                                              |                                                                                                    |  |  |  |
|----------------------------------------------------------------------------------------------------|----------------------------------------------------------------------------------------------------|--|--|--|
| Ele Edt Vew Higtory Bookmarks Ipols                                                                                                    | Beb                                                                                                    |  |  |  |
| 🔇 > • 🖸 🗙 🏠 🗋 http://s                                                                                                    | 0.141.29.190110001/console/console.contal?WebGerviceMaduleRalesPortet_actionOverride=/console/actions/lecurity/policies/laddconditor 🏠 🌒 💽 🖬 👘                                                                          |  |  |  |
| 🚵 Most Visited 🌩 Getting Started 脑 Latest Hei                                                                                                    | stres                                                                                                    |  |  |  |
| 🗢 McAlee' 👔 🔹                                                                                                    |                                                                                                    |  |  |  |
| 🚹 Edit Web Service Hodule Scoped 🔯                                                                                                    | - http://20.141.29.1.ishingService?WSOL 📄 🔶 -                                                                                                    |  |  |  |
| ORACLE WebLogic Server®                                                                                                    | Administration Console                                                                                                    |  |  |  |
| Change Center                                                                                                    | Hone Log Out Preferences 🖾 Record Help     Wekome, weblogic     Connected to: base_domain                                                                                                    |  |  |  |
| View changes and restarts                                                                                                    | Hone > Summary of Deployments > generative > Summary of Security Realms > mynelin > Users and Groups > Summary of Deployments > generative > PayTermPublishingService > Roles > Edit Web Service Hodule<br>Scoped Roles |  |  |  |
| Click the Lock & Edit button to modify, add or<br>delete items in this domain.                                                                          | Edit Web Service Hodule Scoped Roles                                                                                                    |  |  |  |
| Lock & Edt                                                                                                    | Seve                                                                                                    |  |  |  |
| Release Configuration                                                                                                    | Web Service Role Conditions                                                                                                    |  |  |  |
| Domain Structure                                                                                                    | Use this page to edit the conditions of a security role scoped to this Web service module.                                                                                                    |  |  |  |
| base_domain A                                                                                                    |                                                                                                    |  |  |  |
| Deployments                                                                                                    | This is the name role that is allowed to invoke this Web Service.                                                                                                    |  |  |  |
| Services     BrMessaging                                                                                                    | Name: igrole                                                                                                    |  |  |  |
| ⊕-xec                                                                                                    | The following conditions determine membership in the role.                                                                                                    |  |  |  |
| Data Sources                                                                                                    | Role Conditions :                                                                                                    |  |  |  |
| Data Source Factories                                                                                                    | Add Conditions Combine Uncombine Move Up Move Down Perrove Negate                                                                                                    |  |  |  |
| Persistent Stores                                                                                                    |                                                                                                    |  |  |  |
| Coherence Clusters                                                                                                    | User : igsuser                                                                                                    |  |  |  |
| -Work Contexts                                                                                                    | Add Condoons Combine Uncombine Move Up Move Down Remove Negate                                                                                                    |  |  |  |
| 104 Recistries                                                                                                    | See                                                                                                    |  |  |  |
| How do L. 🖯                                                                                                    |                                                                                                    |  |  |  |
| Create scoped security roles                                                                                                    |                                                                                                    |  |  |  |
| <ul> <li>Delete security roles</li> </ul>                                                                                                    |                                                                                                    |  |  |  |
| <ul> <li>Use roles and policies to secure resources</li> </ul>                                                                                          |                                                                                                    |  |  |  |
| Combine Conditions                                                                                                    |                                                                                                    |  |  |  |
| System Status                                                                                                    |                                                                                                    |  |  |  |
| Health of Running Servers                                                                                                    |                                                                                                    |  |  |  |
| Faled (0)                                                                                                    |                                                                                                    |  |  |  |
| Critical (0)                                                                                                    |                                                                                                    |  |  |  |
| Overloaded (0)                                                                                                    |                                                                                                    |  |  |  |
| Warning (0)<br>OK (3)                                                                                                    |                                                                                                    |  |  |  |
|                                                                                                    |                                                                                                    |  |  |  |
| WebLogic Server Venion: 10.3.3.0<br>Copyright (b 1996,2000, Oracle and/or its affiliates. All<br>Oracle is a registered trademark of Oracle Corporation | rights reserved.<br>and/or its utilizates. Other names may be trademarks of their respective owners.                                                                                                    |  |  |  |
|                                                                                                    |                                                                                                    |  |  |  |
| Done                                                                                                    |                                                                                                    |  |  |  |
|                                                                                                    | - 1929 - 1925 - 1935 - 1920 - 1920 - 1930 - 1930 - 1940 - 1920 - 1920 - 1930 - 1930 - 1930 - 1930 - 1930 - 1930                                                                                                    |  |  |  |

- **14.** Click **Save**. The same screen is displayed with this message near the top: "Changes saved successfully."
- **15.** Return the Security tab of the Web service and click the Policies tab.

| Settings for PayTermPublishingServic                                                                                                    | e - base_domain - WLS Console - Mozilla Firef                                                                                                    | fex                                                     |                                                             |                                                                                                    |             |
|----------------------------------------------------------------------------------------------------|----------------------------------------------------------------------------------------------------|---------------------------------------------------------|-------------------------------------------------------------|----------------------------------------------------------------------------------------------------|-------------|
| Ele Edit Yew Higtory Bookmarks Tools                                                                                                    | Reb                                                                                                    |                                                         |                                                             |                                                                                                    |             |
| 🔇 🖂 • 🖸 🗶 🏠 🚺 http://                                                                                                    | 10.141.29.190:18001/console/console.portal?_nfpb=true8                                                                                                    | &_pageLabel=WebServiceN                                 | loduleSecurityPoliciesPageShandle=com.bea.co                | sole.handles.Mx 😭 🍷 🞯 🗝 Yahoo                                                                                                    | P           |
| Most Visited 🌩 Getting Started 脑 Latest He                                                                                                    | adines                                                                                                    |                                                         |                                                             |                                                                                                    |             |
| Settings for PayTermPublishingS 🔯                                                                                                    | http://s0.141.29.1_ishingService?WSOL 💿 🔶                                                                                                    |                                                         |                                                             |                                                                                                    | -           |
| ORACLE WebLogic Server®                                                                                                    | Administration Console                                                                                                    |                                                         |                                                             |                                                                                                    | Q           |
| Change Center                                                                                                    | 🔒 Home Log Out Preferences 🔤 Record Help                                                                                                    | 9                                                       |                                                             | Welcome, weblogic Connected to:                                                                                                    | base_domain |
| View changes and restarts                                                                                                    | Home >myrealm >Users and Groups >Summary of Depl                                                                                                    | loyments »igs-service » Pay?                            | emPublishingService >Roles >Edit Web Service M              | dule Scoped Roles >PayTernPublishingService >Roles >Policies                                                                                                    |             |
| Click the Lock & Edit button to modify, add or<br>delete items in this domain.                                                                                                    | Settings for PayTermPublishingService                                                                                                    |                                                         |                                                             |                                                                                                    |             |
| Lock & Edt                                                                                                    | Overview Configuration Security Testing                                                                                                    | Monitoring                                              |                                                             |                                                                                                    |             |
| Release Configuration                                                                                                    | Roles Policies                                                                                                    |                                                         |                                                             |                                                                                                    |             |
|                                                                                                    | Save                                                                                                    |                                                         |                                                             |                                                                                                    |             |
| Domain Structure base_domain                                                                                                    |                                                                                                    |                                                         |                                                             |                                                                                                    |             |
| Bonovnent     Coplinements     Coplinements     Cop       | Jara mplehentaton. If the operation's are impleme<br>dents using lot of a JAC.<br>— Providers<br>— These are the authorization providers an administra<br>Authorization Providers:<br>— Hethods — | inted by an EJB, this policy j<br>ator can select from. | Vacios the E38 methods when accessed from 1 XACMLAuthorizer | er store a e indemented by Java Gases, the policy also prot<br>leb service clerity; it does not protect the E3 when accessed i<br>method. Any method that you do not secure will be protected | fom E28     |
| How do L.                                                                                                    | Web Service Methods:                                                                                                    |                                                         | ALL 🛩                                                       |                                                                                                    |             |
| Create policies for resource instances                                                                                                    | - Policy Conditions                                                                                                    |                                                         |                                                             |                                                                                                    |             |
| Use roles and policies to secure resources     Combine Conditions                                                                                                    | The following conditions determine who is allowed to<br>Add Conditions Combine Uncombine Mi<br>No Policy Specified                                                                                |                                                         | Remove Negate                                               |                                                                                                    |             |
| System Status 😑                                                                                                    | Add Conditions Combine Uncombine M                                                                                                    | love Up Move Down                                       | Remove Negate                                               |                                                                                                    |             |
| Health of Running Servers Failed (0) Critical (0) Coverloaded (0) Warning (0) Critical (0) Critical (0) Criti | Save<br>Policy Used By Default<br>Group : everyone                                                                                                    |                                                         |                                                             |                                                                                                    |             |
| WebLogic Server Version: \$5.3.3.0                                                                                                    |                                                                                                    |                                                         |                                                             |                                                                                                    |             |
| Copyright () 1996,2000, Oracle and/or its affiliates. All<br>Oracle is a registered trademark of Oracle Corporatio                                                                                                    | l rights reserved.<br>n and/or its affiliates. Other names may be trademarks of their :                                                                                                    |                                                         |                                                             |                                                                                                    |             |
|                                                                                                    |                                                                                                    |                                                         |                                                             |                                                                                                    |             |
|                                                                                                    |                                                                                                    |                                                         |                                                             |                                                                                                    |             |
| Done                                                                                                    |                                                                                                    |                                                         |                                                             |                                                                                                    |             |

**16.** On the Policies tab, click **Add Conditions**. The "Choose a Predicate" option is displayed.

|                                                                                | e - base_domain - WLS Console - Mozilla Firefox 🗧 🖉 🔀                                                                                                    |
|--------------------------------------------------------------------------------|----------------------------------------------------------------------------------------------------|
| Ele Edit View Higtory Bookmarks Iools                                          | Ro                                                                                                    |
| 🔇 🖂 • 🖸 🗶 🏠 http:///                                                           | 0.14129.19019001(console,console,console,contalPhileServiceModuleSecurityPhiloesPartiety,ectonOvervide=;com/bea;Console,lactons;/rebservice,boalcet 🏠 + 🚺 💇 = Yahoo 🔊       |
| 🚵 Most Visited 🌩 Getting Started 脑 Latest He                                   | adnes                                                                                                    |
| <ul> <li>McMod </li> </ul>                                                     |                                                                                                    |
| Settings for PayTermPublishingS 🚺                                              | http://20.141.29.1.akingfervice?NSDL >> +                                                                                                    |
| ORACLE WebLogic Server®                                                        | Administration Console                                                                                                    |
| Change Center                                                                  | Hone Log Out Preferences Record Help     Welcome, weblogic     Connected to: base_domain                                                                                    |
| View changes and restarts                                                      | Home xmymaim scients and Groups xSummary of Deployments signsencies xPayTernPublishingSencies xRoles xEdit Web Sencies Module Scoped Roles xPayTernPublishingSencies xPales |
| Click the Lock & Edit button to modify, add or<br>delete items in this domain. | Settings for PayTermPublishingService                                                                                                    |
| Lock & Edt                                                                     | Overview Configuration Security Testing Monitoring                                                                                                    |
| Release Configuration                                                          | Roles Policies                                                                                                    |
| Domain Structure                                                               | Buck Ned Frinh Ganoel                                                                                                    |
| base_domain                                                                    | Choose a Predicate                                                                                                    |
| Environment     Opployments                                                    | Choose the predicate you wish to use as your new condition                                                                                                    |
| B-Services                                                                     | The predicate list is a list of available predicates which can be used to make up a security policy condition                                                               |
| ®-Messaging<br>⊕-x6C                                                           |                                                                                                    |
| Data Sources                                                                   | Predicate List: Kole                                                                                                    |
| Multi Data Sources<br>Data Source Factories                                    | Box Net Frinh Carcel                                                                                                    |
| Persistent Stores<br>Foreign 3NDI Providers                                    |                                                                                                    |
| -Coherence Custers                                                             |                                                                                                    |
| -Work Contexts                                                                 |                                                                                                    |
| How do L.                                                                      |                                                                                                    |
| Create policies for resource instances                                         |                                                                                                    |
| Use roles and policies to secure resources                                     |                                                                                                    |
| Combine Conditions                                                             |                                                                                                    |
| System Status                                                                  |                                                                                                    |
| Health of Running Servers                                                      |                                                                                                    |
| Faled (0)                                                                      |                                                                                                    |
| Critical (0)                                                                   |                                                                                                    |
| Overloaded (0)<br>Warning (0)                                                  |                                                                                                    |
| OK (3)                                                                         |                                                                                                    |
| WebLogic Server Venion: 10.3.3.0                                               |                                                                                                    |
| Copyright @ 1996,2010, Oracle and/or its affiliates. All                       | rights reserved.<br>and/or in affiliates. Other names may be trademarks of their respective owners.                                                                         |
|                                                                                |                                                                                                    |
|                                                                                |                                                                                                    |
| Done                                                                           |                                                                                                    |
| 🛃 start 🔰 🗧 🖉 🖉 🖉 💷 2 W.                                                       | - Darw Pars Pas Pat Dar Dar Dar Dar Dar Dar Dar Dar Dar Dar D                                                                                                    |

**17.** From the Predicate List, select Role. Click **Next**. The Edit Arguments option is displayed.

|                                                                                                    | - base_domain - WLS Console - Mozilla Firefox                                                                                                    |
|----------------------------------------------------------------------------------------------------|----------------------------------------------------------------------------------------------------|
| Ele Edit Yew Higtory Bookmarks Ipols                                                                                                    | Beo                                                                                                    |
| 🔇 >> C 🗙 🏠 🗋 http://sd                                                                                                    | 0.141_29.19013001;(onsole;(onsole;onsole;onsole;onsole;onsole;(onsole;(ons                                                                                                    |
| 🚵 Most Visited 🇭 Getting Started 🔊 Latest Hea                                                                                                    | dns                                                                                                    |
| McAloc'                                                                                                    |                                                                                                    |
| Settings for PayTermPublishingS 🔯                                                                                                    | - http://10.141.29.1.ishingService?WSOL 🕥 🔶                                                                                                    |
|                                                                                                    | Administration Console                                                                                                    |
| Change Center                                                                                                    | Bone Log Out Preferences Record Help     Welcome, weblogic     Connected to: base_domain                                                                                                    |
| View changes and restarts                                                                                                    | Home >myneaim schers and Groups >Summary of Deployments signservice >Pay/TermPublishingService >Roles >Edit Web Service Module Scoped Roles >Pay/TermPublishingService >Roles >Palkeles                                                                                                    |
| Click the Lock & Edit button to modify, add or<br>delete items in this domain.                                                                           | Settings for PayTermPublishingService                                                                                                    |
| Lock & Edt                                                                                                    | Overview Configuration Security Testing Monitoring                                                                                                    |
| Release Configuration                                                                                                    | Roles Policies                                                                                                    |
| Domain Structure                                                                                                    | Back Net Frish Canol                                                                                                    |
| base_domain                                                                                                    | Edit Arguments                                                                                                    |
| Environment     Deployments                                                                                                    | On this page you will fill in the arguments that pertain to the predicate you have chosen.                                                                                                    |
| 8-Services                                                                                                    | Add one or more roles to this condition. If you add multiple roles, the condition evaluates as true if the user is in AVV of the roles.                                                                                                    |
| ®-Messaging<br>©-X06C                                                                                                    |                                                                                                    |
| -Data Sources                                                                                                    | Role Argument Name: Add                                                                                                    |
| -Multi Data Sources                                                                                                    |                                                                                                    |
| Data Source Factories     Persistent Stores                                                                                                    | igsrole 🔿                                                                                                    |
| -Foreign 31DL Providers                                                                                                    | Renove                                                                                                    |
| Coherence Clusters<br>Work Contexts                                                                                                    |                                                                                                    |
|                                                                                                    | w.                                                                                                    |
| How do L 🖂                                                                                                    | Back Not Frish Canol                                                                                                    |
| Create policies for resource instances                                                                                                    |                                                                                                    |
| <ul> <li>Use roles and policies to secure resources</li> </ul>                                                                                           |                                                                                                    |
| Combine Conditions                                                                                                    |                                                                                                    |
| System Status                                                                                                    |                                                                                                    |
| Health of Running Servers                                                                                                    |                                                                                                    |
| Faled (0)                                                                                                    |                                                                                                    |
| Critical (0)                                                                                                    |                                                                                                    |
| Overloaded (0)                                                                                                    |                                                                                                    |
| Warning (0)<br>OK (3)                                                                                                    |                                                                                                    |
|                                                                                                    |                                                                                                    |
| WebLogic Server Venion: 30.3.3.0<br>Copyright @ 1996.2000, Oracle and/or its affiliates. All r<br>Oracle is a registered trademark of Oracle Corporation | rights reserved.<br>and/or is affliates. Other names may be trademarks of their respective owners.                                                                                                    |
|                                                                                                    |                                                                                                    |
|                                                                                                    |                                                                                                    |
| Done                                                                                                    |                                                                                                    |
| 🛃 start 🔰 🕆 🖉 🐃 🖬 2 W.                                                                                                    | - 🖕 x x, - 1g x 5, - 1g x 5, - 1g x 1, - 1g 54, - 1g x 1, - 1g 54, - 1g x 1, - 1g x 1, - 1g 2 4, - 1g 2 4 |

- **18.** In the Role Argument Name field, enter the role name created earlier. Click **Add**. The role name will move down to the box below the Add button. Click **Finish** to return to the Policy Conditions screen.
- **19.** Click **Save**. The Policy Conditions screen is displayed with this message near the top: "Changes saved successfully."

| 🕹 Settings for PayTermPublishingService - base_domain - WLS Console - Mozilla Firefox                                                                                               |                |                |                                    |                |                               |                 |                  |                 |                       |                                                                                                    |
|----------------------------------------------------------------------------------------------------|----------------|----------------|------------------------------------|----------------|-------------------------------|-----------------|------------------|-----------------|-----------------------|----------------------------------------------------------------------------------------------------|
| Eje Edit Yjew Higtory Bookmarks Tools Help                                                                                                    |                |                |                                    |                |                               |                 |                  |                 |                       |                                                                                                    |
| 🔇 💽 🕈 🕐 🗋 http://b.141.29.190110011/onsole/console/portal?WebServiceModuleSecurityPolicesPortet_actionOverride=/com/bea/console/actions/webservice/polices?/                        |                |                |                                    |                |                               |                 |                  |                 |                       |                                                                                                    |
| 🔟 Most Visited 🌪 Getting Started 💫 Latest Headlines                                                                                                    |                |                |                                    |                |                               |                 |                  |                 |                       |                                                                                                    |
| 💿 McAfee 📗 🗸                                                                                                    |                |                |                                    |                |                               |                 |                  |                 |                       |                                                                                                    |
| Settings for PayTermPublishingS 🔞 📄 http://10.141.29.1JshingService?WSD                                                                                                    | L 🖂 +          |                |                                    |                |                               |                 |                  |                 |                       |                                                                                                    |
| ORACLE WebLogic Server® Administration Console                                                                                                    |                |                |                                    |                |                               |                 |                  |                 |                       |                                                                                                    |
| Change Center 🙆 Home Log Out Preferences 🖉 R                                                                                                    |                |                | ٩                                  | _              |                               |                 |                  |                 |                       | gic Connected to: base                                                                                                    |
| View changes and restarts Home >myrealm >Users and Groups >Su<br>Messages                                                                                                    | mmary of Dep   | ployments >ig  | s-service >PayT                    | ermPublishing  | gService >Rol                 | ıs ≻Edit Web Se | rvice Module Sco | oped Roles >Pay | TermPublishingService | e >Roles > <b>Policies</b>                                                                                                    |
| Click the Lock & Edit button to modify, add or<br>delete items in this domain.                                                                                                    | d or           |                |                                    |                |                               |                 |                  |                 |                       |                                                                                                    |
| Lock & Edt Settings for PayTermPublishingSer                                                                                                    | rice           |                |                                    |                |                               |                 |                  |                 |                       |                                                                                                    |
| Release Configuration Overview Configuration Security                                                                                                    | Testing        | Monitoring     | ,                                  |                |                               |                 |                  |                 |                       |                                                                                                    |
| Domain Structure Roles Policies                                                                                                    |                |                |                                    |                |                               |                 |                  |                 |                       |                                                                                                    |
| base_domain  Brenvironment Save                                                                                                    |                |                |                                    |                |                               |                 |                  |                 |                       |                                                                                                    |
| Deployments                                                                                                    |                |                |                                    |                |                               |                 |                  |                 |                       |                                                                                                    |
| Messaging     Use this page to manage the security                                                                                                    | olicy for thi  | s Web servic   | e module. This<br>F18, this policy | policy protect | ts Web servic<br>F 18 methods | e operations. I | f the operations | s are implement | ed by Java classes, t | this policy also protects the second from the second from the |
| JDBC    Data Sources                                                                                                    |                | ,,             | ,,                                 |                |                               |                 |                  |                 |                       |                                                                                                    |
|                                                                                                    |                |                |                                    |                |                               |                 |                  |                 |                       |                                                                                                    |
| Persistent Stores These are the authorization providers                                                                                                    | an administr   | ator can sele  | ct from.                           |                |                               |                 |                  |                 |                       |                                                                                                    |
| Foreign JNDI ProvidersCoherence Clusters Authorization Providers:                                                                                                    |                |                |                                    | XACML          | Authorizer                    | *               |                  |                 |                       |                                                                                                    |
| Work Contexts                                                                                                    |                |                |                                    |                |                               |                 |                  |                 |                       |                                                                                                    |
| How do I<br>Belect the methods in this Web service's parent applicy for the Web Service's parent ap                                                                                 |                |                |                                    |                | . methods (re                 | commended) or   | only one metho   | od. Any method  | l that you do not sec | ure will be protected by t                                                                                                    |
| Create policies for resource instances     Web Service Methods:                                                                                                    |                |                |                                    | ALL 🗸          |                               |                 |                  |                 |                       |                                                                                                    |
| Use roles and policies to secure resources     Combine Conditions      Policy Conditions                                                                                            |                |                |                                    |                |                               |                 |                  |                 |                       |                                                                                                    |
| The following conditions determine wh                                                                                                    | o is allowed   | to access this | Web service.                       |                |                               |                 |                  |                 |                       |                                                                                                    |
|                                                                                                    | mbine I        | Nove Up        | Move Down                          | Remove         | Negate                        |                 |                  |                 |                       |                                                                                                    |
| Health of Running Servers Role : igsrole                                                                                                    |                |                |                                    |                |                               |                 |                  |                 |                       |                                                                                                    |
| Failed (0) Critical (0) Add Conditions Combine Unco                                                                                                    | mbine          | Nove Up        | Move Down                          | Remove         | Negate                        |                 |                  |                 |                       |                                                                                                    |
| Overloaded (0) Save                                                                                                    |                |                |                                    |                |                               |                 |                  |                 |                       |                                                                                                    |
| Warning (0) Overridden Policy<br>OK (3) Group : everyone                                                                                                    |                |                |                                    |                |                               |                 |                  |                 |                       |                                                                                                    |
|                                                                                                    |                |                |                                    |                |                               |                 |                  |                 |                       |                                                                                                    |
| WebLogic Server Version: 10.3.3.0<br>Copyright © 1996.2010, Oracle and/or its affiliates. All rights reserved.                                                                      |                |                |                                    |                |                               |                 |                  |                 |                       |                                                                                                    |
| Copyright (© 1996,2010, Oracle and/or its amilities. All rights reserved.<br>Oracle is a registered trademark of Oracle Corporation and/or its affiliates. Other names may be trade | narks of their | respective ov  | vners.                             |                |                               |                 |                  |                 |                       |                                                                                                    |
|                                                                                                    |                |                |                                    |                |                               |                 |                  |                 |                       |                                                                                                    |
| Done                                                                                                    | I.c.           |                | _                                  | T              |                               |                 |                  | 1               |                       |                                                                                                    |
| 🦺 start 👌 🤌 🙆 🤌 📾 2 w. 🔸 🚔 2 w. 🔸 🏣 2 s 🔸 🖓 5 s.                                                                                                    | · •   @2       | uli 📲 🖉        | ) Set 🚺                            | ) 3 N 👻        | 🍞 Ora                         | 🛃 Edt           | 2 A •            | - W 2 M. ·      | - 🔘 Jav               | 2) 🕄 🔇 🔽 🛤 🤗                                                                                                    |

#### Client-side Setup for User Name and Password Authentication

The following is sample code for calling a secure IGS Web service.

**Note:** The following is sample code for invoking the PayTermPublishingService service. When you generate Java consumer for a Web service, the generated jar file contains classes specific to that Web service. Use the appropriate classes in the client code. Service namespace and WSDL location also should be changed accordingly.

```
package com.oracle.retail.rms.client;
import java.net.URL;
import java.util.ArrayList;
import java.util.List;
import java.util.Map;
import javax.xml.namespace.QName;
import javax.xml.ws.BindingProvider;
import
com.oracle.retail.igs.integration.services.paytermpublishingservice.v1.PayTermPubl
ishingPortType;
import
com.oracle.retail.igs.integration.services.paytermpublishingservice.v1.PayTermPubl
ishingService;
import
```

```
com.oracle.retail.igs.integration.services.paytermpublishingservice.v1.PublishPayT
ermCreateUsingPayTermDesc;
import
com.oracle.retail.igs.integration.services.paytermpublishingservice.v1.PublishPayT
ermCreateUsingPayTermDescResponse;
import com.oracle.retail.integration.base.bo.paytermdesc.v1.PayTermDesc;
import weblogic.wsee.security.unt.ClientUNTCredentialProvider;
import weblogic.xml.crypto.wss.WSSecurityContext;
import weblogic.xml.crypto.wss.provider.CredentialProvider;
import junit.framework.TestCase;
public class PayTermPublishingClient extends TestCase{
       public void testCreatePayTermDesc() {
              try{
                      //qName is namespace of the service
OName gName = new
QName("http://www.oracle.com/retail/igs/integration/services/PayTermPublishingServ
ice/v1", " PayTermPublishingService");
                      // url is the URL of the WSDL of the web service
URL url = new
URL("http://ribhost.example.com:18030/PayTermPublishingBean/PayTermPublishingServi
ce?WSDL");
                     //create an instance of the web service
                     PayTermPublishingServiceservice = new
PayTermPublishingService (url,qName);
                     PayTermPublishingPortType =
service.getPayTermPublishingPort ();
                     //set the security credentials in the service context
                    List credProviders = new ArrayList();
CredentialProvider cp = new ClientUNTCredentialProvider ("<rms user>", "<rms
password>");
                    credProviders.add(cp);
Map<String, Object> rc =
                                   ((BindingProvider)port).getRequestContext();
                    rc.put(WSSecurityContext.CREDENTIAL_PROVIDER_LIST,
credProviders);
                     //populate the service method input object
                                  PayTermDesc payTermDesc = new PayTermDesc();
              payTermDesc.setTerms("terms");
              PublishPayTermCreateUsingPayTermDesc payTermCreateDesc = new
PublishPayTermCreateUsingPayTermDesc();
              payTermCreateDesc.setPayTermDesc(payTermDesc);
                    //call the web service
                              PublishPayTermCreateUsingPayTermDescResponse
response = port.publishPayTermCreateUsingPayTermDesc(payTermCreateDesc,"1");
                   System.out.println("response="+response);
           }catch(Exception e) {
                   e.printStackTrace();
            }
     }
}
```

# Server-side Setup for Encrypted User Name and Password Token Authentication

WebLogic provides predefined policy files for securing Web services. This section describes the process required to secure a Web service where user name and password are encrypted and signed. Below are the steps to secure the Web service.

 Follow the steps to attach the policy file to the Web service described in the section, "Attach Policy File to the Web Service," with this exception: In Step 7, select "policy:Wssp1.2-2007-Wss1.1-UsernameToken-Plain-X509-Basic256.xml" (instead of policy:usernametoken.xml). Follow the remaining steps as shown.

After attaching the policy file, the header for the WSDL of the Web service contains the following.

```
<wsp:UsingPolicy wssutil:Required="true"/>
<wsp:Policy
wssutil:Id="Wssp1.2-2007-Wss1.0-UsernameToken-Plain-X509-Basic256.xml">
<ns1:AsymmetricBinding
xmlns:ns1="http://docs.oasis-open.org/ws-sx/ws-securitypolicy/200702">
<wsp:Policv>
<ns1:InitiatorToken>
<wsp:Policy>
<ns1:X509Token
ns1:IncludeToken="http://docs.oasis-open.org/ws-sx/ws-securitypolicy/200702/Inc
ludeToken/AlwaysToRecipient">
<wsp:Policv>
<ns1:WssX509V3Token10/>
</wsp:Policy>
</ns1:X509Token>
</wsp:Policy>
</nsl:InitiatorToken>
<ns1:RecipientToken>
<wsp:Policy>
<ns1:X509Token
ns1:IncludeToken="http://docs.oasis-open.org/ws-sx/ws-securitypolicy/200702/Inc
ludeToken/Never">
<wsp:Policy>
<ns1:WssX509V3Token10/>
</wsp:Policy>
</nsl:X509Token>
</wsp:Policy>
</ns1:RecipientToken>
<ns1:AlgorithmSuite>
<wsp:Policy>
<ns1:Basic256/>
</wsp:Policv>
</ns1:AlgorithmSuite>
<ns1:Layout>
<wsp:Policy>
<ns1:Lax/>
</wsp:Policy>
</ns1:Layout>
<ns1:IncludeTimestamp/>
<ns1:ProtectTokens/>
<ns1:OnlySignEntireHeadersAndBody/>
</wsp:Policy>
</ns1:AsymmetricBinding>
<ns2:SignedEncryptedSupportingTokens
xmlns:ns2="http://docs.oasis-open.org/ws-sx/ws-securitypolicy/200702">
<wsp:Policy>
<ns2:UsernameToken
```

```
ns2:IncludeToken="http://docs.oasis-open.org/ws-sx/ws-securitypolicy/200702/Inc
ludeToken/AlwaysToRecipient">
<wsp:Policy>
<ns2:WssUsernameToken10/>
</wsp:Policy>
</ns2:UsernameToken>
</wsp:Policy>
</ns2:SignedEncryptedSupportingTokens>
<ns3:Wss10
xmlns:ns3="http://docs.oasis-open.org/ws-sx/ws-securitypolicy/200702">
<wsp:Policy>
<ns3:MustSupportRefKeyIdentifier/>
<ns3:MustSupportRefIssuerSerial/>
</wsp:Policy>
</ns3:Wss10>
</wsp:Policy>
```

- **2.** The key combination used by the client to sign the message is a valid one for the server. The client certificate must be signed with a certificate authority that is trusted by the server.
- **3.** WebLogic instances include a demo CA. The certificate and key for it is in \$WL\_HOME/Middleware/wlserver/server/lib/CertGenCA.der and CertGenCAKey.der. The key does not appear to change between WebLogic installations and is trusted by the default DemoTrust store. For this reason, the DemoTrust store must never be enabled in a production environment. Otherwise anybody can become "trusted" fairly easily.
- **4.** WebLogic CertGen command can be used for generating keys of the correct key length and signing them with the demo CA noted above. A client certification/key pair is required to sign the outgoing message and server certificate to encrypt the critical information.

```
java -classpath $WL_HOME/Middleware/wlserver/server/lib/weblogic.jar
utils.CertGen -certfile ClientCert -keyfile ClientKey -keyfilepass ClientKey
-cn <rms user>
```

The above command generates the following files.

- ClientCert.der
- ClientCert.pem
- ClientKey.der
- ClientKey.pem

The user name is *<rms user>*. Replace it with the user name of the user who will access the Web service.

5. The command below generates the four files that follow it.

```
java -classpath $WL_HOME/Middleware/wlserver/server/lib/weblogic.jar
utils.CertGen -certfile ServerCert -keyfile ServerKey -keyfilepass ServerKey
-cn <rms user>
```

- ServerCert.der
- ServerCert.pem
- ServerKey.der
- ServerKey.pem

The user name is *<rms user>*. Replace it with user name of the user who will access the Web service

6. Using the following commands, import the files into key stores.

java -classpath \$WL\_HOME/Middleware/wlserver/server/lib/weblogic.jar utils.ImportPrivateKey -certfile ClientCert.der -keyfile ClientKey.der -keyfilepass <Client Key Password> -keystore ClientIdentity.jks -storepass <Client Key Password> -alias identity - keypass <Client Key Password>

java -classpath \$WL\_HOME/Middleware/wlserver/server/lib/weblogic.jar utils.ImportPrivateKey -certfile ServerCert.der -keyfile ServerKey.der -keyfilepass <Server Key Password> -keystore ServerIdentity.jks -storepass <Server Key Password> -alias identity - keypass <Server Key Password>

**7.** Using the script in Appendix: configWss.py, configure the WebLogic server to use the key. Copy the script and save it in the location from which it will run.

Java -classpath \$WL\_HOME/Middleware/wlserver/server/lib/weblogic.jar weblogic.WLST configWss.py <weblogicuser> <weblogicpassword> <weblogichost> <weblogic admin port> ServerIdentity.jks ServerKey identity ServerKey

#### For example:

Java -classpath \$WL\_HOME/Middleware/wlserver/server/lib/weblogic.jar weblogic.WLST configWss.py <weblogic user> <weblogic password> localhost 7001/home/wls/ServerIdentity.jks ServerKey identity ServerKey

**8.** In the WebLogic logic console, check the Web Service Security tab to verify that the command ran properly. Note that the default\_www configuration is used for all Web services unless otherwise indicated.

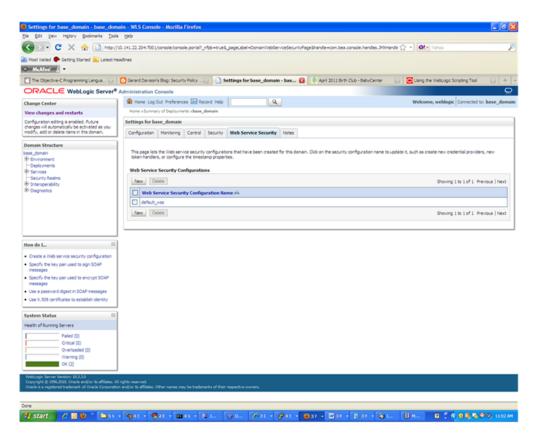

- **9.** After the certificate setup is completed for the Web service, follow the steps in the "Create Roles and Users" section to create a user in WebLogic to access the Web service.
- **10.** Restart the server. Create a client to invoke the Web service.

#### Client-side Setup for Encrypted User Name and Password Token Authentication

Below is sample code for calling a Web service that is secured using the policy file, policy:Wssp1.2-2007-Wss1.1-UsernameToken-Plain-X509-Basic256.xm.:

```
package com.test;
import java.net.URL;
import java.security.cert.X509Certificate;
import java.util.ArrayList;
import java.util.List;
import java.util.Map;
import javax.xml.namespace.QName;
import javax.xml.ws.BindingProvider;
import javax.xml.ws.WebServiceRef;
import
com.oracle.retail.igs.integration.services.paytermpublishingservice.v1.PayTermPubl
ishingPortType;
import
com.oracle.retail.igs.integration.services.paytermpublishingservice.v1.PayTermPubl
ishingService;
import
com.oracle.retail.igs.integration.services.paytermpublishingservice.v1.PublishPayT
ermCreateUsingPayTermDesc;
import
com.oracle.retail.igs.integration.services.paytermpublishingservice.v1.PublishPayT
ermCreateUsingPayTermDescResponse;
import com.oracle.retail.integration.base.bo.paytermdesc.v1.PayTermDesc;
import weblogic.security.SSL.TrustManager;
import weblogic.wsee.security.bst.ClientBSTCredentialProvider;
import weblogic.wsee.security.unt.ClientUNTCredentialProvider;
import weblogic.wsee.security.util.CertUtils;
import weblogic.xml.crypto.wss.WSSecurityContext;
import weblogic.xml.crypto.wss.provider.CredentialProvider;
public class Client {
public static void main(String args[]) {
trv{
//qName is namespace of the service
QName qName = new
QName("http://www.oracle.com/retail/igs/integration/services/PayTermPublishingServ
ice/v1", " PayTermPublishingService");
// url is the URL of the WSDL of the web service
URL url = new
URL("http://<host>:<port>/PayTermPublishingBean/PayTermPublishingService?WSDL");
//create an instance of the web service
PayTermPublishingServiceservice = new PayTermPublishingService(url,qName);
PayTermPublishingPortType = service.getPayTermPublishingPort ();
PayTermDesc payTermDesc = new PayTermDesc();
payTermDesc.setTerms("terms");
PublishPayTermCreateUsingPayTermDesc payTermCreateDesc = new
```

```
PublishPayTermCreateUsingPayTermDesc();
payTermCreateDesc.setPayTermDesc(payTermDesc);
String serverCertFile = "D:/head/retail-soa-enabler/dist/client/ServerCert.der";
String clientKeyStore =
"D:/head/retail-soa-enabler/dist/client/ClientIdentity.jks";
String clientKeyStorePass = "ClientKey";
String clientKeyAlias = "identity";
String clientKeyPass = "ClientKey";
List credProviders = new ArrayList();
ClientUNTCredentialProvider unt = new "<rms user>", "<rms password>";
credProviders.add(unt);
final X509Certificate serverCert =
(X509Certificate)CertUtils.getCertificate(serverCertFile);
serverCert.checkValidity();
CredentialProvider cp = new ClientBSTCredentialProvider(clientKeyStore,
clientKeyStorePass,clientKeyAlias, clientKeyPass, "JKS", serverCert);
credProviders.add(cp);
Map requestContext = ((BindingProvider)port).getRequestContext();
requestContext.put(WSSecurityContext.CREDENTIAL_PROVIDER_LIST, credProviders);
requestContext.put(WSSecurityContext.TRUST_MANAGER, new TrustManager() {
public boolean certificateCallback(X509Certificate[] chain,int validateErr) {
boolean result = chain[0].equals(serverCert);
return result;
}
});
PublishPayTermCreateUsingPayTermDescResponse response =
port.publishPayTermCreateUsingPayTermDesc(payTermCreateDesc,"1");
System.out.println("response="+response);
}catch(Exception e) {
e.printStackTrace();
}
}
}
```

# 8

# **RIB Security**

This chapter explains how to securely configure Oracle Retail Integration Bus applications and related tools.

# Security in RIB Application Builder

RIB Application Builder is a tool for building and deploying RIB applications on the WebLogic server. The rib-deployment-env-info.xml file is the single source of all values used in the RIB App Builder tools. It is the only (or should be the only) file that requires editing. The RIB Installer gathers the appropriate values from the user, constructs the file, and invokes the appropriate tools.

This file contains all the configuration information required for building RIB applications. Below is a sample for AQ configuration details:

```
<aq-jms-server jms-server-id="jms1">
<jms-server-home>linux1@linux1:/home/oracle/oracle/product/12.1.0.2/db_
1</jms-server-home>
<jms-url>jdbc:oracle:thin:@linux1:1521:ora12c</jms-url>
<jms-port>1521</jms-port>
<jms-user-alias>jms1_user-name-alias</jms-user-alias>
</aq-jms-server>
```

This file does not contain the user name and password for connecting to the application server or databases. Rather, it contains the alias for each user name/password combination. This alias refers to the user name/password stored in a secured wallet file. The wallet file is created when the user runs the application assembly tool during the RIB application building process.

The syntax for the application assembly command is as follows:

./rib-app-compiler.sh -setup-security-credential

The argument, setup-security-credential, must be used when running the rib-app-compiler for the first time. It prompts the user to enter user names and passwords required to install RIB components. It stores details as credentials in a wallet file inside the rib-home/deployment-home/conf/security/ directory. The credentials are retrieved and used by the deployer when installing RIB components.

Only the operating system user who created the wallet file with the RIB application assembly tool has read and write access to the file. Other users do not have permission to access the file. The file permissions are set up during the post-deployment phase for RIB applications.

See the "Application Builder" chapter in the *Oracle Retail Integration Bus Operations Guide* for details about the RIB Application Builder.

**Note:** Users also can change user names and passwords for RIB applications after deploying them. Refer to the section, "setup-security-credential," under "RIB App Builder Tools" in the "Application Builder" chapter in *Oracle Retail Integration Bus Operations Guide* for how to change RIB user names and passwords after deployment.

# Security in RIB Deployment Configuration File Editor

The RIB Deployment Configuration File Editor is an application used to configure the rib-deployment-env-info.xml file, following installation. It provides a user interface for adding, removing, and rearranging the elements of the RIB configuration.

This tool has fields for entering user names and passwords required for connecting to application server and databases. Values entered in the password field in the tool are displayed as a series of asterisks (one for each character). The values entered in this field are stored in the secured wallet file in the

rib-home/deployement-home/conf/security/directory.

For information about the RIB Deployment Configuration File Editor, see the section, "RIB Deployment Configuration File Editor," in the "Application Builder" chapter in the *Oracle Retail Integration Bus Operations Guide*.

# Security during RIB Deployment Process

Users can run the RIB application assembly tool to build RIB application .ear files. The generated .ear files contain deployment descriptors for data sources used by RIB runtime to connect to the application database and the error hospital database. The deployment descriptors contain the user name for accessing the database, but the passwords are not stored there. During the deployment process for the RIB application, the passwords are read from the wallet file and encrypted using a WebLogic utility. The encrypted passwords are added in a WebLogic deployment plan that is uploaded on the server along with the .ear file.

# Security during RIB Runtime

During the runtime process, the RIB application must make JMX calls to the JMX server. WebLogic instance user name and password are required to make connections to the JMX server. This information is stored in a secured wallet file, the path to which is stored in the rib-system.properties file.

For information about the properties in rib-system.properties file, see the "rib-system.properties" section in the "Backend System Administration and Logging" chapter of the *Oracle Retail Integration Bus Operations Guide*.

Only the operating system user who created them has read and write access to the properties files created during the RIB application deployment process. Other users do not have permission to access the files. Permissions are granted during the post deployment phase for RIB applications.

# **RIB Administration Security**

There are two categories of administrators in RIB: RIB System Administrators and RIB Application Administrators. The defined realms, roles, and users differ according to administrator type.

RIB System Administrators install, configure, and deploy defect fixes—and make sure that integration infrastructure is up and running properly.

RIB Application Administrators handle the business side of the integration system. Primarily, they bring RIB adapters up or down and fix data issues with message payloads through RIHA.

#### **RIB Application Administrators Security Domain**

The WebLogic server has a default security realm. For each rib-<app>.ear deployed, RIB creates a user in the default security realm. By default, RIB creates a user that belongs to the ribAdminGroup and administrators groups. RIB system administrators can manage rib-<app> application users and access control through the WebLogic Server Administration Console. The default group and user that RIB creates must not be deleted or modified.

The user created in ribAdminGroup has access to the RIB administration GUI. When a RIB application administrator tries to access the RIB administration GUI, a basic authentication screen is displayed, where the user must provide a user name and password for authentication. The user name must be the same as the one created by RIB in ribAdminGroup. When the credentials are verified, the RIB administration GUI home page is displayed.

#### **Multiple User Configuration**

To create new users to logon to the RIB Administration GUI, follow these steps:

- 1. Login to the WebLogic console and navigate to Home >Summary of Security Realms >myrealm >Users and Groups location.
- 2. Create a new user, for example: testuser.
- 3. Navigate to the details of the new user.
- 4. On the Groups tab, choose the created group(ribAdminGroup) from list.

For example: Home > Summary of Security Realms > Summary of Deployments > Summary of Security Realms > myrealm > Users and Groups > testuser.

#### **RIB System Administrators Security Domain**

The RIB System Administrators primarily focus on managing access to RIB's JMS server, application server instances, RIB Hospital database, and the rib-home workspace. RIB must be deployed with the default WebLogic administration user.

# Security in RIHA

Oracle Retail Integration Bus Hospital Administration or RIB Hospital Administration (RIHA) is a tool to manage RIB messages in the RIB hospital error tables. It is a Web application that is deployable on the WebLogic server.

For how to set up security for RIHA, see the "Security Setup Guidelines" section in the *Oracle Retail Integration Bus Hospital Administration Guide*.

# Security in RDMT

The RIB Diagnostic and Monitoring Took Kit (RDMT) is a collection of command line tools for controlling and monitoring RIB applications. When used from within rib-home, RDMT loads configuration information from the

rib-deployment-env-info.xml file. For user name and password information, it reads the wallet file created during the RIB application assembly process.

For information about RDMT, see the "Diagnostic and Monitoring Tools" chapter in the *Oracle Retail Integration Bus Operations Guide*.

# Security in PL/SQL Application API Stubs

The plsql-api-stubs is an API simulator designed to act as though RIB is connected to the application, but it can process specific status and other parameters from a "stubbed" application. This set of tools is designed to emulate those applications exposing PL/SQL APIs to RIB, such as RMS, ORFM, and RWMS. The tool reads and writes the user name and password for connecting to the database in a secured wallet file.

# Security in Integration Gateway Services

The RIB Integration Gateway Services (IGS) component is a set of standard Simple Object Access Protocol (SOAP) based Web services that provide access to the RIB infrastructure. These Web services are generated using the Oracle Retail Service Enabler Tool. They should be secured after being deployed. For information, see "Secure IGS Web Services Using the Administration Console."

# **SSL** Configuration

Secure Sockets Layer (SSL) provides secure connections by allowing two applications connecting over a network to authenticate each other's identity and encrypting the data exchanged between the applications. Configuring SSL in WebLogic servers in production environments is recommended. See WebLogic documentation for how to configure SSL in WebLogic. Below is the link to documentation for configuring SSL in WebLogic 12.1.3 server:

http://docs.oracle.com/cd/E24329\_ 01/web.1211/e24422/ssl.htm#SECMG384

Deployment of RIB applications over SSL protocol is supported now by giving protocol values as https in deployment info xml.

Below are the steps for running RIB in SSL environment.

- 1. Configure SSL in the WebLogic server. (See WebLogic documentation for detailed steps.)
- Keep the SSL ports of the WebLogic server instances open for RIB deployment.. Verify that the SSL port is open: In the WebLogic administration console, go to the Configuration > General page of the server instance. Verify that the "Listen Port Enabled" checkbox is checked and provide listen address to all managed servers/admin server.
- **3.** Make sure that the rib-deployment-env-info.xml file has protocol specified as https and port numbers are https port numbers for WebLogic server instances.
- 4. While starting manages server provide admin server.

For example: startManagedServer.sh rib-oms-server https://host:port

- 5. Deploy the RIB applications.
- **6.** If required, non-SSL ports can be disabled as follows. In the WebLogic administration console go to the Configuration > General page of the server

instance. Uncheck the "Listen Port Enabled" checkbox and check the "SSL Listen Port Enabled" checkbox. This is an optional step and must be done only when all communications with the server are over HTTPS protocol.

**Note:** Due to known vulnerabilities, Oracle recommends disabling SSLv3 in all products. We recommend using the TLSv1.2 protocol. WebLogic server can be configured to use the TLSv1.2 protocol by adding the following line in the setDomainEnv.sh. Restart the server after making the change.

JAVA\_OPTIONS=" \$JAVA\_OPTIONS -DwebLogic.security.SSL.minimumProtocolVersion=TLSv1.2"

# **Appendix: RIB Application Installer Screens**

You will need the following details about your environment for the installer to successfully deploy the RIB applications. Depending on the options you select, you may not see some screens.

#### Screen: Define Scope

| 🛞 😑 Retail Integration Bus 15 Installer - Oracl                | e Retail                                      |
|----------------------------------------------------------------|-----------------------------------------------|
| ORACLE                                                         |                                               |
| Define Scope of Install                                        |                                               |
| Please refer to the Install Guide for a description of the Pre | paration, Assembly and Deployment Phases.     |
| Which install phases do you wish to run?                       |                                               |
|                                                                | <ul> <li>Prepare, Assemble, Deploy</li> </ul> |
|                                                                | <ul> <li>Assemble, Deploy</li> </ul>          |
|                                                                |                                               |
|                                                                | O None of the Above                           |
| Configure JMS topics for RIB?                                  |                                               |
|                                                                | Yes, configure JMS server                     |
|                                                                | O No, do not configure JMS server             |
|                                                                |                                               |
|                                                                |                                               |
|                                                                |                                               |
|                                                                |                                               |
| 😣 Cancel 🔇 Back                                                | 🚫 Next 🔍 Install                              |

| Field Title       | Which installation phases do you wish to run?                                                                                                    |
|-------------------|----------------------------------------------------------------------------------------------------|
| Field Description | Used by the installer's build.xml to determine which phases to<br>run during the installation. Each installation phase will run a<br>different command-line tool. |
|                   | Preparation Phase:                                                                                                    |
|                   | check-version-and-unpack.sh                                                                                                    |
|                   | Assembly Phase:                                                                                                    |
|                   | rib-app-compiler.sh                                                                                                    |
|                   | Deployment Phase:                                                                                                    |
|                   | rib-app-deployer.sh -deploy-rib-func-artifact-war                                                                                                    |
|                   | and/or                                                                                                    |
|                   | rib-app-deployer.sh -deploy-rib-app-ear rib- <app></app>                                                                                                    |

| Field Title       | Configure JMS topics for RIB?                                                       |
|-------------------|-------------------------------------------------------------------------------------|
| Field Description | Used by the installer's build.xml to determine whether to configure the JMS topics. |
|                   | Will run the command-line tool:                                                     |
|                   | rib-app-deployer.sh -prepare-jms                                                    |

# Screen: Provide Inputs to Installer?

| 8 - Retail Integration Bus 15 Installer - Oracle Retail                                                                                                    |                                       |  |  |  |
|----------------------------------------------------------------------------------------------------|---------------------------------------|--|--|--|
| DRACLE                                                                                                    |                                       |  |  |  |
| Provide Inputs to Installer?                                                                                                    |                                       |  |  |  |
| f you have previously created a rib-deployment-env-info.<br>configure this RIB installation. The values you have provid<br>used to install RIB.                                                                                                    |                                       |  |  |  |
| However, if this is the first time you have run the installer, or if you wish to override the configuration in your existing rib-deployment-env-info.xml file, then you may choose to generate a new file. If you choose to generate a new file, this installer will prompt you for the inputs that are required to create the file. Your existing file will be backed up before the new file is created. |                                       |  |  |  |
| Generate new rib-deployment-env-info.xml?                                                                                                    | <ul> <li>Generate new file</li> </ul> |  |  |  |
|                                                                                                    | O Use existing file                   |  |  |  |
|                                                                                                    |                                       |  |  |  |
|                                                                                                    |                                       |  |  |  |
|                                                                                                    | ·                                     |  |  |  |
| 😣 Cancel 🔇 Back                                                                                                    | 📀 Next 🗇 Install                      |  |  |  |

| Field Title       | Generate new config file?                                                                                                    |  |
|-------------------|----------------------------------------------------------------------------------------------------|--|
| Field Description | Used by the installer to determine whether to prompt user for<br>inputs needed to generate the rib-deployment-env-info.xml file.<br>Also used by the installer's build.xml to determine whether or<br>not to actually generate the new file. |  |

# Screen: JMS Server Configuration

| 😕 😑 Retail Integration Bus 15 Installer - Oracle Retail                                                                                                    |                                                                                              |  |  |  |
|----------------------------------------------------------------------------------------------------|----------------------------------------------------------------------------------------------|--|--|--|
| ORACLE"                                                                                                    |                                                                                              |  |  |  |
| JMS Server Configuration                                                                                                    |                                                                                              |  |  |  |
| For most users, a single JMS server is recommended. If you intend to use multiple JMS servers, then please read the Install Guide carefully to be sure that you have completed all the prerequisite steps for a multiple JMS install. |                                                                                              |  |  |  |
| JMS Server Configuration                                                                                                    | <ul> <li>Single JMS Server (recommended)</li> <li>Multiple JMS Servers (advanced)</li> </ul> |  |  |  |
| Cancel Cancel Next Install                                                                                                    |                                                                                              |  |  |  |

| Field Title       | JMS Server Configuration                                                                                 |
|-------------------|----------------------------------------------------------------------------------------------------|
| Field Description | Used by the installer to determine how many sets of JMS server inputs should be collected from the user. |

# Screen: Prerequisites for Multiple JMS Server Configuration

| 🥺 😑 Retail Integration Bus 15 Installer - Oracle Retail                                                                                                    |
|----------------------------------------------------------------------------------------------------|
| DRACLE                                                                                                    |
| Prequisites for Multiple JMS Server Configuration                                                                                                    |
| You have chosen to configure more than one JMS server. Please be aware that multiple JMS configuration<br>requires additional steps. Before you continue with the rest of this install, verify that you have completed the<br>following steps: |
| <ol> <li>Run the check-version-and-unpack.sh script</li> <li>Configure the rib-<app>-adapters.xml files</app></li> <li>configure rib-app-adapters-resources.properties files</li> </ol>                                                        |
| Please see the Install Guide for more details about these manual steps. If you have not yet completed these<br>steps, you may wish to cancel this install until the prerequisites have been fulfilled.                                         |
| WARNING: This install will fail if you have not completed these prerequisites. Please do not continue if these<br>steps are not complete.                                                                                                    |
|                                                                                                    |
| 😣 Cancel 🔇 Back 💽 Next                                                                                                    |

# Screen: Number of JMS Servers

| 🤕 😑 Retail Integration Bus 15 Installer - Oracle Retail                                                                                                    |
|----------------------------------------------------------------------------------------------------|
| ORACLE'                                                                                                    |
| Number of JMS Servers                                                                                                    |
| Total Number of JMS Servers                                                                                                    |
| 2                                                                                                    |
| NOTE: There is a maximum limit of 5 JMS servers that can be configured using this installer. This is a<br>limitation of the installer itself, not a limitation of the RIB. If you wish to configure more than 5 JMS servers, you<br>must manually edit the rib-deployment-env-info.xml file. |
| Cancel Sack Next Install                                                                                                    |

| Field Title       | Total Number of JMS Servers                                                                              |
|-------------------|----------------------------------------------------------------------------------------------------|
| Field Description | Used by the installer to determine how many sets of JMS server inputs should be collected from the user. |
| Example           | 5                                                                                                    |

#### Screen: JMS Server 1

\_

| 😣 🖯 Retail Integration I | Bus 15 Installer - Orac | le Retail      |  |
|--------------------------|-------------------------|----------------|--|
| ORACLE                   |                         |                |  |
| JMS Server 1             |                         |                |  |
| JMS Server ID            |                         | jms1           |  |
|                          |                         |                |  |
|                          |                         |                |  |
|                          |                         |                |  |
|                          |                         |                |  |
|                          |                         |                |  |
|                          |                         |                |  |
|                          |                         |                |  |
|                          |                         |                |  |
|                          | 😣 Cancel 🔇 Back         | Next 🗇 Install |  |

**Note:** The installer will request input for as many JMS servers as were chosen on the previous screen. There will be one input screen for each JMS server.

| Field Title       | JMS Server ID               |
|-------------------|-----------------------------|
| Field Description | The name of the JMS server. |
| Destination       | rib-deployment-env-info.xml |
| Example           | jms1                        |

# Screen: JMS Server 1 Details

| 😕 😑 Retail Integration Bus 15 Installer - Oracle Retail |                                                                               |
|---------------------------------------------------------|-------------------------------------------------------------------------------|
| ORACLE                                                  |                                                                               |
| JMS Server 1 Details                                    |                                                                               |
| AQ1 JMS Server Home<br>AQ1 JMS URL<br>AQ1 JMS Port      | user@hostname:/location<br>jdbc:oracle:thin:@host:port/servicename<br>port no |
| AQ1 JMS User<br>AQ1 JMS Password<br>AQ1 JMS User Alias  | schema user<br>jms1_jms_user-name-alias                                       |
|                                                         |                                                                               |
|                                                         |                                                                               |
|                                                         |                                                                               |
| 😣 Cancel 🔇 Back 🕢 Next 🗇 Install                        |                                                                               |

| Field Title       | AQ1 JMS Server Home         |
|-------------------|-----------------------------|
| Field Description | The AQ1 JMS server home     |
| Destination       | rib-deployment-env-info.xml |
| Example           | oracle@myhost:/u01/oradata  |

| Field Title       | AQ1 JMS URL                 |
|-------------------|-----------------------------|
| Field Description | The AQ1 JMS URL             |
| Destination       | rib-deployment-env-info.xml |
| Example           | oracle@myhost:/u01/oradata  |

| Field Title       | AQ1 JMS Port                |
|-------------------|-----------------------------|
| Field Description | The AQ1 JMS port            |
| Destination       | rib-deployment-env-info.xml |
| Example           | 1521                        |

| Field Title       | AQ1 JMS User                |
|-------------------|-----------------------------|
| Field Description | The AQ1 JMS user            |
| Destination       | rib-deployment-env-info.xml |

| Field Title       | AQ1 JMS Password      |
|-------------------|-----------------------|
| Field Description | The AQ1 JMS password. |

| Field Title | AQ1 JMS Password            |
|-------------|-----------------------------|
| Destination | rib-deployment-env-info.xml |

| Field Title       | AQ1 JMS Alias                                                                                                    |
|-------------------|----------------------------------------------------------------------------------------------------|
| Field Description | The alias is used by the application to access user names and passwords in the wallet file cwallet.sso.                                                                                                    |
| Destination       | rib-deployment-env-info.xml                                                                                                    |
| Example           | This alias must be unique. Do not use the same value for any<br>other alias fields in the installer. If the same alias is used, entries<br>in the wallet can override each other and cause problems with<br>the application. |

# Screen: Security Details

| 😕 😑 Retail Integration Bus 15 Installer - Oracle Retail                                                                                                    |  |
|----------------------------------------------------------------------------------------------------|--|
| ORACLE                                                                                                    |  |
| Security Details                                                                                                    |  |
| Provide security details for RIB application                                                                                                    |  |
| Note: enabling SSL requires that security certificates have been configured and installed for the WebLogic<br>domain(s). The AdminServer and all managed servers must then be configured to use SSL. |  |
| Enable SSL for RIB?                                                                                                    |  |
| <ul> <li>Yes</li> </ul>                                                                                                    |  |
| ⊖ No                                                                                                    |  |
|                                                                                                    |  |
|                                                                                                    |  |
|                                                                                                    |  |
|                                                                                                    |  |
|                                                                                                    |  |
|                                                                                                    |  |
|                                                                                                    |  |
|                                                                                                    |  |
| 😣 Cancel 🔇 Back 💽 Next 🗇 Install                                                                                                    |  |

| Field Title       | Enable SSL for RIB                                                                                                    |
|-------------------|----------------------------------------------------------------------------------------------------|
| Field Description | Option to deploy RIB to a secured environment, by selecting<br>enable SSL flag to YES and providing SSL port while<br>configuring wls. RIB deployed to SSL enabled WebLogic server.<br>By setting Enable SSL for RIB to No, RIB will be deployed to a<br>non SSL environment |
| Example           | YES/NO                                                                                                    |

# Screen: Number of WebLogic Installations

| O Retail Integration Bus 14 Installer - Oracle Retail                                                                                                    | _ X                                                 |
|----------------------------------------------------------------------------------------------------|-----------------------------------------------------|
| ORACLE                                                                                                    |                                                     |
| Number of Weblogic Installations                                                                                                    | -                                                   |
| You may choose to deploy all your rib- <app> to a single Application Server, or you may choos<br/>Application Servers. How many different Weblogic Server installations will be used?</app> | e to deploy different rib- <app> to different</app> |
| (NOTE: Please be careful not to confuse an Weblogic Server installation with an WLS instance<br>Application Servers, not the number of WLS instances.)                                      | . This screen is asking for the number of           |
| Total Number of Application Server installations                                                                                                    |                                                     |
| 1                                                                                                    | •                                                   |
|                                                                                                    |                                                     |
|                                                                                                    |                                                     |
|                                                                                                    |                                                     |
| 😣 Cancel 🔇 Back 🕢 Next 🖘 Inst                                                                                                    | all                                                 |

| Field Title       | Total Number of Oracle WebLogic Server Installations                                                                                                    |
|-------------------|----------------------------------------------------------------------------------------------------|
| Field Description | The number of different WebLogic Servers to which your<br>rib- <app> applications will be installed. The installer uses this<br/>information to determine how many Oracle WebLogic servers it<br/>must request input for.</app> |
| Example           | 1                                                                                                    |

#### Screen: WebLogic Instance <X> Details

| 😕 😑 Retail Integration Bus 15 Installer - Oracle Retail |                         |  |
|---------------------------------------------------------|-------------------------|--|
| ORACLE"                                                 |                         |  |
| Weblogic Instance 1 Details                             |                         |  |
| Enter details for Weblogic Server number 1              |                         |  |
|                                                         |                         |  |
| Weblogic Domain Name                                    | domain_name             |  |
| Weblogic Domain Home                                    | user@hostname:/location |  |
| Weblogic Admin User                                     | weblogic user name      |  |
| Weblogic Admin Password                                 |                         |  |
| Weblogic Admin Alias                                    | wls1_admin_user_alias   |  |
| Weblogic Admin Port                                     | port no                 |  |
| Java Home                                               | java home path          |  |
|                                                         |                         |  |
|                                                         |                         |  |
|                                                         |                         |  |
|                                                         |                         |  |
|                                                         |                         |  |
| 😣 Cancel 🔇 Back 🖉 Next 🗇 Install                        |                         |  |

**Note:** The installer will request input for as many Oracle WebLogic servers as were chosen on the previous screen. There will be one input screen for each Oracle WebLogic server.

| Field Title       | WebLogic Domain Name           |
|-------------------|--------------------------------|
| Field Description | Your App Server's domain name. |
| Destination       | rib-deployment-env-info.xml    |
| Example           | rib_domain                     |

| Field Title       | WebLogic Domain Home                                                                          |
|-------------------|-----------------------------------------------------------------------------------------------|
| Field Description | The format should be:                                                                         |
|                   | <user>@<host>:<weblogic_domain_home></weblogic_domain_home></host></user>                     |
|                   | where                                                                                         |
|                   | <user> is the user who owns the files in the ORACLE_HOME</user>                               |
|                   | <host> is the name or IP address of the server where the App<br/>Server is installed</host>   |
|                   | <weblogic_domain_home> is the filesystem path to the installed domain.</weblogic_domain_home> |
| Destination       | rib-deployment-env-info.xml                                                                   |
| Example           | myuser@myhost:/path/to/weblogic/domain/home                                                   |

| Field Title       | WebLogic Admin User                                 |  |
|-------------------|-----------------------------------------------------|--|
| Field Description | The WebLogic admin user for this WebLogic instance. |  |
| Destination       | rib-deployment-env-info.xml                         |  |

| Field Title       | WebLogic Admin Password                                 |  |
|-------------------|---------------------------------------------------------|--|
| Field Description | The WebLogic admin password for this WebLogic instance. |  |
| Destination       | rib-deployment-env-info.xml                             |  |

| Field Title       | WebLogic Admin Alias                                                                                                    |
|-------------------|----------------------------------------------------------------------------------------------------|
| Field Description | The alias is used by the application to access user names and passwords in the wallet file cwallet.sso.                                                                                                    |
| Destination       | rib-deployment-env-info.xml                                                                                                    |
| Example           | weblogic-alias                                                                                                    |
| Notes             | This alias must be unique. Do not use the same value for any<br>other alias fields in the installer. If the same alias is used, entries<br>in the wallet can override each other and cause problems with<br>the application. |

| Field Title       | WebLogic Admin Port                                                                                               |
|-------------------|----------------------------------------------------------------------------------------------------|
| Field Description | The port used to access the AdminServer for this domain. It is found in \$WEBLOGIC_DOMAIN_HOME/config/config.xml. |
| Destination       | rib-deployment-env-info.xml                                                                                       |
| Example           | 7001                                                                                                    |

| Field Title       | Java Home                   |
|-------------------|-----------------------------|
| Field Description | The JDK in the ORACLE_HOME. |
| Destination       | rib-deployment-env-info.xml |
| Example           | /path/to/jdk                |

# Screen: Choose Apps to Install

| 🛞 😑 Retail Integration Bus 15 Installer - Oracle Retail                                                                                                    |                                  |  |
|----------------------------------------------------------------------------------------------------|----------------------------------|--|
| ORACLE <sup>®</sup>                                                                                                    |                                  |  |
| Choose Apps to Install                                                                                                    |                                  |  |
| NOTE: The RIB functional artifacts MUST be installed in your environment for the rib- <app> applications to work properly. Make sure to install the rib-func-artifact unless you have already installed it and do not wish to update it at this time.</app> |                                  |  |
| Install rib-func-artifact?                                                                                                    | <b>V</b>                         |  |
| Install rib-sim?                                                                                                    | ✓                                |  |
| Install rib-rpm?                                                                                                    | ✓                                |  |
| Install rib-rms?                                                                                                    | ✓                                |  |
| Install rib-rfm?                                                                                                    | ✓                                |  |
| Install rib-aip?                                                                                                    | ✓                                |  |
| Install rib-tafr?                                                                                                    | ✓                                |  |
| Install rib-rwms?                                                                                                    | <b>V</b>                         |  |
| Install rib-oms?                                                                                                    | ✓                                |  |
|                                                                                                    |                                  |  |
|                                                                                                    | 😣 Cancel 🔇 Back 📀 Next 🗇 Install |  |

| Field Title       | Install rib- <app></app>                                                                                                    |
|-------------------|----------------------------------------------------------------------------------------------------|
| Field Description | Used by the installer's build.xml to determine which<br>applications to deploy during the Deployment Phase. This<br>screen may also be shown if you have chosen not to run the<br>Deployment Phase, but have chosen to generate a new<br>rib-deployment-env-info.xml file. In this case, it is used by the<br>installer to determine the input to request from the user to<br>create the rib-deployment-env-info.xml file. |
| Destination       | rib-deployment-env-info.xml                                                                                                    |

#### Screen: Choose App Server for rib-<app>

\_

| 🥮 🗇 Retail Integration Bus 15 Installer - Oracle Retail                                                                                                    |                                                                        |  |
|----------------------------------------------------------------------------------------------------|------------------------------------------------------------------------|--|
| ORACLE                                                                                                    |                                                                        |  |
| Choose Weblogic Instance for rib-sim                                                                                                    |                                                                        |  |
| Application Server 1: [my_domain]<br>Application Server 2: [my_domain]<br>Application Server 3:<br>Application Server 4:<br>Application Server 5:<br>Application Server 6:<br>Application Server 7:<br>Select the Weblogic Instance where rib-sim will be installed |                                                                        |  |
|                                                                                                    | <ul> <li>Application Server 1</li> <li>Application Server 2</li> </ul> |  |
|                                                                                                    |                                                                        |  |
| 😣 Cancel 🔇 Back 📀 Next 🕋 Install                                                                                                    |                                                                        |  |

**Note:** The screen capture above shows rib-sim. There are similar screens for rib-func-artifacts and for each other rib-<app> that you have chosen to install.

| Field Title       | Select the App Server where rib- <app> will be installed</app>                                                                                                    |
|-------------------|----------------------------------------------------------------------------------------------------|
| Field Description | Used by the installer's build.xml to determine the application<br>server with which to associate the rib- <app>'s WLS instance.<br/><b>Note:</b> The installer requests this information for<br/>rib-func-artifact, even if you have chosen to install<br/>rib-func-artifact at this time. The reason is that the<br/>rib-func-artifact inputs must exist in the<br/>rib-deployment-env-info.xml file to deploy any rib-<app:>.</app:></app> |
| Destination       | rib-deployment-env-info.xml                                                                                                    |

#### **Screen: Set Email Defaults**

| 🛞 😑 Retail Integration Bus 15 Installer - Oracle Retail                                                                                                    |                 |  |
|----------------------------------------------------------------------------------------------------|-----------------|--|
| ORACLE                                                                                                    |                 |  |
| Set Email Defaults                                                                                                    |                 |  |
| Each rib- <app> can be configured to send email notifications. On upcoming screens, you will be prompted to input email notification details for each rib-<app>. If you will be using the same email notification details for more than one rib-<app>, you can input that information on this screen. Your inputs will be used to pre-fill the email-related inputs on future screens, so you won't have to type the same information more than once. The values you enter on this screen will be used as default inputs on future screens, but you will still have the option to change the values if necessary.</app></app></app> |                 |  |
| Email server host (SMTP)<br>Email server port<br>From email address<br>To email address(es)                                                                                                    |                 |  |
| 😣 Cancel 🔇 Back 📀 I                                                                                                    | Vext) 🥎 Install |  |

| Field Title       | Email server host (SMTP)                                                                                         |  |
|-------------------|----------------------------------------------------------------------------------------------------|--|
| Field Description | If you are going to use the same email host for multiple rib<br><app> applications, you can enter it here.</app> |  |
| Example           | smtp.example.com                                                                                                 |  |

| Field Title       | Email server port                                                                                             |
|-------------------|----------------------------------------------------------------------------------------------------|
| Field Description | If you are going to use the same email port for multiple rib- <app> applications you can enter it here.</app> |
| Example           | 25                                                                                                    |

| Field Title       | From email address                                                                                                    |  |
|-------------------|----------------------------------------------------------------------------------------------------|--|
| Field Description | If you are going to use the same email originator address for multiple rib- <app> applications you can enter it here.</app> |  |
| Example           | rib@example.com                                                                                                    |  |

| Field Title       | To email addresses                                                                                                    |  |
|-------------------|----------------------------------------------------------------------------------------------------|--|
| Field Description | If you are going to use the same email recipients list for multiple rib- <app> applications you can enter it here.</app> |  |
| Example           | name1@example.com, name2@example.com                                                                                     |  |

#### Screen: rib-<app> WLS Details

| 🛞 🗇 Retail Integration Bus 15 Installer - Oracle Retail |                                      |  |
|---------------------------------------------------------|--------------------------------------|--|
| ORACLE                                                  |                                      |  |
| rib-sim WLS Details                                     |                                      |  |
| rib-sim WLS Instance Name                               | rib-sim-wls-instance                 |  |
| rib-sim WLS Instance Home                               | [user]@[host]:[path-to-wls-instance] |  |
| rib-sim WLS Instance port number                        | 19106                                |  |
|                                                         |                                      |  |
|                                                         |                                      |  |
|                                                         |                                      |  |
|                                                         |                                      |  |
|                                                         |                                      |  |
|                                                         |                                      |  |
|                                                         |                                      |  |
|                                                         |                                      |  |
|                                                         |                                      |  |
|                                                         |                                      |  |
| 😣 Cancel 🔇 Back 🕢 Next 🗇 Install                        |                                      |  |

**Note:** The screen capture above shows the WLS details input screen for rib-sim. Depending on which rib-<app> applications you are installing, the installer may display one or more input screens for each rib-<app>.

| Field Title       | rib- <app> WLS Instance Name</app>                                                            |
|-------------------|-----------------------------------------------------------------------------------------------|
| Field Description | The name of the WebLogic managed server instance where the rib- <app> will be deployed.</app> |
| Destination       | rib-deployment-env-info.xml                                                                   |
| Example           | rib-sim-wls-instance                                                                          |

| Field Title       | rib- <app> WLS Instance Home</app>                                                                                   |
|-------------------|----------------------------------------------------------------------------------------------------|
| Field Description | The format should be as follows:                                                                                     |
|                   | <user>@<host>:<weblogic_domain_home>/servers<br/>/<wls-instance></wls-instance></weblogic_domain_home></host></user> |
|                   | where:                                                                                                    |
|                   | <user> is the user who owns the files in the ORACLE_HOME</user>                                                      |
|                   | <host> is the name or IP address of the server where the App<br/>Server is installed</host>                          |
|                   | <weblogic_domain_home> is the filesystem path to the WEBLOGIC_DOMAIN_HOME</weblogic_domain_home>                     |
|                   | <wls-instance> is the WebLogic managed server instance name</wls-instance>                                           |
| Destination       | rib-deployment-env-info.xml                                                                                          |
| Example           | myuser@myhost:// <weblogic_domain_<br>HOME&gt;/servers/rib-sim-wls-instance</weblogic_domain_<br>                    |

| Field Title       | rib- <app> WLS Instance port number</app>                      |
|-------------------|----------------------------------------------------------------|
| Field Description | The port number used by this WebLogic managed server instance. |
| Destination       | rib-deployment-env-info.xml                                    |
| Example           | 7011                                                           |

| Field Title | rib- <app> WLS User</app>                                       |
|-------------|-----------------------------------------------------------------|
| Destination | <rib_home>/deployment-home/conf/security/cwallet.sso</rib_home> |

| Field Title | rib- <app> WLS Password</app>                                   |
|-------------|-----------------------------------------------------------------|
| Destination | <rib_home>/deployment-home/conf/security/cwallet.sso</rib_home> |

| Field Title       | rib- <app> WLS Alias</app>                                                                                                    |
|-------------------|----------------------------------------------------------------------------------------------------|
| Field Description | The alias is used by the application to access user names and passwords in the wallet file cwallet.sso.                                                                                                    |
| Destination       | rib-deployment-env-info.xml                                                                                                    |
| Notes             | This alias must be unique. Do not use the same value for any<br>other alias fields in the installer. If the same alias is used, entries<br>in the wallet can override each other and cause problems with<br>the application. |

#### Screen: <app> Details

| 🛞 🕞 Retail Integration Bus 15 Installer - Oracle Retail |                                          |
|---------------------------------------------------------|------------------------------------------|
| ORACLE                                                  |                                          |
| SIM Details                                             |                                          |
| SIM hospital database URL                               | jdbc:oracle:thin:@[host]:[port]/[dbname] |
| SIM hospital database schema user                       |                                          |
| SIM hospital schema password                            |                                          |
| SIM hospital schema Alias                               | rror-hospital-database_user-name-alias   |
|                                                         |                                          |
| SIM JNDI URL                                            | t3://[host]:[port]                       |
| SIM JAAS User                                           | wlsadmin                                 |
| SIM JAAS Password                                       |                                          |
| SIM JAAS Alias                                          | sim_jndi_user-name-alias                 |
|                                                         |                                          |
|                                                         |                                          |
|                                                         |                                          |
|                                                         |                                          |
| Scancel Sack Next                                       | 🗇 Install                                |

**Note:** The screen capture above shows the Details screen for SIM. Depending on which rib-<app> applications you are installing, you will see different details input screens. For some of the Oracle Retail applications, these inputs may appear on separate installer screens rather than all on one screen.

| Field Title       | <app> database URL</app>                                        |
|-------------------|-----------------------------------------------------------------|
| Field Description | JDBC URL for the database                                       |
| Destination       | rib-deployment-env-info.xml                                     |
| Example           | single instance thin client: jdbc:oracle:thin:@myhost:1521:mydb |

| Field Title       | <app> database schema User</app>                                  |
|-------------------|-------------------------------------------------------------------|
| Field Description | Database user where the <app> database schema was installed</app> |
| Destination       | <rib_home>/deployment-home/conf/security/cwallet.sso</rib_home>   |
| Example           | SIM_USER                                                          |

| Field Title       | <app> database schema password</app>                            |
|-------------------|-----------------------------------------------------------------|
| Field Description | Password for the <app> database schema user</app>               |
| Destination       | <rib_home>/deployment-home/conf/security/cwallet.sso</rib_home> |

| Field Title       | <app> database schema alias</app>                                                     |
|-------------------|---------------------------------------------------------------------------------------|
| Field Description | Alias for the <app> database schema user stored in the wallet file cwallet.sso.</app> |
| Destination       | rib-deployment-env-info.xml                                                           |

| Field Title | <app> database schema alias</app>                                                                                                    |
|-------------|----------------------------------------------------------------------------------------------------|
| Notes       | This alias must be unique. Do not use the same value for any<br>other alias fields in the installer. If the same alias is used, entries<br>in the wallet can override each other and cause problems with<br>the application. |

| Field Title       | <app> JNDI URL</app>                                                    |
|-------------------|-------------------------------------------------------------------------|
| Field Description | URL used by rib- <app> to connect to the <app> application.</app></app> |
| Destination       | rib-deployment-env-info.xml                                             |
| Example           | t3://myhost:7111                                                        |

| Field Title       | <app> JAAS User</app>                                                                                                    |
|-------------------|----------------------------------------------------------------------------------------------------|
| Field Description | When rib- <app> authenticates to the <app> JNDI naming service through the URL in the previous field, it will provide this user name.</app></app> |
| Destination       | <rib_home>/deployment-home/conf/security/cwallet.sso</rib_home>                                                                                   |
| Example           | weblogic                                                                                                    |

| Field Title       | <app> JAAS Password</app>                                       |
|-------------------|-----------------------------------------------------------------|
| Field Description | The password for the <app> JAAS user</app>                      |
| Destination       | <rib_home>/deployment-home/conf/security/cwallet.sso</rib_home> |

| Field Title       | <app> JAAS Alias</app>                                                                                                    |
|-------------------|----------------------------------------------------------------------------------------------------|
| Field Description | The alias for the <app> JAAS user stored in the wallet file cwallet.sso.</app>                                                                                                    |
| Destination       | <rib-deployment-env-info.xml< td=""></rib-deployment-env-info.xml<>                                                                                                    |
| Example           | sim-jaas-alias                                                                                                    |
| Notes             | This alias must be unique. Do not use the same value for any<br>other alias fields in the installer. If the same alias is used, entries<br>in the wallet can override each other and cause problems with<br>the application. |

## Screen: rib-<app> Admin GUI Details

\_

| 😕 😑 Retail Integration Bus 15                                                   | Installer - Oracle Retail |               |
|---------------------------------------------------------------------------------|---------------------------|---------------|
| ORACLE                                                                          |                           |               |
| SIM Admin GUI Details                                                           |                           |               |
| rib-sim Admin GUI User<br>rib-sim Admin GUI Password<br>rib-sim Admin GUI Alias |                           | rib_admin<br> |
|                                                                                 | Cancel 🔇 Back 🕢 Next      | 🗇 install     |

**Note:** The screen capture above shows the Admin GUI Details screen for rib-sim. The installer may show similar screens for other rib-<app>, depending on which rib-<app> applications you are currently installing.

| Field Title       | <app> Admin GUI User</app>                                                 |
|-------------------|----------------------------------------------------------------------------|
| Field Description | When logging in to the admin GUI for rib- <app>, use this user name.</app> |
| Destination       | <rib_home>/deployment-home/conf/security/cwallet.sso</rib_home>            |
| Example           | weblogic                                                                   |

| Field Title       | <app> Admin GUI Password</app>                                  |  |
|-------------------|-----------------------------------------------------------------|--|
| Field Description | The password for the <app> Admin GUI user.</app>                |  |
| Destination       | <rib_home>/deployment-home/conf/security/cwallet.sso</rib_home> |  |
| Notes             | For WLS 12.1.3, passwords must include at least one numeral.    |  |

| Field Title       | <app> Admin GUI Alias</app>                                                                                                    |
|-------------------|----------------------------------------------------------------------------------------------------|
| Field Description | The alias for the <app> Admin GUI user stored in the wallet file cwallet.sso.</app>                                                                                                    |
| Destination       | rib-deployment-env-info.xml                                                                                                    |
| Example           | sim-admin-gui-alias                                                                                                    |
| Notes             | This alias must be unique. Do not use the same value for any<br>other alias fields in the installer. If the same alias is used, entries<br>in the wallet can override each other and cause problems with<br>the application. |

### Screen: rib-<app> Email Notification Details

| 🛞 🗁 Retail Integration Bus 15 Installer - Oracle Retail                                                                                                    |                                                                                                    |
|----------------------------------------------------------------------------------------------------|----------------------------------------------------------------------------------------------------|
| ORACLE                                                                                                    |                                                                                                    |
| Set Email Defaults                                                                                                    |                                                                                                    |
| Each rib- <app> can be configured to send email notifications. On upo<br/>input email notification details for each rib-<app>. If you will be using<br/>more than one rib-<app>, you can input that information on this screet<br/>the email-related inputs on future screens, so you won't have to type th<br/>The values you enter on this screen will be used as default inputs on fut<br/>option to change the values if necessary.</app></app></app> | the same email notification details for<br>n. Your inputs will be used to pre-fill<br>he same information more than once. |
| Email server host (SMTP)                                                                                                    |                                                                                                    |
| Email server port                                                                                                    |                                                                                                    |
| From email address                                                                                                    |                                                                                                    |
| To email address(es)                                                                                                    |                                                                                                    |
|                                                                                                    |                                                                                                    |
|                                                                                                    |                                                                                                    |
|                                                                                                    |                                                                                                    |
| 😣 Cancel 🔇 Back 🕢 Next                                                                                                    |                                                                                                    |

**Note:** The screen capture above shows the Email Notification Details screen for rib-sim. The installer may show similar screens for other rib-<app>, depending on which rib-<app> applications you are currently installing.

| Field Title       | Email server host (SMTP)                                                |  |
|-------------------|-------------------------------------------------------------------------|--|
| Field Description | The SMTP server that will be used to send notification emails from RIB. |  |
| Destination       | rib-deployment-env-info.xml                                             |  |
| Example           | smtp.example.com                                                        |  |

| Field Title       | Email server port            |  |
|-------------------|------------------------------|--|
| Field Description | The port for outgoing emails |  |
| Destination       | rib-deployment-env-info.xml  |  |
| Example           | 25                           |  |

| Field Title       | From address                                                                         |
|-------------------|--------------------------------------------------------------------------------------|
| Field Description | The email address from which the rib- <app>email notifications will originate.</app> |
| Destination       | rib-deployment-env-info.xml                                                          |
| Example           | rib@example.com                                                                      |

| Field Title       | To addresses                                                 |
|-------------------|--------------------------------------------------------------|
| Field Description | List of recipients for rib- <app> email notifications.</app> |

| Field Title | To addresses                         |
|-------------|--------------------------------------|
| Destination | rib-deployment-env-info.xml          |
| Example     | name1@example.com, name2@example.com |

### Screen: rib-oms WLS Details

| 😸 😑 Retail Integration Bus 15 Installer - Oracle Retail |                                      |
|---------------------------------------------------------|--------------------------------------|
| ORACLE                                                  |                                      |
| rib-oms WLS Details                                     |                                      |
| rib-oms WLS Instance Name                               | rib-oms-wls-instance                 |
| rib-oms WLS Instance Home                               | [user]@[host]:[path-to-wls-instance] |
| rib-oms WLS Instance port number                        | 19109                                |
|                                                         |                                      |
|                                                         |                                      |
|                                                         |                                      |
|                                                         |                                      |
|                                                         |                                      |
|                                                         |                                      |
|                                                         |                                      |
|                                                         |                                      |
|                                                         |                                      |
|                                                         |                                      |
| 😣 Cancel 🕓 Back 🕢 Next 🗠 Install                        |                                      |

| Field Title       | rib- <app> WLS Instance Name</app>                                                            |
|-------------------|-----------------------------------------------------------------------------------------------|
| Field Description | The name of the WebLogic managed server instance where the rib- <app> will be deployed.</app> |
| Destination       | rib-deployment-env-info.xml                                                                   |
| Example           | rib-oms-wls-instance                                                                          |

| Field Title       | rib- <app> WLS Instance Home</app>                                                                                   |
|-------------------|----------------------------------------------------------------------------------------------------|
| Field Description | The format should be as follows:                                                                                     |
|                   | <user>@<host>:<weblogic_domain_home>/servers<br/>/<wls-instance></wls-instance></weblogic_domain_home></host></user> |
|                   | where:                                                                                                    |
|                   | <user> is the user who owns the files in the ORACLE_HOME</user>                                                      |
|                   | <host> is the name or IP address of the server where the App<br/>Server is installed</host>                          |
|                   | <weblogic_domain_home> is the filesystem path to the WEBLOGIC_DOMAIN_HOME</weblogic_domain_home>                     |
|                   | <wls-instance> is the WebLogic managed server instance name</wls-instance>                                           |
| Destination       | rib-deployment-env-info.xml                                                                                          |
| Example           | myuser@myhost:// <weblogic_domain_<br>HOME&gt;/servers/rib-oms-wls-instance</weblogic_domain_<br>                    |

| Field Title       | rib- <app> WLS Instance port number</app>                      |
|-------------------|----------------------------------------------------------------|
| Field Description | The port number used by this WebLogic managed server instance. |
| Destination       | rib-deployment-env-info.xml                                    |
| Example           | 7011                                                           |

#### Screen: OMS Details

| 😣 😑 Retail Integration Bus 15 Installer - Oracle Retail                                                                     |                                              |
|----------------------------------------------------------------------------------------------------|----------------------------------------------|
| ORACLE                                                                                                    |                                              |
| OMS Details                                                                                                    |                                              |
| OMS hospital database URL<br>OMS hospital database schema user<br>OMS hospital schema password<br>OMS hospital schema Alias | jdbc:oracle:thin:@{host]:[port]/[dbname]<br> |
| OMS End Point URL                                                                                                    | http://[host]:[port]                         |
| 😣 Cancel 🔇 Back                                                                                                    | Next 🗇 Install                               |

| Field Title       | <app> database URL</app>                                        |
|-------------------|-----------------------------------------------------------------|
| Field Description | JDBC URL for the database                                       |
| Destination       | rib-deployment-env-info.xml                                     |
| Example           | single instance thin client: jdbc:oracle:thin:@myhost:1521:mydb |

| Field Title       | <app> database schema User</app>                                  |  |
|-------------------|-------------------------------------------------------------------|--|
| Field Description | Database user where the <app> database schema was installed</app> |  |
| Destination       | <rib_home>/deployment-home/conf/security/cwallet.sso</rib_home>   |  |

| Field Title       | <app> database schema password</app>                            |
|-------------------|-----------------------------------------------------------------|
| Field Description | Password for the <app> database schema user</app>               |
| Destination       | <rib_home>/deployment-home/conf/security/cwallet.sso</rib_home> |

| Field Title       | <app> database schema alias</app>                                                                                                    |
|-------------------|----------------------------------------------------------------------------------------------------|
| Field Description | Alias for the <app> database schema user stored in the wallet file cwallet.sso.</app>                                                                                                    |
| Destination       | rib-deployment-env-info.xml                                                                                                    |
| Notes             | This alias must be unique. Do not use the same value for any<br>other alias fields in the installer. If the same alias is used, entries<br>in the wallet can override each other and cause problems with<br>the application. |

| Field Title       | <app> Endpoint url</app>                   |
|-------------------|--------------------------------------------|
| Field Description | The application url of the oms application |
| Destination       | rib-deployment-env-info.xml                |

| Field Title | <app> Endpoint url</app>                                                     |
|-------------|------------------------------------------------------------------------------|
| Notes       | The url of the oms application server with the port number assigned for oms. |

# Screen: Select a Policy for OMS

| 🐵 🗇 Retail Integration Bus 15 Installer - Oracle Retail |               |
|---------------------------------------------------------|---------------|
| ORACLE                                                  |               |
| Select a Policy for OMS                                 |               |
| Select the Policy name for OMS installation             | None          |
|                                                         |               |
|                                                         |               |
|                                                         |               |
|                                                         |               |
|                                                         |               |
|                                                         |               |
|                                                         |               |
| 😣 Cancel 🔇 Back 📀 Ne                                    | ext 🗇 Install |

| Field Title       | Select the Policy name for OMS installation                                                                                  |
|-------------------|----------------------------------------------------------------------------------------------------|
| Field Description | Policy that need to selected.                                                                                                |
| Notes             | Appropriate policy need to be selected for non-secure / secure<br>environment /message encryption. E.g: none/PolicyA/PolicyB |

## Screen: OMS Admin GUI Details

| 🤕 😑 Retail Integration Bus 15 Installer - Oracle Retail                         |                                                   |  |
|---------------------------------------------------------------------------------|---------------------------------------------------|--|
| ORACLE <sup>®</sup>                                                             |                                                   |  |
| OMS Admin GUI Details                                                           |                                                   |  |
| rib-oms Admin GUI User<br>rib-oms Admin GUI Password<br>rib-oms Admin GUI Alias | rib_admin<br>ib-oms_rib-admin-gui_user-name-alias |  |
| 😣 Cancel 🔇 Back 🕥 Next                                                          | I 🗇 Install                                       |  |

| Field Title       | <app> Admin GUI User</app>                                                 |
|-------------------|----------------------------------------------------------------------------|
| Field Description | When logging in to the admin GUI for rib- <app>, use this user name.</app> |
| Destination       | <rib_home>/deployment-home/conf/security/cwallet.sso</rib_home>            |

| Field Title       | <app> Admin GUI Password</app>                                  |
|-------------------|-----------------------------------------------------------------|
| Field Description | The password for the <app> Admin GUI user.</app>                |
| Destination       | <rib_home>/deployment-home/conf/security/cwallet.sso</rib_home> |
| Notes             | For WLS 12.1.3, passwords must include at least one numeral.    |

| Field Title       | <app> Admin GUI Alias</app>                                                                                                    |
|-------------------|----------------------------------------------------------------------------------------------------|
| Field Description | The alias for the <app> Admin GUI user stored in the wallet file cwallet.sso.</app>                                                                                                    |
| Destination       | rib-deployment-env-info.xml                                                                                                    |
| Example           | oms-admin-gui-alias                                                                                                    |
| Notes             | This alias must be unique. Do not use the same value for any<br>other alias fields in the installer. If the same alias is used, entries<br>in the wallet can override each other and cause problems with<br>the application. |

#### Screen: rib-oms Email Notification Details

| 😕 🕘 Retail Integration Bus 15 Installer - Oracle Retail |           |
|---------------------------------------------------------|-----------|
| ORACLE                                                  |           |
| rib-oms Email Notification Details                      |           |
| Note: Email values cannot be left blank.                |           |
| Email server host (SMTP)                                | host      |
| Email server port                                       | port      |
| From address                                            | a@b.com   |
| To address(es)                                          | c@d.com   |
|                                                         |           |
|                                                         |           |
|                                                         |           |
|                                                         |           |
|                                                         |           |
|                                                         |           |
|                                                         |           |
| 😣 Cancel 🔇 Back                                         | Next Next |

| Field Title       | Email server host (SMTP)                                                |
|-------------------|-------------------------------------------------------------------------|
| Field Description | The SMTP server that will be used to send notification emails from RIB. |
| Destination       | rib-deployment-env-info.xml                                             |
| Example           | smtp.example.com                                                        |

| Field Title       | Email server port            |  |
|-------------------|------------------------------|--|
| Field Description | The port for outgoing emails |  |
| Destination       | rib-deployment-env-info.xml  |  |
| Example           | 25                           |  |

| Field Title       | From address                                                                          |
|-------------------|---------------------------------------------------------------------------------------|
| Field Description | The email address from which the rib- <app> email notifications will originate.</app> |
| Destination       | rib-deployment-env-info.xml                                                           |
| Example           | rib@example.com                                                                       |

| Field Title       | To addresses                                                 |  |
|-------------------|--------------------------------------------------------------|--|
| Field Description | List of recipients for rib- <app> email notifications.</app> |  |
| Destination       | rib-deployment-env-info.xml                                  |  |
| Example           | name1@example.com, name2@example.com                         |  |

### Screen: rib-rpm WLS Details

| 😣 😑 🛛 Retail Integration Bus 15 Installer - Oracle Retail |                                      |
|-----------------------------------------------------------|--------------------------------------|
| ORACLE                                                    |                                      |
| rib-rpm WLS Details                                       |                                      |
| rib-rpm WLS Instance Name                                 | rib-rpm-wls-instance                 |
| rib-rpm WLS Instance Home                                 | [user]@[host]:[path-to-wls-instance] |
| rib-rpm WLS Instance port number 19104                    |                                      |
|                                                           |                                      |
|                                                           |                                      |
|                                                           |                                      |
|                                                           |                                      |
|                                                           |                                      |
|                                                           |                                      |
|                                                           |                                      |
|                                                           |                                      |
|                                                           |                                      |
|                                                           |                                      |
| Cancel Cancel Next Istall                                 |                                      |

| Field Title       | rib- <app> WLS Instance Name</app>                                                            |
|-------------------|-----------------------------------------------------------------------------------------------|
| Field Description | The name of the WebLogic managed server instance where the rib- <app> will be deployed.</app> |
| Destination       | rib-deployment-env-info.xml                                                                   |
| Example           | Rib-rpm-wls-instance                                                                          |

| Field Title       | rib- <app> WLS Instance Home</app>                                                                                   |  |
|-------------------|----------------------------------------------------------------------------------------------------|--|
| Field Description | The format should be as follows:                                                                                     |  |
|                   | <user>@<host>:<weblogic_domain_home>/servers<br/>/<wls-instance></wls-instance></weblogic_domain_home></host></user> |  |
|                   | where:                                                                                                    |  |
|                   | <user> is the user who owns the files in the ORACLE_HOME</user>                                                      |  |
|                   | <host> is the name or IP address of the server where the App<br/>Server is installed</host>                          |  |
|                   | <weblogic_domain_home> is the filesystem path to the WEBLOGIC_DOMAIN_HOME</weblogic_domain_home>                     |  |
|                   | <wls-instance> is the WebLogic managed server instance name</wls-instance>                                           |  |
| Destination       | rib-deployment-env-info.xml                                                                                          |  |
| Example           | myuser@myhost:// <weblogic_domain_<br>HOME&gt;/servers/rib-rpm-wls-instance</weblogic_domain_<br>                    |  |

| Field Title       | rib- <app> WLS Instance port number</app>                      |  |
|-------------------|----------------------------------------------------------------|--|
| Field Description | The port number used by this WebLogic managed server instance. |  |
| Destination       | rib-deployment-env-info.xml                                    |  |
| Example           | 7011                                                           |  |

## Screen: RPM Details

| Retail Integration Bus 15 Installer - Oracle Retail <b>DRACLE</b>                                                           |                                          |
|----------------------------------------------------------------------------------------------------|------------------------------------------|
| RPM Details                                                                                                    |                                          |
| RPM hospital database URL<br>RPM hospital database schema user<br>RPM hospital schema password<br>RPM hospital schema Alias | jdbc:oracle:thin:@[host]:[port]/[dbname] |
| RPM JNDI URL<br>RPM JAAS User                                                                                               | t3://[host]:[port]<br>wisadmin           |
| RPM JAAS Password<br>RPM JAAS Alias                                                                                         | rpm_jndi_user-name-alias                 |
|                                                                                                    |                                          |
| 😡 Cancel 🔇 Back                                                                                                    | Next 🗇 Install                           |

| Field Title       | <app> database URL</app>                                        |  |
|-------------------|-----------------------------------------------------------------|--|
| Field Description | JDBC URL for the database                                       |  |
| Destination       | rib-deployment-env-info.xml                                     |  |
| Example           | single instance thin client: jdbc:oracle:thin:@myhost:1521:mydb |  |

| Field Title       | <app> database schema User</app>                                  |  |
|-------------------|-------------------------------------------------------------------|--|
| Field Description | Database user where the <app> database schema was installed</app> |  |
| Destination       | <rib_home>/deployment-home/conf/security/cwallet.sso</rib_home>   |  |

| Field Title       | <app> database schema password</app>                            |  |
|-------------------|-----------------------------------------------------------------|--|
| Field Description | Password for the <app> database schema user</app>               |  |
| Destination       | <rib_home>/deployment-home/conf/security/cwallet.sso</rib_home> |  |

| Field Title       | <app> database schema alias</app>                                                                                                    |
|-------------------|----------------------------------------------------------------------------------------------------|
| Field Description | Alias for the <app> database schema user stored in the wallet file cwallet.sso.</app>                                                                                                    |
| Destination       | rib-deployment-env-info.xml                                                                                                    |
| Notes             | This alias must be unique. Do not use the same value for any<br>other alias fields in the installer. If the same alias is used, entries<br>in the wallet can override each other and cause problems with<br>the application. |

| Field Title       | <app> JNDI URL</app>                                                    |  |
|-------------------|-------------------------------------------------------------------------|--|
| Field Description | URL used by rib- <app> to connect to the <app> application.</app></app> |  |
| Destination       | rib-deployment-env-info.xml                                             |  |

| Field Title | <app> JNDI URL</app> |
|-------------|----------------------|
| Example     | t3://myhost:7111     |

| Field Title       | <app> JAAS User</app>                                                                                                    |
|-------------------|----------------------------------------------------------------------------------------------------|
| Field Description | When rib- <app> authenticates to the <app> JNDI naming<br/>service through the URL in the previous field, it will provide<br/>this user name. This should be the user name of the RPM<br/>application.</app></app> |
| Destination       | <rib_home>/deployment-home/conf/security/cwallet.sso</rib_home>                                                                                                    |

| Field Title       | <app> JAAS Password</app>                                                                       |  |
|-------------------|-------------------------------------------------------------------------------------------------|--|
| Field Description | The password for the <app> JAAS user. This should be the password of the RPM application.</app> |  |
| Destination       | <rib_home>/deployment-home/conf/security/cwallet.sso</rib_home>                                 |  |

| Field Title       | <app> JAAS Alias</app>                                                                                                    |
|-------------------|----------------------------------------------------------------------------------------------------|
| Field Description | The alias for the <app> JAAS user stored in the wallet file cwallet.sso.</app>                                                                                                    |
| Destination       | rib-deployment-env-info.xml                                                                                                    |
| Example           | rpm-jaas-alias                                                                                                    |
| Notes             | This alias must be unique. Do not use the same value for any<br>other alias fields in the installer. If the same alias is used, entries<br>in the wallet can override each other and cause problems with<br>the application. |

#### Screen: RPM Admin GUI Details

| 😣 😑 Retail Integration Bus                                                      | i 15 Installer - Oracle Retail |                                                    |
|---------------------------------------------------------------------------------|--------------------------------|----------------------------------------------------|
| ORACLE                                                                          |                                |                                                    |
| RMS Admin GUI Details                                                           |                                |                                                    |
| rib-rms Admin GUI User<br>rib-rms Admin GUI Password<br>rib-rms Admin GUI Alias |                                | rib_admin<br>rib-rms_rib-admin-gui_user-name-alias |
|                                                                                 | 😣 Cancel 🔇 Back 🕢 Next         | 🗇 Install                                          |

| Field Title       | <app> Admin GUI User</app>                                                 |  |
|-------------------|----------------------------------------------------------------------------|--|
| Field Description | When logging in to the admin GUI for rib- <app>, use this user name.</app> |  |
| Destination       | <rib_home>/deployment-home/conf/security/cwallet.sso</rib_home>            |  |

| Field Title       | <app> Admin GUI Password</app>                                  |  |
|-------------------|-----------------------------------------------------------------|--|
| Field Description | The password for the <app> Admin GUI user.</app>                |  |
| Destination       | <rib_home>/deployment-home/conf/security/cwallet.sso</rib_home> |  |
| Notes             | For WLS 12.1.3, passwords must include at least one numeral.    |  |

| Field Title       | <app> Admin GUI Alias</app>                                                                                                    |
|-------------------|----------------------------------------------------------------------------------------------------|
| Field Description | The alias for the <app> Admin GUI user stored in the wallet file cwallet.sso.</app>                                                                                                    |
| Destination       | rib-deployment-env-info.xml                                                                                                    |
| Example           | rpm-admin-gui-alias                                                                                                    |
| Notes             | This alias must be unique. Do not use the same value for any<br>other alias fields in the installer. If the same alias is used, entries<br>in the wallet can override each other and cause problems with<br>the application. |

## Screen: rib-rpm Email Notification Details

| 😣 😑 Retail Integration Bus 15 Installer - Oracle Retail |                |
|---------------------------------------------------------|----------------|
| ORACLE                                                  |                |
| rib-rpm Email Notification Details                      |                |
| Note: Email values cannot be left blank.                |                |
| Email server host (SMTP)                                | host           |
| Email server port                                       | port           |
| From address                                            | a@b.com        |
| To address(es)                                          | c@d.com        |
|                                                         |                |
|                                                         |                |
|                                                         |                |
|                                                         |                |
|                                                         |                |
|                                                         |                |
|                                                         |                |
|                                                         |                |
| 😡 Cancel 🔇 Back 📀                                       | Next 🗇 Install |

| Field Title       | Email server host (SMTP)                                                |
|-------------------|-------------------------------------------------------------------------|
| Field Description | The SMTP server that will be used to send notification emails from RIB. |
| Destination       | rib-deployment-env-info.xml                                             |
| Example           | smtp.example.com                                                        |

| Field Title       | Email server port            |
|-------------------|------------------------------|
| Field Description | The port for outgoing emails |
| Destination       | rib-deployment-env-info.xml  |
| Example           | 25                           |

| Field Title       | From address                                                                          |
|-------------------|---------------------------------------------------------------------------------------|
| Field Description | The email address from which the rib- <app> email notifications will originate.</app> |
| Destination       | rib-deployment-env-info.xml                                                           |
| Example           | rib@example.com                                                                       |

| Field Title       | To addresses                                                 |
|-------------------|--------------------------------------------------------------|
| Field Description | List of recipients for rib- <app> email notifications.</app> |
| Destination       | rib-deployment-env-info.xml                                  |
| Example           | name1@example.com, name2@example.com                         |

### Screen: rib-rms WLS Details

| 🥝 😑 Retail Integration Bus 15 Installer - Oracle Retail |                                      |
|---------------------------------------------------------|--------------------------------------|
| ORACLE                                                  |                                      |
| rib-rpm WLS Details                                     |                                      |
| rib-rpm WLS Instance Name                               | rib-rpm-wls-instance                 |
| rib-rpm WLS Instance Home                               | [user]@[host]:[path-to-wls-instance] |
| rib-rpm WLS Instance port number 19104                  |                                      |
|                                                         |                                      |
|                                                         |                                      |
|                                                         |                                      |
|                                                         |                                      |
|                                                         |                                      |
|                                                         |                                      |
|                                                         |                                      |
|                                                         |                                      |
|                                                         |                                      |
|                                                         |                                      |
| 😣 Cancel 🔇 Back 🕢 Next 🗇 Install                        |                                      |

| Field Title       | rib- <app> WLS Instance Name</app>                                                            |
|-------------------|-----------------------------------------------------------------------------------------------|
| Field Description | The name of the WebLogic managed server instance where the rib- <app> will be deployed.</app> |
| Destination       | rib-deployment-env-info.xml                                                                   |
| Example           | rib-rms-wls-instance                                                                          |

| Field Title       | rib- <app> WLS Instance Home</app>                                                                                   |
|-------------------|----------------------------------------------------------------------------------------------------|
| Field Description | The format should be as follows:                                                                                     |
|                   | <user>@<host>:<weblogic_domain_home>/servers<br/>/<wls-instance></wls-instance></weblogic_domain_home></host></user> |
|                   | where:                                                                                                    |
|                   | <user> is the user who owns the files in the ORACLE_HOME</user>                                                      |
|                   | <host> is the name or IP address of the server where the App<br/>Server is installed</host>                          |
|                   | <weblogic_domain_home> is the filesystem path to the WEBLOGIC_DOMAIN_HOME</weblogic_domain_home>                     |
|                   | <wls-instance> is the WebLogic managed server instance name</wls-instance>                                           |
| Destination       | rib-deployment-env-info.xml                                                                                          |
| Example           | myuser@myhost:// <weblogic_domain_<br>HOME&gt;/servers/rib-rms-wls-instance</weblogic_domain_<br>                    |

| Field Title       | rib- <app> WLS Instance port number</app>                      |
|-------------------|----------------------------------------------------------------|
| Field Description | The port number used by this WebLogic managed server instance. |
| Destination       | rib-deployment-env-info.xml                                    |
| Example           | 7011                                                           |

#### Screen: RMS Datasources

| Retail Integration Bus 15 Installer - Oracle Retail                                                                |                                                                                  |
|----------------------------------------------------------------------------------------------------|----------------------------------------------------------------------------------|
|                                                                                                    |                                                                                  |
| RMS database schema Alias<br>RMS Hospital database URL<br>RMS Hospital schema user<br>RMS Hospital schema password | rib-rms_app-database_user-name-alias<br>jdbc:oracle:thin:@(host):[port]/[dbname] |
| RMS Hospital schema Alias                                                                                          | ror-hospital-database_user-name-alias                                            |
| 😡 Cancel) 🔇                                                                                                    | Back Next Install                                                                |

| Field Title       | <app> database URL</app>                                        |
|-------------------|-----------------------------------------------------------------|
| Field Description | JDBC URL for the database                                       |
| Destination       | rib-deployment-env-info.xml                                     |
| Example           | single instance thin client: jdbc:oracle:thin:@myhost:1521:mydb |

| Field Title       | <app> database schema User</app>                                  |
|-------------------|-------------------------------------------------------------------|
| Field Description | Database user where the <app> database schema was installed</app> |
| Destination       | <rib_home>/deployment-home/conf/security/cwallet.sso</rib_home>   |

| Field Title       | <app> database schema password</app>                            |
|-------------------|-----------------------------------------------------------------|
| Field Description | Password for the <app> database schema user</app>               |
| Destination       | <rib_home>/deployment-home/conf/security/cwallet.sso</rib_home> |

| Field Title       | <app> database schema alias</app>                                                                                                    |
|-------------------|----------------------------------------------------------------------------------------------------|
| Field Description | Alias for the <app> database schema user stored in the wallet file cwallet.sso.</app>                                                                                                    |
| Destination       | rib-deployment-env-info.xml                                                                                                    |
| Notes             | This alias must be unique. Do not use the same value for any<br>other alias fields in the installer. If the same alias is used, entries<br>in the wallet can override each other and cause problems with<br>the application. |

### Screen: RMS Admin GUI Details

| 😣 😑 Retail Integration Bus 15 Installer - Oracle Retail                         |                        |                                                    |
|---------------------------------------------------------------------------------|------------------------|----------------------------------------------------|
| ORACLE                                                                          |                        |                                                    |
| RMS Admin GUI Details                                                           |                        |                                                    |
| rib-rms Admin GUI User<br>rib-rms Admin GUI Password<br>rib-rms Admin GUI Alias |                        | rib_admin<br>rib-rms_rib-admin-gui_user-name-alias |
|                                                                                 | 😣 Cancel 🔇 Back 🕢 Next | 🗇 Install                                          |

| Field Title       | <app> Admin GUI User</app>                                                 |
|-------------------|----------------------------------------------------------------------------|
| Field Description | When logging in to the admin GUI for rib- <app>, use this user name.</app> |
| Destination       | <rib_home>/deployment-home/conf/security/cwallet.sso</rib_home>            |

| Field Title       | <app> Admin GUI Password</app>                                  |  |
|-------------------|-----------------------------------------------------------------|--|
| Field Description | The password for the <app> Admin GUI user.</app>                |  |
| Destination       | <rib_home>/deployment-home/conf/security/cwallet.sso</rib_home> |  |
| Notes             | For WLS 12.1.3, passwords must include at least one numeral.    |  |

| Field Title       | <app> Admin GUI Alias</app>                                                                                                    |
|-------------------|----------------------------------------------------------------------------------------------------|
| Field Description | The alias for the <app> Admin GUI user stored in the wallet file cwallet.sso.</app>                                                                                                    |
| Destination       | rib-deployment-env-info.xml                                                                                                    |
| Example           | rms-admin-gui-alias                                                                                                    |
| Notes             | This alias must be unique. Do not use the same value for any<br>other alias fields in the installer. If the same alias is used, entries<br>in the wallet can override each other and cause problems with<br>the application. |

#### Screen: rib-rms Email Notification Details

| 😣 😑 Retail Integration Bus 15 Installer - Oracle Retail |         |  |
|---------------------------------------------------------|---------|--|
| ORACLE                                                  |         |  |
| rib-rms Email Notification Details                      |         |  |
| Note: Email values cannot be left blank.                |         |  |
| Email server host (SMTP)                                | host    |  |
| Email server port                                       | port    |  |
| From address                                            | a@b.com |  |
| To address(es)                                          | c@d.com |  |
|                                                         |         |  |
|                                                         |         |  |
|                                                         |         |  |
|                                                         |         |  |
|                                                         |         |  |
|                                                         |         |  |
|                                                         |         |  |
| 😣 Cancel 🔇 Back 💽 Next 🕋 Install                        |         |  |

| Field Title       | Email server host (SMTP)                                                |
|-------------------|-------------------------------------------------------------------------|
| Field Description | The SMTP server that will be used to send notification emails from RIB. |
| Destination       | rib-deployment-env-info.xml                                             |
| Example           | smtp.example.com                                                        |

| Field Title       | Email server port            |  |
|-------------------|------------------------------|--|
| Field Description | The port for outgoing emails |  |
| Destination       | rib-deployment-env-info.xml  |  |
| Example           | 25                           |  |

| Field Title       | From address                                                                          |
|-------------------|---------------------------------------------------------------------------------------|
| Field Description | The email address from which the rib- <app> email notifications will originate.</app> |
| Destination       | rib-deployment-env-info.xml                                                           |
| Example           | rib@example.com                                                                       |

| Field Title       | To addresses                                                 |
|-------------------|--------------------------------------------------------------|
| Field Description | List of recipients for rib- <app> email notifications.</app> |
| Destination       | rib-deployment-env-info.xml                                  |
| Example           | name1@example.com, name2@example.com                         |

### Screen: rib-tafr WLS Details

| 😣 😑 Retail Integration Bus 15 Installer - Oracle Retail |                                      |  |
|---------------------------------------------------------|--------------------------------------|--|
| ORACLE                                                  |                                      |  |
| rib-tafr WLS Details                                    |                                      |  |
| rib-tafr WLS Instance Name                              | rib-tafr-wls-instance                |  |
| rib-tafr WLS Instance Home                              | [user]@[host]:[path-to-wls-instance] |  |
| rib-tafr WLS Instance port number                       | 19108                                |  |
|                                                         |                                      |  |
|                                                         |                                      |  |
|                                                         |                                      |  |
|                                                         |                                      |  |
|                                                         |                                      |  |
|                                                         |                                      |  |
|                                                         |                                      |  |
|                                                         |                                      |  |
|                                                         |                                      |  |
|                                                         |                                      |  |
| 😣 Cancel 🛇 Back 🕢 Next 🗠 Install                        |                                      |  |

| Field Title       | rib- <app> WLS Instance Name</app>                                                            |
|-------------------|-----------------------------------------------------------------------------------------------|
| Field Description | The name of the WebLogic managed server instance where the rib- <app> will be deployed.</app> |
| Destination       | rib-deployment-env-info.xml                                                                   |
| Example           | rib-oms-wls-instance                                                                          |

| Field Title       | rib- <app> WLS Instance Home</app>                                                                                   |
|-------------------|----------------------------------------------------------------------------------------------------|
| Field Description | The format should be as follows:                                                                                     |
|                   | <user>@<host>:<weblogic_domain_home>/servers<br/>/<wls-instance></wls-instance></weblogic_domain_home></host></user> |
|                   | where:                                                                                                    |
|                   | <user> is the user who owns the files in the ORACLE_HOME</user>                                                      |
|                   | <host> is the name or IP address of the server where the App<br/>Server is installed</host>                          |
|                   | <weblogic_domain_home> is the filesystem path to the WEBLOGIC_DOMAIN_HOME</weblogic_domain_home>                     |
|                   | <wls-instance> is the WebLogic managed server instance name</wls-instance>                                           |
| Destination       | rib-deployment-env-info.xml                                                                                          |
| Example           | myuser@myhost:// <weblogic_domain_<br>HOME&gt;/servers/rib-oms-wls-instance</weblogic_domain_<br>                    |

| Field Title       | rib- <app> WLS Instance port number</app>                      |
|-------------------|----------------------------------------------------------------|
| Field Description | The port number used by this WebLogic managed server instance. |
| Destination       | rib-deployment-env-info.xml                                    |
| Example           | 7011                                                           |

#### Screen: TAFR Datasources

| 🔕 😑 🛛 Retail Integration Bus 15 Installer - Oracle Retail                                                     |                                          |
|----------------------------------------------------------------------------------------------------|------------------------------------------|
| ORACLE                                                                                                    |                                          |
| TAFR Datasources                                                                                              |                                          |
| TAFR database URL<br>TAFR database schema user<br>TAFR database schema password<br>TAFR database schema Alias | jdbc:oracle:thin:@{host]:[port]/[dbname] |
| 😣 Cancel 🔇 Back 🕢 Nex                                                                                         | at 🗇 Install                             |

| Field Title       | <app> database URL</app>                                        |
|-------------------|-----------------------------------------------------------------|
| Field Description | JDBC URL for the database                                       |
| Destination       | rib-deployment-env-info.xml                                     |
| Example           | single instance thin client: jdbc:oracle:thin:@myhost:1521:mydb |

| Field Title       | <app> database schema User</app>                                  |
|-------------------|-------------------------------------------------------------------|
| Field Description | Database user where the <app> database schema was installed</app> |
| Destination       | <rib_home>/deployment-home/conf/security/cwallet.sso</rib_home>   |

| Field Title       | <app> database schema password</app>                            |
|-------------------|-----------------------------------------------------------------|
| Field Description | Password for the <app> database schema user</app>               |
| Destination       | <rib_home>/deployment-home/conf/security/cwallet.sso</rib_home> |

| Field Title       | <app> database schema alias</app>                                                                                                    |
|-------------------|----------------------------------------------------------------------------------------------------|
| Field Description | Alias for the <app> database schema user stored in the wallet file cwallet.sso.</app>                                                                                                    |
| Destination       | rib-deployment-env-info.xml                                                                                                    |
| Notes             | This alias must be unique. Do not use the same value for any<br>other alias fields in the installer. If the same alias is used, entries<br>in the wallet can override each other and cause problems with<br>the application. |

### Screen: TAFR Admin GUI Details

| 😣 😑 Retail Integration Bus 15 Installer - Oracle Retail                            |                                                          |
|------------------------------------------------------------------------------------|----------------------------------------------------------|
| ORACLE <sup>®</sup>                                                                |                                                          |
| TAFR Admin GUI Details                                                             |                                                          |
| rib-tafr Admin GUI User<br>rib-tafr Admin GUI Password<br>rib-tafr Admin GUI Alias | rib_admin<br> <br>rib-tafr_rib-admin-gui_user-name-alias |
| 😣 Cancel 🔇 Back                                                                    | Next Istall                                              |

| Field Title       | <app> Admin GUI User</app>                                                 |
|-------------------|----------------------------------------------------------------------------|
| Field Description | When logging in to the admin GUI for rib- <app>, use this user name.</app> |
| Destination       | <rib_home>/deployment-home/conf/security/cwallet.sso</rib_home>            |

| Field Title       | <app> Admin GUI Password</app>                                  |
|-------------------|-----------------------------------------------------------------|
| Field Description | The password for the <app> Admin GUI user.</app>                |
| Destination       | <rib_home>/deployment-home/conf/security/cwallet.sso</rib_home> |
| Notes             | For WLS 12.1.3, passwords must include at least one numeral.    |

| Field Title       | <app> Admin GUI Alias</app>                                                                                                    |
|-------------------|----------------------------------------------------------------------------------------------------|
| Field Description | The alias for the <app> Admin GUI user stored in the wallet file cwallet.sso.</app>                                                                                                    |
| Destination       | rib-deployment-env-info.xml                                                                                                    |
| Example           | tafr-admin-gui-alias                                                                                                    |
| Notes             | This alias must be unique. Do not use the same value for any<br>other alias fields in the installer. If the same alias is used, entries<br>in the wallet can override each other and cause problems with<br>the application. |

### Screen: rib-tafr Email Notification Details

| 😣 😑 Retail Integration Bus 15 Installer - Oracle Retail |                  |
|---------------------------------------------------------|------------------|
| ORACLE                                                  |                  |
| rib-tafr Email Notification Details                     |                  |
| Note: Email values cannot be left blank.                |                  |
| Email server host (SMTP)                                | host             |
| Email server port                                       | port             |
| From address                                            | a@b.com          |
| To address(es)                                          | c@d.com          |
|                                                         |                  |
|                                                         |                  |
|                                                         |                  |
|                                                         |                  |
|                                                         |                  |
|                                                         |                  |
|                                                         |                  |
| 😣 Cancel 🔇 Back 📀                                       | Vext Nistall     |
| 😣 Cancel 🔇 Back 🕗 I                                     | vext (** install |

| Field Title       | Email server host (SMTP)                                                |
|-------------------|-------------------------------------------------------------------------|
| Field Description | The SMTP server that will be used to send notification emails from RIB. |
| Destination       | rib-deployment-env-info.xml                                             |
| Example           | smtp.example.com                                                        |

| Field Title       | Email server port            |
|-------------------|------------------------------|
| Field Description | The port for outgoing emails |
| Destination       | rib-deployment-env-info.xml  |
| Example           | 25                           |

| Field Title       | From address                                                                          |
|-------------------|---------------------------------------------------------------------------------------|
| Field Description | The email address from which the rib- <app> email notifications will originate.</app> |
| Destination       | rib-deployment-env-info.xml                                                           |
| Example           | rib@example.com                                                                       |

| Field Title       | To addresses                                                 |
|-------------------|--------------------------------------------------------------|
| Field Description | List of recipients for rib- <app> email notifications.</app> |
| Destination       | rib-deployment-env-info.xml                                  |
| Example           | name1@example.com, name2@example.com                         |

## Screen: rib-aip WLS Details

| 😣 😑 Retail Integration Bus 15 Installer - Oracle Retail |                                      |
|---------------------------------------------------------|--------------------------------------|
| ORACLE                                                  |                                      |
| rib-aip WLS Details                                     |                                      |
| rib-aip WLS Instance Name                               | rib-aip-wls-instance                 |
| rib-aip WLS Instance Home                               | [user]@[host]:[path-to-wls-instance] |
| rib-aip WLS Instance port number                        | 19107                                |
|                                                         |                                      |
|                                                         |                                      |
|                                                         |                                      |
|                                                         |                                      |
|                                                         |                                      |
|                                                         |                                      |
|                                                         |                                      |
|                                                         |                                      |
|                                                         |                                      |
|                                                         |                                      |
| 😣 Cancel 🔇 Back 🖉 Next 🗇 Install                        |                                      |

| Field Title       | rib- <app> WLS Instance Name</app>                                                            |
|-------------------|-----------------------------------------------------------------------------------------------|
| Field Description | The name of the WebLogic managed server instance where the rib- <app> will be deployed.</app> |
| Destination       | rib-deployment-env-info.xml                                                                   |
| Example           | rib-aip-wls-instance                                                                          |

| Field Title       | rib- <app> WLS Instance Home</app>                                                                                   |
|-------------------|----------------------------------------------------------------------------------------------------|
| Field Description | The format should be as follows:                                                                                     |
|                   | <user>@<host>:<weblogic_domain_home>/servers<br/>/<wls-instance></wls-instance></weblogic_domain_home></host></user> |
|                   | where:                                                                                                    |
|                   | <user> is the user who owns the files in the ORACLE_HOME</user>                                                      |
|                   | <host> is the name or IP address of the server where the App<br/>Server is installed</host>                          |
|                   | <weblogic_domain_home> is the filesystem path to the WEBLOGIC_DOMAIN_HOME</weblogic_domain_home>                     |
|                   | <wls-instance> is the WebLogic managed server instance name</wls-instance>                                           |
| Destination       | rib-deployment-env-info.xml                                                                                          |
| Example           | myuser@myhost:// <weblogic_domain_<br>HOME&gt;/servers/rib-aip-wls-instance</weblogic_domain_<br>                    |

| Field Title       | rib- <app> WLS Instance port number</app>                      |
|-------------------|----------------------------------------------------------------|
| Field Description | The port number used by this WebLogic managed server instance. |
| Destination       | rib-deployment-env-info.xml                                    |
| Example           | 7011                                                           |

### **Screen: AIP Details**

| 🛿 🔵 Retail Integration Bus 15 Installer - Oracle Retail                                                                     |                                                            |
|----------------------------------------------------------------------------------------------------|------------------------------------------------------------|
| DRACLE                                                                                                    |                                                            |
| AIP Details                                                                                                    |                                                            |
| AIP hospital database URL<br>AIP hospital database schema user<br>AIP hospital schema password<br>AIP hospital schema Alias | jdbc:oracle:thin:@[host]:[port]/[dbname]                   |
| AIP JNDI URL<br>AIP JAAS User<br>AIP JAAS Password<br>AIP JAAS Alias                                                        | t3://[host]:[port]<br>wlsadmin<br>aip_jndi_user-name-alias |
|                                                                                                    |                                                            |
| 😣 Cancel 🔇 Back 🕢 Next 🗇 Install                                                                                            |                                                            |

| Field Title       | <app> database URL</app>                                        |
|-------------------|-----------------------------------------------------------------|
| Field Description | JDBC URL for the database                                       |
| Destination       | rib-deployment-env-info.xml                                     |
| Example           | single instance thin client: jdbc:oracle:thin:@myhost:1521:mydb |

| Field Title       | <app> database schema password</app>                            |
|-------------------|-----------------------------------------------------------------|
| Field Description | Password for the <app> database schema user</app>               |
| Destination       | <rib_home>/deployment-home/conf/security/cwallet.sso</rib_home> |

| Field Title       | <app> database schema User</app>                                  |  |
|-------------------|-------------------------------------------------------------------|--|
| Field Description | Database user where the <app> database schema was installed</app> |  |
| Destination       | <rib_home>/deployment-home/conf/security/cwallet.sso</rib_home>   |  |

| Field Title       | <app> database schema alias</app>                                                                                                    |
|-------------------|----------------------------------------------------------------------------------------------------|
| Field Description | Alias for the <app> database schema user stored in the wallet file cwallet.sso.</app>                                                                                                    |
| Destination       | rib-deployment-env-info.xml                                                                                                    |
| Notes             | This alias must be unique. Do not use the same value for any<br>other alias fields in the installer. If the same alias is used, entries<br>in the wallet can override each other and cause problems with<br>the application. |

| Field Title       | <app> JNDI URL</app>                                                    |  |
|-------------------|-------------------------------------------------------------------------|--|
| Field Description | URL used by rib- <app> to connect to the <app> application.</app></app> |  |
| Destination       | rib-deployment-env-info.xml                                             |  |

| Field Title | <app> JNDI URL</app> |
|-------------|----------------------|
| Example     | t3://myhost:7111     |

| Field Title       | <app> JAAS User</app>                                                                                                    |
|-------------------|----------------------------------------------------------------------------------------------------|
| Field Description | When rib- <app> authenticates to the <app> JNDI naming<br/>service through the URL in the previous field, it will provide<br/>this user name. This should be the user name of the AIP<br/>application.</app></app> |
| Destination       | <rib_home>/deployment-home/conf/security/cwallet.sso</rib_home>                                                                                                    |

| Field Title       | <app> JAAS Password</app>                                                                       |  |
|-------------------|-------------------------------------------------------------------------------------------------|--|
| Field Description | The password for the <app> JAAS user. This should be the password of the AIP application.</app> |  |
| Destination       | <rib_home>/deployment-home/conf/security/cwallet.sso</rib_home>                                 |  |

| Field Title       | <app> JAAS Alias</app>                                                                                                    |
|-------------------|----------------------------------------------------------------------------------------------------|
| Field Description | The alias for the <app> JAAS user stored in the wallet file cwallet.sso.</app>                                                                                                    |
| Destination       | <rib-deployment-env-info.xml< td=""></rib-deployment-env-info.xml<>                                                                                                    |
| Example           | aip-jaas-alias                                                                                                    |
| Notes             | This alias must be unique. Do not use the same value for any<br>other alias fields in the installer. If the same alias is used, entries<br>in the wallet can override each other and cause problems with<br>the application. |

## **Screen: AIP Admin GUI Details**

| 8 😑 Retail Integration Bus 15 Installer - Oracle Retail |                                       |  |
|---------------------------------------------------------|---------------------------------------|--|
| ORACLE"                                                 |                                       |  |
| AIP Admin GUI Details                                   |                                       |  |
| rib-aip Admin GUI User<br>rib-aip Admin GUI Password    | rib_admin                             |  |
| rib-aip Admin GUI Alias                                 | rib-aip_rib-admin-gui_user-name-alias |  |
|                                                         |                                       |  |
|                                                         |                                       |  |
|                                                         |                                       |  |
|                                                         |                                       |  |
|                                                         |                                       |  |
|                                                         |                                       |  |
| 😣 Cancel                                                | Back 💽 Next 🗇 Install                 |  |

| Field Title       | <app> Admin GUI User</app>                                                 |  |
|-------------------|----------------------------------------------------------------------------|--|
| Field Description | When logging in to the admin GUI for rib- <app>, use this user name.</app> |  |
| Destination       | <rib_home>/deployment-home/conf/security/cwallet.sso</rib_home>            |  |

| Field Title       | <app> Admin GUI Password</app>                                  |  |
|-------------------|-----------------------------------------------------------------|--|
| Field Description | The password for the <app> Admin GUI user.</app>                |  |
| Destination       | <rib_home>/deployment-home/conf/security/cwallet.sso</rib_home> |  |
| Notes             | For WLS 12.1.3, passwords must include at least one numeral.    |  |

| Field Title       | <app> Admin GUI Alias</app>                                                                                                    |
|-------------------|----------------------------------------------------------------------------------------------------|
| Field Description | The alias for the <app> Admin GUI user stored in the wallet file cwallet.sso.</app>                                                                                                    |
| Destination       | rib-deployment-env-info.xml                                                                                                    |
| Example           | aip-admin-gui-alias                                                                                                    |
| Notes             | This alias must be unique. Do not use the same value for any<br>other alias fields in the installer. If the same alias is used, entries<br>in the wallet can override each other and cause problems with<br>the application. |

## Screen: rib-aip Email Notification Details

| 😣 🔿 Retail Integration Bus 15 Installer - Oracle Retail |              |  |  |
|---------------------------------------------------------|--------------|--|--|
| ORACLE                                                  |              |  |  |
| rib-aip Email Notification Details                      |              |  |  |
| Note: Email values cannot be left blank.                |              |  |  |
| Email server host (SMTP)                                | host         |  |  |
| Email server port                                       | port         |  |  |
| From address                                            | a@b.com      |  |  |
| To address(es)                                          | c@d.com      |  |  |
|                                                         |              |  |  |
|                                                         |              |  |  |
|                                                         |              |  |  |
|                                                         |              |  |  |
|                                                         |              |  |  |
|                                                         |              |  |  |
|                                                         |              |  |  |
| 😣 Cancel 🔇 Back 🖉 Ne                                    | xt 🗇 Install |  |  |

| Field Title       | Email server host (SMTP)                                                |
|-------------------|-------------------------------------------------------------------------|
| Field Description | The SMTP server that will be used to send notification emails from RIB. |
| Destination       | rib-deployment-env-info.xml                                             |
| Example           | smtp.example.com                                                        |

| Field Title       | Email server port            |
|-------------------|------------------------------|
| Field Description | The port for outgoing emails |
| Destination       | rib-deployment-env-info.xml  |
| Example           | 25                           |

| Field Title       | From address                                                                          |
|-------------------|---------------------------------------------------------------------------------------|
| Field Description | The email address from which the rib- <app> email notifications will originate.</app> |
| Destination       | rib-deployment-env-info.xml                                                           |
| Example           | rib@example.com                                                                       |

| Field Title       | To addresses                                                 |
|-------------------|--------------------------------------------------------------|
| Field Description | List of recipients for rib- <app> email notifications.</app> |
| Destination       | rib-deployment-env-info.xml                                  |
| Example           | name1@example.com, name2@example.com                         |

#### Screen: rib-func-artifacts WLS Details

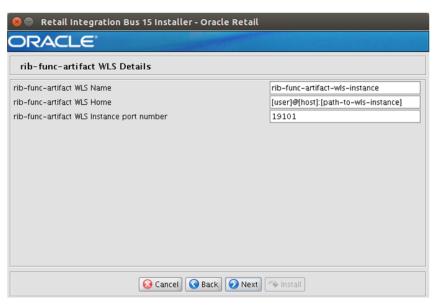

| Field Title       | rib- <app> WLS Instance Name</app>                                                            |
|-------------------|-----------------------------------------------------------------------------------------------|
| Field Description | The name of the WebLogic managed server instance where the rib- <app> will be deployed.</app> |
| Destination       | rib-deployment-env-info.xml                                                                   |
| Example           | rib-func-wls-instance                                                                         |

| Field Title       | rib- <app> WLS Instance Home</app>                                                                                   |
|-------------------|----------------------------------------------------------------------------------------------------|
| Field Description | The format should be as follows:                                                                                     |
|                   | <user>@<host>:<weblogic_domain_home>/servers<br/>/<wls-instance></wls-instance></weblogic_domain_home></host></user> |
|                   | where:                                                                                                    |
|                   | <user> is the user who owns the files in the ORACLE_HOME</user>                                                      |
|                   | <host> is the name or IP address of the server where the App<br/>Server is installed</host>                          |
|                   | <weblogic_domain_home> is the filesystem path to the WEBLOGIC_DOMAIN_HOME</weblogic_domain_home>                     |
|                   | <wls-instance> is the WebLogic managed server instance name</wls-instance>                                           |
| Destination       | rib-deployment-env-info.xml                                                                                          |
| Example           | myuser@myhost:// <weblogic_domain_<br>HOME&gt;/servers/rib-func-wls-instance</weblogic_domain_<br>                   |

| Field Title       | rib- <app> WLS Instance port number</app>                      |
|-------------------|----------------------------------------------------------------|
| Field Description | The port number used by this WebLogic managed server instance. |
| Destination       | rib-deployment-env-info.xml                                    |
| Example           | 7011                                                           |

# Screen: rib-func-artifact Web Application Details

| Retail Integration Bus 15 Installer - Or      RACLE                                                     | acle Retall                           |
|----------------------------------------------------------------------------------------------------|---------------------------------------|
| rib-func-artifact Web Application details                                                               |                                       |
| rib-func-artifact Web-App User<br>rib-func-artifact Web-App Password<br>rib-func-artifact Web-App Alias | func-artifact_web-app_user-name-alias |
| 😡 Cancel 🔇 Ba                                                                                           | K Next / Install                      |

| Field Title       | rib-func-artifact Web-App User                                                    |  |
|-------------------|-----------------------------------------------------------------------------------|--|
| Field Description | When logging in to the web application for rib-func-artifact, use this user name. |  |
| Destination       | <rib_home>/deployment-home/conf/security/cwallet.sso</rib_home>                   |  |

| Field Title       | rib-func-artifact Web-App Password                              |  |
|-------------------|-----------------------------------------------------------------|--|
| Field Description | The password for the rib-func-artifact Web-App user.            |  |
| Destination       | <rib_home>/deployment-home/conf/security/cwallet.sso</rib_home> |  |
| Notes             | For WLS 12.1.3, passwords must include at least one numeral.    |  |

| Field Title       | rib-func-artifact Web-App Alias                                                                                                    |
|-------------------|----------------------------------------------------------------------------------------------------|
| Field Description | The alias for the rib-func-artifact web-app user stored in the wallet file cwallet.sso.                                                                                                    |
| Destination       | rib-deployment-env-info.xml                                                                                                    |
| Example           | func-artifact_web-app_user-name-alias                                                                                                    |
| Notes             | This alias must be unique. Do not use the same value for any<br>other alias fields in the installer. If the same alias is used, entries<br>in the wallet can override each other and cause problems with<br>the application. |

#### Screen: rib-rwms WLS Details

| DRACLE                          |                                      |
|---------------------------------|--------------------------------------|
| rib-rpm WLS Details             |                                      |
| ib-rpm WLS Instance Name        | rib-rpm-wls-instance                 |
| ib-rpm WLS Instance Home        | [user]@[host]:[path-to-wls-instance] |
| ib-rpm WLS Instance port number | 19104                                |
|                                 |                                      |
|                                 |                                      |
|                                 |                                      |
|                                 |                                      |
|                                 |                                      |

| Field Title       | rib- <app> WLS Instance Name</app>                                                            |
|-------------------|-----------------------------------------------------------------------------------------------|
| Field Description | The name of the WebLogic managed server instance where the rib- <app> will be deployed.</app> |
| Destination       | rib-deployment-env-info.xml                                                                   |
| Example           | rib-rwms-wls-instance                                                                         |

| Field Title       | rib- <app> WLS Instance Home</app>                                                                                   |
|-------------------|----------------------------------------------------------------------------------------------------|
| Field Description | The format should be as follows:                                                                                     |
|                   | <user>@<host>:<weblogic_domain_home>/servers<br/>/<wls-instance></wls-instance></weblogic_domain_home></host></user> |
|                   | where:                                                                                                    |
|                   | <user> is the user who owns the files in the ORACLE_HOME</user>                                                      |
|                   | <host> is the name or IP address of the server where the App<br/>Server is installed</host>                          |
|                   | <weblogic_domain_home> is the filesystem path to the WEBLOGIC_DOMAIN_HOME</weblogic_domain_home>                     |
|                   | <wls-instance> is the WebLogic managed server instance name</wls-instance>                                           |
| Destination       | rib-deployment-env-info.xml                                                                                          |
| Example           | myuser@myhost:// <weblogic_domain_<br>HOME&gt;/servers/rib-rwms-wls-instance</weblogic_domain_<br>                   |

| Field Title       | rib- <app> WLS Instance port number</app>                      |
|-------------------|----------------------------------------------------------------|
| Field Description | The port number used by this WebLogic managed server instance. |
| Destination       | rib-deployment-env-info.xml                                    |
| Example           | 7011                                                           |

#### Screen: RWMS Datasources

| Retail Integration Bus 15 Installer - Oracle Retail         DRACLE |                                          |
|--------------------------------------------------------------------|------------------------------------------|
| RWMS Datasources                                                   |                                          |
| RWMS database URL                                                  | jdbc:oracle:thin:@[host]:[port]/[dbname] |
| RWMS database schema user                                          |                                          |
| RWMS database schema password                                      |                                          |
| RWMS database schema Alias                                         | o-rwms_app-database_user-name-alias      |
| RWMS Hospital database URL                                         | jdbc:oracle:thin:@{host]:[port]/[dbname] |
| RWMS Hospital schema user                                          |                                          |
| RWMS Hospital schema password                                      |                                          |
| RWMS Hospital schema Alias                                         | ror-hospital-database_user-name-alias    |
|                                                                    |                                          |
|                                                                    |                                          |
|                                                                    |                                          |
|                                                                    |                                          |
| 😣 Cancel 🔇 Back 🔗 Next 🗇 Install                                   |                                          |

| Field Title       | <app> database URL</app>                                        |
|-------------------|-----------------------------------------------------------------|
| Field Description | JDBC URL for the database                                       |
| Destination       | rib-deployment-env-info.xml                                     |
| Example           | single instance thin client: jdbc:oracle:thin:@myhost:1521:mydb |

| Field Title       | <app> database schema User</app>                                  |
|-------------------|-------------------------------------------------------------------|
| Field Description | Database user where the <app> database schema was installed</app> |
| Destination       | <rib_home>/deployment-home/conf/security/cwallet.sso</rib_home>   |

| Field Title       | <app> database schema password</app>                            |
|-------------------|-----------------------------------------------------------------|
| Field Description | Password for the <app> database schema user</app>               |
| Destination       | <rib_home>/deployment-home/conf/security/cwallet.sso</rib_home> |

| Field Title       | <app> database schema alias</app>                                                                                                    |
|-------------------|----------------------------------------------------------------------------------------------------|
| Field Description | Alias for the <app> database schema user stored in the wallet file cwallet.sso.</app>                                                                                                    |
| Destination       | rib-deployment-env-info.xml                                                                                                    |
| Notes             | This alias must be unique. Do not use the same value for any<br>other alias fields in the installer. If the same alias is used, entries<br>in the wallet can override each other and cause problems with<br>the application. |

### Screen: rib-rwms Email Notification Details

| 😣 😑 Retail Integration Bus 15 Installer - Oracle Retail |         |
|---------------------------------------------------------|---------|
| ORACLE <sup>®</sup>                                     |         |
| rib-rwms Email Notification Details                     |         |
| Note: Email values cannot be left blank.                |         |
| Email server host (SMTP)                                | host    |
| Email server port                                       | port    |
| From address                                            | a@b.com |
| To address(es)                                          | c@d.com |
|                                                         |         |
|                                                         |         |
|                                                         |         |
|                                                         |         |
|                                                         |         |
|                                                         |         |
|                                                         |         |
| Cancel Sack Next winstall                               |         |

| Field Title       | Email server host (SMTP)                                                |
|-------------------|-------------------------------------------------------------------------|
| Field Description | The SMTP server that will be used to send notification emails from RIB. |
| Destination       | rib-deployment-env-info.xml                                             |
| Example           | smtp.example.com                                                        |

| Field Title       | Email server port            |
|-------------------|------------------------------|
| Field Description | The port for outgoing emails |
| Destination       | rib-deployment-env-info.xml  |
| Example           | 25                           |

| Field Title       | From address                                                                          |
|-------------------|---------------------------------------------------------------------------------------|
| Field Description | The email address from which the rib- <app> email notifications will originate.</app> |
| Destination       | rib-deployment-env-info.xml                                                           |
| Example           | rib@example.com                                                                       |

| Field Title       | To addresses                                                 |  |
|-------------------|--------------------------------------------------------------|--|
| Field Description | List of recipients for rib- <app> email notifications.</app> |  |
| Destination       | rib-deployment-env-info.xml                                  |  |
| Example           | name1@example.com, name2@example.com                         |  |

#### Screen: RWMS Admin GUI Details

| 😣 😑 Retail Integration Bus 15 Installer - Oracle Retail                            |                      |                                                   |  |  |
|------------------------------------------------------------------------------------|----------------------|---------------------------------------------------|--|--|
| ORACLE                                                                             |                      |                                                   |  |  |
| RWMS Admin GUI Details                                                             |                      |                                                   |  |  |
| rib-rwms Admin GUI User<br>rib-rwms Admin GUI Password<br>rib-rwms Admin GUI Alias | ļ                    | rib_admin<br>o-rwms_rib-admin-gui_user-name-alias |  |  |
| 😣 Ca                                                                               | ncel 🔇 Back 📀 Next 🧨 | ≫ Install                                         |  |  |

| Field Title       | <app> Admin GUI User</app>                                                 |
|-------------------|----------------------------------------------------------------------------|
| Field Description | When logging in to the admin GUI for rib- <app>, use this user name.</app> |
| Destination       | <rib_home>/deployment-home/conf/security/cwallet.sso</rib_home>            |

| Field Title       | <app> Admin GUI Password</app>                                  |  |
|-------------------|-----------------------------------------------------------------|--|
| Field Description | The password for the <app> Admin GUI user.</app>                |  |
| Destination       | <rib_home>/deployment-home/conf/security/cwallet.sso</rib_home> |  |
| Notes             | For WLS 12.1.3, passwords must include at least one numeral.    |  |

| Field Title       | <app> Admin GUI Alias</app>                                                                                                    |
|-------------------|----------------------------------------------------------------------------------------------------|
| Field Description | The alias for the <app> Admin GUI user stored in the wallet file cwallet.sso.</app>                                                                                                    |
| Destination       | rib-deployment-env-info.xml                                                                                                    |
| Example           | rwms-admin-gui-alias                                                                                                    |
| Notes             | This alias must be unique. Do not use the same value for any<br>other alias fields in the installer. If the same alias is used, entries<br>in the wallet can override each other and cause problems with<br>the application. |

# **Appendix: RIB Installer Common Errors**

This appendix provides some common errors encountered during installation to aid in troubleshooting.

### Unreadable Buttons in the Installer

If you are unable to read the text within the installer buttons, it could mean that your JAVA\_HOME is pointed to an older version of the JDK than is supported by the installer. Set JAVA\_HOME to a 1.7.0 64 bit with latest security updates (64 bit for Linux and Solaris OS only) and run the installer again.

### Warning: Could not Create System Preferences Directory

#### Symptom:

The following text appears in the installer Errors tab:

```
May 22, 2010 11:16:39 AM java.util.prefs.FileSystemPreferences$3 run
WARNING: Could not create system preferences directory. System preferences are
unusable.
May 22, 2010 11:17:09 AM java.util.prefs.FileSystemPreferences
checkLockFileOErrorCode
WARNING: Could not lock System prefs. Unix error code -264946424.
```

#### Solution:

This is related to Java bug 4838770. The /etc/.java/.systemPrefs directory may not have been created on your system. See http://bugs.sun.com for details.

This is an issue with your installation of Java and does not affect the Oracle Retail product installation.

### ConcurrentModificationException in Installer GUI

#### Symptom:

In GUI mode, the Errors tab shows the following error:

```
java.util.ConcurrentModificationException
.....at
java.util.AbstractList$Itr.checkForComodification(AbstractList.java:448)
.....at java.util.AbstractList$Itr.next(AbstractList.java:419)
......etc.
```

#### Solution:

You can ignore this error. It is related to third-party Java Swing code for rendering of the installer GUI and does not affect the retail product installation.

### Warning: Could Not Find X Input Context

#### Symptom:

The following text appears in the console window during execution of the installer in GUI mode:

Couldn't find X Input Context

#### Solution:

This message is harmless and can be ignored.

### Message: Problem Occurred during Parsing Input XML Files

#### Symptom:

The following text appears in the console window during execution of the installer:

```
ERROR oracle.retail.rib.compiler.Main - Problem occurred during parsing input xml files. Please check the log file(../../rib-home/application-assembly-home/log) for more details.
```

Caused by: ValidationException:

#### Solution:

The rib-deployment-env-info.xml file is validated during the Assembly Phase using stricter criteria than is enforced by the installer input screens. If the validation fails, the installer will print an error message to help you determine the cause of the validation failure. It is recommended that you fix the rib-deployment-env-info.xml file manually, and then re-run the installer with the "Use existing rib-deployment-env-info.xml" option.

### rib-app-builder Hangs if a User is Logged in to the Administration Console during Deployment

If the WebLogic server is installed in development mode, the rib-app-builder may "hang" if a user is already logged into the admin console. Click **Activate Changes** in the admin console to continue with rib-app-builder process every time it happens. To prevent this from occurring, use the option in the WebLogic admin console.

- 1. Click the Preferences link on the admin console.
- 2. Uncheck the Automatically Acquire Lock and Activate Changes check box.
- 3. Click Release Configuration.

The above process will enable only one user to make admin changes to the server. For making admin changes to the console, the user must explicitly acquire the lock, make changes, and release configuration.

Make sure the Release Configuration button in the admin console is disabled before starting to deploy rib apps. So even if you navigate to other screens while deploying RIB apps, the rib deployer will not hang.

**Note:** If the WebLogic server is installed in production mode, by default it acquires the lock before making any changes to the server. Therefore, the above steps need not be followed when deploying rib-apps to a WebLogic server running in production mode.

С

# **Appendix: RIB Installation Checklists**

This appendix is intended as an aid in the installation of RIB. It is not intended to replace the detailed description of each of the process steps and prerequisites, but to act as a companion to those steps. For a successful installation, a methodical reading and understanding of each step of the *Oracle Retail Integration Bus Installation Guide* is strongly recommended.

## **RIB Installation Master Checklist**

This checklist covers all of the sequential steps required to perform a full installation of the RIB, using either the GUI RIB Installer (strongly recommended) or a command line installation.

| Task                                                                                          | Notes                                                                                                    |
|-----------------------------------------------------------------------------------------------|----------------------------------------------------------------------------------------------------|
| Prepare the WebLogic<br>servers for installation of<br>the RIB Components                     | Prerequisite                                                                                                    |
| Prepare the Oracle<br>Database schemas that the<br>RIB will use.                              | Prerequisite                                                                                                    |
| Prepare the Oracle AQ JMS                                                                     | Prerequisite                                                                                                    |
| Verify the applications the<br>RIB will be integrating to<br>are configured<br>appropriately. | In the documentation for each Oracle application, see the sections on integration with the RIB.                                                       |
| Information to gather for the installation                                                    | During the prerequisites steps there is information that should<br>be note that will be used to configure the RIB during the<br>installation process. |
| Install the RIB using one of these methods:                                                   | It is strongly recommended that the Installation using the RIB Installer GUI method be used.                                                          |
| <ul> <li>Installation using the<br/>RIB Installer GUI</li> </ul>                              |                                                                                                    |
| <ul> <li>Installation using the<br/>RIB App Builder<br/>Command Line Tools.</li> </ul>        |                                                                                                    |
| Verify Application URL<br>settings match RIB<br>installation.                                 | RIB Functional Artifact URL<br>JNDI URL                                                                                                    |

| Task                                                                                           | Notes                                                                                                    |
|------------------------------------------------------------------------------------------------|----------------------------------------------------------------------------------------------------|
| Complete the setup of<br>RDMT using the same<br>information to gather for<br>the installation. | During either of the installation methods, one of the manual<br>steps will have extracted the rdmt tools to the appropriate<br>directory.                                                    |
| Verify the RIB installation using the RDMT tools.                                              |                                                                                                    |
| Install RIHA                                                                                   | RIB Hospital maintenance tool                                                                                                    |
| Install IGS                                                                                    | This step is optional and should be performed only if there is a requirement to do so. See "Integration Gateway Services" in the <i>Oracle Retail Integration Bus Implementation Guide</i> . |

## Prerequisite - Prepare WebLogic Server for RIB Components

| Task                                                                                                    | Notes                                                                                                    |
|----------------------------------------------------------------------------------------------------|----------------------------------------------------------------------------------------------------|
| Install WebLogic Server 12.1.3                                                                                                    | See the Oracle Retail Integration Bus Release Notes for the certifications. See the Oracle Retail Integration Bus Implementation Guide for deployment architectures.                                                                                                    |
| Create the RIB WebLogic<br>managed server instances.<br>Warning: Each rib- <app><br/>application requires a separate<br/>WebLogic managed server<br/>instance that is not shared<br/>with any other application.<br/>Create the</app> | For information about creating and managing WebLogic<br>managed server instances, see Oracle® Fusion Middleware<br>Administrator's Guide 12.1.3<br>Replace <app> with the actual value of the RIB application<br/>for the associated retail application. Acceptable values for<br/><app> are "rms", "rwms", "tafr", "sim", "rpm", "rfm", "aip"<br/>and "oms." Port number must be a unique port.<br/>There are two RIB specific WebLogic instances that must be</app></app> |
| rib- <app>-wls-instance using<br/>WebLogic admin console GUI</app>                                                                                                    | created regardless of the other application deployment choices.                                                                                                    |
| Log in to the WebLogic admin<br>console GUI<br>(http:// <host>:<port>/consol</port></host>                                                                                                    | <ul> <li>rib-func-artifact-wls-instance. (It is recommended, but<br/>not required, that this naming convention be followed.)</li> <li>These are the optional application instances depending on</li> </ul>                                                                                                    |
| e) as administrator<br>On the left side menu,<br>navigate to Environment ><br>Servers                                                                                                    | <ul> <li>the deployment choices. It is recommended, but not required that this naming convention be followed:</li> <li>rib-rms-server</li> </ul>                                                                                                    |
| Click New.                                                                                                    | <ul> <li>rib-tafr-server</li> </ul>                                                                                                    |
| Fill in the Name, Port, Listen<br>address of the managed server<br>instance to be create.                                                                                                    | <ul> <li>rib-rpm-server</li> <li>rib-sim-server</li> <li>rib-rwms-server</li> </ul>                                                                                                    |
| Example:                                                                                                    | <ul> <li>rib-rfm-server</li> </ul>                                                                                                    |
| Server Name:<br>rib- <app>-wls-instance</app>                                                                                                    | <ul> <li>rib-aip-server</li> </ul>                                                                                                    |
| Server Listen Address: ribhost                                                                                                    | <ul> <li>rib-oms-server</li> </ul>                                                                                                    |
| Server Listen Port:19007                                                                                                    |                                                                                                    |
| Click Next. Click Finish.                                                                                                    |                                                                                                    |
| Make sure you see this instance listed under Servers.                                                                                                    |                                                                                                    |

| Task                                                                                                | Notes                                                                                 |
|----------------------------------------------------------------------------------------------------|---------------------------------------------------------------------------------------|
| Go to the configurations page<br>of the server and select the<br>host name in the Machine<br>field. |                                                                                       |
| Click Save.                                                                                         |                                                                                       |
| Managed server instance creation is complete.                                                       |                                                                                       |
| Edit the script \$DOMAIN_                                                                           | Sample from startWebLogic:                                                            |
| HOME/base_<br>domain/bin/startWebLogic.s<br>h to add the following                                  | echo "JAVA Memory arguments: \${MEM_ARGS}"                                            |
| attributes.                                                                                         |                                                                                       |
| CLASSPATH=\$DOMAIN_<br>HOME/servers/\$SERVER_<br>NAME:\$CLASSPATH                                   | echo "WLS Start Mode=\${WLS_DISPLAY_MODE}"                                            |
| JAVA_                                                                                               | echo "."                                                                              |
| OPTIONS="-Dweblogic.ejb.co<br>ntainer.MDBMessageWaitTim<br>e=2 \${JAVA_OPTIONS}"                    | JAVA_<br>OPTIONS="-Dweblogic.ejb.container.MDBMessageWaitTim<br>e=2 \${JAVA_OPTIONS}" |
|                                                                                                    | CLASSPATH=\$DOMAIN_HOME/servers/\$SERVER_<br>NAME:\$CLASSPATH                         |
|                                                                                                    | echo "CLASSPATH=\${CLASSPATH}"                                                        |
|                                                                                                    | echo "."                                                                              |
|                                                                                                    | echo "PATH=\${PATH}"                                                                  |
|                                                                                                    | echo "."                                                                              |
|                                                                                                    | echo<br>"************************************                                         |
|                                                                                                    | echo "* To start WebLogic Server, use a username<br>and *"                            |
|                                                                                                    | echo "* password assigned to an admin-level user.<br>For *"                           |
|                                                                                                    | echo "* server administration, use the WebLogic<br>Server *"                          |
|                                                                                                    | <pre>echo "* console at http://hostname:port/console *"</pre>                         |
|                                                                                                    | echo                                                                                  |
|                                                                                                    | " * * * * * * * * * * * * * * * * * * *                                               |
|                                                                                                    |                                                                                       |

| Task | Notes                                                                                                    |
|------|----------------------------------------------------------------------------------------------------|
|      | Note:                                                                                                    |
|      | In the startWebLogic script, the above statements must be<br>added before the WebLogic server is started. In other words,<br>the statements must be before these lines:                                                                                                    |
|      | <pre>the statements must be before these lines:<br/>if [ "\${WLS_REDIRECT_LOG}" = "" ] ; then<br/>echo "Starting WLS with line:"<br/>echo "\${JAVA_HOME}/bin/java -d64 \${JAVA_VM}<br/>\${MEM_ARGS} -Dweblogic.Name=\${SERVER_NAME}<br/>-Djava.security.policy=\${WL_<br/>HOME}/server/lib/weblogic.policy \${JAVA_OPTIONS}<br/>\${PROXY_SETTINGS} \${SERVER_CLASS}"<br/>#echo "\${JAVA_HOME}/bin/java -d64 \${JAVA_VM}<br/>\${MEM_ARGS} -Dweblogic.Name=\${SERVER_NAME}<br/>-Djava.security.policy=\${WL_<br/>HOME}/server/lib/weblogic.policy \${JAVA_OPTIONS}<br/>\${PROXY_SETTINGS} \${SERVER_CLASS}"<br/>\${JAVA_HOME}/bin/java<br/>\${JAVA_VM} \${MEM_ARGS} -Dweblogic.Name=\${SERVER_<br/>NAME} -Djava.security.policy=\${WL_<br/>HOME}/server/lib/weblogic.policy \${JAVA_OPTIONS}<br/>\${PROXY_SETTINGS} \${SERVER_CLASS}<br/>else<br/>echo "Redirecting output from WLS window to<br/>\${WLS_REDIRECT_LOG}"<br/>#\${JAVA_HOME}/bin/java -d64 \${JAVA_VM}<br/>\${MEM_ARGS} -Dweblogic.Name=\${SERVER_NAME}</pre> |
|      | -Djava.security.policy=\${WL_<br>HOME}/server/lib/weblogic.policy \${JAVA_OPTIONS}                                                                                                    |
|      | <pre>\${PROXY_SETTINGS} \${SERVER_CLASS} &gt;"\${WLS_<br/>REDIRECT_LOG}" 2&gt;&amp;1</pre>                                                                                                    |
|      | <pre>\${JAVA_HOME}/bin/java \${JAVA_VM} \${MEM_<br/>ARGS} -Dweblogic.Name=\${SERVER_NAME}</pre>                                                                                                    |
|      | -Djava.security.policy=\${WL_                                                                                                    |
|      | HOME}/server/lib/weblogic.policy \${JAVA_OPTIONS}<br>\${PROXY_SETTINGS} \${SERVER_CLASS} >"\${WLS_<br>REDIRECT_LOG}" 2>&1                                                                                                    |
|      | fi                                                                                                    |

| Task                                                                                                    | Notes                                                                                                    |
|----------------------------------------------------------------------------------------------------|----------------------------------------------------------------------------------------------------|
| Update \$WL_<br>HOME/ <wlserver>/server/li<br/>b/weblogic.policy file with<br/>the information below.</wlserver> | <b>Note</b> : If copying the following text from this guide to UNIX, ensure that it is properly formatted in UNIX. Each line entry beginning with "permission" must terminate on the same line with a semicolon.                                                                                                    |
|                                                                                                    | <b>Note</b> : <weblogic_domain_home> in the below<br/>example is the full path of the Weblogic Domain,<br/><managed_server> is the RIB managed server created and<br/><context_root> correlates to the rib-app ears for all<br/>managed servers hosting rib-apps, except for<br/>rib-func-artifact-instance. See the example below.</context_root></managed_server></weblogic_domain_home> |
|                                                                                                    | <b>Note</b> : The path tmp/_WL_user/rib- <app>.ear will not be available before the deployment.</app>                                                                                                    |
|                                                                                                    | Example:                                                                                                    |
|                                                                                                    | grant codeBase "file:                                                                                                    |
|                                                                                                    | <weblogic_domain_home>/servers/<managed_<br>server&gt;/tmp/_WL_user/<context_root>/-" {</context_root></managed_<br></weblogic_domain_home>                                                                                                    |
|                                                                                                    | permission java.security.AllPermission;                                                                                                    |
|                                                                                                    | permission<br>oracle.security.jps.service.credstore.CredentialAccessPermis<br>sion "credstoressp.credstore", "read,write,update,delete";                                                                                                    |
|                                                                                                    | permission<br>oracle.security.jps.service.credstore.CredentialAccessPermis<br>sion "credstoressp.credstore.*", "read,write,update,delete";                                                                                                    |
|                                                                                                    | };                                                                                                    |
|                                                                                                    | };                                                                                                    |
|                                                                                                    | <b>Note:</b> Add the path to the patch jars. If any patches are installed into WLS (now or in the future) and this line is not included it could cause the RIB to fail. WLS_HOME refers to the location where Weblogic 12.1.3 has been installed.                                                                                                    |
|                                                                                                    | grant codeBase "file:< <wls_home>/patch_wls/patch_<br/>jars/-" {</wls_home>                                                                                                    |
|                                                                                                    | permission java.security.AllPermission;<br>permission                                                                                                    |
|                                                                                                    | <pre>oracle.security.jps.service.credstore.CredentialAcc<br/>essPermission "credstoressp.credstore",<br/>"read,write,update,delete";</pre>                                                                                                    |
|                                                                                                    | <pre>permission oracle.security.jps.service.credstore.CredentialAcc essPermission "credstoressp.credstore.*", "read,write,update,delete";</pre>                                                                                                    |
|                                                                                                    | <pre>};</pre>                                                                                                    |
|                                                                                                    | };                                                                                                    |

| Task                                                                                                    | Notes                                                                               |
|----------------------------------------------------------------------------------------------------|-------------------------------------------------------------------------------------|
| Start WebLogic managed server.                                                                                                    | Sample nodemanager.properties file:                                                 |
| <b>Note:</b> This procedure can be done through the command line or through the admin console. Both methods are included below.                                               | SecureListener=false<br>StartScriptName=startWebLogic.sh<br>StartScriptEnabled=true |
| Start WebLogic managed<br>server through the command<br>line:                                                                                                    |                                                                                     |
| Log in to the machine where<br>WLS was installed with the<br>operating system user that<br>was used to install the<br>WebLogic Application Server<br>(WLS).                   |                                                                                     |
| Navigate to the DOMAIN_<br>HOME/bin                                                                                                    |                                                                                     |
| Example: \$cd product/<br>15.0.0_RIB/WLS/user_<br>projects/domains/base_<br>domain/bin                                                                                        |                                                                                     |
| run startManagedWebLogic<br>script with instance name as a<br>parameter                                                                                                    |                                                                                     |
| Example: sh<br>startManagedWebLogic.sh<br>rib-rms-wls-instance                                                                                                    |                                                                                     |
| Starting WebLogic managed server through admin console.                                                                                                    |                                                                                     |
| To be able to properly start<br>RIB managed server instance,<br>the properties below need to<br>be modified in \$WL_<br>HOME/wlserver/common/n<br>ode<br>manager/nodemanager. |                                                                                     |
| properties file:<br>Change the value of<br>StartScriptEnabled property to                                                                                                    |                                                                                     |
| true.<br>Change the value of<br>StartScriptName property to<br>startWebLogic.sh                                                                                               |                                                                                     |
| Restart the NodeManager after making changes.                                                                                                    |                                                                                     |
| Creating the WebLogic instances is complete.                                                                                                    |                                                                                     |

## Prerequisite - Oracle Database Schemas

| Task                                                                                                    | Notes                                                                                                    |
|----------------------------------------------------------------------------------------------------|----------------------------------------------------------------------------------------------------|
| Each Oracle Retail<br>Application has an                                                                                               | Each Application packages the RIB artifact creation scripts and they are installed at the time of the application's installation. |
| associated set of RIB<br>Artifacts that must be<br>installed as part of the RIB                                                        | It is critical to ensure that they have been installed and are the correct version.                                               |
| integration. For example,<br>the RIB Hospital Tables,                                                                                  | The TAFR Hospital is independent of any of the applications and should have a separate user/schema created for it.                |
| CLOB API libraries, and<br>Oracle Objects.                                                                                             | It is recommended that all applications have a separate<br>Hospital and that they be logically and operationally                  |
| <ul> <li>Ensure that these have<br/>been installed<br/>appropriately per the<br/>individual<br/>applications.</li> </ul>               | associated with that application.                                                                                                 |
| <ul> <li>Ensure that the TAFR<br/>Hospital user and<br/>objects exist.</li> </ul>                                                      |                                                                                                    |
| <ul> <li>Ensure that the RIB<br/>user has appropriate<br/>access and<br/>permissions.</li> </ul>                                       |                                                                                                    |
| Ensure that each PL/SQL<br>application schema has run<br>the RIB supplied scripts to<br>create the RIB Artifacts:                      | Verify the XML Developer's Kit for PL/SQL is installed.                                                                           |
| <ul> <li>1_KERNEL_CREATE_<br/>OBJECTS.SQL script.</li> </ul>                                                                           |                                                                                                    |
| <ul> <li>InstallAndCompileAllRib<br/>OracleObjects.sql</li> </ul>                                                                      |                                                                                                    |
| <ul> <li>1_CLOB_CREATE_<br/>OBJECTS.SQL (RMS<br/>only)</li> </ul>                                                                      |                                                                                                    |
| RMS Application: Verify<br>that the row in the RIB_<br>OPTIONS table has correct<br>values to match the RIB<br>deployment environment. | XML_SCHEMA_BASE_URL=<br>http:// <hostname>:<port>/rib-func-artifact;</port></hostname>                                            |
| Ensure that each Java EE<br>application schema has run<br>the RIB supplied scripts to<br>create RIB artifacts:                         |                                                                                                    |
| <ul> <li>1_KERNEL_CREATE_<br/>OBJECTS.SQL script.</li> </ul>                                                                           |                                                                                                    |

| Task                                                                                                    | Notes                                                                                                    |
|----------------------------------------------------------------------------------------------------|----------------------------------------------------------------------------------------------------|
| RIB TAFR RIB Hospital<br>Ensure that the schema<br>exists and has run the RIB<br>supplied script to create the | In RIB 15.x, there is a separate hospital for all RIB TAFRs.<br>Ensure that there is a user created for the RIB components and<br>the scripts that create the hospital objects have been run. The<br>TAFR Hospital user requires no special permissions. |
| RIB Hospital.                                                                                                  | CREATE USER <tafr hosp="" user=""></tafr>                                                                                                    |
| <ul> <li>1_KERNEL_CREATE_</li> </ul>                                                                           | IDENTIFIED BY <tafr hosp="" password=""></tafr>                                                                                                    |
| OBJECTS.SQL script.                                                                                            | DEFAULT TABLESPACE "USERS" TEMPORARY TABLESPACE "TEMP";                                                                                                    |
|                                                                                                    | GRANT "CONNECT" TO <tafr hosp="" user="">;</tafr>                                                                                                    |
|                                                                                                    | GRANT "RESOURCE" TO <tafr hosp="" user="">;</tafr>                                                                                                    |
|                                                                                                    | ALTER USER <tafr hosp="" user=""></tafr>                                                                                                    |
|                                                                                                    | QUOTA UNLIMITED ON USERS;                                                                                                    |

## Prerequisite - Prepare Oracle AQ JMS Provider

| Task                                                                                                    | Notes                                                                                                    |
|----------------------------------------------------------------------------------------------------|----------------------------------------------------------------------------------------------------|
| Create the Oracle<br>Database instance that<br>will be the JMS Provider.                                                                                          | Oracle Streams AQ is provided by the Oracle Database<br>Enterprise Edition installation.                                                                                                    |
|                                                                                                    | <b>Note:</b> It is strongly recommended that the Oracle Database instance that is configured to be the JMS provider is not shared with any other applications and not be on the same host (physical or logical) with any other applications.                    |
|                                                                                                    | See "Deployment Architecture" in the <i>Oracle Retail Integration Bus Implementation Guide</i> .                                                                                                    |
| Create the AQ JMS user                                                                                                    | Sample script:                                                                                                    |
| with the appropriate<br>access and permissions to<br>the Oracle Streams AQ<br>packages. This user must<br>have at least the<br>following database<br>permissions. | CREATE USER <rib aq="" user=""> IDENTIFIED BY <rib aq<br="">password&gt;<br/>DEFAULT TABLESPACE "RETAIL_DATA"<br/>TEMPORARY TABLESPACE "TEMP";<br/>GRANT "CONNECT" TO <rib aq="" user="">;<br/>GRANT "RESOURCE" TO <rib aq="" user="">;</rib></rib></rib></rib> |
| <ul> <li>CONNECT</li> </ul>                                                                                                    | GRANT CREATE SESSION TO <rib aq="" user="">;</rib>                                                                                                    |
| <ul> <li>RESOURCE</li> </ul>                                                                                                    | GRANT EXECUTE ON "SYS"."DBMS_AQ" TO <rib aq="" user="">;<br/>GRANT EXECUTE ON "SYS"."DBMS_AQADM" TO <rib aq="" user="">;</rib></rib>                                                                                                    |
| <ul> <li>CREATE SESSION</li> </ul>                                                                                                    | GRANT EXECUTE ON "SYS"."DBMS_AQIN" TO <rib aq="" user="">;</rib>                                                                                                    |
| <ul> <li>EXECUTE ON<br/>SYS.DBMS_AQ</li> </ul>                                                                                                    | GRANT EXECUTE ON "SYS"."DBMS_AQJMS" TO <rib aq="" user="">;<br/>GRANT "AQ_ADMINISTRATOR_ROLE" TO <rib aq="" user="">;<br/>ALTER USER <rib aq="" user=""></rib></rib></rib>                                                                                      |
| EXECUTE ON     SYS.DBMS_AQADM                                                                                                    | QUOTA UNLIMITED ON RETAIL_DATA;                                                                                                    |
| <ul> <li>EXECUTE ON<br/>SYS.DBMS_AQIN</li> </ul>                                                                                                    |                                                                                                    |
| <ul> <li>EXECUTE ON<br/>SYS.DBMS_AQJMS</li> </ul>                                                                                                    |                                                                                                    |

| Information                                            | Notes                                                                                                    |
|--------------------------------------------------------|----------------------------------------------------------------------------------------------------|
| jms-server-home                                        | JMS Provider for RIB Release 15.0.0 is AQ.                                                                                                    |
| jms-url                                                | <ul> <li>jms-server-home: The server home must be in the format<br/>OsUser@AqHostName:/AqHomeDirectory</li> </ul>                                                                                                    |
| jms-port<br>jms-user<br>jms-password                   | For example, ribaq@ribaq-lnx-host:/u00/db "jms-url :<br>AQ thin JDBC connection URL.                                                                                                    |
|                                                        | For example, jdbc:oracle:thin:@ribaq-Inx-host:1521:orcl<br>On AQ on RAC database use the long JDBC URL (for<br>example, jdbc:oracle:thin:@(DESCRIPTION<br>=(ADDRESS_LIST =(ADDRESS = (PROTOCOL =<br>TCP)(HOST = ribaq-Inx-virtual-host-1)(PORT =<br>1521))(ADDRESS = (PROTOCOL = TCP)(HOST =<br>ribaq-Inx-virtual-host-2)(PORT = 1521))(LOAD_<br>BALANCE = yes))(CONNECT_DATA =(SERVICE_<br>NAME = orcl)))                            |
|                                                        | <ul> <li>jms-port: AQ JMS server listener port. This is same as the<br/>AQ JDBC listener port (for example, 1521).</li> </ul>                                                                                                    |
|                                                        | <ul> <li>jms-user: AQ JMS user. This is the database user that can<br/>connect to jms-url (see above).</li> </ul>                                                                                                    |
|                                                        | <ul> <li>jms-password: AQ JMS password. This is the database<br/>password that can connect to jms-url.</li> </ul>                                                                                                    |
| weblogic-domain-name                                   | For each of the WebLogic Servers to which the RIB components will be deployed.                                                                                                    |
| weblogic-domain-home                                   | <ul> <li>weblogic-domain-name: Your weblogic domain name<br/>(for example, base_domain).</li> </ul>                                                                                                    |
| weblogic-domain-server<br>-port<br>java-home           | <ul> <li>weblogic-domain-home: The format of the home must<br/>follow the format<br/>OsUser@WeblogicHostName:/WeblogicDomainPath.<br/>For example:<br/>ribapp@ribapp-lnx-host:/home/Oracle/Middleware/us<br/>er_projects/domains/base_domain</li> </ul>                                                                                                    |
|                                                        | <ul> <li>weblogic-admin-server-port: The port where weblogic<br/>admin server is listening (for example, 7001)</li> </ul>                                                                                                    |
|                                                        | <ul> <li>java-home : Java Home directory of the remote Weblogic<br/>server (for example, /usr/java/jdk1.7.0_05)</li> </ul>                                                                                                    |
| wls-instance-name                                      | The WebLogic instances for each of your rib- <app> applications that are in-scope.</app>                                                                                                    |
| wls-instance-home<br>wls-listen-port<br>wls-user-alias | <ul> <li>wls-instance-name: The WebLogic managed server<br/>instance name. For example, rib-rms will be deployed in<br/>rib-rms-server.</li> </ul>                                                                                                    |
|                                                        | <ul> <li>wls-instance-home: The WebLogic instance server home<br/>information. For example,<br/>ribapp@ribapp-lnx-host:/home/<br/>Oracle/Middleware/user_projects/domains/base_<br/>domain /servers/rib-rms-server</li> </ul>                                                                                                    |
|                                                        | <ul> <li>wls-listen-port: The WebLogic managed server listen<br/>port. For example, 7003.</li> </ul>                                                                                                    |
|                                                        | <ul> <li>wls-user-alias: User alias for username/password to<br/>connect to the WebLogic managed server. The<br/>username/password are stored in a wallet file in<br/>rib-home/deployment-home/conf/security folder and<br/>the rib-deployment-env-info.xml contains the alias name<br/>for that. The user name/password to connect to the<br/>managed server will be same as the user who starts the<br/>WebLogic server.</li> </ul> |

| Information                                                                                                    | Notes                                                                                                    |
|----------------------------------------------------------------------------------------------------|----------------------------------------------------------------------------------------------------|
| To configure each<br>rib- <app>, this<br/>information is needed<br/>for each.</app>                                                                                                    | <ul> <li>The application server where it will be deployed.</li> <li>RIB Hospital database information.</li> <li>PL/SQL application database information.</li> <li>E-mail notification information.</li> <li>jndi information for Java EE applications.</li> </ul>                                                                                                    |
| For RIB Hospital<br>database:<br>database/url<br><database user=""><br/><database password=""></database></database>                                                                                                    | <ul> <li>database/url: rib-<app> error hospital thin JDBC connection URL. For example, jdbc:oracle:thin:@ribapp-lnx-host:1521:orcl If RIB Hospital tables are running on RAC database use the long JDBC url format. For example, jdbc:oracle:thin:@(DESCRIPTION =(ADDRESS_LIST =(ADDRESS = (PROTOCOL = TCP)(HOST = ribapp-lnx-virtual-host-1)(PORT = 1521))(ADDRESS = (PROTOCOL = TCP)(HOST = ribapp-lnx-virtual-host-2)(PORT = 1521))(LOAD_BALANCE = yes))(CONNECT_DATA =(SERVICE_NAME = orcl)))</app></li> <li><database user="">: This is the database user that will be used to connect to rib-<app> error hospital tables.</app></database></li> <li><database password="">: This is the database password that will be used to connect to rib-<app> error hospital tables.</app></database></li> </ul> |
| For PL/SQL application<br>database:<br>database/url<br>< <i>database user&gt;</i><br>< <i>database password&gt;</i><br>For email notifications:<br>email-server-host<br>email-server-port<br>from-address<br>to-address-list | <ul> <li>See samples in the row above for RIB Hospital Database.</li> <li>email/email-server-host: The SMPT mail server (for example, mail.yourcompany.com)</li> <li>email/email-server-port: The SMTP mail server port. (for example, 25)</li> <li>email/from-address: The email address from which the RIB notifications will originate (for example, ribadmin@example.com)</li> <li>email/to-address-list: Comma separated list of destination email address to which RIB notifications will be sent (for example,ribappsadmin1@example.com, ribappsadmin2@example.com)</li> </ul>                                                                                                    |
| joined information for<br>Java EE applications:<br>jndi/url<br>jndi/factory<br>jndi/user<br>jndi/password                                                                                                    | <ul> <li>jndi/url: The JNDI url for the retail <app> that this rib-<app> is connecting to. The URLs must use the following format.</app></app></li> <li>WLS URL format:t3://host:port/applicationName</li> <li>For example, t3://simhost.example.com:18022/rib-sim.</li> <li>jndi/factory: The JNDI provider factory class name. The factory must be one of the following.</li> <li>WLS factory: weblogic.jndi.WLInitialContextFactory</li> <li>jndi/user: The retail <app> JNDI user name. This is the same as the retail <app> WLS server instance user name.</app></app></li> <li>jndi/password: The retail <app> JNDI password. This is same as the retail <app> WLS server instance password. For example, weblogic (must be encrypted)</app></app></li> </ul>                                          |

## Install Using the RIB Installer GUI

| Task                                                                                                    | Notes                                                                                                    |
|----------------------------------------------------------------------------------------------------|----------------------------------------------------------------------------------------------------|
| Make sure that the JAVA_<br>HOME environment<br>variable is set for the user<br>that will be performing<br>these tasks.                                                                                                    | Example: export JAVA_HOME=/usr/bin/java/1.7.0_75.                                                                                                    |
| > echo \$JAVA_HOME                                                                                                    |                                                                                                    |
| /usr/bin/java/1.7.0+64 bit<br>with latest security updates.                                                                                                    |                                                                                                    |
| Make sure that all RIB<br>WebLogic instances that are<br>to be deployed to are<br>running.                                                                                                    |                                                                                                    |
| Determine the host and file<br>system to create the<br>rih app builder home                                                                                                    | See the Oracle Retail Integration Bus Implementation Guide for guidelines and deployment approaches.                                                                                                    |
| rib-app-builder home<br>directory on.<br>> mkdir rib-app-builder                                                                                                    | This is an important strategic decision, because all RIB configurations and management for a given deployment will be from this single, central location.                                                            |
| Download and extract the<br>RibKernel <rib_major_<br>VERSION&gt;ForAll<retail<br>_APP_VERSION&gt;Apps_<br/>eng_ga.tar.</retail<br></rib_major_<br>                                                                                                    | Copy the latest version to the rib-app-builder and then extract<br>it to build your rib-home. This rib-home will be the directory<br>from where you will perform all rib- <app> related tasks from<br/>now on.</app> |
| > tar xvf<br>RibKernel15.0.0ForAll15.x.x<br>Apps_eng_ga.jar                                                                                                    |                                                                                                    |
| Download the<br>RibFuncArtifact <rib_<br>{MAJOR   MINOR}_<br/>VERSION&gt;ForAll<retail<br>_APP_VERSION&gt;Apps_<br/>eng_ga.tar and put it in<br/>rib-home/download-home<br/>/rib-func-artifacts directory.</retail<br></rib_<br>                      | Do not extract the tar file. This will be done by the check-version-and-unpack tool.                                                                                                    |
| Download all the<br>RibPak <rib_<br>{MAJOR   MINOR}_<br/>VERSION&gt;For<retail_<br>APP_NAME&gt;<retail_<br>APP_VERSION&gt;_eng_<br/>ga.tar and put it in<br/>rib-home/download-home<br/>/ all-rib-apps directory.</retail_<br></retail_<br></rib_<br> | Do not extract the tar file. This will be done by the check-version-and-unpack tool.                                                                                                    |
| Return to the root rib-home directory.                                                                                                    |                                                                                                    |
| Execute rib-installer.sh                                                                                                    | For installations using a remote client (x-term) set the                                                                                                    |
| >./rib-installer.sh                                                                                                    | DISPLAY variable appropriately first.                                                                                                    |
| This will start the x-term GUI.                                                                                                    | > export DISPLAY=[desktop IP]:0.0<br>Make sure that your local machine has an X-server (such as<br>Exceed) running.                                                                                                  |

| Task                                                          | Notes                                                                                                    |
|---------------------------------------------------------------|----------------------------------------------------------------------------------------------------|
| Verify Application URL<br>settings match RIB<br>installation. | RIB Functional Artifact URL<br>JNDI URL                                                                                              |
| Bounce all rib- <app>-wls server instances.</app>             | During the installation a shared library is created that contains<br>the JDBC Driver update. It is necessary to bounce the instance. |
| Verify the installation using RDMT.                           |                                                                                                    |

## Install Using the RIB App Builder Command Line Tools

| Task                                                                                                    | Notes                                                                                                    |
|----------------------------------------------------------------------------------------------------|----------------------------------------------------------------------------------------------------|
| Make sure that the JAVA_<br>HOME environment<br>variable is set for the user<br>that will be performing<br>these tasks.<br>> echo \$JAVA_HOME                                                                                           | Example: export JAVA_HOME=/usr/bin/java/jdk1.7.0_<br>75                                                                                                    |
| /usr/bin/java/jdk1.7.0_75                                                                                                    |                                                                                                    |
| Make sure that all RIB<br>WebLogic instances that are<br>to be deployed to are<br>running.                                                                                                    |                                                                                                    |
| Determine the host and file<br>system to create the<br>rib-app-builder home<br>directory on.<br>> mkdir rib-app-builder                                                                                                    | See the Oracle Retail Integration Bus Implementation Guide<br>for guidelines and deployment approaches.<br>This is an important strategic decision, because all RIB<br>configurations and management for a given deployment<br>will be from this single, central location. |
| Download and extract the<br>RibKernel <rib_major_<br>VERSION&gt;ForAll<retail<br>_APP_VERSION&gt;Apps_<br/>eng_ga.tar.</retail<br></rib_major_<br>                                                                                      | Copy the latest version to the rib-app-builder and then<br>extract it to build your "rib-home." This "rib-home" will be<br>the directory from where you will perform "all" the<br>rib- <app> related tasks from now on.</app>                                              |
| > tar xvf<br>RibKernel15.0.0ForAll15.x.x<br>Apps_eng_ga.jar                                                                                                    |                                                                                                    |
| Download the<br>RibFuncArtifact <rib_<br>MAJOR_<br/>VERSION&gt;ForAll<retail<br>_APP_VERSION&gt;Apps_<br/>eng_ga.tar and put it in<br/>rib-home/download-home<br/>/rib-func-artifacts directory.</retail<br></rib_<br>                  | Do not extract the tar file. This will be done by the check-version-and-unpack tool.                                                                                                    |
| Download the<br>RibPak <rib_major_<br>VERSION&gt;For<retail_<br>APP_NAME&gt;<retail_<br>APP_VERSION&gt;_eng_<br/>ga.tar and put it in<br/>rib-home/download-home<br/>/all-rib-apps directory.</retail_<br></retail_<br></rib_major_<br> | Do not extract the tar file. This will be done by the check-version-and-unpack tool.                                                                                                    |

| Task                                                                                                    | Notes                                                                                                    |
|----------------------------------------------------------------------------------------------------|----------------------------------------------------------------------------------------------------|
| Run the<br>rib-home/download-home<br>/bin/check-version-and-un<br>pack.sh script from<br>rib-home/download-home<br>/bin directory.                                                                                                    | This script verifies the version compatibility between the paks and extract the files if they are compatible.                                                                                                    |
| Edit<br>rib-home/deployment-hom<br>e/conf/rib-deployment-en<br>v-info.xml file to specify the<br>deployment environment<br>information.<br>See the "Information to<br>Gather for Installation in<br>Remote Server" section<br>before starting the edit. | <ul> <li>This file (rib-deployment-env-info.xml) is the only file that the user has to edit. See the "Rib-app-builder documentation" for details and examples.</li> <li>The XML file has four major sections.</li> <li><b>1.</b> app-in-scope-for-integration section:<br/>In this section you define what applications are in scope for this environment.</li> <li><b>2.</b> rib-jms-server section:<br/>In this section you define the JMS server information.<br/><b>Note:</b> See also"Preinstallation Steps for Multiple JMS Server Setup" in Chapter 4 of this guide.</li> <li><b>3.</b> rib-javaee-containers section:<br/>In this section you define the "Java EE container information" for each of the rib-<app> that are in scope.</app></li> <li><b>4.</b> rib-applications section:<br/>In this section you define the rib-<app> specific information for each of the rib-<app> specific information for each of the rib-<app> that are in scope.</app></app></app></li> <li><b>5.</b> For PL/SQL applications you must define RIB RIB Hospital connection and email notification information.<br/>For Java EE applications you will need to define RIB HOSPITAL connection, email notification information and the connecting retail application's (for example, <app>) JNDI information.</app></li> </ul> |
| Edit the<br>app-in-scope-for-integratio<br>n section to match the<br>desired deployment.                                                                                                    | Define what application are in scope for this environment.<br><app-in-scope-for-integration><br/><app id="rms" type="plsql-app"></app><br/><app id="sim" type="javaee-app"></app><br/><app id="rwms" type="plsql-app"></app><br/><app id="rpm" type="plsql-app"></app><br/><app id="rfm" type="plsql-app"></app><br/><app id="rfm" type="plsql-app"></app><br/><app id="aip" type="plsql-app"></app><br/><app id="aip" type="plsql-app"></app><br/><app id="aip" type="plsql-app"></app><br/><app id="oms" type="soap-app"></app><br/></app-in-scope-for-integration>                                                                                                    |
| Edit the rib-jms-server section.                                                                                                    | For AQ:                                                                                                    |
| See "Preinstallation Steps<br>for Multiple JMS Server<br>Setup"in Chapter 4 of this<br>guide.                                                                                                    | <pre><jms-server-home>linux1@linux1:/home/oracle/oracle /product/12.1.0.2/db_1</jms-server-home> <jms-url>jdbc:oracle:thin:@linux1:1521:ora12c</jms-url></pre>                                                                                                    |
|                                                                                                    | <jms-port>1521</jms-port><br><jms-user-alias>aq1-alias</jms-user-alias>                                                                                                    |

| Task                                                                                      | Notes                                                                                                    |
|-------------------------------------------------------------------------------------------|----------------------------------------------------------------------------------------------------|
| Edit the application server                                                               | For example:                                                                                                    |
| section                                                                                   | <weblogic-domain-name>base_<br/>domain</weblogic-domain-name>                                                                                                    |
|                                                                                           | <weblogic-domain-home>user1@linux1:/home/user1/Or<br/>acle/Middleware/user_projects/domains/base_<br/>domain</weblogic-domain-home>                                |
|                                                                                           | <weblogic-admin-server-port>7001</weblogic-admin-server-port>                                                                                                    |
|                                                                                           | <java-home>/usr/java/jdk1.7</java-home>                                                                                                    |
| Configure the WebLogic                                                                    | <wls id="rib-rms-server"></wls>                                                                                                    |
| instances for each of your<br>rib- <app> applications that<br/>are in scope.</app>        | <wls-instance-name>rib-rms-server</wls-instance-name>                                                                                                    |
| ure in scope.                                                                             | <wls-instance-home>soa1@linux1:/home/soa1/Oracle/<br/>Middleware/user_projects/domains/base_<br/>domain/servers/rib-rms-server</wls-instance-home>                 |
|                                                                                           | <wls-listen-port protocol="http">7003</wls-listen-port>                                                                                                    |
|                                                                                           | <wls-user-alias>rib-rms-wls-user-alias</wls-user-alias>                                                                                                    |
|                                                                                           |                                                                                                    |
| Configure the<br>rib-applications section:<br>In this section you define                  | For PL/SQL applications you must define the RIB<br>Hospital connection, application database connections,<br>and email notification information.                   |
| the rib- <app> specific<br/>information for each<br/>rib-<app> that in scope.</app></app> | <rib-app id="rib-rms" type="plsql-app"><br/><deploy-in refid="rib-rms-wls-instance"></deploy-in><br/><error-hospital-database></error-hospital-database></rib-app> |
|                                                                                           | <hospurl>jdbc:oracle:thin:@rmsdbhost.example.com:<br/>1521:orcl<br/></hospurl>                                                                                     |
|                                                                                           | <hosp-user-alias>rib-<app>_</app></hosp-user-alias>                                                                                                    |
|                                                                                           | error-hospital-database_<br>user-name-alias                                                                                                    |
|                                                                                           | <pre></pre>                                                                                                    |
|                                                                                           | <app-database></app-database>                                                                                                    |
|                                                                                           | <pre><app-db-url>jdbc:oracle:thin:@rmsdbhost.example app.</app-db-url></pre>                                                                                       |
|                                                                                           | .com:<br>1521:orcl                                                                                                    |
|                                                                                           |                                                                                                    |
|                                                                                           | <pre><app-db-user-alias>rib-<app>_app-database_</app></app-db-user-alias></pre>                                                                                    |
|                                                                                           | user-name-alias<br>                                                                                                    |
|                                                                                           | <notifications></notifications>                                                                                                    |
|                                                                                           | <email></email>                                                                                                    |
|                                                                                           | <email-server-host>mail.oracle.com</email-server-host>                                                                                                    |
|                                                                                           | <pre>cemail-server-port&gt;25</pre>                                                                                                    |
|                                                                                           | <pre><from-address>admin@example.com</from-address></pre>                                                                                                    |
|                                                                                           | <to-address-list>admin@example.comt&gt;</to-address-list>                                                                                                    |
|                                                                                           |                                                                                                    |
|                                                                                           | <jmx></jmx><br>                                                                                                    |
|                                                                                           |                                                                                                    |

| Task | Notes                                                                                                    |
|------|----------------------------------------------------------------------------------------------------|
|      | <pre><rib-app id="rib-rms" type="plsql-app"></rib-app></pre>                                                                                                    |
|      | <pre><deploy-in refid="rib-rms-server"></deploy-in></pre>                                                                                                    |
|      | <pre><rib-admin-gui></rib-admin-gui></pre>                                                                                                    |
|      | <pre><web-app-url>http://linux1:7003/rib-rms-admin-gui</web-app-url></pre>                                                                                                    |
|      | /web-app-url>                                                                                                    |
|      | <pre><web-app-user-alias>rib-rms_rib-admin-qui_</web-app-user-alias></pre>                                                                                                    |
|      | <pre>web-app-user-alias</pre>                                                                                                    |
|      | <pre></pre>                                                                                                    |
|      |                                                                                                    |
|      | <pre><app-database></app-database></pre>                                                                                                    |
|      | <app-db-url>jdbc:oracle:thin:@rmsdbhost.example.c</app-db-url>                                                                                                    |
|      | m:1521:orribdb                                                                                                    |
|      |                                                                                                    |
|      | <app-db-user-alias>rib-rms_app-database_</app-db-user-alias>                                                                                                    |
|      | user-name-alias                                                                                                    |
|      |                                                                                                    |
|      | <pro><pro>error-hospital-database&gt;</pro></pro>                                                                                                    |
|      | <pre><hosp-url>jdbc:oracle:thin:@rmsdbhost.example.com</hosp-url></pre>                                                                                                    |
|      | 1521:orribdb                                                                                                    |
|      | <pre><hosp-user-alias>rib-rms_error-hospital-database_</hosp-user-alias></pre>                                                                                                    |
|      | user-name-alias                                                                                                    |
|      |                                                                                                    |
|      | <notifications></notifications>                                                                                                    |
|      | <email></email>                                                                                                    |
|      | <pre><email-server-host>mail.oracle.com</email-server-host></pre>                                                                                                    |
|      | <pre><email-server-port>25</email-server-port></pre>                                                                                                    |
|      | <pre><from-address>admin@example.com</from-address></pre>                                                                                                    |
|      | <to-address-list>admin@example.com</to-address-list>                                                                                                    |
|      | t>                                                                                                    |
|      |                                                                                                    |
|      | <pre></pre>                                                                                                    |
|      |                                                                                                    |
|      |                                                                                                    |
|      | <app id="rms" type="plsql-app"></app>                                                                                                    |
|      | <jndi-not-applicable></jndi-not-applicable>                                                                                                    |
|      |                                                                                                    |
|      |                                                                                                    |
|      | For Java EE applications, you must define RIB admin GU<br>information, RIB Hospital connection, email notification<br>information, and the connecting retail application's<br>( <app>) JNDI information.</app> |

| Task                                                                                                    | Notes                                                                                                    |
|----------------------------------------------------------------------------------------------------|----------------------------------------------------------------------------------------------------|
|                                                                                                    | For SOAP application, you must define the RIB Admin<br>GUI information, RIB Hospital connection, email<br>notification information, and the end point application url<br>information.                                                                                                    |
|                                                                                                    | <app id="oms" type="soap-app"><br/><end-point><br/><url>http://host:port/RibOmsToRsbOmsRouting-Servic<br/>esIntegrationFlow/ProxyService/RibOmsToRsbOmsRouti<br/>ngService</url><br/><!-- Do we want this location or derive by<br-->default?&gt;<br/><!-- TODO : We need pick the ws policy from this<br-->location and push the policy to server&gt;<br/><ws-policy-name>policyB</ws-policy-name><br/><user-alias>rib-oms_ws_security_<br/>user-name-alias</user-alias><br/></end-point></app> |
|                                                                                                    |                                                                                                    |
| Run the<br>rib-home/application-asse<br>mbly-home/bin/rib-app-co<br>mpiler.sh script with<br>setup-security-credential<br>from | This will ask for user name and password information for<br>aliases provided in the rib-deployment-env-info.xml file.<br>The user names and passwords are stored in a wallet file<br>inside rib-home/deployment-home/conf/security<br>directory.                                                                                                    |
| rib-home/application-asse<br>mbly-home/bin directory.                                                                          | After that this will generate/assemble a rib- <app> and<br/>make it ready for deployment</app>                                                                                                    |
| Example:                                                                                                    |                                                                                                    |
| ./rib-app-compiler.sh<br>-setup-security-credential                                                                            |                                                                                                    |
| The RIB apps are now ready to deploy.                                                                                          | This script is located in the rib-home/deployment-home/bin directory.                                                                                                    |
| Execute the<br>rib-home/deployment-hom<br>e/bin/rib-app-deployer.sh<br>script with the appropriate<br>command line parameter.  |                                                                                                    |
| > rib-app-deployer.sh<br>-prepare-jms                                                                                          | This creates a new JMS server with all RIB configured topics.                                                                                                    |
| >rib-app-deployer.sh                                                                                                    | This verifies:                                                                                                    |
| -verify-error-hospital<br>rib- <app></app>                                                                                     | <b>1.</b> Error-hospital database configurations by testing the connection to the database.                                                                                                    |
|                                                                                                    | <b>2.</b> If the error-hospital tables are created in the schema.                                                                                                    |
|                                                                                                    | Note: Database must be already running.                                                                                                    |
| > rib-app-deployer.sh<br>-deploy-rib-func-artifact-<br>war                                                                     | This deploys the rib-func-artifact.war to the Java EE container.                                                                                                    |
| > rib-app-deployer.sh<br>-deploy-rib-app-ear<br>rib- <app></app>                                                               | This deploys the rib- <app> to the Java EE container.<br/>Repeat this step for all rib-<app> that is in scope for this<br/>integration environment.</app></app>                                                                                                    |
|                                                                                                    | <b>Note:</b> <app> must be rms, rwms, tafr, sim, rpm, or aip.</app>                                                                                                    |
| Bounce all of the rib- <app>-wls-instances.</app>                                                                              | During the installation a shared library is created that<br>contains the JDBC Driver update. It is necessary to bounce<br>the wls instance.                                                                                                    |

| Task                                                          | Notes                                   |
|---------------------------------------------------------------|-----------------------------------------|
| Verify Application URL<br>settings match RIB<br>installation. | RIB Functional Artifact URL<br>JNDI URL |
| Verify the installation using RDMT                            |                                         |

## **RDMT** - Information to Gather

The following are necessary directory parameters.

| RDMT Home Directory                   | Rib1500ForAll15xxApps/rib-home/tools-home/rdmt/                 |
|---------------------------------------|-----------------------------------------------------------------|
| RDMTLOGS Directory                    | Rib1500ForAll15xxApps/rib-home/tools-home/rdmt<br>/RDMTLOGS     |
| Temp Files Directory                  | Rib1500ForAll15xxApps/rib-home/tools-home/rdmt<br>/RDMTLOGS/tmp |
| RIB App Builder rib-home<br>Directory | /u00/Rib1500ForAll15xxApps/rib-home                             |

The following are parameters for JMS Provider.

| AQ JMS User ID       | <rib aq="" user=""></rib>     |
|----------------------|-------------------------------|
| AQ JMS Password      | <rib aq="" password=""></rib> |
| AQ JMS Database Name | soal                          |
| JMS HOST             | jmshost.example.com           |
| JMS PORT             | 1521                          |

The following are WebLogic parameters for JMX functions.

| WebLogic/JMX Host      | wlshost.example.com               |
|------------------------|-----------------------------------|
| JMX Req Port           | 7003                              |
| WebLogic Instance name | rib-rms-wls-instance              |
| WebLogic App Name      | rib-rms                           |
| WebLogic User Name     | <weblogic user=""></weblogic>     |
| WebLogic Password      | <weblogic password=""></weblogic> |

The following are parameters for each hospital (RMS, RWMS, SIM, and others).

| User Name      | <rms user=""></rms>     |
|----------------|-------------------------|
| Password       | <rms password=""></rms> |
| Database (SID) | orcl                    |
| Database Host  | dbhost.example.com      |
| Listener Port  | 1521                    |

## **RDMT** - Installation

The following are the steps required to complete RDMT installation.

| Task                                                                                                    | Notes                                                                                                    |
|----------------------------------------------------------------------------------------------------|----------------------------------------------------------------------------------------------------|
| Make sure that the Java<br>path is set Java 7.0.<br>> java -version                                                                                                    | The RDMT Java support classes require Java 7.0, and<br>installation will perform a check and fail if the path is not<br>correct. Prior to the installation, verify that your Java version is<br>correct.                                                                                                    |
| Download the<br>Rdmt15.0.0ForAll15.x.x<br>Apps_eng_ga.tar.                                                                                                    | The recommended location is in rib-home/tools-home<br>directory. There is an empty rdmt subdirectory already there.<br>This is only a placeholder.<br>RDMT can be installed under any user in any directory.                                                                                                    |
| Extract the tar file.<br>> tar xvf<br>Rdmt15.0.0ForAll15.x.x<br>Apps_eng_ga.tar                                                                                                    | Extract the tar file. It will create or over-write a directory call rdmt.                                                                                                    |
| Execute the<br>configbuilder.sh script.<br>> ./configbuilder.sh                                                                                                    | cd to the rdmt directory and execute the configbuilder.sh script<br>supplied with the toolkit.                                                                                                    |
| If rdmt is extracted under<br>rib-home, it updates the<br>necessary rdmt<br>configuration files if<br>installed under<br>rib-home/tools-home/rdmt<br>directory.                                                             | The configbuilder.sh script checks if rdmt is installed under<br>rib-home. If so, it fetches and updates all the necessary<br>configuration information from rib-deployment-env-info.xml<br>present under rib-home/deployment-home/conf directory.<br>Also, it configures for all the rib- <app>s depending upon the<br/>applications in scope as defined in<br/>rib-deployment-env-info.xml.</app>                                                                                  |
| If rdmt is extracted in some<br>other directory outside<br>rib-home, it updates the<br>necessary rdmt<br>configuration files if<br>installed in some other<br>directory with rib-home<br>present on same server.            | Once prompted for rib-home path, provide the same and it<br>fetches and updates all the necessary configuration<br>information from rib-deployment-env-info.xml present under<br>specified rib-home/deployment-home/conf directory.<br>Also, it configures for all the rib- <app>s depending upon the<br/>applications in scope as defined in<br/>rib-deployment-env-info.xml.</app>                                                                                                 |
| If rdmt is extracted in a<br>remote server with no<br>rib-home present, answer<br>prompts for RIB<br>configuration values during<br>Setup if installed in a<br>remote server with no<br>rib-home present on that<br>server. | The installation script will prompt for the configuration<br>settings need to run the tools in the toolkit (See the section,<br>"Information to Gather for Installation in Remote Server", in<br>this manual.) <b>Note:</b> After the installation, these configurations<br>can be changed at any time via any text editor in the<br>appropriate configuration file.                                                                                                    |
| Answer prompts for the<br>additional JMX<br>configurations. Answer yes<br>to configure additional<br>rib-apps in case of remote<br>installation.                                                                            | After prompting for the necessary configuration parameters,<br>the setup script updates the various configuration files and<br>then prompts the user for additional JMX configurations that<br>the user will be interested in.<br>It is recommended that you configure all the rib-apps that have<br>been installed in the RIB Installation process and then run the<br>RibConfigReport. This report will run a battery of tests that<br>will validate the RIB components installed. |

| Task                                                                                                    | Notes                                                                                                    |
|----------------------------------------------------------------------------------------------------|----------------------------------------------------------------------------------------------------|
| The configbuilder.sh script<br>will set the permissions to<br>700 (-rwx) on all tools<br>and files within the rdmt<br>directory structure. | There are configurations that contain passwords.                                                                                                  |
| Run Configuration Report                                                                                                    | This report will execute using all of the configuration<br>parameter that have been supplied and will verify them<br>against the RIB installation |
| Installation is complete.                                                                                                    |                                                                                                    |

## **RIB Hospital Administration (RIHA) - Installation**

| Task                                                                                                    | Notes                                                                                                    |
|----------------------------------------------------------------------------------------------------|----------------------------------------------------------------------------------------------------|
| Verify the JRE Installed on<br>server/PC where RIHA<br>will be installed.                                   | The minimum and preferred Java Runtime Engine (JRE) version to use with RIHA is 1.7.                                                                         |
| The RIB XSDs must be<br>made network-accessible<br>for RIHA to properly<br>display RIB messages.            | The RIB Functional Artifact URL (for example,<br>http://ribhost.example.com:7777/rib-func-artifact/payload/x<br>sd/) should be accessible to all RIHA users. |
| Verify RIHA version is<br>compatible with RIB<br>version.                                                   | Due to changes in the underlying RIB architecture<br>RIHARelease 15.0.0 is compatible only with RIB15.0.X and<br>higher.                                     |
| Verify ADF runtime 12.1.3<br>is available in the WebLogic<br>12.1.3 domain where RIHA<br>will be installed. | RIHA model and view components needs ADF runtime to function properly.                                                                                       |
| Ensure the Firefox browser version is 3.5 or higher.                                                        | RIHA GUI works better in Firefox version 3.5 or higher.                                                                                                    |
| Deploy EAR                                                                                                  |                                                                                                    |

The following is a checklist for Oracle Retail RIHA installation.

| Task                              | Notes                                                               |                                                                                                    |  |  |  |
|-----------------------------------|---------------------------------------------------------------------|----------------------------------------------------------------------------------------------------|--|--|--|
| RIHA app can be deployed          | Ste                                                                 | eps to deploy riha app from rib-home:                                                                                                    |  |  |  |
| from rib-home                     | 1.                                                                  | Download the<br>RibHospitalAdministration-Web-15.0.0ForAll15.x.xApps_<br>eng_ga.tar and extract it to RIB_<br>INSTALL/rib-home/tools-home                                                                                                    |  |  |  |
|                                   | 2.                                                                  | Navigate to the location rib-home/tools-home/riha/conf                                                                                                    |  |  |  |
|                                   | 3.                                                                  | Edit the riha-deployment-env-info.properties with riha-admin-server-connection-url value                                                                                                    |  |  |  |
|                                   | 4.                                                                  | Compiling the riha-app by executing<br>tools-home/riha/bin: ./riha-app-compiler.sh<br>-setup-security-credential                                                                                                    |  |  |  |
|                                   | 5.                                                                  | Prepare weblogic for riha deployment by executing (<br>Creating Datasource for no of apps in scope of<br>rib-deployment info xml) tools-home/riha/bin:<br>./riha-app-deployer.sh -prepare-wls                                                      |  |  |  |
|                                   | 6.                                                                  | Deployment by executing tools-home/riha/bin:<br>./riha-app-deployer.sh -deploy-riha-app                                                                                                    |  |  |  |
|                                   | 7.                                                                  | Undeploying by executing tools-home/riha/bin:<br>./riha-app-deployer.sh -undeploy-riha-app                                                                                                    |  |  |  |
|                                   |                                                                     | Note:                                                                                                    |  |  |  |
|                                   |                                                                     | <ol> <li>The target server name where<br/>RIHA app should be<br/>deployed in riha-deployment<br/>properties</li> </ol>                                                                                                    |  |  |  |
|                                   |                                                                     | For example:                                                                                                    |  |  |  |
|                                   |                                                                     | riha-wls-target-name=AdminSer<br>ver - Means riha app will<br>deploys to 'AdminServer'<br>riha-wls-target-name=m1 -<br>Means riha app will deploys<br>to Managed Server 'm1'<br>2. The cluster name where RIHA<br>app should be deployed           |  |  |  |
|                                   |                                                                     | For example:                                                                                                    |  |  |  |
|                                   |                                                                     | riha-wls-target-name=no_<br>cluster - Means riha app will<br>deploys to target name given<br>for the property<br>riha-wls-target-name<br>riha-wls-target-name=New_<br>Cluster_1 - Means riha app<br>will deploys to cluster named<br>New_Cluster_1 |  |  |  |
| Log in to the WebLogic<br>Console | Log in to the WebLogic server console where RIHA will be installed. |                                                                                                    |  |  |  |
| Post Deployment<br>Configuration  |                                                                     |                                                                                                    |  |  |  |
| Test Deployment                   | 1.                                                                  | In the left pane, select Deployments > Applications.                                                                                                    |  |  |  |
|                                   | <b>2.</b> Select the installed RIHA application.                    |                                                                                                    |  |  |  |
|                                   | 3.                                                                  | Select Context > Test.                                                                                                    |  |  |  |

## Integration Gateway Services (IGS) Installation - Information to Gather

| The following are the details for the RIB AQ JMS. |  |
|---------------------------------------------------|--|
|---------------------------------------------------|--|

| Field Name         | Example                       | Comment                   |
|--------------------|-------------------------------|---------------------------|
| Database Name      | ora12c                        | AQ Database instance name |
| Host Name          | linux1.us.oracle.com          | Database system           |
| Port               | 1521                          | Database listener port    |
| Database User Name | <rib aq="" user=""></rib>     | AQ user                   |
| Password           | <rib aq="" password=""></rib> | AQ user password          |

## **IGS - Installation (Optional)**

| Task                                                                               | Notes                                                                                                    |
|------------------------------------------------------------------------------------|----------------------------------------------------------------------------------------------------|
| Install IGS component.                                                             | This component is optional and should be installed only if<br>there is a requirement to do so. See "Integration Gateway<br>Services" in the Oracle Retail Integration Bus Implementation<br>Guide.             |
| Prepare Oracle WebLogic<br>Server                                                  | Prerequisite. Work with System and Application<br>administrators on appropriate deployment. See "Integration<br>Gateway Services" in the <i>Oracle Retail Integration Bus</i><br><i>Implementation Guide</i> . |
| Create IGS WebLogic<br>Server                                                      | The igs-service.ear file should be deployed on its own<br>WebLogic server.                                                                                                    |
|                                                                                    | When naming the WebLog instance, it is recommended (but<br>not required) that the .ear file name is used (without the<br>extension), along with underscore, wls_instance.                                      |
|                                                                                    | For example, if the .ear file name is igs-service.ear, the instance name would be igs-service_wls_instance.                                                                                                    |
| Prepare to deploy the IGS application:                                             | The recommended location is rib-home/tools-home directory.<br>There is an empty integration-bus-gateway-services<br>subdirectory already there. This is only a placeholder.                                    |
| Download the<br>IntegrationGatewayService<br>15.0.0ForAll15.0.0Apps_<br>eng_ga.tar |                                                                                                    |
| Extract the tar file                                                               | >tar -xvf                                                                                                    |
|                                                                                    | $Integration Gateway Service 15.0.0 For All 15.0.0 Apps\_eng\_ga.tar$                                                                                                    |
| Modify the<br>IgsConfig.properties file                                            | Update the WlsUrl property in this file to the WebLogic URL where IGS is going to be deployed.                                                                                                    |
|                                                                                    | For example, t3://igshost.example.com:18001                                                                                                    |
|                                                                                    | Update the WlsTarget property in this file tothe name of the WebLogic instance to which it will be deployed.                                                                                                   |
|                                                                                    | For example, igs-service-wls-instance                                                                                                    |
| Install IGS                                                                        | Run the igs-install.sh located under<br>rib-home/tools-home/integration-bus-gateway-services/bin                                                                                                    |
|                                                                                    | The script will prompt for the WebLogic user name and password.                                                                                                    |
|                                                                                    | The script will configure the server and install IGS.                                                                                                    |

## **IGS - Verify Installation**

| Task                                                                                              | Notes                                                                                                    |  |
|---------------------------------------------------------------------------------------------------|----------------------------------------------------------------------------------------------------|--|
| Verify the IGS Application<br>installation using the<br>Administration Console.                   | For the Test Client link to be visible the server must be in Development mode.                                                                                                    |  |
|                                                                                                   | For more detailed verification testing, see Chapter 4,<br>"Integration Gateway Service (IGS) Testing," in the Oracle Retail<br>Integration Guide Operations Guide.                                        |  |
| Navigate to Deployments page.                                                                     | Navigate to the Deployments page. On the Summary of<br>Deployments page, locate the igs-service on. Click the plus<br>sign next to the ig-service to expand the tree. Locate the Web<br>Services section. |  |
| Click any Web service to<br>move to <b>Settings for</b><br><b>ASNInPublishingService</b><br>page. | For example, ASNInPublishingService.                                                                                                    |  |
| Select the Testing tab.                                                                           | Click the + next to the service name to expand the tree.                                                                                                    |  |
|                                                                                                   | Locate the <b>Test Client</b> link. Select to move to the <b>WebLogic</b><br><b>Test Client</b> page.                                                                                                    |  |
| Select <b>Ping</b> operations.                                                                    | Select the <b>Ping</b> operation. Fill in test data in the string arg0: text box. Click <b>Ping</b> .                                                                                                    |  |
|                                                                                                   | The test page will show the request message and the response message.                                                                                                    |  |

D

# Appendix: Changing the RIB Admin GUI Password

This appendix describes the steps required to change the RIB Admin GUI password.

### **Procedure**

To change the RIB Admin GUI password, complete the following steps.

1. Log in to the WebLogic Server Administration Console.

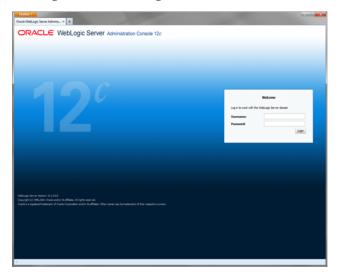

2. In the left panel, click the Security Realms link.

| Summary of Security Realms - base_d                                                                                                    | omain - WLS Console - Mozilla Firefox                                                                                                    |                           |                      |                           |
|----------------------------------------------------------------------------------------------------|----------------------------------------------------------------------------------------------------|---------------------------|----------------------|---------------------------|
| Ele Edit Vew Higtory Bookmarks Tools                                                                                                    | Reb                                                                                                    |                           |                      |                           |
| 🔇 > - C 🗙 🏠 🗋 http://1                                                                                                    | 10.141.22.204:7001/console/console.portal?_nfpb=true&_pageLabel=SecurityRe                                                                                                    | almRealmTablePage         | 🟠 - 🞯 - Yahoo        | P                         |
| 🚵 Most Visited 🇭 Getting Started 脑 Latest He                                                                                                    | adines                                                                                                    |                           |                      |                           |
| 🗩 McAfee' 👔 🗸                                                                                                    |                                                                                                    |                           |                      |                           |
| Summary of Security Realms - b 🔯                                                                                                    | 🗋 Orade Retai Integration Bus Manager 🛛 📄 Edit a Web Application 1                                                                                                    | todule Scoped 🔝 🔶         |                      |                           |
|                                                                                                    | Administration Console                                                                                                    |                           |                      | Q                         |
| Change Center                                                                                                    | 🏫 Home Log Out Preferences 🔛 Record Help                                                                                                    | ٩                         | Welcome, weblogic    | Connected to: base_domain |
| View changes and restarts                                                                                                    | Home >Summary of Security Realms                                                                                                    |                           |                      |                           |
| Click the Lock & Edit button to modify, add or<br>delete items in this domain.                                                                            | Summary of Security Realms                                                                                                    |                           |                      |                           |
| Lock & Edt Release Configuration                                                                                                    | A security realm is a container for the mechanisms-including users, groups<br>security realms in a WebLogic Server domain, but only one can be set as the<br>This Security Realms page lats each security realm that has been configure | e default (active) realm. |                      | es. You can have multiple |
| Domain Structure<br>base_domain                                                                                                    |                                                                                                    |                           |                      |                           |
| -Environment                                                                                                    | Customize this table                                                                                                    |                           |                      |                           |
| Deployments     Services                                                                                                    | Realms (Filtered - More Columns Exist)                                                                                                    |                           |                      |                           |
| Security Realms                                                                                                    | Click the Lock & Editbutton in the Change Center to activate all the butto                                                                                                    | ns on this page.          |                      |                           |
| Interoperability     Diagnostics                                                                                                    | New Delete                                                                                                    |                           | Showing 1 t          | to 1 of 1 Previous   Next |
| -                                                                                                    | Name 🗞                                                                                                    | Default Realm             |                      |                           |
|                                                                                                    | myrealm                                                                                                    | true                      |                      |                           |
|                                                                                                    | New Delete                                                                                                    |                           | Showing 1 t          | to 1 of 1 Previous   Next |
| How do I                                                                                                    |                                                                                                    |                           |                      |                           |
| Configure new security realms                                                                                                    |                                                                                                    |                           |                      |                           |
| Delete security realms                                                                                                    |                                                                                                    |                           |                      |                           |
| Change the default security realm                                                                                                    |                                                                                                    |                           |                      |                           |
| System Status                                                                                                    |                                                                                                    |                           |                      |                           |
| Health of Running Servers                                                                                                    |                                                                                                    |                           |                      |                           |
| Failed (0)           Critical (0)           Overloaded (0)           Warning (0)           OK (1)                                                         |                                                                                                    |                           |                      |                           |
| WebLogic Server Version: 10.3.3.0<br>Copyright (b. 1996.2010, Oracle and/or its affiliates: All<br>Oracle is a registered trademark of Oracle Corporation | rights reserved.<br>n and/or its affiliates. Other names may be trademarks of their respective owners.                                                                                                    |                           |                      |                           |
|                                                                                                    |                                                                                                    |                           |                      |                           |
|                                                                                                    | 🗈 Brevious 🖌 Highlight all 🔲 Matgh case                                                                                                    |                           |                      |                           |
| Done                                                                                                    |                                                                                                    |                           |                      | 4                         |
| 🛃 start 🔰 🌈 📴 🔮 🦉 🕹 3 F.                                                                                                    | - <sup>9</sup> gss 🖿 6w - 🔤 3w - 🖹 2N 🛃 3E (                                                                                                    | Pes. • 😂 א 🍞 סי 👔         | 941 🔯 8M 🍓 Inb 🔞 🕻 ( | 🔇 💐 🌄 🧐 🧶 9:52 AM         |

**3.** Click the realm name. Go to the Users and Groups tab.

| je Edit Vjew Higtory Bookmarks Tor                                                                                                    | ois Help                                                                  |                                                                             |                                          |
|----------------------------------------------------------------------------------------------------|---------------------------------------------------------------------------|-----------------------------------------------------------------------------|------------------------------------------|
| 🌏 > 🕘 C 🗙 🏠 🗋 http:                                                                                                    | //10.141.22.204:7001/console/console.por                                  | tal?_nfpb=true&_pageLabel=RealmUserManagementTabPageShandle=com.bea.console | e.handles.SecurityME 🏠 🍷 🞯 🐐 Yahoo       |
| Most Visited 🗭 Getting Started 脑 Latest                                                                                                    | Headines                                                                  |                                                                             |                                          |
| McAfee'                                                                                                    |                                                                           |                                                                             |                                          |
| Settings for myrealm - base_do 😰                                                                                                    | Oracle Retail Integration Bus Mana                                        | per 💿 📄 Edit a Web Application Module Scoped 💿 🔶                            |                                          |
|                                                                                                    | Administration Console                                                    |                                                                             | C                                        |
| hange Center                                                                                                    | A Home Log Out Preferences                                                | Record Help                                                                 | Welcome, weblogic Connected to: base_dom |
| View changes and restarts                                                                                                    | Home >Summary of Security Realms                                          |                                                                             |                                          |
| Click the Lock & Edit button to modify, add or                                                                                                    | Settings for myrealm                                                      |                                                                             |                                          |
| delete items in this domain.                                                                                                    | Confouration Users and Group                                              | s Roles and Policies Credential Mappings Providers Migration                |                                          |
| Lock & Edit                                                                                                    | Users Groups                                                              |                                                                             |                                          |
| Release Configuration                                                                                                    | unders unders                                                             |                                                                             |                                          |
| omain Structure                                                                                                    | This same dealers information also                                        | ut each user that has been configured in this security realm.               |                                          |
| ase_domain                                                                                                    | ins page displays mornadon add                                            | ot each user that has been configured in this security ream.                |                                          |
| Environment<br>Deployments                                                                                                    | Customize this table                                                      |                                                                             |                                          |
| - Services                                                                                                    |                                                                           |                                                                             |                                          |
| Security Realms                                                                                                    | Users                                                                     |                                                                             |                                          |
| B-Diagnostics                                                                                                    | New Delete                                                                | Showing 1 to 6 of 6 Previous   Next                                         |                                          |
|                                                                                                    | 🔲 Name 🏟                                                                  | Description                                                                 | Provider                                 |
|                                                                                                    | gsingh-inx                                                                |                                                                             | DefaultAuthenticator                     |
|                                                                                                    | CracleSystemUser                                                          | Oracle application software system user.                                    | DefaultAuthenticator                     |
|                                                                                                    | rbadmin                                                                   | RIB Admin user.                                                             | DefaultAuthenticator                     |
|                                                                                                    | rbrmsadmin                                                                | RIB Admin user.                                                             | DefaultAuthenticator                     |
| tow do I E                                                                                                    |                                                                           | RIB Admin user.                                                             | DefaultAuthenticator                     |
| Manage users and groups                                                                                                    | weblogic                                                                  | This user is the default administrator.                                     | DefaultAuthenticator                     |
| Create users<br>Modify users                                                                                                    | New Delete                                                                |                                                                             | Showing 1 to 6 of 6 Previous   Next      |
| Delete users                                                                                                    |                                                                           |                                                                             |                                          |
|                                                                                                    |                                                                           |                                                                             |                                          |
| System Status E                                                                                                    | a                                                                         |                                                                             |                                          |
| realth of Running Servers                                                                                                    |                                                                           |                                                                             |                                          |
| Faled (0)                                                                                                    |                                                                           |                                                                             |                                          |
| Critical (0)                                                                                                    |                                                                           |                                                                             |                                          |
| Overloaded (0)<br>Warning (0)                                                                                                    |                                                                           |                                                                             |                                          |
|                                                                                                    |                                                                           |                                                                             |                                          |
| OK (3)                                                                                                    | -                                                                         |                                                                             |                                          |
|                                                                                                    |                                                                           |                                                                             |                                          |
| OK (3)<br>WebLogic Server Version: 10.3.3.0<br>Dopyright © 1996,200, Oracle and/or its affiliates.<br>Dracle is a registered trademark of Oracle Corpora | All rights reserved,<br>tion and/or its affiliates. Other names may be tr | ademarks of their respective owners.                                        |                                          |

**4.** Click the user name for which you want to change the password.

| Settings for ribrmsadmin - base_doma                                                                              | in - WLS Console -    | Mozilla Firefox                                   |                               |                          |                                            |                                    |
|----------------------------------------------------------------------------------------------------|-----------------------|---------------------------------------------------|-------------------------------|--------------------------|--------------------------------------------|------------------------------------|
| Ele Edit Vew Higtory Bookmarks Iools                                                                              | Help                  |                                                   |                               |                          |                                            |                                    |
| 🔇 >> C 🗙 🏠 🗋 http://1                                                                                             | 0.141.22.204:7001/con | sole/console.portal?_nfpb=true&_pageLab           | el=SecurityUsersUserConfigGen | eralPage&SecurityUsersUs | serConfigGeneralPortieti 🏠 🍷 💽 📲           | ahoo 🔎                             |
| 🚵 Most Visited 🌩 Getting Started 🔊 Latest Hei                                                                     | adines                |                                                   |                               |                          |                                            |                                    |
| McAfee 👔 🔹                                                                                                    |                       |                                                   |                               |                          |                                            |                                    |
| 🗋 Settings for ribrmsadmin - base 🔯                                                                               | Oracle Retail Integ   | ration Bus Manager 🛛 📄 Edit a We                  | b Application Module Scoped   | 8 +                      |                                            | *                                  |
| ORACLE WebLogic Server®                                                                                           | Administration Con    | sole                                              |                               |                          |                                            | Q                                  |
| Change Center                                                                                                    | A Home Log Out        | Preferences 🔛 Record Help                         | Q                             |                          | Welcome,                                   | weblogic Connected to: base_domain |
| View changes and restarts                                                                                         | Home >Summary o       | Security Realms > myrealm > Users and Group       | ps > ribrmsadmin              |                          |                                            |                                    |
| Click the Lock & Edit button to modify, add or<br>delete items in this domain.                                    | Settings for ribrm    | sadmin                                            |                               |                          |                                            |                                    |
| Lock & Edt                                                                                                    | General Passw         | ords Attributes Groups                            |                               |                          |                                            |                                    |
| Release Configuration                                                                                             | Save                  |                                                   |                               |                          |                                            |                                    |
| Domain Structure                                                                                                  |                       | the stand of the stand of the second stand of the |                               |                          |                                            |                                    |
| base_domain                                                                                                    | Use this page to (    | hange the description for the selected use        | r.                            |                          |                                            |                                    |
| Environment     Deployments                                                                                       | Name:                 | ribrmsadmin                                       |                               |                          | The login name of this user. More Info.    |                                    |
| Services                                                                                                    | Description:          | (mm.)                                             |                               |                          | A short description of this user. For exam | via the user's fill name. More     |
| Security Realms<br>Tinteroperability                                                                              | Description           | RIB Admin user.                                   |                               |                          | Info                                       | grey are used a run normer. House  |
| Diagnostics                                                                                                    | Save                  |                                                   |                               |                          |                                            |                                    |
|                                                                                                    |                       |                                                   |                               |                          |                                            |                                    |
|                                                                                                    |                       |                                                   |                               |                          |                                            |                                    |
|                                                                                                    |                       |                                                   |                               |                          |                                            |                                    |
|                                                                                                    |                       |                                                   |                               |                          |                                            |                                    |
| How do I                                                                                                    |                       |                                                   |                               |                          |                                            |                                    |
| Create users                                                                                                    |                       |                                                   |                               |                          |                                            |                                    |
| <ul> <li>Modify users</li> </ul>                                                                                  |                       |                                                   |                               |                          |                                            |                                    |
| Delete users                                                                                                    |                       |                                                   |                               |                          |                                            |                                    |
| System Status                                                                                                    |                       |                                                   |                               |                          |                                            |                                    |
| Health of Running Servers                                                                                         |                       |                                                   |                               |                          |                                            |                                    |
| Faled (0)                                                                                                    |                       |                                                   |                               |                          |                                            |                                    |
| Critical (0)                                                                                                    |                       |                                                   |                               |                          |                                            |                                    |
| Overloaded (0)<br>Warning (0)                                                                                     |                       |                                                   |                               |                          |                                            |                                    |
| OK (3)                                                                                                    |                       |                                                   |                               |                          |                                            |                                    |
| WebLogic Server Version: 10.3.3.0                                                                                 |                       |                                                   |                               |                          |                                            |                                    |
| Copyright © 1996,2010, Oracle and/or its affilates. All<br>Oracle is a registered trademark of Oracle Corporation |                       |                                                   |                               |                          |                                            |                                    |
|                                                                                                    |                       |                                                   |                               |                          |                                            |                                    |
| × Find: er preStart() invoked 💺 Next 😭                                                                            | Brevious 🖌 Highligh   | t gli 🔲 Matgh case                                |                               |                          |                                            |                                    |
| Done                                                                                                    |                       |                                                   |                               |                          |                                            |                                    |
| 🦺 start 🛛 🏉 🖸 🔮 🦈 😂 3 F.                                                                                          | • 🧐 S S. 🔸 🛍          | 6 W • 📴 3 W • 🖪 2 N. • 🧍                          | 31L · 🖉 65. · 🕲               | Ja 🧊 Or                  | 🖉 4 L. 🔹 🔯 8 M. 🔹 🍪 Shb                    | 🛛 🕄 🔇 🂐 🖏 💬 🥹 9:54 AM              |

5. Click the **Passwords** tab.

| Settings for ribrmsadmin - base_doma                     |                                                                                                    |
|----------------------------------------------------------|----------------------------------------------------------------------------------------------------|
| Ele Edit View Higtory Bookmarks Tools                    |                                                                                                    |
|                                                          | 10.141.22.204/7001/console/console.portal?_rfpb+tue&_pageLabel=SecurityUsersUserConfgChangePasswordPageShandle+com.bea.console.han 🏠 * 🔯 * Tahoo                                                                                                    |
| Most Visited 🗭 Getting Started 🔊 Latest He               | adnes                                                                                                    |
|                                                          | Oracle Retail Integration Bus Manager 😨 👔 Edit a Web Application Module Scoped 😨 🔶                                                                                                    |
| ORACLE WebLogic Server®                                  |                                                                                                    |
|                                                          | Manning autor Connore     Wekome, weblogic Connected to: base_doma     Wekome, weblogic Connected to: base_doma                                                                                                    |
| Change Center<br>View changes and restarts               | Home of your recording and recording and rec |
| Click the Lock & Edit button to modify, add or           | Settings for ribrmsadmin                                                                                                    |
| delete items in this domain.                             | General Passwords Attributes Groups                                                                                                    |
| Lock & Edt<br>Release Configuration                      | Save                                                                                                    |
|                                                          |                                                                                                    |
| Domain Structure<br>base_domain                          | Use this page to change the password for the selected user.                                                                                                    |
| @-Environment                                            | * Indicates required fields                                                                                                    |
| Deployments     Bervices                                 | The Assessed                                                                                                    |
| Security Realms<br>Interoperability                      | " New Password: The new password of this user. More Info                                                                                                    |
| Diagnostics                                              | * Confirm New Password:                                                                                                    |
|                                                          | Save                                                                                                    |
|                                                          | Jave                                                                                                    |
|                                                          |                                                                                                    |
|                                                          |                                                                                                    |
| How do I                                                 |                                                                                                    |
| Create users     Modify users                            |                                                                                                    |
| Delete users                                             |                                                                                                    |
|                                                          |                                                                                                    |
| System Status 🖂                                          |                                                                                                    |
| Health of Running Servers Faled (0)                      |                                                                                                    |
| Critical (0)                                             |                                                                                                    |
| Overloaded (0)<br>Warning (0)                            |                                                                                                    |
| OK (3)                                                   |                                                                                                    |
| WebLogic Server Version: 10.3.3.0                        |                                                                                                    |
| Copyright @ 1996,2010, Oracle and/or its affiliates. All | I rights reserved.<br>n and/or its affliates. Other names may be trademarks of their respective owners.                                                                                                    |
|                                                          |                                                                                                    |
| × Find: er preStart() invoked 🕹 Next 🧌                   | 🖹 Brevious 🖉 Highlight all 🔲 Match case                                                                                                    |
| Done                                                     |                                                                                                    |
| 🯄 start 🛛 🏉 🕑 🦉 🕲 3 F.                                   | - 🐂 5 🚵 6 🔁 5 🔁 5 🔁 5 🛃 5 🛃 5 🚱 5 🕼 3 🕃 6 🔂 6 🔂 6 🔂 6 🔂 7                                                                                                    |

6. Enter the new password. Click Save.

| Settings for ribrmsadmin - base_dom                                                                                                    |                                                                                                    |                                             |
|----------------------------------------------------------------------------------------------------|----------------------------------------------------------------------------------------------------|---------------------------------------------|
| Eine Edit Verm Hegtory Bookmanks Tools Epilo                                                                                                    |                                                                                                    |                                             |
|                                                                                                    |                                                                                                    |                                             |
| Most Visited P Getting Started Latest He                                                                                                    | eadines                                                                                                    |                                             |
|                                                                                                    | 📄 Orade Retal Integration Bus Manager 💿 📄 Edit a Web Application Module Scoped 💿 🔶                               |                                             |
| ORACLE WebLogic Server®                                                                                                    |                                                                                                    | 0                                           |
| Change Center<br>View changes and restarts                                                                                                    | Home Log Out Preferences Record Help     Home >Summary of Security Ratins >myreain >Users and Groupt >nbmesadmin | Welcome, weblogic Connected to: base_domain |
| Click the Lock & Edit button to modify, add or delete items in this domain.                                                                                                    | Hessages # Settings updated successfully.                                                                        |                                             |
| Lock & Edt                                                                                                    | Settings for ribrmsadmin                                                                                         |                                             |
| Release Configuration                                                                                                    | General Passwords Attributes Groups                                                                              |                                             |
| Domain Structure                                                                                                    | Save                                                                                                    |                                             |
| base_domain<br>P_Environment<br>P_Deloyments<br>B_Services<br>B_Services<br>P_Interception<br>B_Dagnestos<br>B_Dagnestos                                                                                                    | Use this page to change the password for the selected user. * Indicates required fields                          |                                             |
|                                                                                                    | * New Password:                                                                                                  | The new password of this user. More Info    |
|                                                                                                    | * Confirm New Password:                                                                                          |                                             |
|                                                                                                    | Save                                                                                                    |                                             |
| How do L                                                                                                    |                                                                                                    |                                             |
| Create users                                                                                                    |                                                                                                    |                                             |
| Modify users     Delete users                                                                                                    |                                                                                                    |                                             |
| Sustem Statur                                                                                                    |                                                                                                    |                                             |
| System Status  Health of Running Servers                                                                                                    |                                                                                                    |                                             |
| Failed (0)           Critical (0)           Overloaded (0)           Warning (0)           OK (1)                                                                                                    |                                                                                                    |                                             |
| Weldung Strans Waters (1933).80<br>Copyrhyle (1934):20 Accés edge to allillate, Al right reserved.<br>Cristis is a rigitated Indensek of Onde Corporation and/or is allillate. Other names may be trademarks of their respective summer. |                                                                                                    |                                             |
| 🛪 Finds (er prediatel) molect) 🐺 gest 🛊 grevious 🖌 Highlight 📋 Highlight 💭                                                                                                    |                                                                                                    |                                             |
| Done                                                                                                    |                                                                                                    |                                             |
| 🛃 start 🔰 🌈 🔄 🖏 🦉 🖏 3.5.                                                                                                    | - Sass - Sasw - Sasw - Dan - Mar Mas Sas Box                                                                     | AL WILM MIDD                                |

# Appendix: configWss.py

This appendix includes a code sample for configWss.py.

```
userName = sys.argv[1]
passWord = sys.argv[2]
url="t3://"+sys.argv[3]+":"+sys.argv[4]
print "Connect to the running adminSever"
connect(userName, passWord, url)
edit()
startEdit()
#Enable assert x509 in SecurityConfiguration
rlm = cmo.getSecurityConfiguration().getDefaultRealm()
ia = rlm.lookupAuthenticationProvider("DefaultIdentityAsserter")
activeTypesValue = list(ia.getActiveTypes())
existed = "X.509" in activeTypesValue
if existed == 1:
 print 'assert x509 is aleady enabled'
else:
  activeTypesValue.append("X.509")
ia.setActiveTypes(array(activeTypesValue, java.lang.String))
ia.setDefaultUserNameMapperAttributeType('CN');
ia.setUseDefaultUserNameMapper(Boolean('true'));
#Create default WebServcieSecurity
securityName='default_wss'
defaultWss=cmo.lookupWebserviceSecurity(securityName)
if defaultWss == None:
 print 'creating new webservice security bean for: ' + securityName
 defaultWss = cmo.createWebserviceSecurity(securityName)
else:
 print 'found exsiting bean for: ' + securityName
#Create credential provider for DK
cpName='default dk cp'
wtm=defaultWss.lookupWebserviceCredentialProvider(cpName)
if wtm == None:
wtm = defaultWss.createWebserviceCredentialProvider(cpName)
wtm.setClassName('weblogic.wsee.security.wssc.v200502.dk.DKCredentialProvider')
wtm.setTokenType('dk')
cpm = wtm.createConfigurationProperty('Label')
cpm.setValue('WS-SecureConversationWS-SecureConversation')
cpm = wtm.createConfigurationProperty('Length')
cpm.setValue('16')
```

```
print 'found exsiting bean for: DK ' + cpName
#Create credential provider for x.509
cpName='default_x509_cp'
wtm=defaultWss.lookupWebserviceCredentialProvider(cpName)
if wtm == None:
wtm = defaultWss.createWebserviceCredentialProvider(cpName)
wtm.setClassName('weblogic.wsee.security.bst.ServerBSTCredentialProvider')
wtm.setTokenType('x509')
else:
  print 'found exsiting bean for: x.509 ' + cpName
#Custom keystore for xml encryption
cpName='ConfidentialityKeyStore'
cpm=wtm.lookupConfigurationProperty(cpName)
if cpm == None:
cpm = wtm.createConfigurationProperty(cpName)
keyStoreName=sys.argv[5]
cpm.setValue(keyStoreName)
cpName='ConfidentialityKeyStorePassword'
cpm=wtm.lookupConfigurationProperty(cpName)
if cpm == None:
cpm = wtm.createConfigurationProperty(cpName)
cpm.setEncryptValueRequired(Boolean('true'))
KeyStorePasswd=sys.argv[6]
cpm.setEncryptedValue(KeyStorePasswd)
cpName='ConfidentialityKeyAlias'
cpm=wtm.lookupConfigurationProperty(cpName)
if cpm == None:
cpm = wtm.createConfigurationProperty(cpName)
keyAlias=sys.argv[7]
cpm.setValue(keyAlias)
cpName='ConfidentialityKeyPassword'
cpm=wtm.lookupConfigurationProperty(cpName)
if cpm == None:
cpm = wtm.createConfigurationProperty('ConfidentialityKeyPassword')
cpm.setEncryptValueRequired(Boolean('true'))
keyPass=sys.argv[8]
cpm.setEncryptedValue(keyPass)
#Custom keystore for xml digital signature
cpName='IntegrityKeyStore'
cpm=wtm.lookupConfigurationProperty(cpName)
if cpm == None:
cpm = wtm.createConfigurationProperty(cpName)
keyStoreName=sys.argv[5]
cpm.setValue(keyStoreName)
cpName='IntegrityKeyStorePassword'
cpm=wtm.lookupConfigurationProperty(cpName)
if cpm == None:
cpm = wtm.createConfigurationProperty(cpName)
cpm.setEncryptValueRequired(Boolean('true'))
KeyStorePasswd=sys.argv[6]
cpm.setEncryptedValue(KeyStorePasswd)
cpName='IntegrityKeyAlias'
cpm=wtm.lookupConfigurationProperty(cpName)
```

```
if cpm == None:
cpm = wtm.createConfigurationProperty(cpName)
keyAlias=sys.argv[7]
cpm.setValue(keyAlias)
cpName='IntegrityKeyPassword'
cpm=wtm.lookupConfigurationProperty(cpName)
if cpm == None:
cpm = wtm.createConfigurationProperty(cpName)
cpm.setEncryptValueRequired(Boolean('true'))
keyPass=sys.argv[8]
cpm.setEncryptedValue(keyPass)
```

# Create token handler for x509 token

```
#cpName='default_x509_handler'
th=defaultWss.lookupWebserviceTokenHandler(cpName)
if th == None:
th = defaultWss.createWebserviceTokenHandler(cpName)
th.setClassName('weblogic.xml.crypto.wss.BinarySecurityTokenHandler')
th.setTokenType('x509')
cpm = th.createConfigurationProperty('UseX509ForIdentity')
cpm.setValue('true')
save()
activate(block="true")
disconnect()
exit()
```

F

# **Appendix: Installation Order**

This section provides a guideline for the order in which the Oracle Retail applications should be installed. If a retailer has chosen to use only some of the applications, the order is still valid, less the applications not being installed.

**Note:** The installation order is not meant to imply integration between products.

#### Enterprise Installation Order

- 1. Oracle Retail Merchandising System (RMS), Oracle Retail Trade Management (RTM)
- 2. Oracle Retail Sales Audit (ReSA)
- 3. Oracle Retail Extract, Transform, Load (RETL)
- 4. Oracle Retail Active Retail Intelligence (ARI)
- 5. Oracle Retail Warehouse Management System (RWMS)
- 6. Oracle Retail Invoice Matching (ReIM)
- 7. Oracle Retail Price Management (RPM)
- 8. Oracle Retail Allocation
- 9. Oracle Retail Mobile Merchandising (ORMM)
- 10. Oracle Retail Xstore Office
- **11.** Oracle Retail Xstore Point-of-Service, including Xstore Point-of-Service for Grocery, and including Xstore Mobile
- 12. Oracle Retail Xstore Environment
- **13.** Oracle Retail EFTLink
- 14. Oracle Retail Store Inventory Management (SIM), including Mobile SIM
- 15. Oracle Retail Batch Service Architecture (BSA)
- 16. Oracle Retail Predictive Application Server (RPAS)
- 17. Oracle Retail Demand Forecasting (RDF)
- Oracle Retail Category Management Planning and Optimization/Macro Space Optimization (CMPO/MSO)
- 19. Oracle Retail Replenishment Optimization (RO)

- **20.** Oracle Retail Analytic Parameter Calculator Replenishment Optimization (APC RO)
- 21. Oracle Retail Regular Price Optimization (RPO)
- 22. Oracle Retail Merchandise Financial Planning (MFP)
- 23. Oracle Retail Size Profile Optimization (SPO)
- 24. Oracle Retail Assortment Planning (AP)
- 25. Oracle Retail Item Planning (IP)
- 26. Oracle Retail Item Planning Configured for COE (IP COE)
- 27. Oracle Retail Advanced Inventory Planning (AIP)
- 28. Oracle Retail Integration Bus (RIB)
- 29. Oracle Retail Services Backbone (RSB)
- 30. Oracle Retail Financial Integration (ORFI)
- 31. Oracle Retail Data Extractor for Merchandising
- 32. Oracle Retail Clearance Optimization Engine (COE)
- **33.** Oracle Retail Analytic Parameter Calculator for Regular Price Optimization (APC-RPO)
- **34.** Oracle Retail Insights, including Retail Merchandising Insights (previously Retail Merchandising Analytics) and Retail Customer Insights (previously Retail Customer Analytics)